# **Droplet Digital™ PCR**

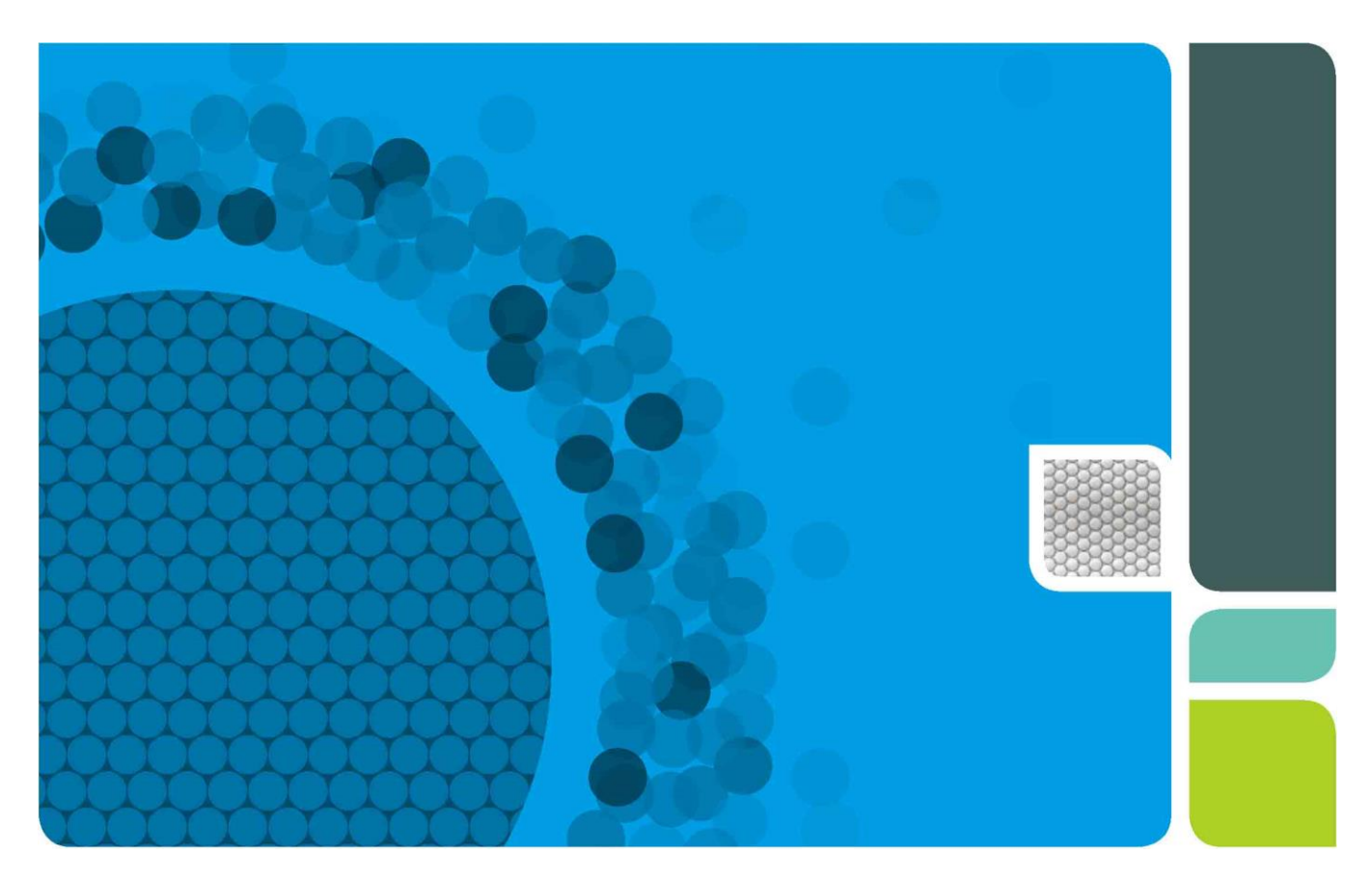

# **Droplet Digital™ PCR** アプリケーションガイド

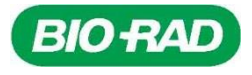

# 目次

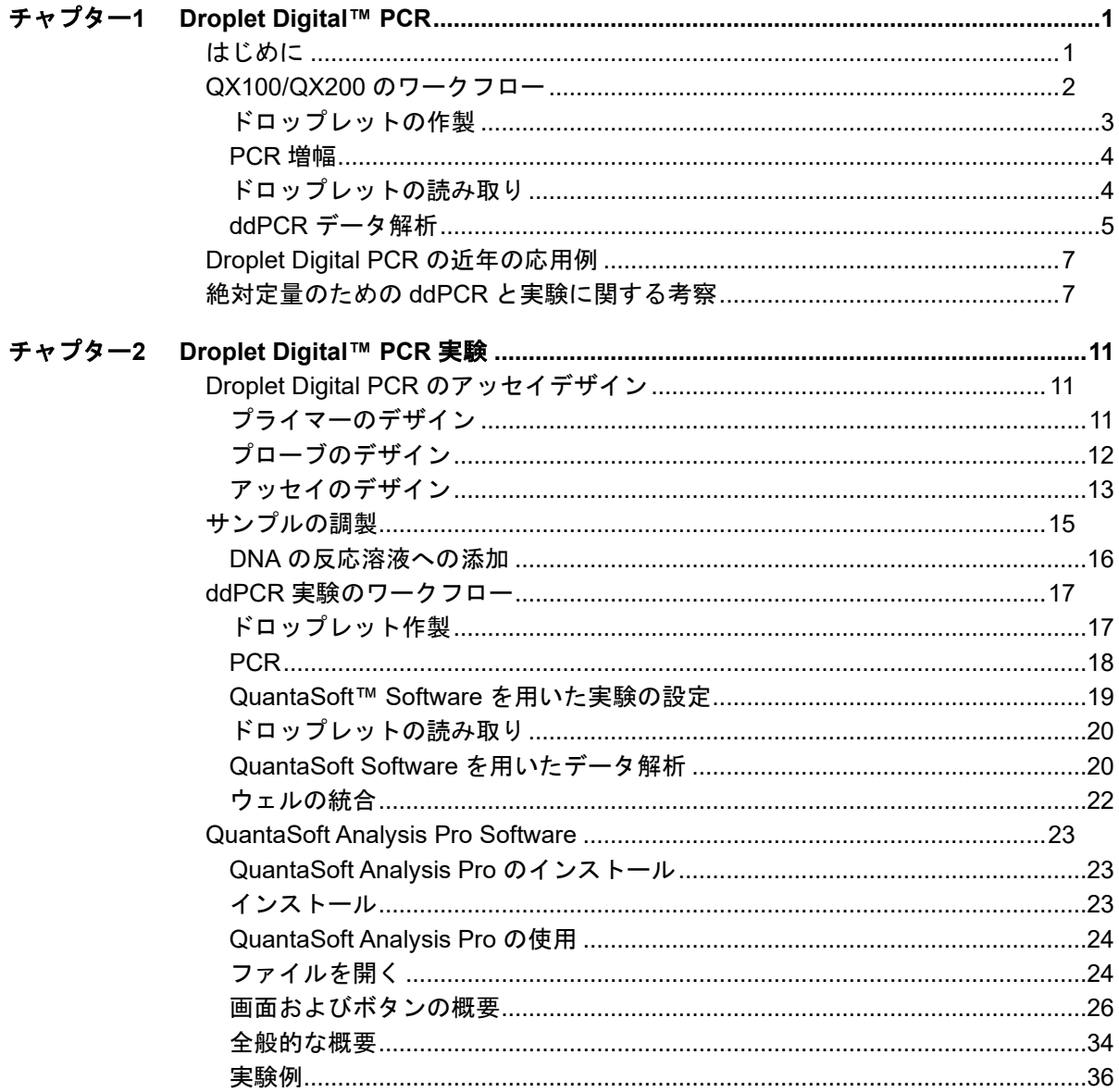

目次

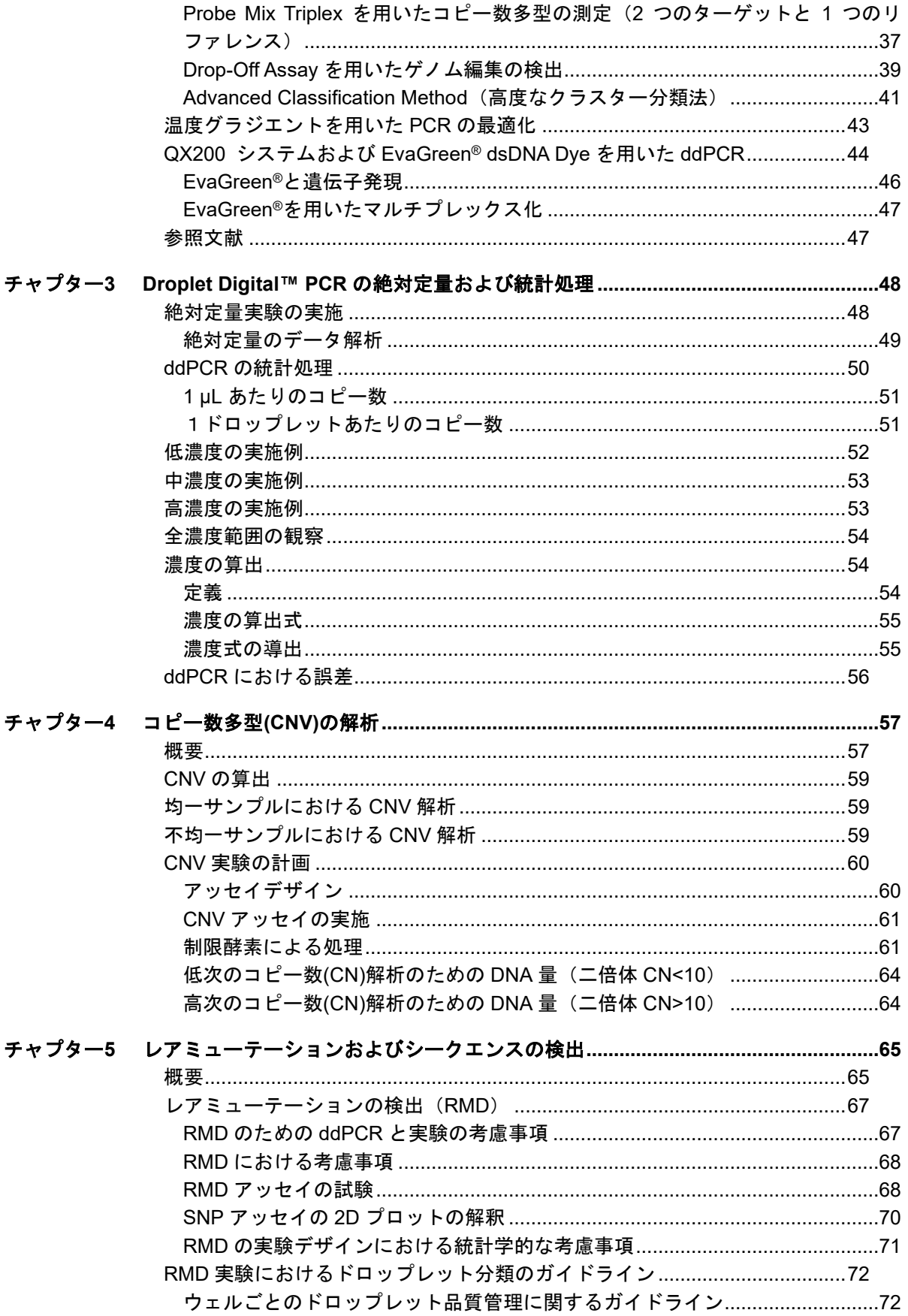

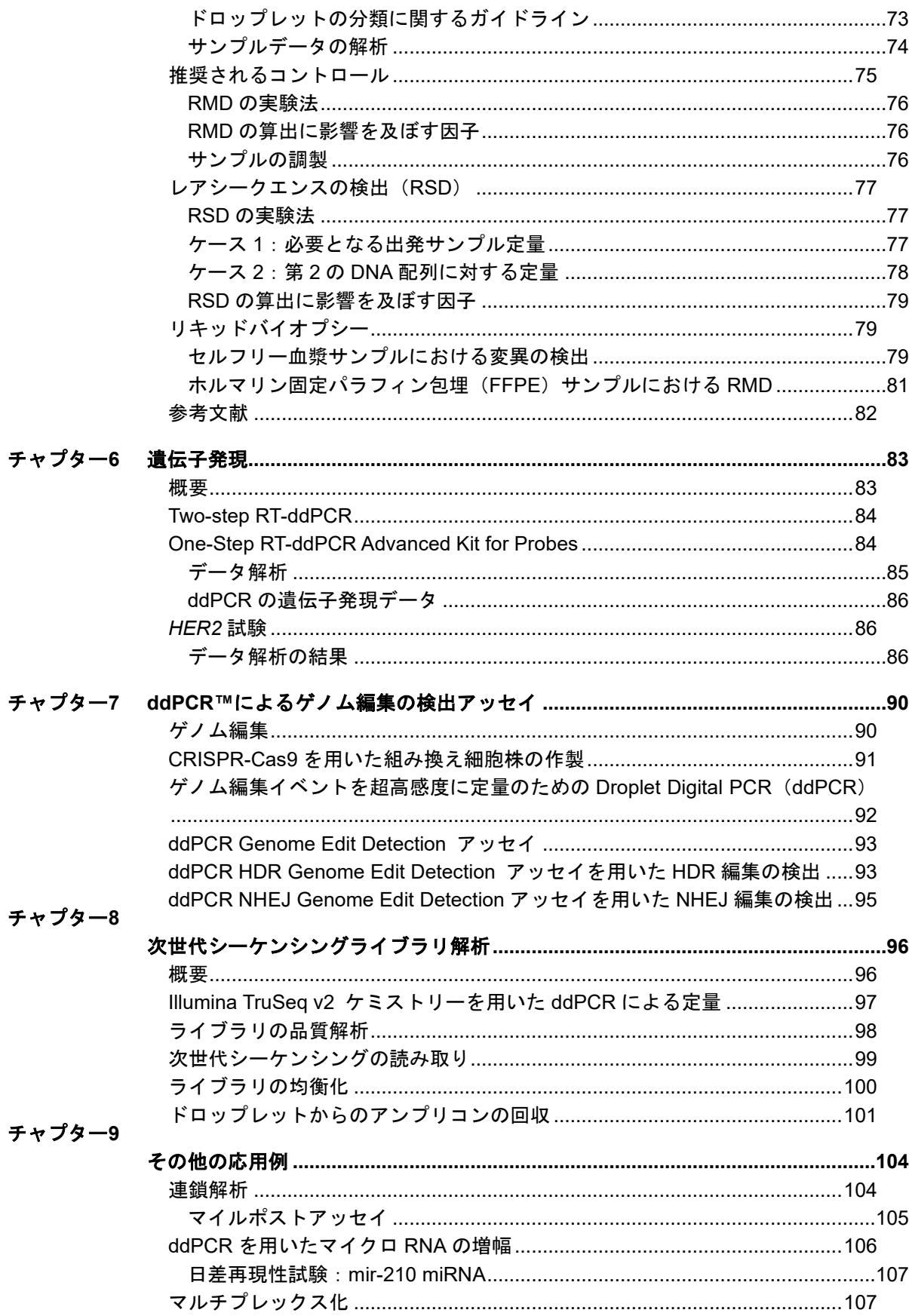

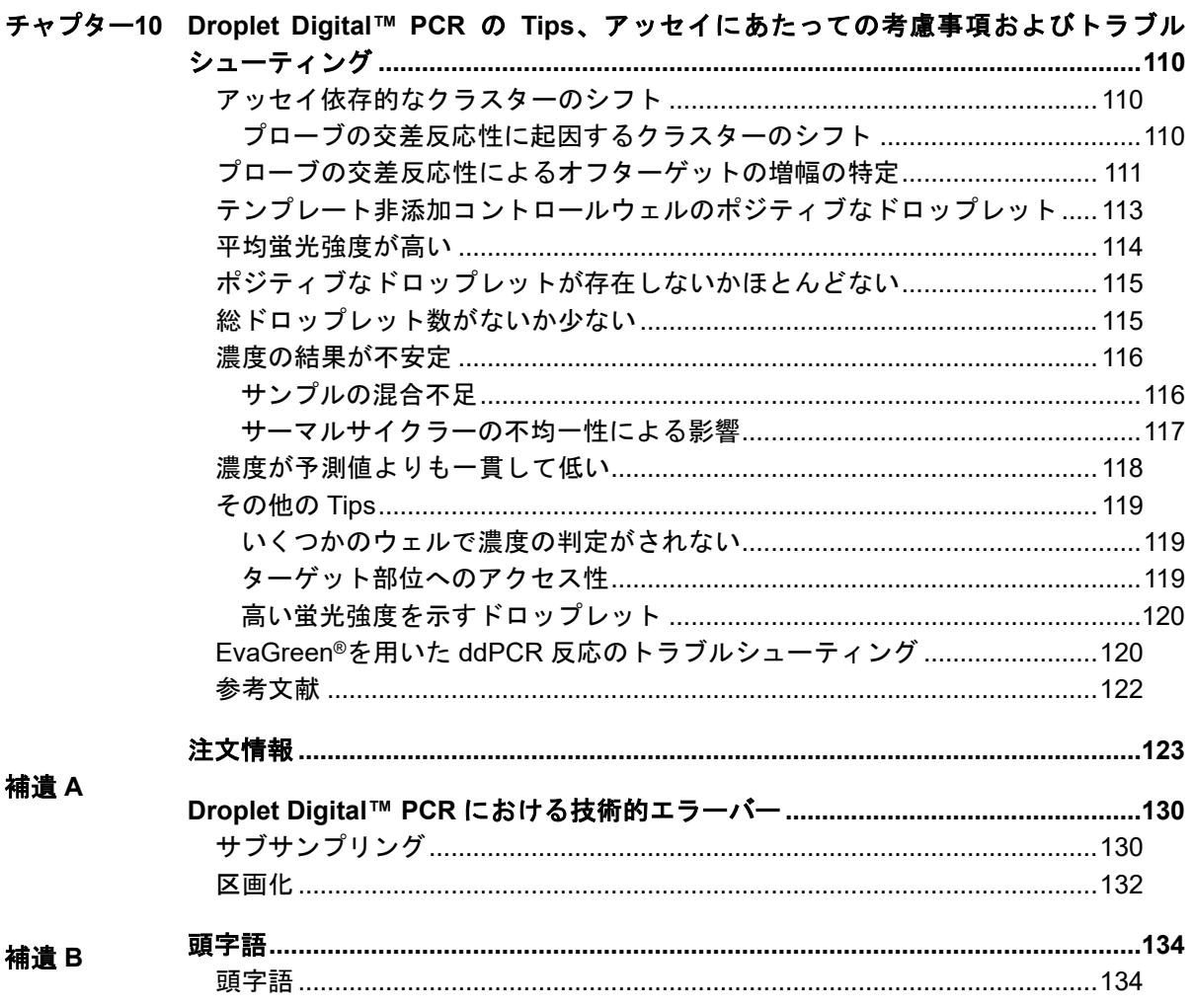

補遺C

# <span id="page-6-0"></span>1 **Droplet Digital**™ **PCR**

<span id="page-6-1"></span>はじめに

Droplet Digital PCR (ddPCR™)は、核酸ターゲット配列の高精度な絶対定量を可能に するために開発され、研究および臨床研究の両方で幅広いアプリケーションを提供し ています。ddPCR は、容積が均質化された water-in-oil の液滴(ドロップレット)とい う区画に封入された核酸分子をカウントすることによって絶対量を測定します。バイ オ・ラッドの QX100™または QX200™ Droplet Digital PCR システムを用いた Droplet Digital PCR は複数のテクノロジーを集約し、これまでに無い拡張可能かつ実践的なデ ジタル PCR を実現させました。

核酸の定量にあたり、ddPCR には以下の利点があります:

- 圧倒的な正確性 ddPCR によってサンプルを多数の区画に分配することで、サン プル間のターゲット DNA 配列のわずかな差でも確実に測定することが可能になり ます。
- シグナルノイズ比の増大 高コピーのテンプレートから生じる競合を抑えること により、微量なターゲットを検出しやすくします。
- PCR 増幅効率のバイアス除去 PCR の増幅効率に依存しないことでエラー率が減 少し、ターゲットの正確な定量を可能にします。
- 簡便な定量 検量線を必要とせず、絶対的な定量を行うことができます。

# <span id="page-7-0"></span>**QX100/QX200** のワークフロー

バイオ・ラッドの QX100 または QX200 ddPCR システム (図 1.1) は、water-in-oil エ マルジョンのドロップレット技術とマイクロ流路技術を組み合わせたものです。 QX200 Droplet Generator によりサンプルを 20,000 個のドロップレットに分配します (図 1.2)。サーマルサイクラーを使用し、各ドロップレット内で PCR 増幅を行いま す。PCR の後、QX200 Droplet Reader にてドロップレットを整列して流し、蛍光がポ ジティブおよびネガティブなドロップレットをカウントして、ターゲット DNA の濃度 を算出します。

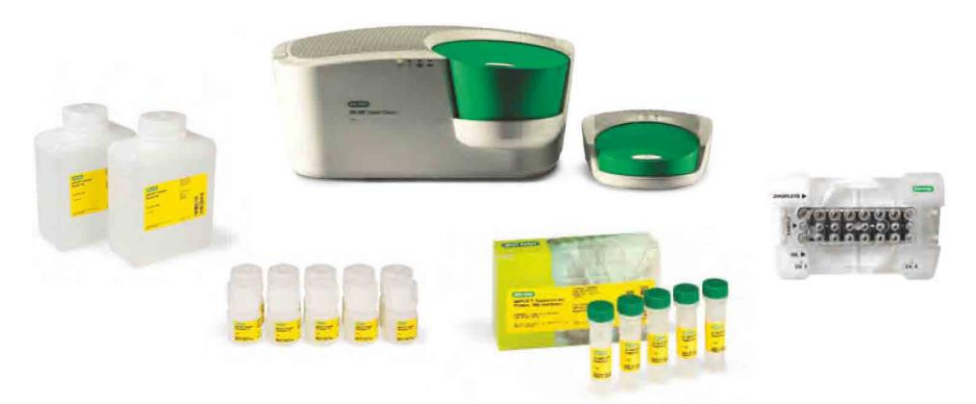

図 **1.1 QX200 ddPCR** システムと関連消耗品

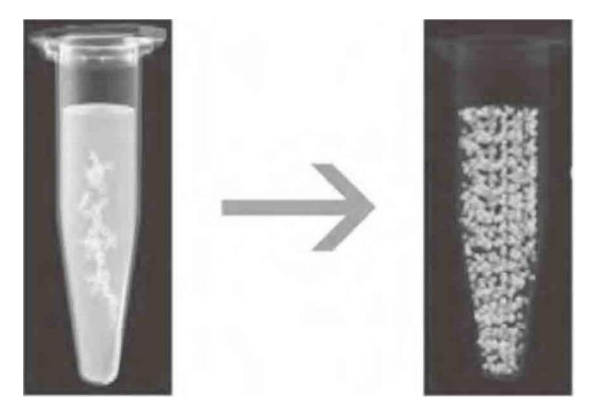

図 **1.2 ddPCR** では **1** つの **PCR** 反応液が **20,000** 個のドロップレットに分配される

#### <span id="page-8-0"></span>ドロップレットの作製

ドロップレットを作製する前に、リアルタイム PCR 反応と同様の方法で FAM および HEX(または VIC)レポーター蛍光色素で標識した TaqMan 加水分解プローブまたは EvaGreen®などのインターカレーター色素を用いて、ddPCR 反応の準備をします。

ddPCR はドロップレット作製のために特別に開発されたバイオ・ラッドの専用試薬を 用いて実施しなければなりません。試薬ミックスには、DNA サンプル用の ddPCR Supermix for Probes、QX200™ ddPCR™ EvaGreen® Supermix、および RNA サンプ ル用の One-Step RT-ddPCR Advanced Kit for Probes があります。

サンプルを QX100 または QX200 Droplet Generator に入れ、専用試薬およびマイクロ 流路を用いて、各サンプルを 20,000 個のナノリットルサイズのドロップレットに分配 します。図 1.3 に示す通り、この分配プロセス中に、ターゲット DNA およびバックグ ラウンド DNA が各ドロップレットにランダムに分配されます。

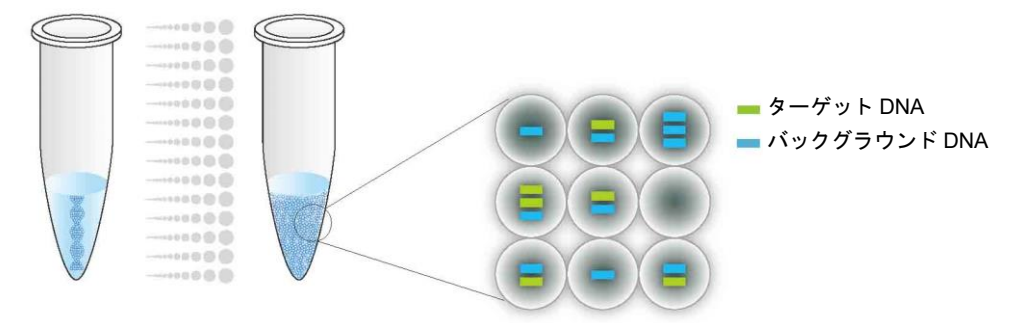

#### 図 **1.3 ddPCR** では **1** つの **PCR** サンプルが **20,000** 個のドロップレットに分配される

ドロップレット作製工程によりサンプルから均一なドロップレットが作製され、正確 なターゲットの定量が可能になります(図 1.4)。

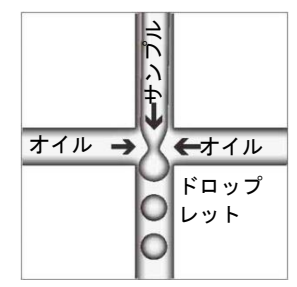

図 **1.4 QX200 Droplet Generator** はサイズおよび容積が均一なドロップレットを作製する

## <span id="page-9-0"></span>**PCR** 増幅

ドロップレットを 96 ウェルの PCR プレートに移しサーマルサイクラーにセットしま す。PCR は 96 Deep Well リアクションモジュールを備えた C1000 Touch™ Thermal Cycler を推奨しています(図 1.5)。この高性能のサーマルサイクラーは、全 96 ウェ ルに対して均一な温度設定が可能であるため、PCR の成功を保証することができます。

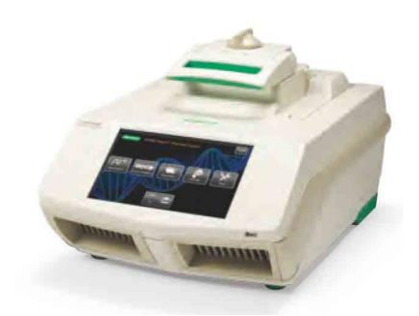

図 **1.5 C1000 Touch Thermal Cycler** は **ddPCR** 実験において安定した性能を提供

## <span id="page-9-1"></span>ドロップレットの読み取り

ドロップレット内のターゲット核酸を PCR 増幅した後、ドロップレットが入ったプ レートを QX100 または QX200 Droplet Reader に入れ、(FAM および HEX[または VIC]を検出するように設定した)2 色検出システムを用いて各ドロップレットを個別 に検出します。

Droplet Reader のオートサンプラーが、PCR プレートの各ウェルからドロップレット を吸い上げます(図 1.6)。

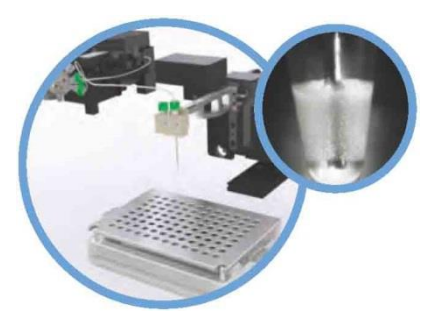

図 **1.6 QX200 Droplet Reader** のオートサンプラー

ドロップレットリーダーは、蛍光測定のためドロップレットを 1 個ずつ一定間隔で並 べます(図 1.7)。その後、個々のドロップレットが発する 2 チャンネルの蛍光を測定 します。

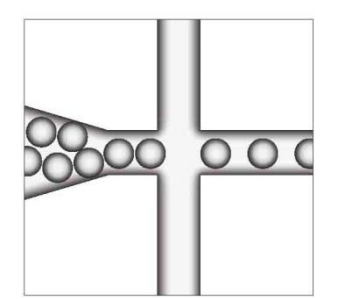

図 **1.7 QX200 Droplet Reader** 内のドロップレットを **1** 個ずつ分離

ターゲット DNA 分子が 1 コピー以上存在するポジティブなドロップレットは、ネガ ティブなドロップレットに比して強い蛍光を発します(図1.8)。

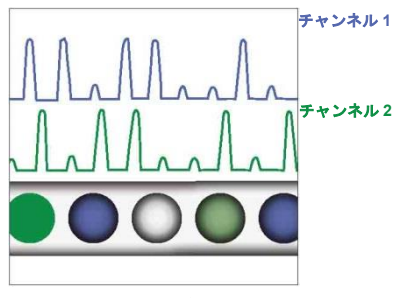

図 **1.8** 各ドロップレットの蛍光を **2** チャンネルで測定

#### <span id="page-10-0"></span>**ddPCR** データ解析

Droplet Digital PCR のデータは、蛍光強度とドロップレット数を示すグラフにサンプ ル由来の各ドロップレットをプロットした 1D プロットとして示すことができます。 図 1.9 で、赤色の閾値ラインよりも蛍光強度が高いすべてのポジティブなドロップレッ トがポジティブと判定され、1 という値が与えられます。赤色の閾値ライン以下の蛍光 強度の低いネガティブなドロップレットは、ネガティブと判定され、0 という値が与え られます。

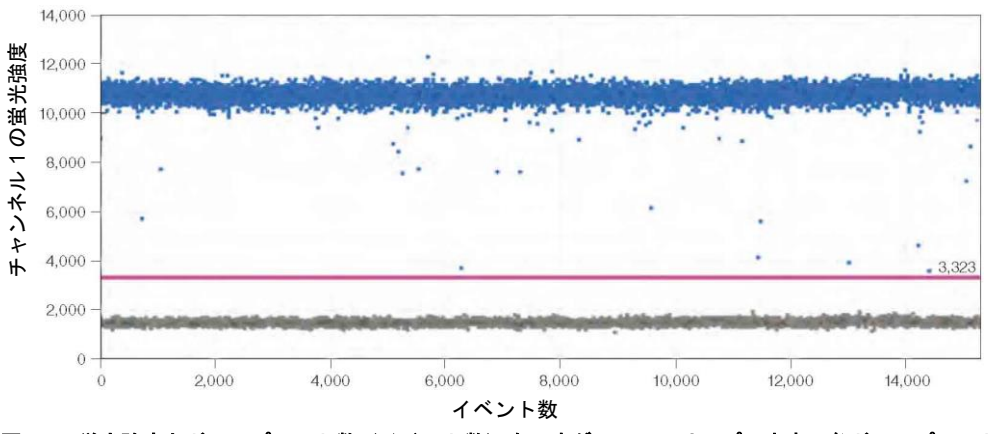

図 **1.9** 蛍光強度とドロップレット数(イベント数)を示すグラフに、サンプル由来の各ドロップレットの 蛍光強度をプロット

2 種類のターゲットを PCR 増幅した duplex での実験から得られる Droplet Digital PCR データは、各ドロップレットから得られたチャンネル1の蛍光(FAM)とチャンネル 2 の蛍光(HEX または VIC)をプロットした 2D プロットで示すことができます(図 1.10)。

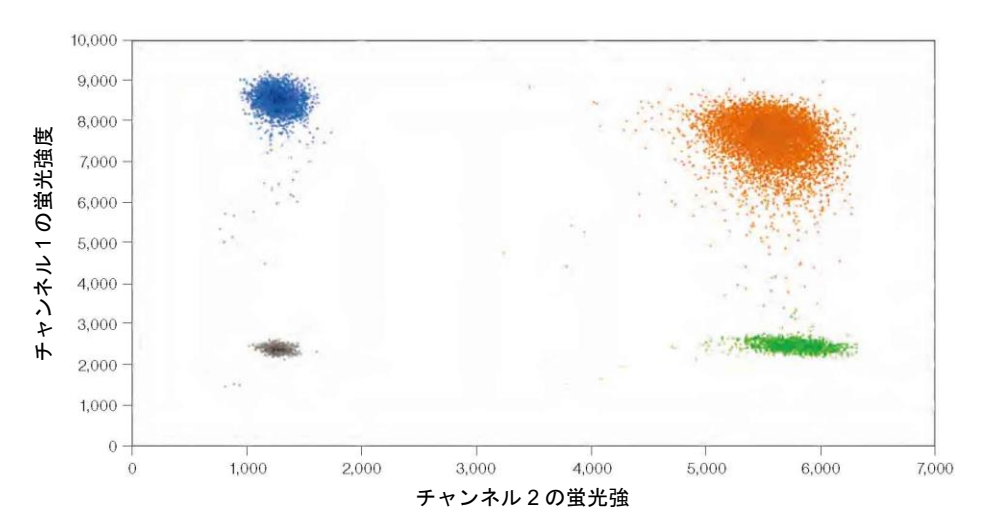

図 **1.10** ドロップレットの蛍光の **2D** プロット

DNA は各ドロップレットにランダムに分布しているため、ドロップレットは以下の 4 種類に分類されます:

- FAM ネガティブ、HEX ネガティブ(ダブル ネガティブなドロップレット)
- FAM ポジティブ、HEX ネガティブ
- FAM ネガティブ、HEX ポジティブ
- FAM ポジティブ、HEX ポジティブ(ダブル ポジティブなドロップレット)

QuantaSoft™ Software は、各サンプルの各蛍光色素につき、ポジティブおよびネガ ティブなドロップレット数を測定します。その後、このソフトウェアは、ポジティブ なドロップレットの割合をポアソン分布にあてはめ、ターゲット DNA 分子の濃度(コ ピー/µL)を算出します(図 1.11)。

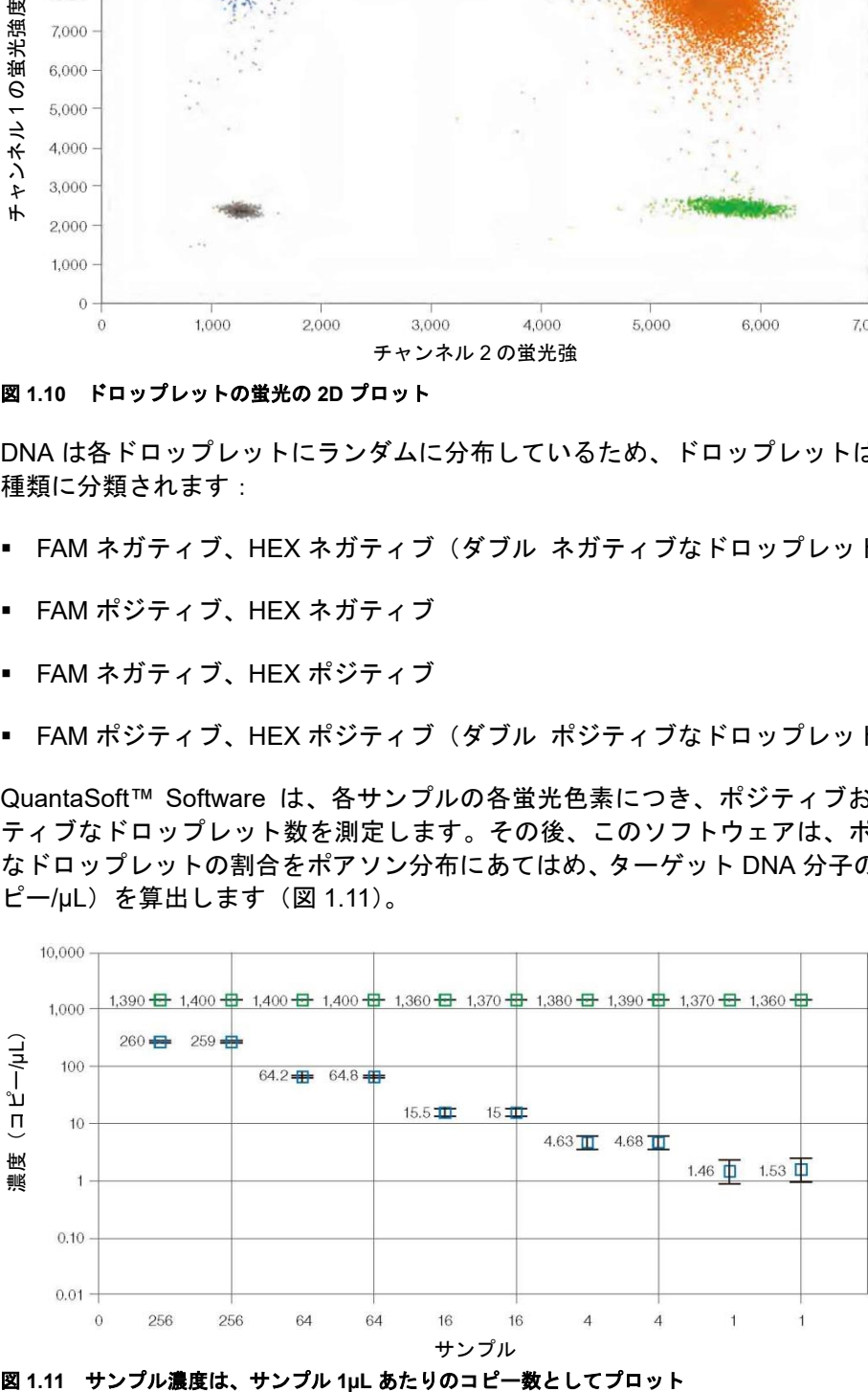

# <span id="page-12-0"></span>**Droplet Digital PCR** の近年の応用例

サンプルの微小区画化により、正確な定量だけでなく単一分子の高感度かつ特異的な 検出が可能になります。また、溶液中での競合作用が軽減し、PCR 反応が阻害物質か らの影響を受けにくくなり、アッセイの識別能力が大幅に改善し、一塩基の差でも判 別できるようになりました。デジタル PCR には、絶対的な定量が行え、感度が大幅に 向上するという利点があります。このため、以下の分野での応用例が増えつつありま す:

- 絶対定量 ddPCR は、検量線を必要とせず、サンプルごとのターゲット DNA コ ピー濃度を測定できるため、ターゲット DNA の測定、ウイルス量や微生物の定量 に理想的な手法です。
- 遺伝子コピー数多型(CNV)などのゲノム変化 CNV は、表現型の多様性、複雑 な行動特性、および疾患の原因となる量感受性の高い遺伝子の減少や増加をもたら します。ddPCR は遺伝子コピー数の 1.2 倍差の測定を可能にします。
- レアシークエンスの検出 研究者は、正常細胞中 2〜3 個の腫瘍細胞など、複雑な サンプル中のレアな配列を検出しなければなりません。ddPCR は低頻度な変異ま たは配列を検出するのに十分な感度を備えています。
- 遺伝子発現および microRNA 解析 ddPCR は、microRNA をはじめとする微量な 発現の、高感度かつ高精度な絶対定量に用いられます。
- 次世代シーケンシング(NGS)- ddPCR は NGS のサンプルライブラリを定量し、 シークエンスの精度を高め、余分なランの反復を減らします。SNPs または CNV な どのシーケンシングの結果の検証にも用いられます。
- シングルセル解析 均質な有糸分裂後の細胞、前駆細胞および幹細胞において、遺 伝子発現およびゲノムの細胞間のばらつきが高度(10〜100 倍)にみられる場合、 シングルセルの解析が必要になります。ddPCR では低コピー数の定量が可能です。
- ゲノム編集の検出 ddPCR は、CRISPR-Cas9 または他のゲノム編集ツールで作 製した HDR(相同組換え修復)および NHEJ(非相同末端結合)を素早く正確にか つコスト効率よく評価することができます。

# <span id="page-12-1"></span>絶対定量のための **ddPCR** と実験に関する考察

通常のデジタル PCR では、サンプルが個々の微小区画にランダムに分配されるため、 核酸テンプレートを含まないドロップレットも、1 コピー以上のテンプレートを含む ドロップレットも産生されます。このドロップレットを PCR でエンドポイントまで増 幅し、ドロップレットリーダーを用いて読み取り、ポジティブ ドロップレットの割合 を決定し、そこからポアソン分布にあてはめることで濃度を推定します。ポアソン分 布で使用する計算式は以下の通りです:

ドロップレット 1 個あたりのコピー数 = -ln(1 – p)

※p = ポジティブ ドロップレットの割合

ドロップレットのポジティブまたはネガティブの判定は、それらが発する蛍光の強度 に基づいた閾値によって決定されます。ポジティブおよびネガティブなドロップレッ ト数を用いて、ターゲットおよびリファレンス DNA 配列の濃度およびポアソン分布の 95%信頼区間を算出します(図 1.12)。

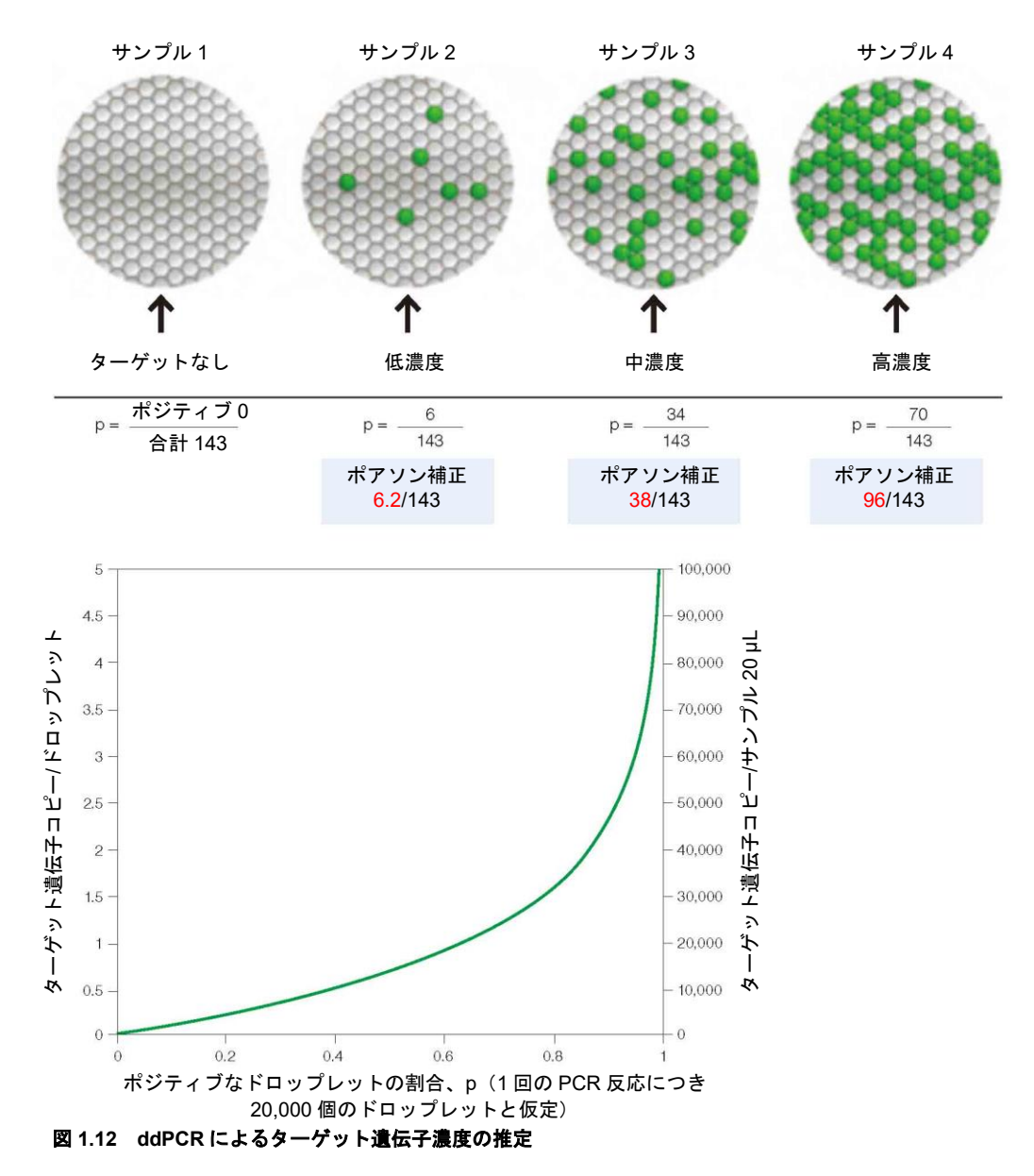

ddPCR は、検量線を使用することなく、反応効率に影響されずに、核酸を定量するこ とのできるエンドポイント測定法です。ddPCR では 1 または 0 のデジタルフォーマッ ト(図 1.12)を使用し、ポジティブおよびネガティブなドロップレット クラスター間 の明確な閾値が設定できるため、外部のキャリブレーターや内在性コントロールを必 要とせず、DNA の絶対定量を行うことができます。また、これらのクラスターがはっ きりとした領域によって分けられるため、結果として算出される濃度は閾値の位置に よって重大な影響を受けることがなく、エンドポイントに達さない少量のドロップ レットによって結果がバイアスを受けることもありません。これは、サンプル 20 µL あたり数千個もの PCR 反応を行うことのもう一つの利点です(図 1.13)。

#### 絶対定量のための ddPCR と実験に関する考察

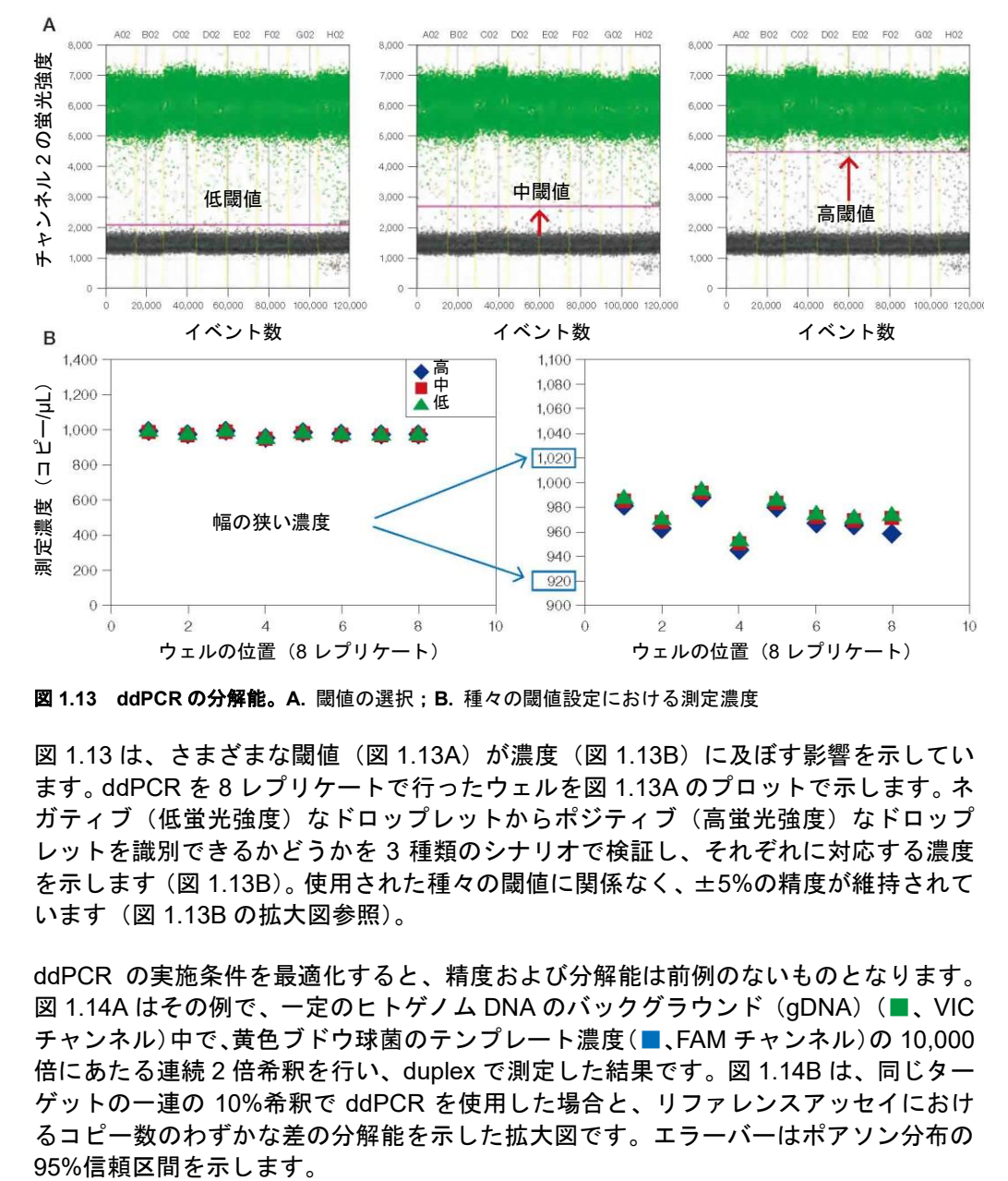

図 **1.13 ddPCR** の分解能。**A.** 閾値の選択;**B.** 種々の閾値設定における測定濃度

図 1.13 は、さまざまな閾値(図 1.13A)が濃度(図 1.13B)に及ぼす影響を示してい ます。ddPCR を 8 レプリケートで行ったウェルを図 1.13A のプロットで示します。ネ ガティブ(低蛍光強度)なドロップレットからポジティブ(高蛍光強度)なドロップ レットを識別できるかどうかを 3 種類のシナリオで検証し、それぞれに対応する濃度 を示します(図 1.13B)。使用された種々の閾値に関係なく、±5%の精度が維持されて います(図 1.13B の拡大図参照)。

ddPCR の実施条件を最適化すると、精度および分解能は前例のないものとなります。 図 1.14A はその例で、一定のヒトゲノム DNA のバックグラウンド(gDNA)( ■、VIC チャンネル)中で、黄色ブドウ球菌のテンプレート濃度(■、FAM チャンネル)の 10,000 倍にあたる連続 2 倍希釈を行い、duplex で測定した結果です。図 1.14B は、同じター ゲットの一連の 10%希釈で ddPCR を使用した場合と、リファレンスアッセイにおけ るコピー数のわずかな差の分解能を示した拡大図です。エラーバーはポアソン分布の

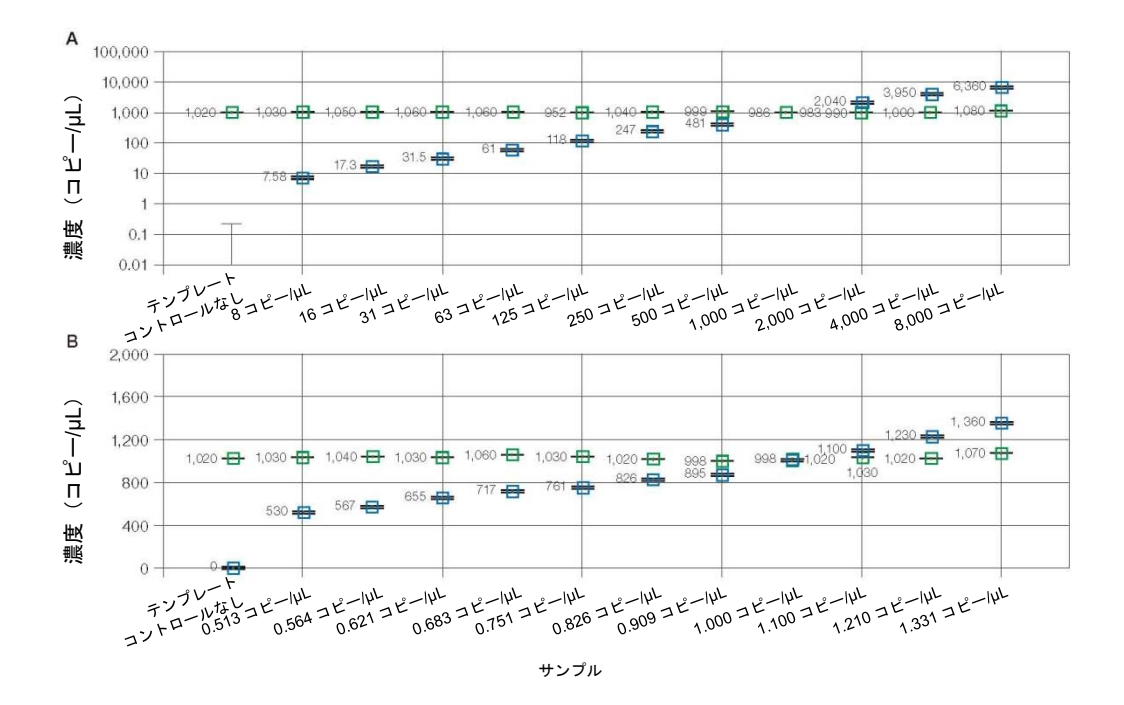

**図 1.14 QuantaSoft Software による濃度の推定値 一定のヒト gDNA のバックグラウンド (■) 中の黄** 色ブドウ球菌テンプレート(■)の2倍(A)および 10%(B)連続希釈液を用いて、duplex で FAM/VIC アッ セイを実施した。エラーバーはポアソン分布算出の 95%信頼区間を示す。

# <span id="page-16-0"></span>2 **Droplet Digital**™ **PCR** 実験

# <span id="page-16-1"></span>**Droplet Digital PCR** のアッセイデザイン

PCR を用いたテクノロジーでは、高品質なデータを得るためにアッセイのデザインと サンプルの調製が重要となります。Droplet Digital PCR(ddPCR™)実験を実施する前 に、実験の目標または予測される結果を知っておきましょう。実験の種類が異なれば、 異なるコントロール、サンプルの調製法、DNA または RNA 量およびデータ解析が必 要になるためです。

ddPCR のワークフローにおけるターゲット分子の増幅反応は、リアルタイム PCR と 同じ原則に従います。

- 増幅される PCR 産物を 60 200 bp とする
- 可能であれば二次構造を有する領域は避ける
- 理想的には GC 含量が 40〜60%の領域を選択する

#### <span id="page-16-2"></span>プライマーのデザイン

広く受け入れられている定量 PCR(qPCR)のデザインに関するガイドラインを、 ddPCR のプライマーデザインに適用します。単一プライマーの重要な基準には、融解 温度(Tm)、長さ、塩基組成および GC 含量が含まれます。また、プライマーは対で使 用されるため、対となるプライマーが、プライマーダイマーを形成しないように、3' 末端で著明な相補性を示さないことを確認する必要があります。プライマーダイマー の形成は、増幅の顕著な障害となります。QX200™ Droplet Digital PCR システムは、 加水分解プローブ(TaqMan)および DNA 結合色素(EvaGreen®)アッセイの両方を サポートします。「プローブのデザイン」のセクションを除き、本チャプターの情報は すべて、両方のアッセイに適用されます。

ターゲット配列に対するプライマーをデザインするにあたり、以下のガイドラインに 従ってください:

- GC 含量が 50〜60%のプライマーをデザインする。
- T<sup>m</sup> は 50〜65℃を目指す。T<sup>m</sup> 値を算出する一つの方法は、nearest-neighbor 法で、 塩 濃 度 を 50 mM 、 オ リ ゴ ヌ ク レ オ チ ド 濃 度 を 300 nM と し て 、 http://www.basic.northwestern.edu/biotools/oligocalc.html の T<sub>m</sub> Calculator を使用す る。
- 二次構造を避けるか、必要に応じ、プライマーの位置を調節してターゲット配列の 二次構造の外側に設計する。
- G または C が 4 塩基以上反復しないようにする。
- 可能であれば、プライマーの 3'末端ヌクレオチドを G か C とする。
- フォワードまたはリバースプライマーの配列をチェックし、3'末端に相補ヌクレ オチドがないことを確認する(プライマーダイマーが形成されないようにする)。

# <span id="page-17-0"></span>プローブのデザイン

QX100™ Droplet Digital PCR システムは、TaqMan 加水分解プローブ以外には適合し ていません。QX200 システムは TaqMan 加水分解プローブおよび EvaGreen®二本鎖 DNA(dsDNA)結合色素に適合しています。QX100 で EvaGreen®または SYBR® Green を使用するとシステムに損傷を来します。

QX100 および QX200 はいずれも SYBR® Green に適合していません。加水分解プロー ブを使用する利点は、特異性が高く、シグナルノイズ比が高く、マルチプレックス反 応を行うことができる点です。加水分解アッセイには、蛍光標識された配列特異的オ リゴヌクレオチドプローブと、配列特異的プライマーが含まれます。TaqMan アッセイ は、特定の熱安定性ポリメラーゼの 5'末端エキソヌクレアーゼ活性を利用していま す。加水分解プローブの 5'末端を蛍光レポーター、3'末端をクエンチャーで標識し ています。

プローブが未反応である場合、レポーターの蛍光はクエンチャーと近接することで消 光します(図 2.1)。増幅反応にはアニーリング/伸長段階が含まれ、この間にプローブ はターゲットにハイブリダイズし、Taq または Tth の dsDNA 特異的 5′→3′エキソ ヌクレアーゼ活性によりレポーターが切断されます。その結果、レポーターはクエン チャーから分離し、サンプル中の増幅産物量に比例した蛍光シグナルが生じます。

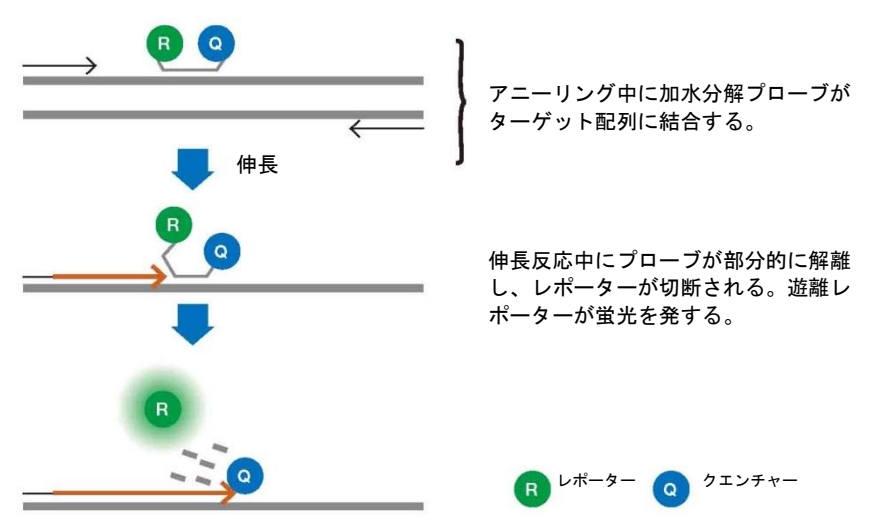

図 **2.1 TaqMan** アッセイでは、加水分解プローブが **Taq** ポリメラーゼによって加水分解される。

プローブのデザインにあたっては、以下のガイドラインを使用してください:

- アンプリコンの2つのプライマー間でプローブ配列を選択する。 プライマー配列は プローブと重複できないが、互いに直接隣接することは可能。
- 加水分解プローブの T<sup>m</sup> はプライマーの T<sup>m</sup> よりも 3〜10℃高くする。
- GC 含量が 30〜80%のターゲット内で配列を選択し、C よりも G を多く含有する 鎖にアニールするようにプローブをデザインする(つまりプローブは G よりも C を多く含有する)。
- 蛍光色素とクエンチャーの間の距離はベースラインのシグナル強度に影響を及ぼ すため、プローブの長さは 30 ヌクレオチド未満とする。必要な T<sup>m</sup> を達成するのに 必要であれば、長めのプローブまたは T<sup>m</sup> エンハンサーを推奨。
- 加水分解後でも蛍光シグナルを消光してしまうため、プローブの 5'末端が G とな ることを避ける。
- Black Hole Quencher または他の非蛍光クエンチャーを推奨。
- 一塩基多型(SNP)およびレア変異の検出アッセイには、バックグラウンドの蛍光 を最小限に留めるためにプローブ用の T<sup>m</sup> エンハンサーの利用を推奨。ターゲット アンプリコンの一塩基差をよりよく識別するため、短めのプローブが推奨される。

QX100 および QX200 は、FAM および HEX または VIC 色素ならびに FAM/HEX また は FAM/VIC の duplex 測定にも適合しています。Duplex アッセイで色素を組み合わせ ることで、マルチプレックス測定が可能になり、1 サンプルあたり最大 2 つのターゲッ トを定量または検出することができるようになります。

#### <span id="page-18-0"></span>アッセイのデザイン

プライマーおよびプローブのデザインのすべての制約を守りつつ自力で設計ことは困 難で、時間がかかり、エラーが生じる可能性が高いため、ソフトウェアツールを用い てすべてのデザインに関する制約事項にうまく対応することを推奨します。PCR アッ セイのデザインに広く使用されているツールの一つは、Primer3(Whitehead Institute for Biomedical Research, Massachusetts Institute of Technology [MIT])です。このソ フトウェア上に構築された、使いやすい Primer3Plus ウェブインターフェース (Untergasser et al. 2007)を使用すれば、アッセイのデザインプロセスがさらに簡単 になります(図 2.2)。

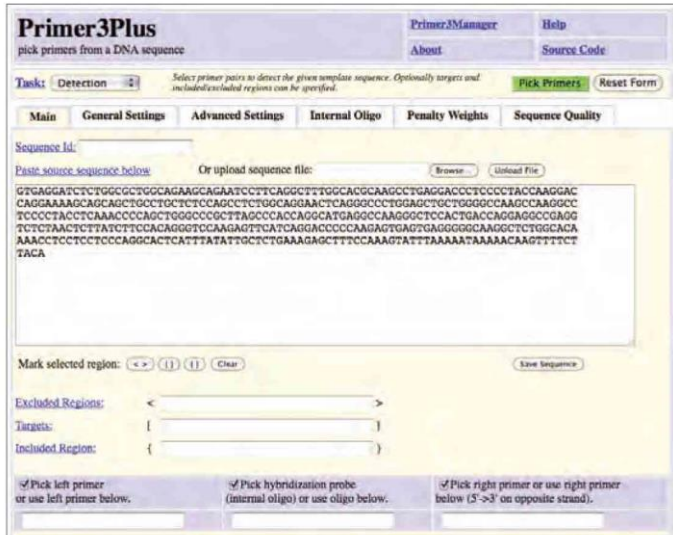

図 **2.2 Primer3Plus** のメインタブ

メインウィンドウで、「Paste source sequence below」のフィールドにターゲット DNA 配列をペーストしてください。

ddPCR アッセイのデザインにあたっては、デフォルト設定に以下の変更を加えること を推奨します:

- 「General Settings」のウィンドウで、「Concentration of divalent cations」を 3.8 に、 「Concentration of dNTPs」を 0.8 に、「Mispriming/Repeat Library」を正しい生物 種に変更。
- 「Advanced Settings」のウィンドウで、「Table of thermodynamic parameters」と 「Salt correction formula」の両方を SantaLucia 1998 に変更。
- 「Internal Oligo」のウィンドウで、オリゴヌクレオチドの最小塩基数を 15 に設定 することを推奨。また、プローブの最低 T<sup>m</sup> を 64℃に、プローブの最適 T<sup>m</sup> を 65℃ に、プローブの最高 T<sup>m</sup> を 70℃に設定することを推奨。これらのパラメータ範囲 は、オリゴヌクレオチド数が少ない又は多い場合には緩和することは可能(GC含 量が多いか GC 含量が少ないターゲットで必要になることがある)。オリゴヌクレ オチド長はヌクレオチド 14 個以上 30 個未満とする必要がある。

注:Primer3Plus で必要に応じた変更を行った後、「General Settings」で「Save Settings」 を選択し、ファイル内にこれらのパラメータを保存します。これらの設定を今後適用 する場合は、「General Settings」タブで「Browse/ファイルの選択」を選択することで これらをアップロードし、「Activate Settings」をクリックします。

メインウィンドウでターゲット配列をペーストしたら、「Pick Primers」をクリックし ます(図 2.3)。ソフトウェアが選択するプライマーペアが 1 個以上表示されるか、ど のプライマーにも到達しない場合はその理由が表示されます。

| <b>Primer3Plus</b><br>pick primers from a DNA sequence<br>About             |                     |                             |                   |                   | <b>Primer3Manuser</b> | Help               |
|-----------------------------------------------------------------------------|---------------------|-----------------------------|-------------------|-------------------|-----------------------|--------------------|
|                                                                             |                     |                             |                   |                   |                       | <b>Source Code</b> |
| <back< th=""><th></th><th></th><th></th><th></th><th></th><th></th></back<> |                     |                             |                   |                   |                       |                    |
| Pair 1:                                                                     |                     |                             |                   |                   |                       |                    |
| Left Primer 1:                                                              | Primer <sub>1</sub> |                             |                   |                   |                       |                    |
| Sequence:                                                                   |                     | TACCARDDACCAGOAAAAGC        |                   |                   |                       |                    |
| Start: 71                                                                   | Length: 20 bp       |                             | Tm: 59.2 °C       | GC: 50.0 %        | ANY: 30               | SELF: 2.0          |
| C Internal Oligo 1:                                                         | Primer iN           |                             |                   |                   |                       |                    |
| Sequence:                                                                   |                     | CCCCTACCTCAAACCCCAGC        |                   |                   |                       |                    |
| Starr: 162                                                                  | Length: 20 bp       |                             | Tm: 65.1 °C       | GC: 65B%          | ANY: 20               | SELP: 20           |
|                                                                             |                     |                             |                   |                   |                       |                    |
| M Right Primer 1:                                                           | Primar.R.           |                             |                   |                   |                       |                    |
| Sequence:                                                                   |                     | <b>GAACTETTGCACCETCTGCA</b> |                   |                   |                       |                    |
| Start: 276                                                                  | Length: 20 bp       |                             | Tm: 60.1 °C       | GC: 55.0%         | ANY: 30               | SELF: 0.0          |
| Product Size: 206 bp                                                        |                     |                             | Pair Any: 6.0     | Pair End: 1.0     |                       |                    |
| Send to Primer3Manager                                                      | Reset Form          |                             |                   |                   |                       |                    |
| 1                                                                           | <b>GTGAGGATCT</b>   | CTGGCGCTGG                  | CAGAAGCAGA        | <b>ATCCTTCAGG</b> | CTTTGGCACG            |                    |
| 51                                                                          | CAAGCCTGAG          | GACCCTCCCC                  | TACCAAGGAC        | CAGGAAAAGC        | ACCACCTCCC            |                    |
| 101                                                                         | TGCTCTCCAG          | CCTCTGGCAG                  | <b>GAACTCAGGG</b> | CCCTGGAGCT        | GCTGGGGCCA            |                    |
| 151                                                                         | AGCCAAGGCC          | TCCCCTACCT                  | CAAACCCCAG        | <b>CTGGGCCCCC</b> | TTAGCCCACC            |                    |
| 201                                                                         | <b>ACCCATCACC</b>   | CCAAGGGCTC                  | CACTGACCAG        | GAGGCCGAGG        | TCTCTAACTC            |                    |
| 251                                                                         | <b>TTATCTTCCA</b>   | CAGGGTCCAA                  | <b>GAGTTCATCA</b> | <b>GGACCCCCAA</b> | <b>GAGTGAGTGA</b>     |                    |
| 301                                                                         | GGGGCCAAGG          | CTCTGGCACA                  | <b>AAACCTCCTC</b> | CTCCCAGGCA        | <b>CTCATTTATA</b>     |                    |
| 351                                                                         | <b>TIGCTCTGAA</b>   | AGACCITTCC                  | <b>AAACTATTTA</b> | AAAATAAAAA        | CAAGTTTTCT            |                    |
| 401                                                                         | TACA                |                             |                   |                   |                       |                    |

図 **2.3** アッセイデザインの出力

Primer3Plus(または Primer3 MIT サイト)はいくつかの重要なデザイン特性に対応し ていません。

- プライマーの特異性を保証するため、BLAST の一般検索フォーム (www.ncbi.nlm.nih.gov/BLAST)または、PCR プライマーが対象のターゲットのみ とマッチしていることをチェックするために特別に作られたフォーム (http://www.ncbi.nlm.nih.gov/tools/primer-blast/)のいずれかを使用を推奨。
- 共通の SNP がプライマー配列に存在しないことを確認。
- Mfold プログラム (http://mfold.rna.albany.edu/?q=mfold) を用いてアンプリコンの 二次構造を確認。プライマー結合部位が PCR アニーリング温度で「オープン」(す なわち二次構造内に塩基対がない状態)であることが予測されることを確認。

# <span id="page-20-0"></span>サンプルの調製

目的サンプル由来の核酸の品質が ddPCR の結果に影響を及ぼすことがあります。サ ンプルから DNA または RNA を抽出するには最適化されたプロトコールを使用する必 要があります。たとえば 60℃以上で加熱することによってサンプルが劣化していない かどうかを確認してください。他の技術に比べて ddPCR の定量精度は PCR 阻害物質 の影響受けにくいですが、核酸精製段階でこれらをできるだけ低減しておくことを推 奨します。既知の阻害要因を容易に取り除けない場合は、サンプルを 1:10 で希釈する ことによって、PCR 反応への影響を軽減することを検討してください。

最良の結果を得るため、DNA サンプルはアンプリコン外側の領域を制限酵素処理する ことを推奨します。弊社は断片化のためのエンドヌクレアーゼの使用について広範に 研究を重ね、4 塩基および 6 塩基認識部位を有する多種類の酵素がこの目的を無事に 達成することを見出しました。広範囲の酵素濃度を使用することで、この酵素処理の 利点を達成することができます。特別な遺伝子座に関しては酵素の選択において以下 を考慮に入れる必要があります:

- 1. PCR ターゲット配列それ自体の内部が酵素によって切断されない。
- 2. ターゲット DNA のメチル化による不完全な断片化を避けるため、メチル化に対し て非感受性の酵素を使用する。
- 3. 場合によっては、PCR ターゲット配列を、アンプリコンを完全に含む最小サイズ (望ましくは数百 bp 未満)の断片まで分解する。
- 4. 制限酵素バッファを比較的高濃度で添加すると PCR 反応液の塩濃度に著明な変化 をもたらす場合がある。これを避けるには、必ず最小限の容量で処理を行い、処理 した DNA を PCR 反応液に添加する前に水で希釈する。

#### <span id="page-21-0"></span>**DNA** の反応溶液への添加

QX100 または QX200 システムの推奨ダイナミックレンジは反応液 20 µL につき 1〜 120,000 コピーです。1 コピー/1 倍体ゲノムと仮定すれば、ヒト DNA 400 ng には約 120,000 コピーが存在します。対象となる生物種の DNA1 ng あたりのコピー数を推定 するには、ゲノム中の塩基対の質量または数を知らなければなりません(計算式は以 下を参照)。ターゲット分子の量が極端に多いことが既知であるサンプル(次世代シー ケンシング[NGS]ライブラリなど)を実験で定量する場合、適切な方法でサンプル を希釈することを計画してください。ゲノムあたりのターゲット遺伝子のコピー数が 不明である場合は、予測される測定レンジで各サンプルの 10 倍希釈を 4 回行い、最適 な出発量を決定することを推奨します。予測測定レンジの上および下に位置する 4 つ のデータポイントを定量することで、このうちの 1 つのデータポイントが最適な測定 レンジ内にあることを確認できます。

ゲノムあたりのコピー数を決定するには、以下の情報を収集してください:

- 1. gDNA の由来または種が既知であるが、目的生物種のゲノムサイズが不明である場 合は、http://www.cbs.dtu.dk/databases/DOGS/index.html を参照して、対象のゲノ ムのサイズを確認する。
- 2. ゲノムサイズが判明したら、以下の式を用いてゲノムの質量を決定する:

*m* = (*n*) (1.096 × 10–21 g/bp)

m: ゲノムの質量 (g)、n: ゲノムサイズ (塩基対)

下記の例は、Celera Genomics 社の推定値を用いてヒトゲノムの質量を算出したもの です:

3.0 × 10<sup>9</sup> bp (1 倍体ゲノム):

 $m = (3.0 \times 10^9 \text{ bp}) (1.096 \times 10^{-21} \text{ g/bp})$ 

*m* = 3.3 × 10–<sup>12</sup> g または 3.3 pg

この例は、RPP30 遺伝子など、2 倍体ゲノムあたり 2 コピーの正常な比率で存在する あらゆる遺伝子に該当し、最適な測定レンジを決定するためのデジタルスクリーニン グ実験の基礎になります。

サンプル DNA の添加については、以下のガイドラインに従ってください:

▪ 分光光度計(A260)を用いて添加する DNA/RNA 濃度を評価し、ターゲット DNA/RNA 濃度が検出のダイナミックレンジ内で添加されていることを確認する。

注:A<sup>260</sup> の測定は種々の要因によって左右され、インタクトなターゲットと断片化し たターゲットは識別されない。測定対象の DNA 濃度の推定値のみ測定される。

- 酵素処理した DNA1 µg 以下を反応液 20 µL に添加(最終濃度 50 ng/µL)。
- DNA 濃度が 3 ng/µL (60 ng/反応液 20 µL) を超える場合に最適な性能を得るには、 インタクトな DNA を制限酵素によって処理する必要がある。コピー数の決定およ び絶対定量を行うには、近位の複製配列にアクセスしたい場合を除けば、どのよう な DNA 濃度でも制限酵素処理の実施を推奨。
- アンプリコン配列内で DNA サンプルの制限酵素処理を行わない。
- 断片化 DNA サンプル(ホルマリン固定パラフィン包埋[FFPE]サンプルなど)は 制限酵素処理を必要としない場合がある。ただし、アッセイおよび/またはターゲッ トによっては、断片化の有無に関係なく最適なターゲットの検出のために処理が必 要になることがある。
- cDNA の制限酵素処理は不要。

# <span id="page-22-0"></span>**ddPCR** 実験のワークフロー

#### <span id="page-22-1"></span>ドロップレット作製

ドロップレットを作製するため、サンプルの核酸、プライマー(および TaqMan 実験 用のプローブ)および適切なバイオ・ラッド ddPCR スーパーミックスを含む PCR 反 応液 20 µL を、QX100 または QX200 Droplet Generator 用の DG8™ Cartridge の中段 に移します(図 2.4)。反応液 20 µL が DG8 Cartridge に確実に移されるようにするた め、初期のプール反応液を 20 µL よりもわずかに多めに(22〜25 µL)作製おくことを 推奨します。反応液をよく混合する作業は、個別のチューブで行い、Droplet Generator のカートリッジ内では行わないようにしてください。その後、反応液を、DG8 Cartridge Holder にあらかじめ装填した DG8 Cartridge に移します。

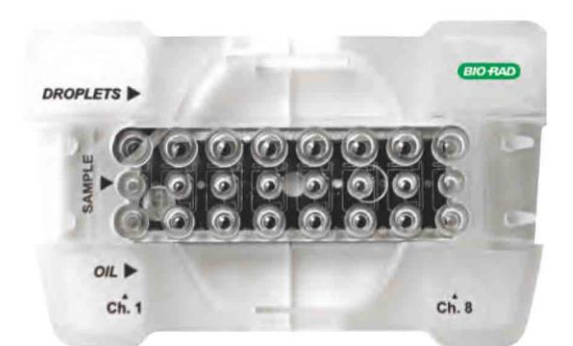

図 **2.4** 装填済みの **DG8** カートリッジ

注:各 DG8 Cartridge は 8 ウェル分のドロップレットを作製します。カートリッジ内 の使用しないウェルには 1x ddPCR Buffer Control を添加する必要があります。

バイオ・ラッド ddPCR 用スーパーミックスは、ドロップレット作製ために最適化さ れています。QX200 Droplet Generator で使用されている構成内容の改変や、異なる スーパーミックスを使用することは結果に悪影響を及ぼします。正しいドロップレッ トの作製および正しいターゲットの定量には、最終濃度 1x となるようにスーパーミッ クスを使用しなければなりません。

PCR 反応液 20 µL を添加した後、Droplet Generation Oil 70 µL を DG8 Cartridge の下 段のウェルに添加します(図 2.4)。DG8 Cartridge の上部にガスケットを取付け、QX200 Droplet Generator の中に置きます(図 2.5)。Droplet Generator は 8 サンプルであれば 約 2.5 分でサンプルあたり約 20,000 個のドロップレットを作製します。ドロップレッ トは慎重なピペッティングで 96 ウェル PCR プレートに移す必要があります。

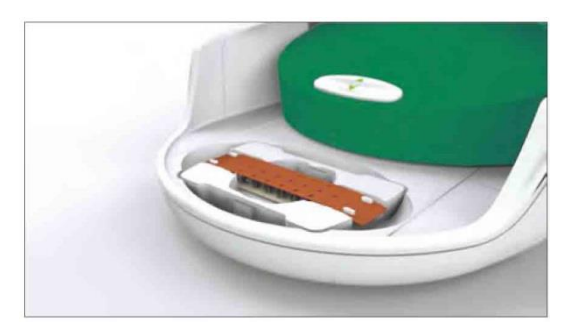

図 **2.5 QX200 Droplet Generator** の中に設置した **DG8 Cartridge**

カートリッジが 8 ウェル単位のため、実験のレイアウトは 96 ウェルプレートでデザ インすることを推奨します。

#### <span id="page-23-0"></span>**PCR**

DG8 Cartridge でドロップレットを作製したら、ドロップレットをカートリッジ上段 のウェルから PCR プレートへ慎重に移します。バイオ・ラッドの PX1™ PCR Plate Sealer および専用ホイルヒートシールを用いて、PCR プレートにヒートシールを行う 必要があります。

注:粘着剤等を用いた別のシール法では Droplet Reader に損傷を及ぼす恐れがありま す。

ヒートシールの後、以下のガイドラインに従い、PCR プレートを PCR 用サーマルサ イクラーにセットします。

- 推奨されるサーマルサイクルプロトコルを使用する。
- 各ドロップレットがサイクル中の各段階で正しい温度に達するように、ランプ速度 を 2.0℃/秒に設定する。
- 最適な ddPCR アッセイには 40 サイクルで十分であり、50 サイクルを上回らない ように設定する
- PCR 後、プレートはサーマルサイクラーの中に 10℃で一晩静置するか、または 4℃ で保存することが可能。QX100 または QX200 Droplet Reader での測定の前に、プ レートを 3〜4 日以上保存することは避ける。

#### <span id="page-24-0"></span>**QuantaSoft™ Software** を用いた実験の設定

Droplet Reader に接続されたコンピュータから、QuantaSoft Software を開き、実験デ ザイン応じたレイアウトで新しいプレートをデザインします。新しい実験の設定方法 および ddPCR データの解釈に関する詳細な説明はユーザーマニュアルに記載されて います。

プレートレイアウトの中のウェルをダブルクリックし、Well Editor ダイアログボック スを開きます。サンプル名、実験のタイプ、およびアッセイと対応のチャンネル(FAM や HEX など)を指定します(図 2.6)。一度に複数の隣接するウェルを選択する場合は shift キー+ダブルクリック、隣接していない複数のウェルを選択したい場合は Ctrl キー+ダブルクリックを使用してください。いずれを選択してもラベリングメニュー が立ち上がります。Well Editor ダイアログボックスで、サンプル名を入力し、ドロッ プダウンメニューを用いて実験のタイプを指定します。

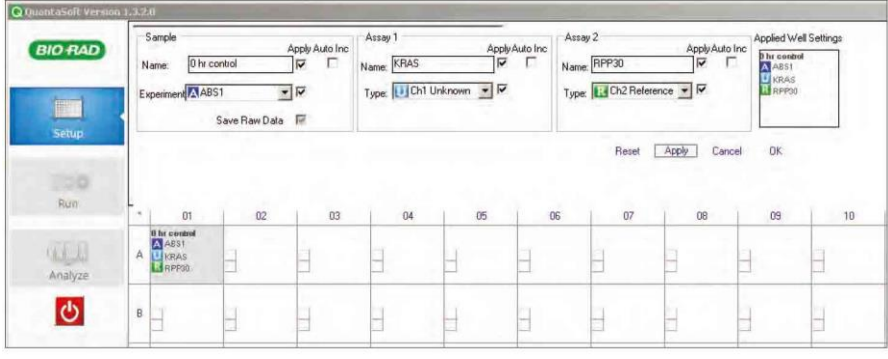

図 **2.6** プレートのラベリング

各ウェルで選択できる実験は 3 タイプあります:

- ABS 絶対定量
- RED 希少ターゲット配列の検出(レアイベントの検出)
- CNV ターゲット濃度をリファレンス濃度と比較してコピー数多型を測定

「Apply」を選択してウェルに適用し、完了したら「OK」を選択します。プレートのレ イアウトが完了したら、「Run」を選択してドロップレットの読み取りプロセスを開始 してください。

# <span id="page-25-0"></span>ドロップレットの読み取り

ドロップレット内の核酸ターゲットを PCR で増幅した後、PCR プレートを QX100 ま たは QX200 Droplet Reader にセットします。Droplet Reader および QuantaSoft Softwareが、PCRポジティブおよびPCRネガティブなドロップレットをカウントし、 ターゲット DNA の絶対定量を行います。

ドロップレットの読み取りに関する考慮事項は以下の通りです:

- 実行前に、読み取り方向(横方向/縦方向)を設定可能。
- 実行前に、装置内に十分な Droplet Reader Oil の残量があり、廃液ボトルが空であ るか確認する。
- 各サンプルは個別に処理され、FAM および HEX (または VIC) の両方の蛍光強度 が測定される。
- 濃度の算出には 12,000~16,000 個のドロップレットのデータを使用。
- Reader は各ドロップレットの蛍光強度を測定し、ドロップレットが検出器を通過 する際に、サイズと形状を検出する。品質基準に合致しないドロップレットは除外 される。

#### <span id="page-25-1"></span>**QuantaS**o**ft Software** を用いたデータ解析

QX100 または QX200 Droplet Reader がすべてのウェルの測定を終えたら、QuantaSoft Software を用いて各ウェルのデータを解析します。最初のウェルのデータが自動的に 開き、解析が開始されます。プレートが ABS 解析で設定されている場合、自動閾値に より濃度が算出され、データテーブルに入力されます。

重要:報告される濃度は、最終的な 1x ddPCR 反応液中のコピー/µL です。

QuantSoft Software によって、ポジティブなドロップレットとみなされる閾値を自動 的に計算する前に、ウェルデータが特定の品質基準を満たす必要があります。閾値は、 ウェルごとに、またはプレート全体に対して手動で調整することができます(図 2.7)。

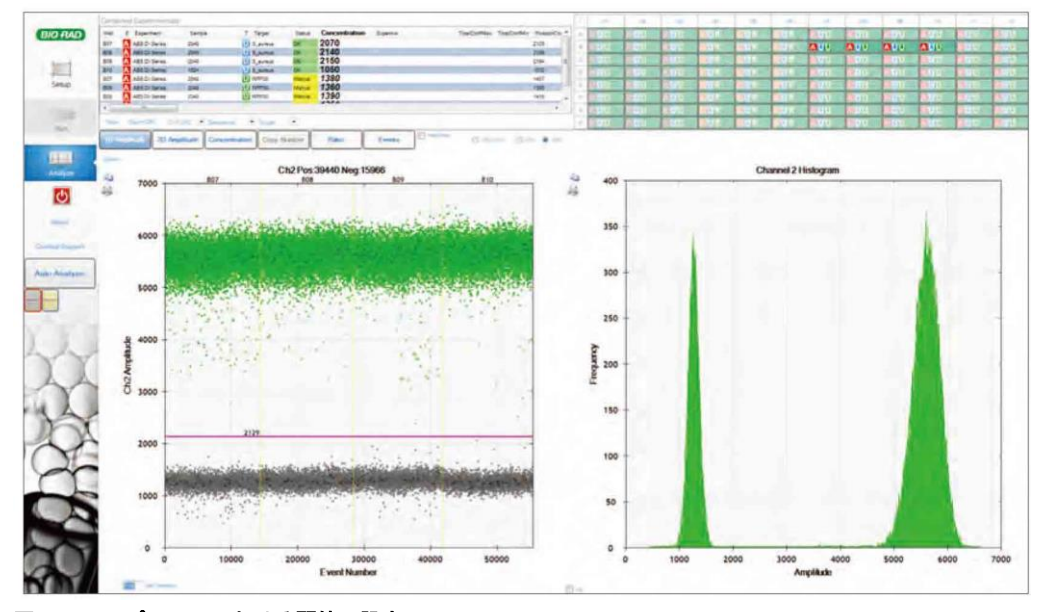

図 **2.7 1D** プロットにおける閾値の設定

注:温度グラジエント実験および単一のアッセイを含むウェルには、1D プロットを使 用してください。duplex アッセイを含む実験では、2D プロットビューで閾値を設定し てください(図 2.8)。

1D 実験で正確な定量を行うには、閾値設定ツールを用いてネガティブ(グレー)およ びポジティブ(ブルーまたはグリーン)なクラスターを正しく指定します。閾値設定 ツールは画面の左側にあります。自動解析ツールのほか、2 種類の手動閾値設定ツール (個別ウェル用と選択した全てのウェル用)もあります。目的のツールを選択したら、 閾値を設定したい箇所に十字カーソルを置き、チャート上でクリックします。設定が 終了すると、ドロップレットの色が変わります。

マルチプレックス実験のデータを解析するには、「Analyze」を選択し、「2D Amplitude」 タブをクリックします。

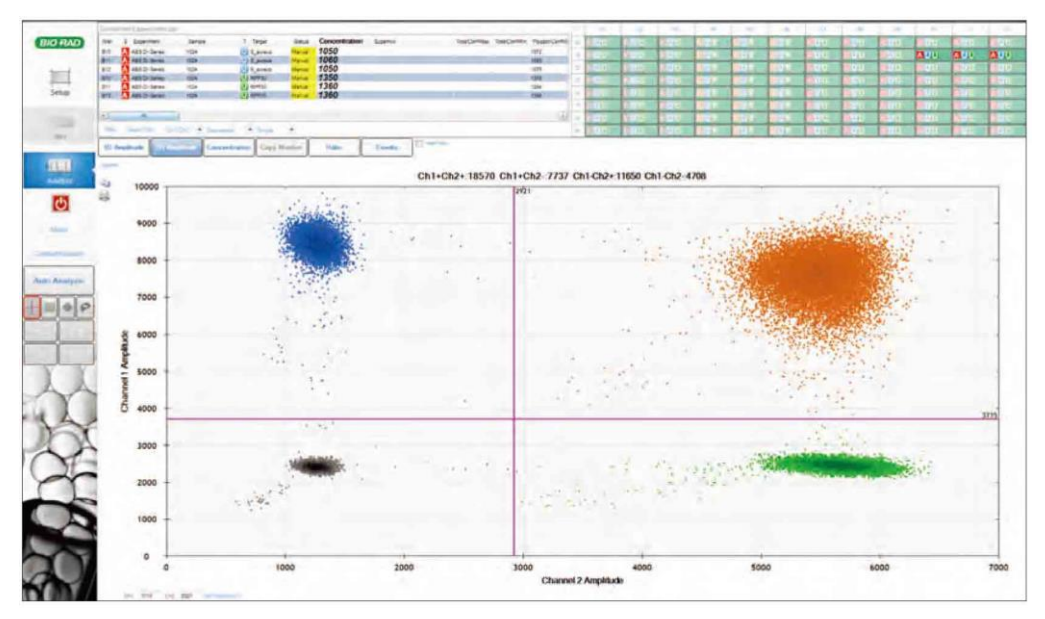

図 **2.8 2D** プロットにおける閾値の設定

Duplex 実験で正確な定量を行うには、閾値設定ツールを用いてダブルネガティブ(グ レー)、FAM ポジティブ(ブルー)、VIC/HEX ポジティブ(グリーン)およびダブルポ ジティブ(ブラウン=同じドロップレットで FAM および HEX/VIC ポジティブ)なク ラスターを正しく指定します。自動解析ツールのほか、「free-draw」ツールを含む数種 類の手動閾値設定ツールもあります。目的のカラータブおよび draw ツールを選択し たら、チャートをクリックしてドロップレットを選択します。設定が終了するとドロッ プレットの色が変わります。

## <span id="page-27-0"></span>ウェルの統合

QuantaSoft Software の merge ボタンを選択すると、すべてのウェルのポジティブお よびネガティブなドロップレットが同じ名前で統合され、これらのデータが単一の実 験として解析されます。統合されたウェルおよび単一のウェルは同時にまたは個別に 表示することができます。統合されたウェルのデータはすべて、塗りつぶされた記号 で表示されます(図 2.9)。これに対し、単一のウェルのデータは白抜きの記号で表示 されます(図 1.11 を参照)。

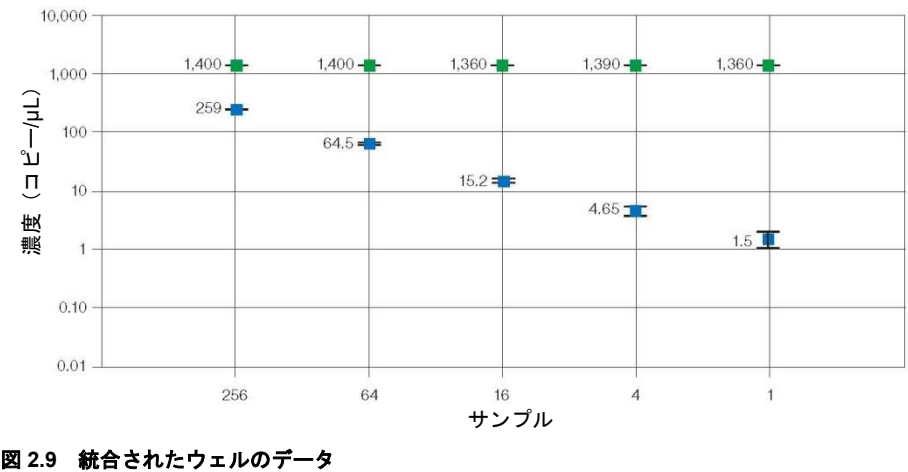

# <span id="page-28-0"></span>**QuantaSoft Analysis Pro Software**

バイオ・ラッド QuantaSoft Analysis Pro (QuantaSoft AP) Software は、Droplet Digital PCR (ddPCR) を用いたマルチプレックス実験および高度なアプリケーションのデー タ解析を可能にする補完的な解析ツールです。QuantaSoft AP は、QuantaSoft Standard Edition Software バージョン 1.4 以降を用いて QX100 または QX200 Droplet Reader で作成されたデータファイルに使用可能です。

QuantaSoft AP を使用する利点は以下の通りです:

- マルチプレックス化およびプローブの混合法を用いることにより、1 ウェル内で複 数ターゲットの解析が可能。
- 「ドロップオフアッセイ」解析オプションを用いて、ゲノム編集および非野生型の 配列を検出可能。
- データの可視化およびエクスポートの柔軟性が向上。
- ddPCR テクノロジーを用いた最先端の研究のために、高度なドロップレット分類 法を用いた実験のカスタマイズが可能。

#### <span id="page-28-1"></span>**QuantaSoft Analysis Pro** のインストール

QuantaSoft Analysis Pro(AP)ソフトウェアは www.bio-rad.com からダウンロードし インストールすることができます。本ソフトウェア用のインストールディスクはあり ません。QX100 または、 QX200 Droplet Reader を操作し、データを収集するには QuantaSoft Standard Edition が必要です。

#### 表 **2.1** システムの最低要件

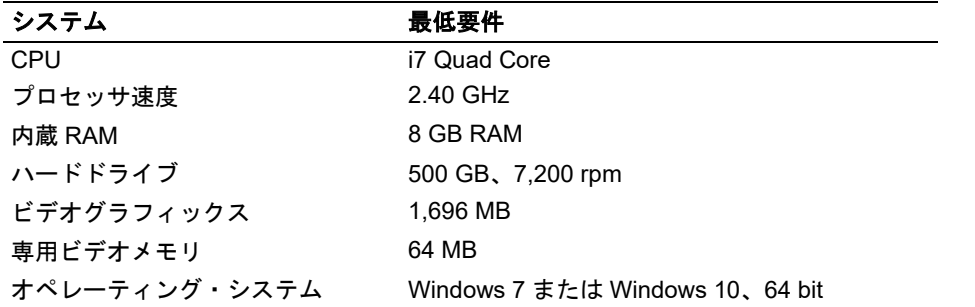

QuantaSoft Analysis Pro は、1,920×1,080 の解像度および 100%フォントでのみ作動 します。

### <span id="page-28-2"></span>インストール

- 1. http://www.bio-rad.com/en-us/product/qx200-droplet-digital-pcr-system を 開 き 、 Download タブで、Download QuantasoftAP\_1.0.596\_Setup.exe をクリックします (QuantaSoft Analysis Pro インストーラー)。
- 2. ダウンロードフォルダから、該当ファイルをダブルクリックしてインストールを開 始します。
- 3. The QuantaSoft Analysis Pro InstallShield®ウィザードがポップアップ表示され、イ ンストール全体を通じてガイドします。
- 4. 画面上の指示に従い、「Finish」をクリックしてインストールを完了します。
- 5. エンドユーザー用の使用許諾契約(EULA)にアクセスするため、QuantaSoft AP を 開き、「Help」アイコンをクリックし、EULA のリンク先をクリックします。

注:(補足)お使いのコンピュータに Microsoft Visual C++ 2015 Update 1 Redistribution Package (X64) がインストールされていない場合は、インストールするように指示が 出ます。(補足)NET Framework 4.5.2 がインストールされていない場合は、インストー ルするように指示が出ます。

#### <span id="page-29-0"></span>**QuantaSoft Analysis Pro** の使用

QuantaSoft™ Analysis Pro(AP)ソフトウェアは、QuantaSoft Software v1.4 以降で作 成したファイルを開いて解析します。このソフトウェアは解析専用で、QX100 または QX200 Droplet Readerを作動させるのに使用することはできません。また、QuantaSoft AP は拡張子が.qlb、.qlt のファイルまたは QuantaSoft v1.7 Regulatory Edition で作成 したファイルを開くことができません。

QuantaSoft AP は以下のファイルを開くことができます: Results (\*.qlp) - ユーザーが設定したプレート情報および QX100 または QX200 Droplet Reader で測定が完了したデータ。

Results (\*.ddpcr) - QuantaSoft AP によって作成されたユーザーファイル。

Plate Setup File (\*.ddplt) - QuantaSoft AP にて作成され、追加プレートの簡易セット アップのために保存することのできるプレート設定ファ イル。

# <span id="page-29-1"></span>ファイルを開く

#### **QuantaSoft AP** およびファイルを開く

- 1. QuantaSoft AP は、デスクトップ上のショートカットまたはスタートメニューをダ ブルクリックして開くことができます。
- 2. QuantaSoft AP は、QuantaSoft v 1.4 以降で作成された.qlp ファイル、.ddpcr ファ イルおよび.ddplt ファイルを開くことができます。
	- a. .ddPCR ファイルは、ファイルをダブルクリックするか、ファイルを QuantaSoft Analysis Pro のウィンドウ内にドラッグ&ドロップすることによって開くことが できます。
	- b. .ddplt ファイルは、メニューバーの「Plate Editor Tools」をクリックし、「Import Plate Setup」を選択することによって開くことができます。
	- c. .qlp ファイルは、Analysis Pro のウィンドウ内にドラッグ&ドロップして開くか、 「Browse」をクリックしてファイルを見つけてから開くことができます。

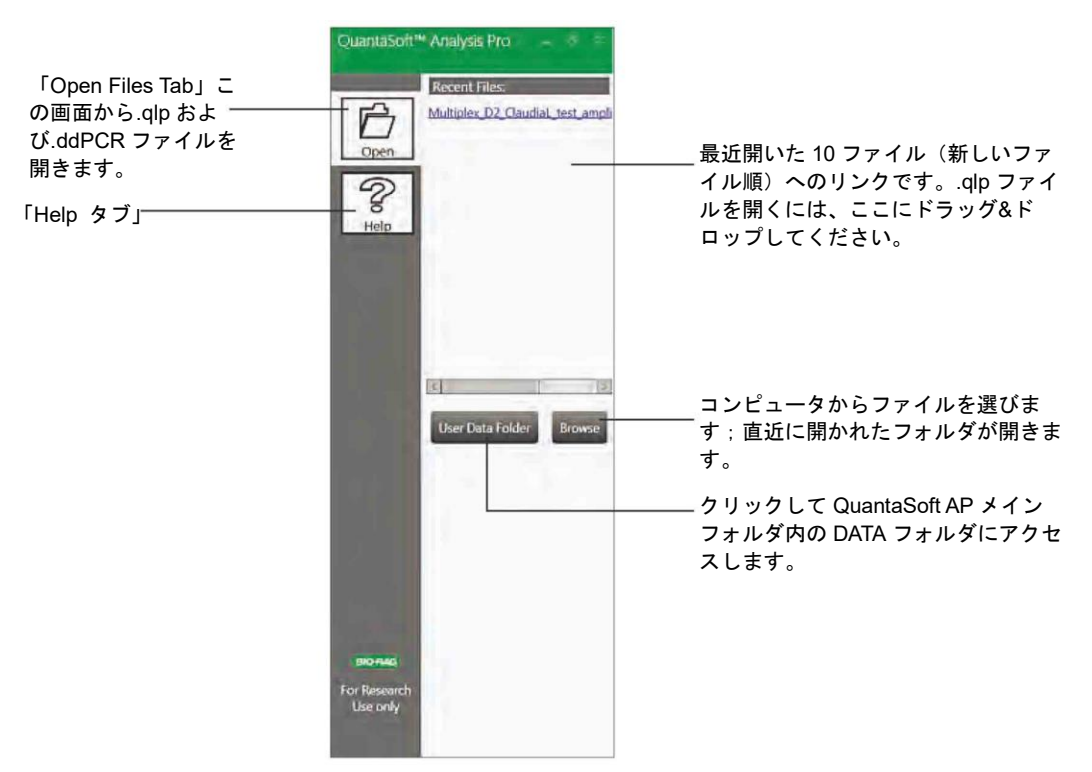

図 **2.10 QuantaSoft Analysis Pro** のコントロールパネル、「**Open Files** タブ」

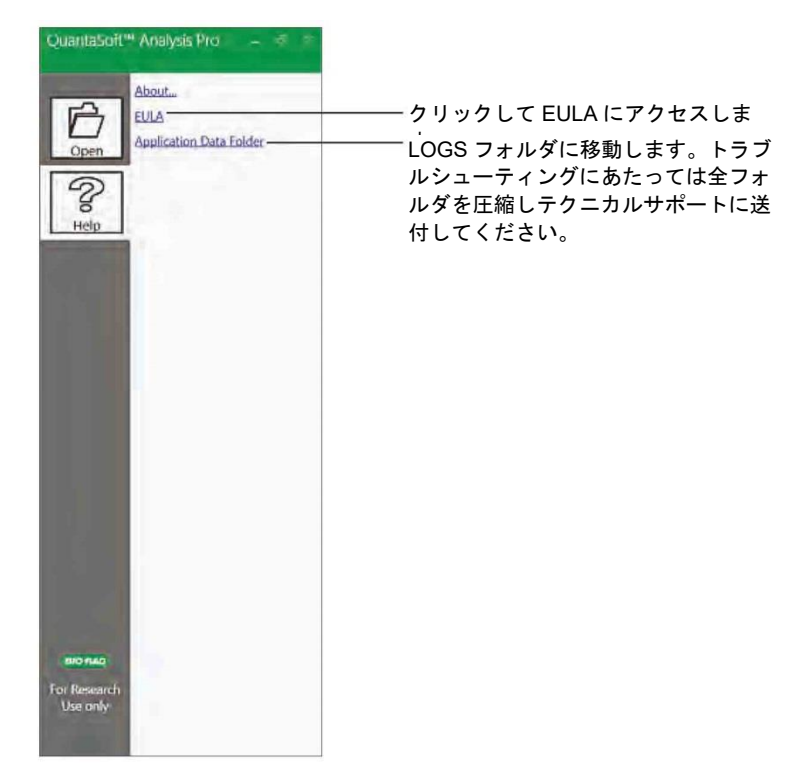

図 **2.11 QuantaSoft Analysis Pro** のコントロールパネル、「**Help** タブ」

#### <span id="page-31-0"></span>画面およびボタンの概要

「Results」ファイルは「Dashboard」タブ上で開きます。本ソフトウェアの解析タブ のどこでも移動することができます。それらを本セクションで詳しく説明します。

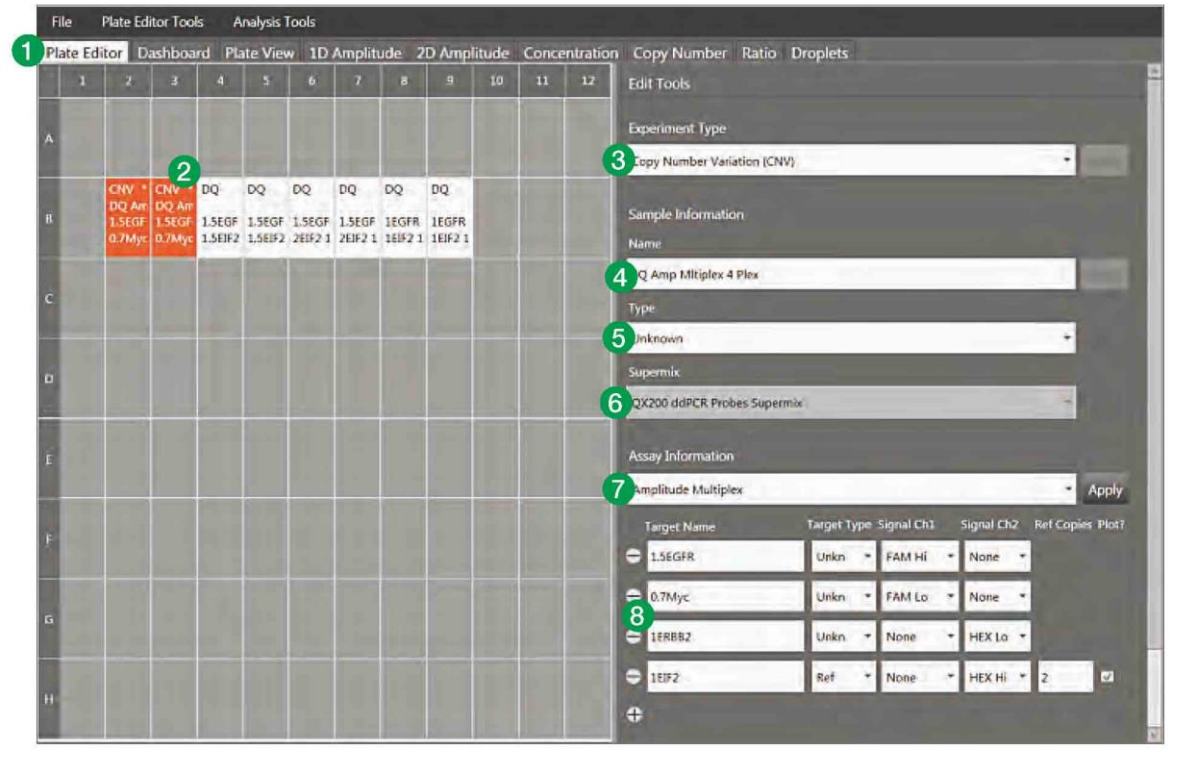

図 **2.12** 「**Plate Editor**」タブ **-** この画面では、すべての解析モードで必要とされるパラメータを選択して、各プレート の情報を設定する。入力したすべての情報は各タブに反映される。

#### キャプションの概要

- 1. 各タブをクリックすると、プロット、テーブル、プレートの解析にアクセス可能。
- 2. 実験をレイアウトするために、個々のウェルまたは複数のウェルを選択。
- 3. 「**Experiment Type**」 ドロップダウンリストから実験のタイプを選択。
- 4. 「**Name**」- 選択したサンプルの名前を入力。
- 5. 「**Type**」- サンプルの種類を選択:unknown、NTC、positive control、または negative control
- 6. Supermix は QuantaSoft Software で QX100 または QX200 を実行する前のプレー トセットアップ時に選択され、QuantaSoft Analysis Pro での変更は不可。
- 7. 「**Assay Information**」- 実行するアッセイの種類を選択:Simplex/Duplex、 Amplitude Multiplex、Probe Mix Triplex または Advanced Classification Mode。
- 8. ターゲットに名前をつけ、unknown または reference のいずれかを選択し、各検出 チャンネルの色素を特定する。「Experiment Type」で「Copy Number Variation」を 選択した場合は、リファレンスターゲットに「Copy Number」を入力する選択肢が ある。

注:.qlp ファイルに保存されたプレート情報は、Edit Tools の関連フィールドに自動的 にインポートされます。

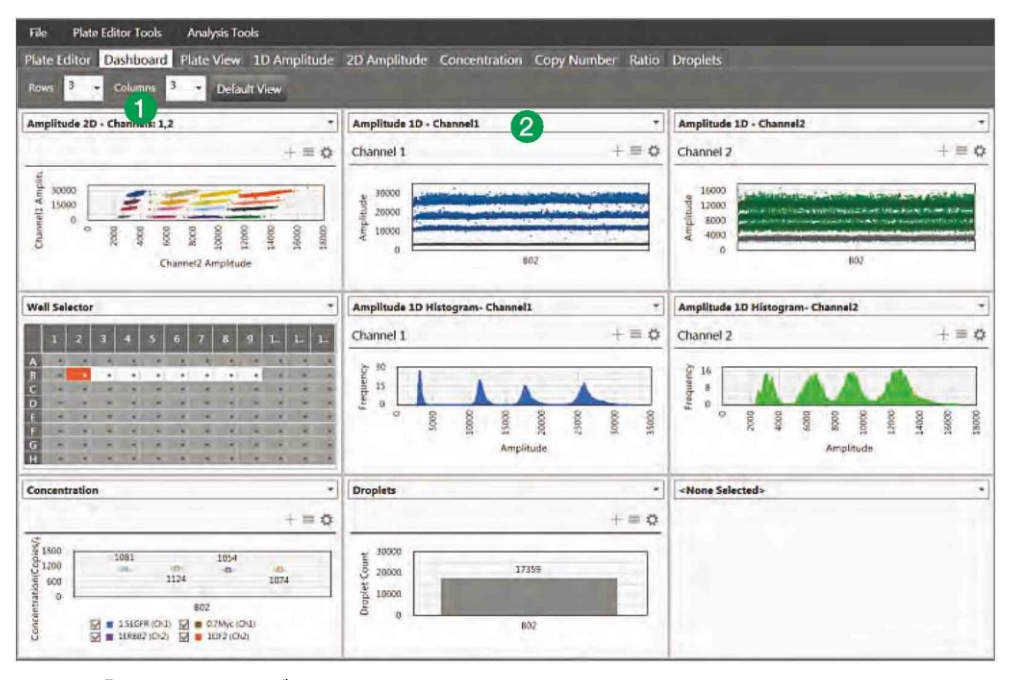

図 **2.13** 「**Dashboard**」タブ

すべての解析結果のサマリーが 1 画面で表示されます。このタブでは、選択した Experiment Type について、どの実験結果を要約するかを選択できます。この画面上の データは、他の解析タブで行われた変更に応じて更新されます。

- 1. スクリーン上にいくつウィンドウを表示させたいかを決定し、ダッシュボードをカ スタマイズ。
- 2. 各ブロックのドロップダウンメニューを使い、表示するプロット、テーブル、オプ ションを選択。

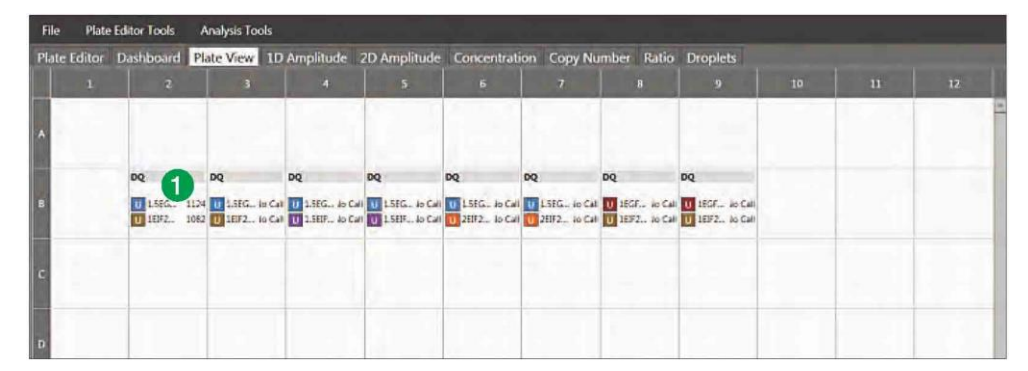

図 **2.14** 「**Plate View**」タブ

#### キャプションの概要

結果をプレートレイアウトで表示する単一スクリーンビューです。

1. プレートレイアウトのウェルごとに、実験の種類、サンプル名、ターゲット名、ター ゲットの種類、各ターゲットの濃度を識別。

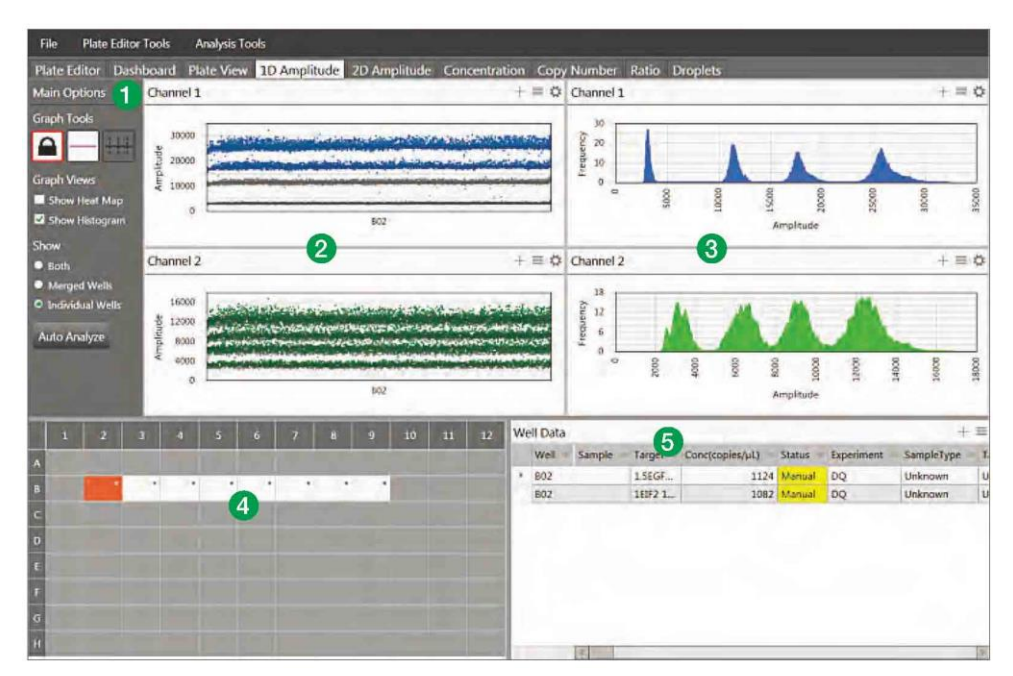

図 **2.15 1D Amplitude** タブ

当該プレートの 1D プロットおよび結果を確認するための単一のスクリーンビューで す。

- 1. 「Graph Tools」
	- **Threshold**
		- ・ **View Mode** 閾値の変更を防止。
		- ・ **Threshold Single Well** チャンネル 1 またはチャンネル 2 のいずれかの ポジティブおよびネガティブなドロップレットの閾値を個々のウェルごと に設定。
		- ・ **Threshold Multiple Wells** チャンネル 1 またはチャンネル 2 のいずれか のポジティブおよびネガティブなドロップレットの閾値を複数のウェルご とに設定。
		- **Graph Views** チェックボックスを切り替えてヒストグラムおよびヒート マップを表示。
		- **Show**
			- ・ **Both** 選択したすべてのウェルを「Merged Wells」と「Individual Wells」 の両方でプロット。
			- ・ **Merged Wells** 選択したすべてのウェルのデータを単一のデータとして 統合。
			- ・ **Individual Wells** 各ウェルのデータを独立したデータとしてプロット。
		- **Auto Analyze** 選択した単一または複数ウェルの閾値を自動的に設定し、過 去に設定された閾値に上書きする。自動解析は simplex/duplex 実験でのみ利用 可能で、他の解析モードでの使用は無効。
- 2. 「**1D Fluorescence Amplitude Plots**」- チャンネル 1(FAM/EvaGreen®)および チャンネル 2(HEX/VIC)の両方で検出された、プレート上で選択した単一または 複数ウェルのドロップレットを示す。閾値を設定したら、ネガティブなドロップ レットはグレー、チャンネル 1 でのポジティブなドロップレットはブルー、チャン ネル 2 でのポジティブなドロップレットはグリーンで表示。
- 3. 「**1D Fluorescence Amplitude Histograms**」- 選択した単一または複数ウェルの 特定の蛍光色素におけるドロップレットのヒストグラムを表示。チャンネル 1 (FAM/EvaGreen®)のヒストグラムはブルー、チャンネル 2(HEX/VIC)のヒスト グラムはグリーンで表示。
- 4. 「**Well selector**」- 1 個または複数のウェルを選択して、解析を実施。
- 5. 「**Data Table**」- 選択した単一または複数ウェルの結果はウェル番号別に表示され、 どの列でもヘッダ部分をクリックすることで並び替えが可能。

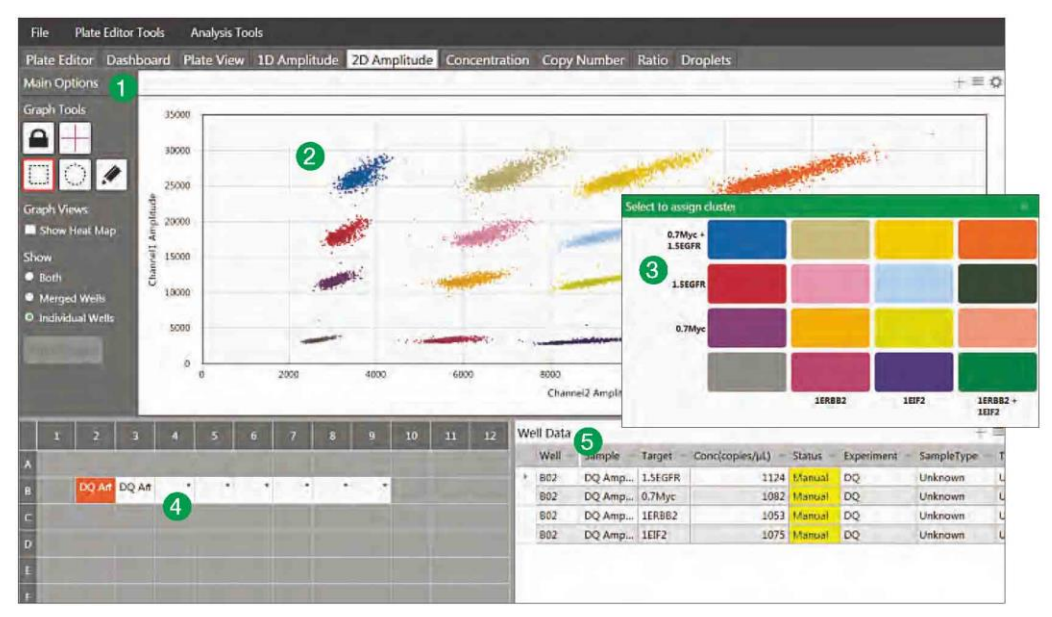

図 **2.16** 「**2D Amplitude**」タブ

当該プレートの 2D 蛍光強度プロットおよび結果を確認するための単一のスクリーン ビューです。

- 1. 「**Graph Tools**」
	- **Threshold**
		- ・ **View Mode** 閾値の変更を防止。
		- ・ **Line Mode** チャンネル 1 およびチャンネル 2 の両方に閾値を設定し、異な る色で分けられたクラスターにドロップレットを分類。プロット上の任意の 場所をクリックすると、データに「ベストフィット」する閾値線が適用され る。閾値を調整するには、プロットエリア内でラインを水平または垂直にド ラッグするか、各閾値ラインの最後にあるボックスに新しい値を入力するか、 上下の矢印をクリックして数値を段階的に調整する。
		- ・ **Cluster Mode** チャンネル 1 およびチャンネル 2 の両方に閾値を設定し、 異なる色で分けられたクラスターにドロップレットを分類。3 つの Threshold Cluster Mode ボタン(四角、丸またはフリーフォーム)のどれかをクリック し、選択した形状をドロップレットのクラスターの周囲に描き、それらを分 類する。
		- **Graph Views** チェックボックスを切り替えて「amplitude events chart」のヒー トマップを表示。

#### — **Show**

- ・ **Both** 選択したすべてのウェルが「Merged and Individual Wells」にプロッ トされる。
- ・ **Merged Wells** 選択したすべてのウェルのデータを単一のデータとして統 合。
- ・ **Individual Wells** 各ウェルのデータを独立したデータとしてプロット。
- 2. 「**2D amplitude events chart**」 チャンネル 1 またはチャンネル 2 で適格とされ たすべてのドロップレットの蛍光強度を単一または複数ウェルごとに表示したグ ラフ。
- 3. 「**Cluster Threshold Mode**」(ポップアップ、差し込み)- 「Cluster Mode」ツー ルを使用してドロップレットのクラスター周辺に形状を描く場合、マウスボタンを 離すと正しいターゲットの組み合わせを選択するためのポップアップツールが表 示される。ターゲット名は、プレートのセットアップ時に割り当てられたシグナル 値に基づいて、2 つの軸に沿って表示される。選択したドロップレットのクラスター の位置を最もよく示す色付きボックスをクリックすると、所定の各ターゲットにつ きそのドロップレットがポジティブであるかネガティブであるかが自動的に分類 される。
- 4. 「**Well selector**」- 単一または複数のウェルを選択して、解析を実施。
- 5. 「**Data Table**」- 選択した単一または複数ウェルの結果がウェル番号別に表示され る。どの列でもヘッダ部分をクリックすることで並び替えが可能。

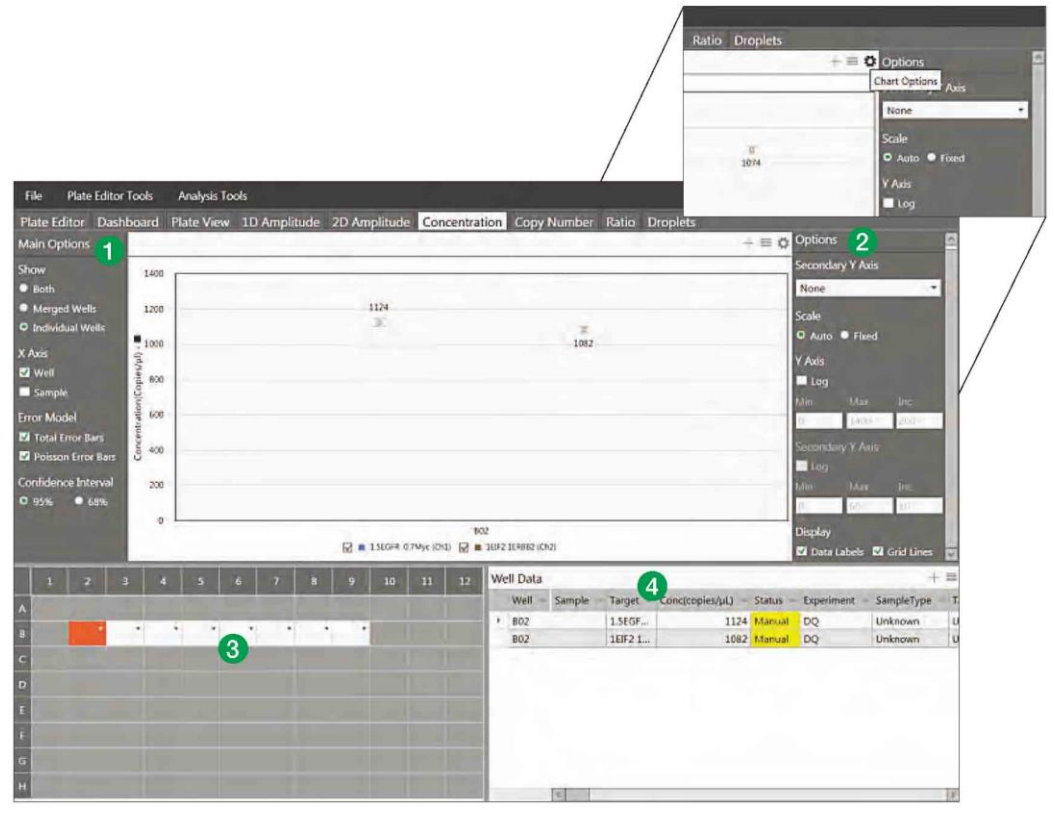

図 **2.17** 「**Concentration**」タブ プロットまたはチャートのオプションメニューを開くには、チャートの 右上の歯車アイコンをクリック。3 本の水平線アイコンをクリックするとチャートメニューが表示される。 これはプロットエリアで右クリックをすることでも利用可能。プロット画像はこのメニューから保存、エク スポート、印刷が可能。+アイコンをクリックするとプロットエリアがフルスクリーンに拡大される。

このタブには個別または複数のウェルの濃度プロットが表示され、プロットのパラ メータを調整することができます。

- 1. 「**Main Options**」
	- **Show**
		- ・ **Both**―マージしたウェルおよび個々のウェルと、選択したすべてのウェルが プロットされる。
		- ・ **Merged Wells** 選選択したすべてのウェルのデータを単一のデータとして 統合。
		- ・ **Individual Wells** 各ウェルのデータを独立したデータとしてプロット。
		- **X Axis** X 軸のラベルの表示方法およびプロット方法をサンプル名別または ウェルの番号別に選択。
		- **Error Model** -「Total Error Bars」および「Poisson Error Bars」のいずれかまた は両方を選択。
		- **Confidence Interval** 95%または 68%のいずれかを選択;デフォルト値は 95%。
- 2. 「**Options**」- 歯車アイコンをクリックしてチャートオプションメニューを開く(上 の差し込み画像参照)。
	- **Secondary Y-Axis** オプションの第 2 軸を選択してチャンネル 2 の濃度、比 率、コピー数または存在比(fractional abundance)をプロット。
	- **Scale** オートまたは固定を選択。
	- **Log** 軸を対数目盛へ変更。
	- **Range** Y 軸および第 2 の Y 軸(選択した場合)の最小値、最大値および目盛 りを設定。
	- **Display** チェックボックスを切り替えて「Data Labels」および「Grid Lines」 のいずれを表示するか選択。
- 3. 「**Well Selector**」- 単一または複数のウェルを選択して、解析を実施。
- 4. 「**Data Table**」- 選択した単一または複数ウェルの結果がウェル番号別に表示され る。どの列でもヘッダ部分をクリックすることで並び替えが可能。
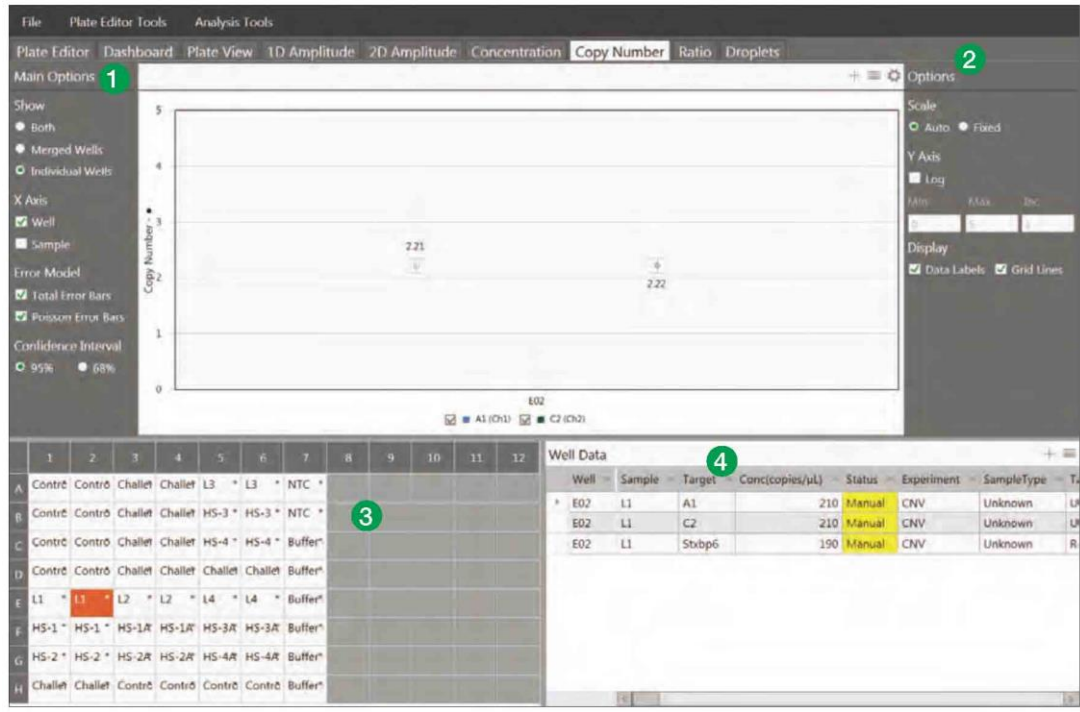

図 **2.18** 「**Copy Number**」タブ

#### キャプションの概要

このタブは個別または複数のウェルのコピー数プロットを示し、プロットのパラメー タを調整することができます。

- 1. 「**Main Options**」
	- **Show**
		- ・ **Both** マージしたウェルおよび個々のウェルと、選択したすべてのウェルが プロットされる。
		- ・ **Merged Wells** 選択したすべてのウェルのデータを単一のデータとして統 合。
		- ・ **Individual Wells** 各ウェルのデータを独立したデータとしてプロット。
	- **X Axis** X 軸のラベルの表示方法およびプロット方法をサンプル名別または ウェルの番号別に選択。
	- **Error Model** 「Total Error Bars」および「Poisson Error Bars」のいずれかまた は両方を選択。
	- **Confidence Interval** 95%または 68%のいずれかを選択;デフォルト値は 95%。
- 2. 「**Options**」—歯車アイコンをクリックしてチャートオプションメニューを開く。
	- **Scale** オートまたは固定を選択。
	- **Log** 軸を対数目盛へ変更。
	- **Range** Y 軸および第 2 の Y 軸(選択した場合)の最小値、最大値および目盛 りを設定。
	- **Display -** チェックボックスを切り替えて「Data Labels」および「Grid Lines」 のいずれを表示させるかを選択。
- 3. 「**Well Selector**」- 単一または複数のウェルを選択して、解析を実施。
- 4. 「**Data Table**」- 選択した単一または複数ウェルの結果がウェル番号別に表示され る。どの列でもヘッダ部分をクリックすることで並び替えが可能。

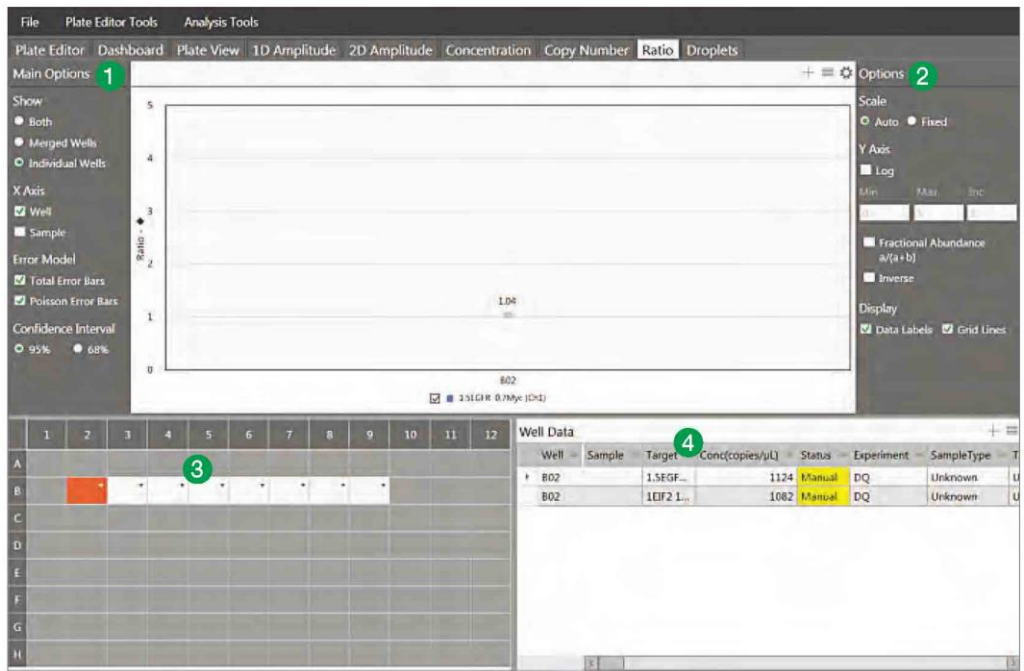

図 **2.19** 「**Ratio**」タブ

#### キャプションの概要

このタブは個別または複数のウェルの比率プロットを示し、プロットのパラメータを 調整することができます。

- 1. 「**Main Options**」
	- **Show**
		- ・ **Both** マージしたウェルおよび個々のウェルと、選択したすべてのウェルが プロットされる。
		- ・ **Merged Wells** 選択したすべてのウェルのデータを単一のデータとして統 合。
		- ・ **Individual Wells** 各ウェルのデータを独立したデータとしてプロット。
	- **X Axis** X 軸のラベルの表示方法およびプロット方法をサンプル名別または ウェルの番号別に選択。
	- **Error Model** 「Total Error Bars」および「Poisson Error Bars」のいずれかまた は両方を選択。
	- **Confidence Interval** 95%または 68%のいずれかを選択;デフォルト値は 95%。
- 2. 「**Options**」- 歯車アイコンをクリックしてチャートオプションメニューを開く。
	- **Scale** オートまたは固定を選択。
	- **Log** 軸を対数目盛に変更。
	- **Range** Y 軸の最小値、最大値および目盛りを設定。
	- **Fractional Abundance a/(a + b)** チェックボックスを切り替え、unknown を reference に対するパーセンテージとしてプロット。
	- **Inverse** チェックボックスを切り替え、reference を unknown に対するパーセ ンテージとしてプロット(Fractional abundance の逆数)。
	- **Display** チェックボックスを切り替え、「Data Labels」および「Grid Lines」を 表示。
- 3. 「**Well Selector**」- 単一または複数のウェルを選択して、解析を実施。
- 4. 「**Data Table**」- 選択した単一または複数ウェルの結果がウェル番号別に表示され る。どの列でもヘッダ部分をクリックすることで並び替えが可能。

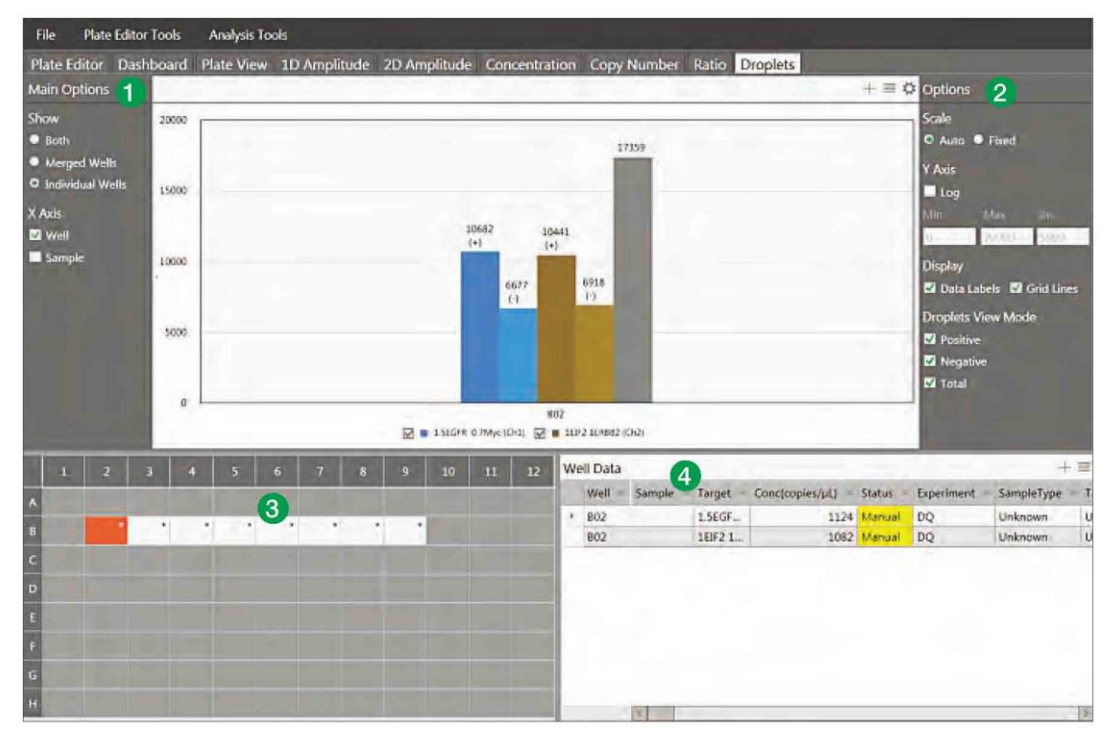

図 **2.20** 「**Droplets**」タブ

#### キャプションの概要

このタブは選択した 1 個以上のウェルのドロップレットのプロットを示します。デ フォルトでは各ウェルあたりの合計ドロップ数が示されます。

- 1. 「**Main Options**」
	- **Show**
		- ・ **Both** マージしたウェルおよび個々のウェルと、選択したすべてのウェルが プロットされる。
		- ・ **Merged Wells** 選択したすべてのウェルのデータを単一のデータとして統 合。
		- ・ **Individual Wells** 各ウェルのデータを独立したデータとしてプロット。
	- **X Axis** ウェル名、サンプル名またはその両方を選択。
- 2. 「**Options**」 歯車アイコンをクリックしてチャートオプションメニューを開く。
	- **Scale** オートまたは固定を選択。
	- **Log** 軸を対数目盛に変更。
	- **Range** Y 軸の最小値、最大値および目盛りを設定。
	- **Display** チェックボックスを切り替えて「Data Labels」および「Grid Lines」 の表示を選択。
	- **Droplets View Mode** Positive、Negative、Total のいずれか、または全てのチェッ クボックスを選択。
- 3. 「**Well Selector**」- 単一または複数のウェルを選択して、解析を実施。
- 4. 「**Data Table**」 選択した単一または複数ウェルの結果がウェル番号別に表示さ れる。どの列でもヘッダ部分をクリックすることで並び替えが可能。

#### 全般的な概要

キーボードショートカット

QuantaSoft Analysis Pro のキーボードショートカットは Plate Editor タブのみで使用 可能です。タブをクリックした後、左右の矢印キーを用いてタブ全体をスクロールす ることができます。Plate Editor タブでは、あるウェルを選択した後、矢印キーの上下 左右を用いてプレート全体をスクロールし、ウェルを選択することができます。

表 **2** キーボードショートカット

| キー        | ファンクション             |
|-----------|---------------------|
| Control+C | ウェルの内容をコピーする        |
| Control+V | コピーされたウェルの情報をペーストする |
| Control+Z | ひとつ前の作業を取り消す        |

QuantaSoft Analysis Pro における有効数字

QuantaSoft Analysis Pro では、標準の QuantaSoft ソフトウェアとは異なる丸めルール が導入されているため、結果に有効数字が追加表示される場合があります。

- 濃度の結果 (call) が>1,000 である場合、QuantaSoft は有効数字 3 桁で表示します が、QuantaSoft AP は整数に丸められます。
- 濃度の結果 (call) が<1 である場合、QuantaSoft は小数点以下 2 桁、QuantaSoft AP は小数点以下 3 桁で表示します。

#### 表 **3 QuantaSoft** と **QuantaSoft AP** の有効数字表示の比較

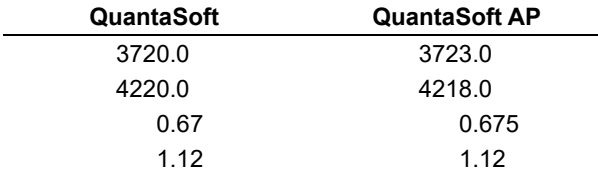

#### 実験の種類 (Experiment Type)

QuantaSoft Analysis Pro は、Direct Quantification、Copy Number Variation、Mutation Detection、Drop Off および Gene Expression の 5 種類の解析を行うことができます。 ある experiment type を選択すると、種々のアッセイのオプションおよび解析ツールが 可能になります。

#### 表 **X** 実験の種類(**Experiment Type**)

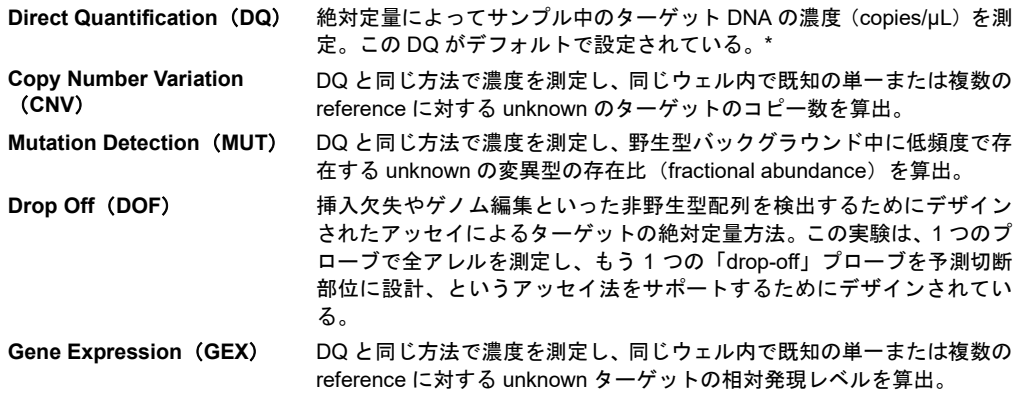

\* QuantaSoft Analysis Pro は、ウェル内の各ターゲットに対するポジティブおよびネガティブな ドロップレット数を測定する。ドロップレットは蛍光強度に基づく閾値によってポジティブま たはネガティブに割り当てられる。本ソフトウェアはポアソン分布でのモデリングによって各 ターゲット DNA 分子の濃度を算出する。ポアソン分布モデルに使用する計算式は、ドロップ レットあたりのコピー数=-ln(1-p)である。式中の p はポジティブドロップレットの割合。濃 度は、95%信頼区間とともに入力サンプル 1 µL あたりのコピー数として示される。

QuantaSoft Standard Edition Software バージョン 1.4 以降で作成した実験の種類は、 以下の通りに QuantaSoft Analysis Pro に自動的にマッピングされます(変更は可能):

 $ABS \rightarrow DQ$  $RED \rightarrow DQ$  $CNV \rightarrow CNV$  $GEX \rightarrow GEX$ 

アッセイのオプション

QuantaSoft Analysis Pro は、ウェル内のターゲットのマルチプレックス化のレベルを 変えるためのアッセイ方法が4つあります。

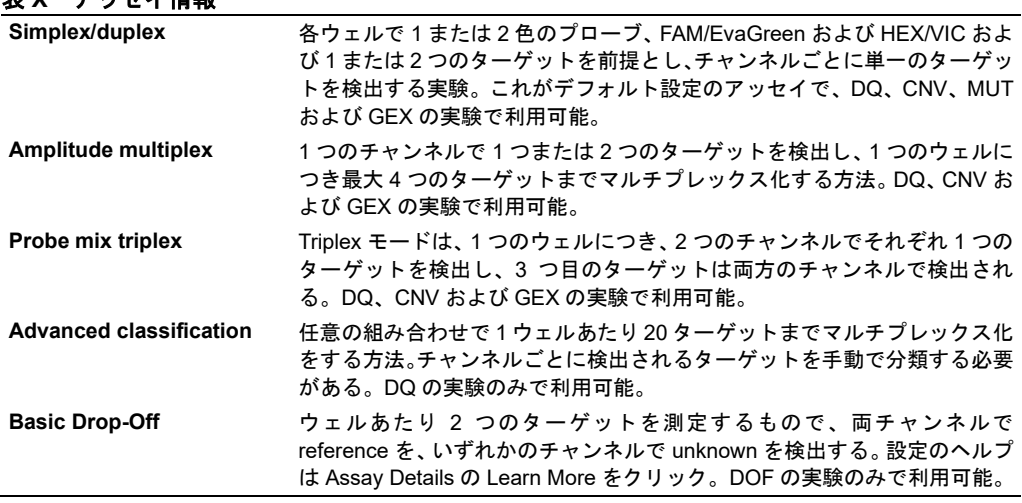

#### 表 **X** アッセイ情報

#### 実験例

#### **Amplitude multiplex** で単一のウェルの **4** つのターゲットを直接定量する方法

- 1. ファイルを開き Plate Editor タブに移動。
- 2. ウェルを選択し、Experiment Type を、右側の Edit Tools ウィンドウの上にある Direct Quantification (DQ)に設定。

注:ABS を用いた.qlp ファイルは、QuantaSoft 1.4 以降で構成されているため、デフォルトの実験は DQ となる。

- 3. Experiment Type ボックスの右側の Apply をクリッ クして、下記の実験オプションを有効化する。
- 4. サンプル名および種類を入力するか修正する。デ フォルトのサンプル種類は Unknown である。スー パーミックスはデータ収集時に割り当てられてお り、データ解析中の編集は不可。Sample Name の 右側の Apply をクリックする。
- 5. Assay Information の ド ロ ッ プ ダ ウ ン メ ニューから Amplitude Multiplex を選択し、右 側の Apply をクリック。

ターゲット一覧の下にある+アイコンを用い てターゲットを最大 4 つ追加することが可 能。各ターゲットの左側のアイコンをクリッ クすると、そのウェルからターゲットを削除 することができる。

6. ウェル中の各ターゲットにつき、ターゲット 名を入力し、ターゲットの種類(unknown ま たは reference)を選択。reference として選 択された各ターゲットは結果の比率計算が 可能。reference が選択されていない場合は、

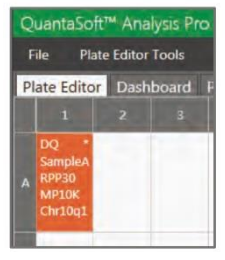

図 **2.21** 適用されたウェルに、実 験の種類、サンプル名および各 ターゲット名が示される。 ウェルの右上に表示される\*はス

クリーン上に見えているターゲッ トのほかにも、ウェルに割り当て られているターゲットがあること を示している。

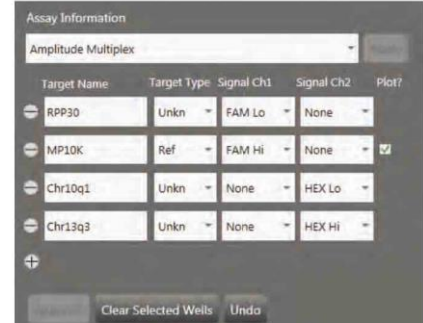

図 **2.22 Experiment Type** を **Direct Quantification**(**DQ**)に設定してター ゲットの情報を入力。

HEX/VIC チャンネル 2 シグナルで標識されたターゲットがデフォルトの reference として使用され、比率が算出される。ウェル中で 2 つ以上の reference が選択され ている場合、その reference を幾何平均または単独の比率計算として使用するかど うかを尋ねるチェックボックスが右側に表示される(ウェル内で複数の reference を使用する場合は、2 番目の実験例を参照)。

- 7. 各チャンネルに対し、チャンネル 1(FAM/EvaGreen®)またはチャンネル 2(HEX/VIC) のいずれかで予測されるシグナルを割り当てる。Ampiltude multiplex では、各チャ ンネルにつき Lo および Hi で示される最大 2 種類のアッセイを行うことが可能。こ の multiplex モードでは、各ターゲットがただ 1 つのチャンネルに対するシグナル を出す可能性がある(probe mixing に関する詳細は、実験例 2 を参照)。
- 8. 下の Apply All をクリックしてすべてのウェル設定を確定する。
	- 注:Undo ボタンをクリックするか、キーボードで Ctrl+Z を使用すると、適用した ウェルの値をすべて取り消すことが可能。ウェルの情報を他のウェルにコピーペー ストしてプレートの設定を迅速に行うことも可能。
- 9. すべてのウェルのラベル付けを行なったら 2D Amplitude タブに移動し、データを 評価し、閾値を手動で設定する。Amplitude Multiplexing 実験では自動閾値設定の利 用は不可。

10. 2D プロットで閾値を設定する方法は 2 種類あり、閾値線を使用する場合は、プロッ ト左側の Graph Tools の Threshold Line Mode ボタン (ピンクの十字線) をクリッ クする。プロット内の任意の場所をクリックしてデータに「best fit」な閾値線を適 用する。閾値を調整するには、プロット内で閾値線を水平または垂直にドラッグす る、各閾値の端にあるボックス内に新たな閾値を入力する、または上下の矢印をク リックして閾値を調節する。

データが直交しておらず、閾値線によってドロップレットを適切に分配できない場 合は、閾値クラスターを使用する。3 種類の Threshold Cluster Mode ボタン(四 角、丸またはフリーハンド)のいずれかをクリックし、最初に分類したいドロップ レットのクラスター周囲に、選択した形状を描く。マウスボタンを離すとポップ アップツールが表示され、正しいターゲットの組み合わせを選択できるようサポー トされる。プレートセットアップ時に設定したシグナル値に基づき、2 軸に沿って ターゲットの名前が表示される。選択したドロップレットのクラスターの位置を最 もよく示す色付きボックスをクリックすると、各ターゲットに対してドロップレッ トがポジティブであるかネガティブであるかが自動的に分類される。

- 11. プロット下のデータ表およびConcentrationタブの濃度プロットで濃度の結果が確 認できる。
- 12. サンプルの一つが Assay Information で reference として同定された場合、Ratio タ ブでその reference に対する unknown の濃度比が確認できる。1 つのウェルに複 数のリファレンスがある場合は、実験例 2 を参照。

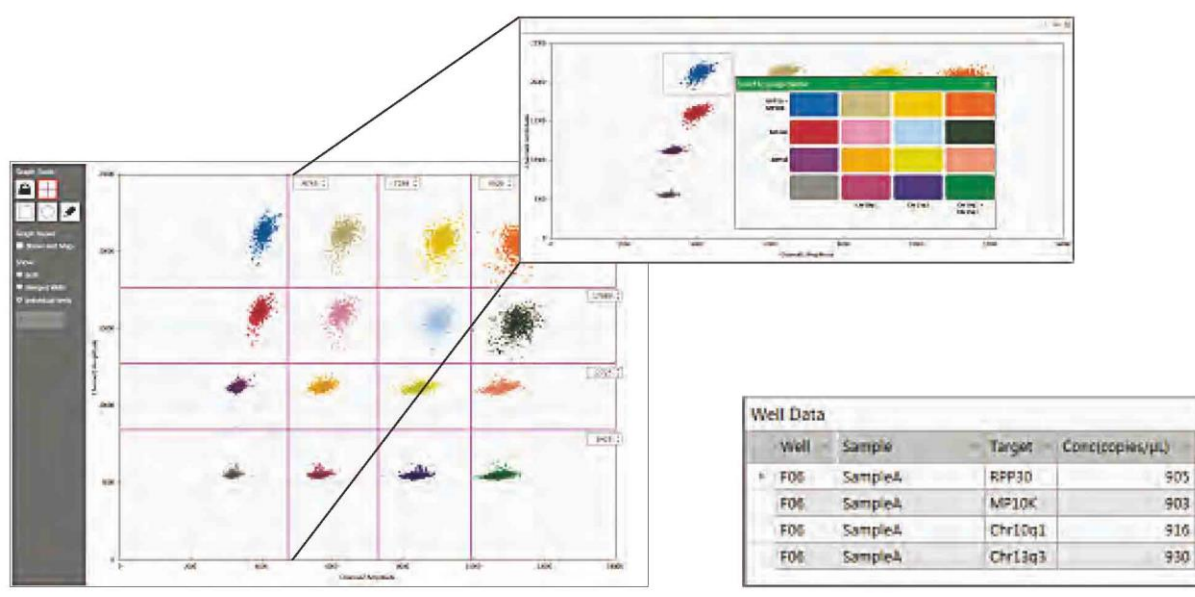

図 **2.23.** 閾値線。差し込み:正しいターゲットの組み合わせを選択す るのを手助けする自動ポップアップツールを用いて選択したクラス ター。

図 **2.24.** データ表に表示される濃度。

## **Probe Mix Triplex** を用いたコピー数多型の測定(**2** つのターゲットと **1** つのリファ レンス)

- 1. ファイルを開き Plate Editor タブに移動。
- 2. ウェルを選択し、Experiment Type を、右側の Edit Tools ウィン ドウの上にある Copy Number Variation(CNV)に設定。 注:QuantaSoft 1.4 以降で CNV を実験として設定した.qlp ファ イルの場合、デフォルトの Experiment Type は CNV となる。

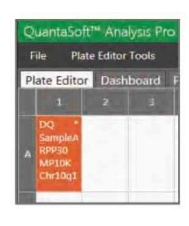

- 3. Experiment Type ボックスの右側の Apply をクリックして、下記の実験オプション を有効化する。
- 4. サンプル名や種類を入力または修正する。デフォルトのサンプル種類は Unknown、 スーパーミックスはデータ収集時に割り当てられており、データ解析中の編集は不 可。Sample Name の右側の Apply をクリックする。
- 5. Assay Information で、ドロップダウンメニューから Probe Mix Triplex を選択し、 右側の Apply をクリックする。表示できるのは 3 つのターゲットのみで、それ以 上ターゲット追加は不可。
- 6. ウェル中の各ターゲットにつ き、ターゲット名を入力し、 ターゲットの種類(unknown または reference)を選択す る。reference として選択され た各ターゲットは結果の比率 計算が可能。reference が選択 されていない場合は、 HEX/VIC チャンネル 2 シグナ ルで標識されたターゲットが デフォルトの reference とし

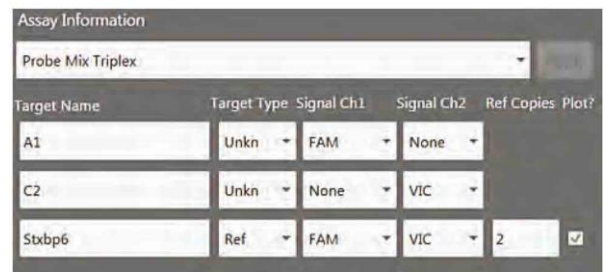

図 **2.25.** ターゲット情報の入力。

て使用され、比率の算出が行われる。ウェル中で 2 つ以上の reference が選択され ている場合、その reference を幾何平均または単独の比率計算に使用するかを尋ね るチェックボックスが右側に表示される。

- 7. 1 番目および 2 番目のターゲットにチャンネル 1(FAM/EvaGreen®)またはチャン ネル 2 (HEX/VIC) のいずれかで予測されるシグナルを割り当て、3番目のターゲッ トにはチャンネル 1 とチャンネル 2 の両方のシグナルを割り当てる。この実験例 では 3 番目のターゲット(チャンネル 1 とチャンネル 2 の混合)が reference とな り、reference にその正しいコピー数を割り当てている。
- 8. 下の Apply All をクリックしてすべてのウェル設定を確定する。

注:下の Undo ボタンをクリックするか、キーボードで Ctrl+Z を使用すると、適 用したウェルの値をすべて取り消すことができる。ウェルの情報を他のウェルにコ ピーペーストしてプレートの設定を迅速に行うことも可能。

- 9. すべてのウェルのラベル付けを行なったら 2D Amplitude タブに移動してデータを 評価し、閾値を手動で設定する。Probe Mix Triplex 実験では自動閾値設定の利用は 不可。
- 10. CNV 実験では 2D プロッ トで閾値を設定する方法 は 1 種類のみ。3 種類の Threshold Cluster Mode ボタン(四角、丸またはフ リーハンド)のいずれか をクリックし、最初に分 類したいドロップレット のクラスター周囲に、選 択した形状を描く。マウ スボタンを離すとポップ アップツールが現れて正 しいターゲットの組み合

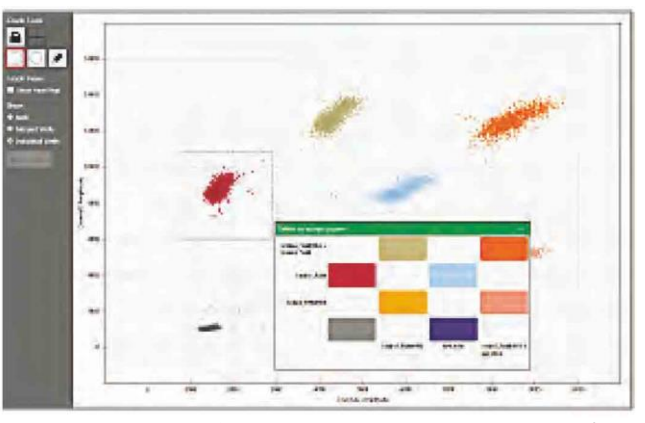

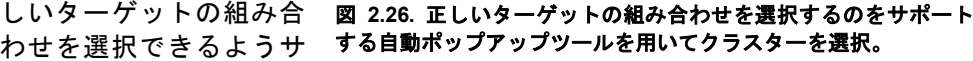

ポートされる。プレートセットアップ時に設定したシグナル値に基づき、2 軸に 沿ってターゲットの名前が表示される。選択したドロップレットのクラスターの位 置を最もよく示す色付きボックスをクリックすると、各ターゲットに対してドロッ プレットがポジティブであるかネガティブであるかが自動的に分類される。

- 11. プロット下のデータ表および Concentration タブの濃度プロット で濃度の結果が確認できる。
- 12. プロット下のデータ表および Copy Number タブのコピー数プロットで コピー数の結果を確認できる。

#### **Drop-Off Assay** を用いたゲノム編集の検出

- 1. ファイルを開き Plate Editor タブに移動 する。
- 2. ウェルを選択し、Experiment Type を、 右側の Edit Tools ウィンドウの上にあ る Drop Off (DOF) に設定する。 注:QuantaSoft 1.4 以降で設定された ABS を含む.qlp ファイルでは、デフォ ルトの実験タイプは DQ となる。
- 3. Experiment Type ボ ック スの右 側の Apply をクリックして、下記の実験オプ ションを起動する。
- 4. サンプル名や種類を入力または修正す る 。 デ フ ォ ル ト の サ ン プ ル 種 類 は Unknown、スーパーミックスはデータ 収集時に割り当てられており、データ 解析中の編集は不可。Sample Name の 右側の Apply をクリックする。
- 5. Assay Information には自動的に Basic Drop-Off が割り当てられる。このモード 図 **2.28. Experiment Type** を **Drop Off**(**DOF**)に では 2 つのターゲットのみ利用可能。
- 6. ウェル中の各ターゲットにつき、ター ゲット名を入力し、ターゲットの種類 (unknown または reference)を選択する。このモードでは 1 つの reference と 1 つの unknown を選択する必要がある。reference として選択された各ターゲット は結果の比率計算が可能。 ヘルプを参照。
- 7. reference にチャンネル 1(FAM/EvaGreen®)およびチャンネル 2(HEX/VIC)の 両方のシグナルを、unknown には NHEJ プローブのシグナルに応じてチャンネル 1 または 2 のいずれかのシグナルを割り当てる。
- 8. 下の Apply All をクリックしてすべてのウェル設定を確定する。

| Well Data |         |              |                 |
|-----------|---------|--------------|-----------------|
| Well      | Sample. | Target       | Concicopies/µLI |
| E05       | Raji    | Unkni FAM    | 730             |
| E05       | Raji    | Ref HEX      | 707             |
| E05       | Raji    | Unkn2 FAMHEX | 685             |
|           |         |              |                 |

図 **2.27.** データ表に表示される濃度。

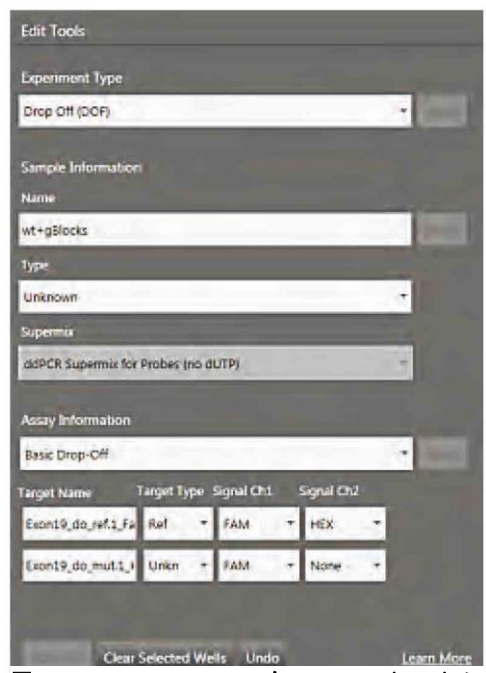

設定してターゲットの情報を入力する。新規ユー ザーは右下の Learn More をクリックして内容の

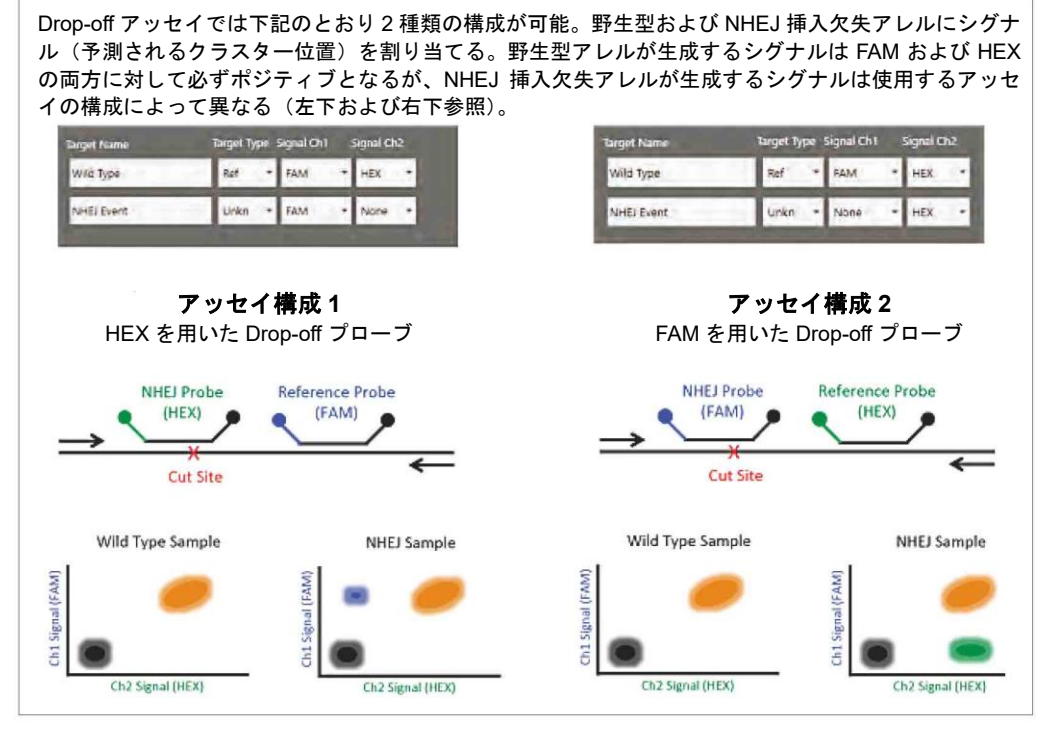

図 **2.29. NHEJ** 定量のための **Drop-Off** 実験の設定この情報は Edit Tools ウィンドウの右下の「Learn more」 のリンクをクリックして閲覧可能。

注:下の Undo ボタンをクリックするか、キーボードで Ctrl+Z を使用すると、適 用したウェルの値をすべて取り消すことができる。ウェルの情報を他のウェルにコ ピーペーストしてプレートの設定を迅速に行うことも可能。

- 9. すべてのウェルのラベル付けを行なったら 2D Amplitude タブに移動し、データを 評価し、閾値を手動で設定する。Drop Off 実験では自動閾値設定の利用は不可。
- 10. Drop Off 実験では 2D プロットで閾値を設定する方法は 1 種類のみ。3 種類の Threshold Cluster Mode ボタン(四角、丸またはフリーハンド)のいずれかをク リックし、最初に分類したいドロップレットのクラスター周囲に、選択した形状を 描く。マウスボタンを離すとポップアップツールが現れて正しいターゲットの組み 合わせを選択できるようサポートされる。プレートセットアップ時に設定したシグ ナル値に基づき、2 軸に沿ってターゲットの名前が示される。選択したドロップ レットのクラスターの位置を最もよく示す色付きボックスをクリックすると、所定 の各ターゲットにつきそのドロップレットがポジティブであるかネガティブであ

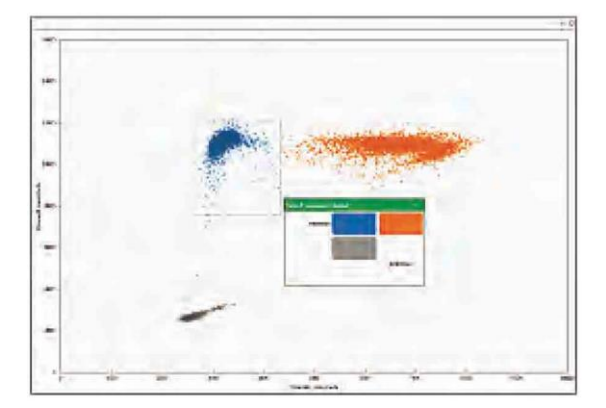

図 **2.30.** 正しいターゲットの組み合わせの選択をサポー トする自動ポップアップツールを用いて選択したクラス ター。

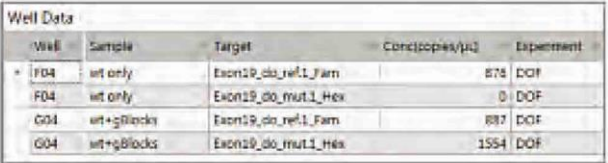

図 **2.31.** データ表に表示された濃度。

るかが自動的に分類される。

11. プロット下のデータ表およびConcentrationタブの濃度プロットで濃度の結果を確 認できる。

#### **Advanced Classification Method**(高度なクラスター分類法)

Advanced Classification Method は、Droplet Digital PCR の経験が豊富なユーザー向け のものです。この解析モードはドロップレットの同定を完全に管理することができ、 強制的にクラスターを割り当てることはありません。この機能により、radial dye mixing を通じて高度なマルチプレックス化が可能となります。この機能には欠点もあ り、複数の占有率を持つドロップレットの同定が困難になるため、全ターゲットを完 全にカウントすることが不可能な場合があります。このモードは初心者ユーザーには お勧めできません。本章では、他のアッセイモード以上のマルチプレックス化を達成 できるこのモードの使用例を詳しくご紹介します。

- 1. ファイルを開き Plate Editor タ ブに移動。
- 2. ウェルを選択し、Experiment Type を、右側の Edit Tools ウィ ン ド ウ の 上 に あ る Direct Quantification (DQ) に設定。 注:QuantaSoft 1.4 以降で設定

された ABS を含む.qlp ファイル では、デフォルトの実験タイプ は DQ となる。

- 3. Experiment Type ボックスの右 側の Apply をクリックして、下 記の実験オプションを起動す る。
- 4. サンプル名と種類を入力もしく は修正する。デフォルトのサン プル種類は Unknown。スーパー ミックスはデータ収集時に割り 当てられており、データ解析中 の編集は不可。Sample Name の 右側の Apply をクリックする。
- 5. Assay Information で、ドロップ ダウンメニューから Advanced Classification Method を選択し、 い。

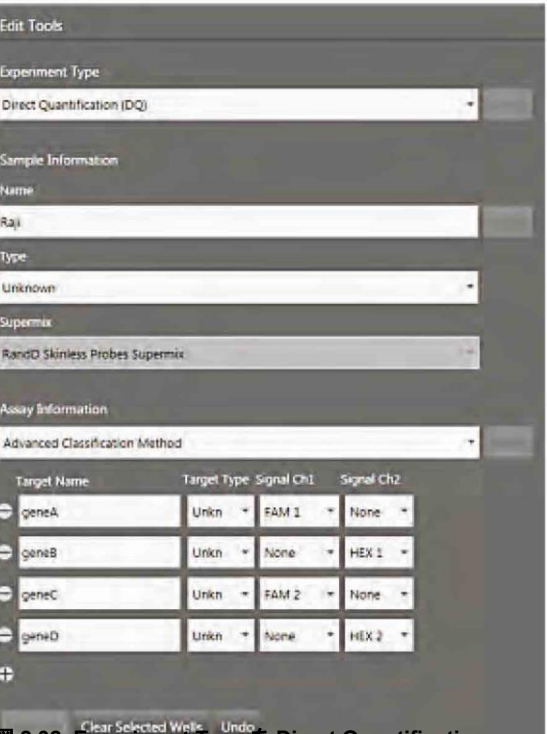

**Type を Direct Quantification** (**DQ**)に設定します。**Assay Information** で **Advanced Classification Method** を選択してくださ

右側の Apply をクリック。ターゲット一覧の下にある+アイコンを用いて最大 10 つのターゲットを追加することができる。各ターゲットの左側のアイコンをクリッ クするとそのウェルからターゲットの削除が可能。

6. ウェル中の各ターゲットにつき、ターゲット名を入力し、ターゲットの種類 (unknown または reference)を選択する。reference として選択された各ターゲッ トは結果の比率計算が可能。reference が選択されていない場合は、HEX/VIC チャ ンネル 2 シグナルで標識されたターゲットがデフォルトの基準として使用され、 比率が算出される。ウェル中で 2 つ以上の reference が選択されている場合、その reference を幾何平均または単独の比率計算として使用するかどうかを尋ねる チェックボックスが右側に表示される。

- 7. 1 番目のターゲットにチャンネル 1(FAM/EvaGreen®)またはチャンネル 2 (HEX/VIC)のいずれかで予測されるシグナルを割り当てる。最後のターゲットに はチャンネル 1 またはチャンネル 2 のいずれかの、1 番目のターゲットでは選択し ていないシグナルを割り当てる。その間のターゲットには、ターゲットの混合比に 応じてチャンネル 1 またはチャンネル 2 のいずれかのシグナルを割り当てる。図 2.32.にシグナル値の例を示す。
- 8. 下の Apply All をクリックしてすべてのウェル設定を確定する。 注:下の Undo ボタンをクリックするか、キーボードで Ctrl+Z を使用すると、適 用したウェルの値をすべて取り消すことができる。ウェルの情報を他のウェルにコ ピーペーストしてプレートの設定を迅速に行うことも可能。
- 9. 2D Amplitude タブをクリックする。すべてのドロップレットはデフォルトでは分 類されておらず、赤で表示される。2D プロットで Advanced Classification 実験の 閾値を設定する方法は 1 つのみで、Threshold Cluster Mode Tool(四角、丸または フリーハンド)のいずれかを用いてドロップレットのクラスターをターゲットに割 り当てる。

ドロップレット クラスターを選択したら、クラスター割り当てボックスが表示さ れるので、クラスターの構成を特定する。つまり、そのクラスターがターゲット 2 のポジティブなドロップレットで構成されている場合は、ターゲット 2 のポジティ ブ radial ボタンを選択し、それ以外はネガティブ radial ボタンを選択する。

全ターゲット遺伝子に対してネガティブとなるネガティブなクラスターの割り当 ては、濃度算出のために必須。

濃度を算出するには、各ターゲットにつき 1 つ以上のポジティブなクラスターと、 前記のネガティブなクラスターの割り当てが必須。未割り当てのドロップレットは 算出プロセスで除外される。ドロップレット/クラスターの構成が不明である場合 は、割り当てないままでよい(赤)。

- 10. プロット下のデータ表およびConcentrationタブの濃度プロットで濃度の確認が可 能。
- 11. サンプルの一つが Assay Information で reference として同定された場合、Ratio タ ブでその reference に対する unknown の濃度比が確認可能。

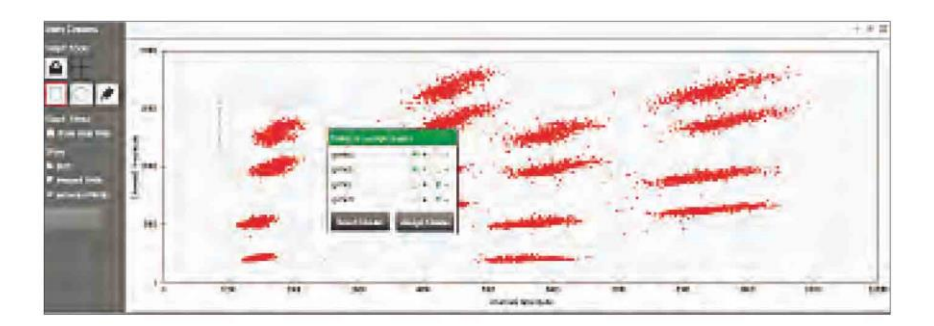

|     | Well Data       |        |        |                 |            |
|-----|-----------------|--------|--------|-----------------|------------|
|     | Well            | Sample | Target | Conc(copies/µL) | Status.    |
|     | CO5             | Raji   | geneA  | 798             | Manual     |
| CO5 | Raji            | geneB  |        | 733 Manual      |            |
|     | CO <sub>5</sub> | Rail   | geneC  |                 | 674 Manual |
|     | CO5             | Raji   | geneD  | 699             | Manual     |

図 **2.33.** データ表に表示された濃度。

## 温度グラジエントを用いた **PCR** の最適化

PCR アッセイのアニーリング温度を最適化することは、反応特異性にとって最も重要 なパラメータのひとつです。アニーリング温度の設定が低すぎれば、非特異的な PCR 産物の増幅につながります。一方、アニーリング温度の設定が高すぎれば、目的の PCR 産物の収率が低くなります。プライマーの T<sup>m</sup> を算出した後も、最適なアニーリング温 度を経験的に決定する必要が生じることがあります。この温度はプライマーおよびプ ローブの濃度だけでなくバッファの条件によっても左右されるためです。これにはさ まざまな温度で反応を繰り返すことが含まれます。サンプル変性温度を最適化するの に、同様の時間のかかる試験が必要とされる場合もあります。

従来の PCR 反応と同じく、アッセイの最適なアニーリング温度は、温度グラジエント 機能を有するサーマルサイクラーを用いて容易に決定することができます。C1000 Touch™ Thermal Cycler には温度グラジエント機能があります。これにより、多岐にわ たる温度を同時に検討することができ、一度の実験でアニーリング温度を最適化する ことができます。

至適なアニーリング温度を見つけるには、算出されたプライマーの T<sup>m</sup> 値の上下でさま ざまな温度を検討してください。最適なアニーリング温度とは、ポジティブとネガティ ブなドロップレット間で蛍光強度の差が最大となり、非特異的な増幅を避けることが できる温度です。また、ポジティブとネガティブな蛍光強度の分離を検討する場合、 温度グラジエント全体にわたって算出された濃度も同時に確認することが重要です。 アニーリング温度の最適化のためレプリケートサンプルを用いたポジティブとネガ ティブドロップレットの分離例を図 2.34 に示しています。

2 色アッセイでは、温度グラジエントを用いて両アッセイがよく性能を発揮できる温 度を特定することができます。

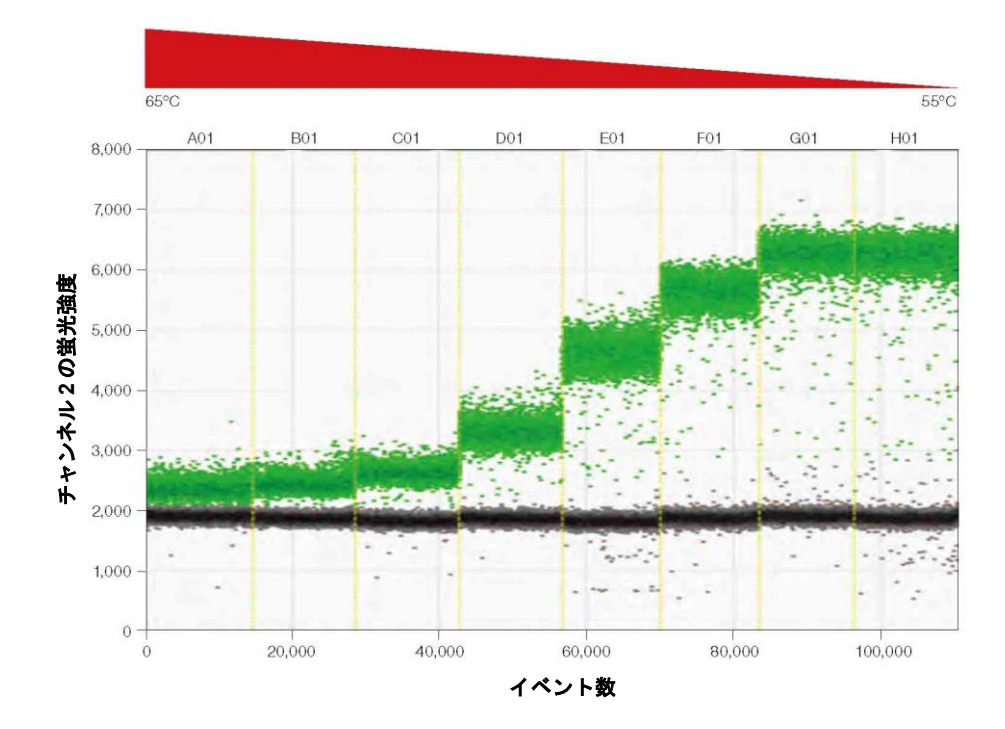

図 **2.34.** 温度グラジエントによる最適化

## **QX200** システムおよび **EvaGreen® dsDNA Dye** を用いた **ddPCR**

QX200 システムは、バイオ・ラッドの QX200™ ddPCR™ EvaGreen® Supermix、テ ンプレートおよび一対のプライマーを用いて増幅 DNA を測定することができます。 EvaGreen® dsDNA 結合色素は、二本鎖 DNA に結合すると蛍光を発する点で SYBR® Green と類似しています(図 2.35)。

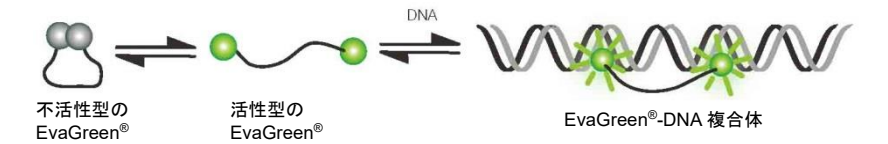

#### 図 **2.35. EvaGreen®**色素は「リリースオンデマンド」機序を介して **dsDNA** に結合する

EvaGreen® dsDNA 結合色素は、プライマーのみで二本鎖 DNA の増幅と検出ができる ため利便性が高くかつコストを削減しながら、解像度の高い ddPCR を利用できます。 EvaGreen®を用いた ddPCR は、遺伝子発現、コピー数多型、DNA 再編成の検出、 microRNA の検出およびマルチプレックス化といった応用例に使用することができま す。

EvaGreen®を用いた各ドロップレットの蛍光強度は、アンプリコン長および PCR 効率 によって変動します。長いアンプリコンはより多くの EvaGreen®色素分子と結合する ため、強い蛍光を発します。最も効率的なアニーリング/伸長温度で行われていない PCR 反応では、PCR 反応終了時にポジティブな各ドロップレット中のアンプリコン が少なくなるため、蛍光強度が弱くなります。このように蛍光強度にばらつきがあっ ても、ddPCR による正確な定量は可能です。これらの特性により、ユーザーは PCR 産物長や PCR の効率を測定できるだけでなく、プライマーのみを使用して同じウェル で複数のターゲットを測定することができます。また、プライマーダイマーおよびオ フターゲットのアンプリコンを、蛍光強度の低いドロップレットとして検出すること もできます。EvaGreen®スーパーミックス反応液を用いれば、プライマーダイマー蛍 光強度よりも大きい値で閾値を設定するだけで、プライマー再設計することなくター ゲットを正確に定量することができます(図 2.36)。

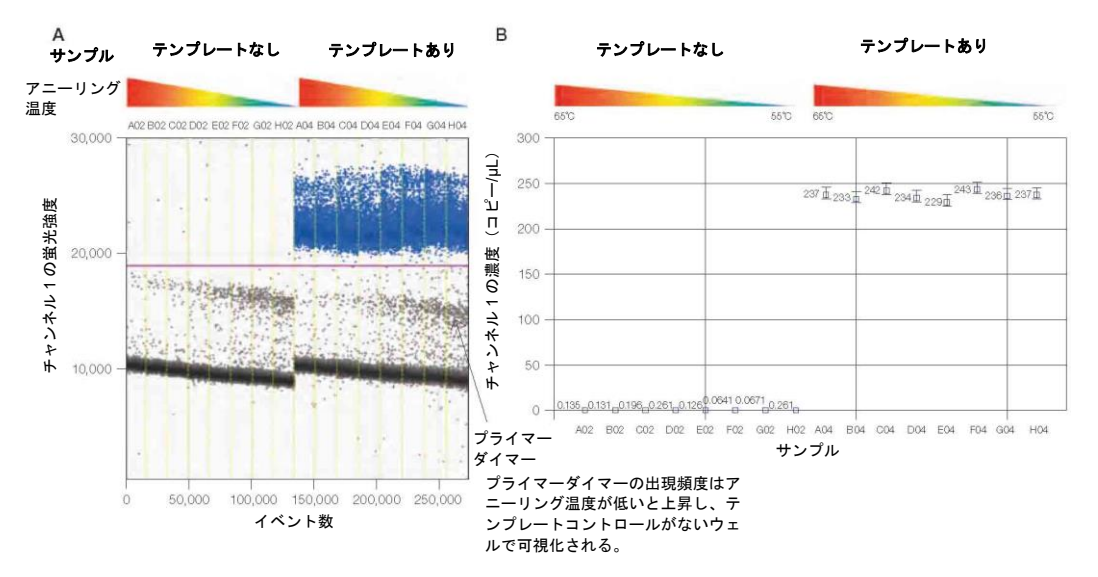

図 **2.36. QX200™ ddPCR™ EvaGreen® Supermix** とともにバイオ・ラッドの **QX200** システムを使用す れば、ターゲットの正確な定量が可能。**A**.プライマーダイマーより大きい値で閾値を設定;**B.**プライマーの デザインをやり直すことなくターゲットの正確な定量が可能。

図 2.37 に、長さの異なる 3 種類のアンプリコンにおけるアニーリング/伸長温度のグ ラジエントを示します:A、B および C はそれぞれ 200、99 および 62bp のアンプリ コンに相当します。本実験は、アンプリコン長が蛍光強度に影響をもたらし、アニー リング/伸長温度が蛍光強度およびアンプリコンのサイズに基づく長さの異なる産物 の分解能に影響を及ぼすかを示します。赤矢印は、アニーリング/伸長温度が 65℃から 55℃に下がると、200 および 99 bp のアンプリコン間での分離能が高くなることを示 しています。

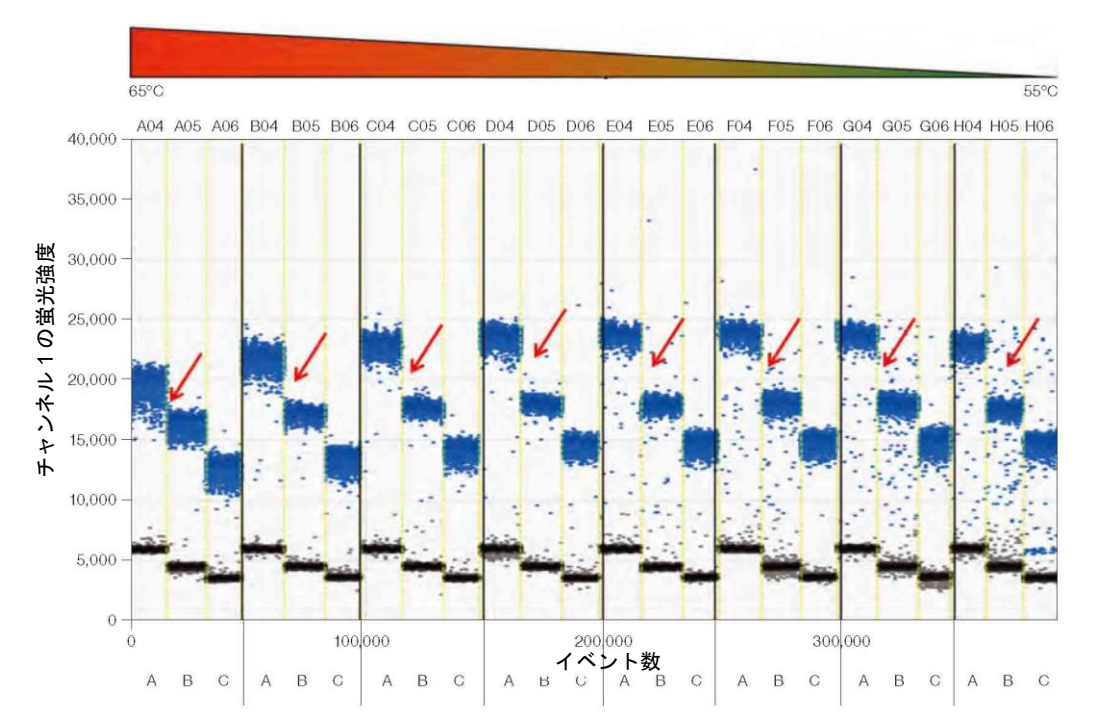

図 **2.37.** 長さの異なる **3** 種類のアンプリコンにおけるアニーリング**/**伸長温度のグラジエント: **A**(**200 bp**)、**B**(**99 bp**)および **C**(**62 bp**)。

## **EvaGreen®**と遺伝子発現

ddPCR と EvaGreen®を用いた遺伝子発現の測定は、ゲノム DNA のコンタミネーショ ンのほかスプライスバリアントの検出および定量を可能にします。図2.38に示すのは、 スプライスバリアントが蛍光強度の高いドロップレットのクラスター(スーパークラ スターと呼ばれる)として確認される実験です。逆転写酵素を添加しないコントロー ルサンプルを試験し、スーパークラスターが残存するゲノム DNA に起因するものでな いことが確認されました。

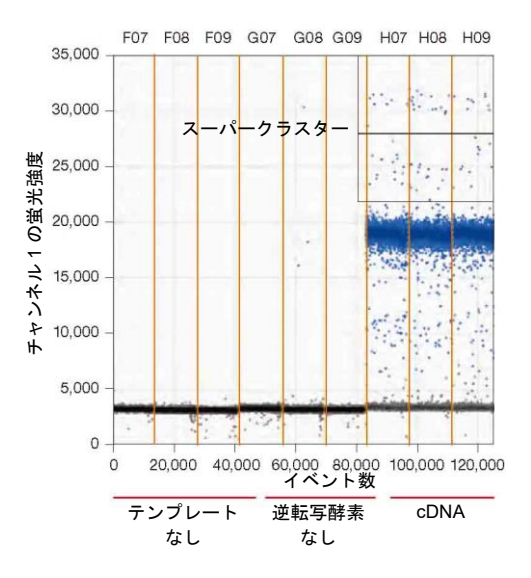

図 **2.38. QX200™ ddPCR™ EvaGreen® Supermix** と単一のプライマー対を用いたスプライス バリアン トの識別

#### **EvaGreen®**を用いたマルチプレックス化

アンプリコン長または最適なアニーリング温度の差に起因するドロップレットの蛍光 強度の差を利用して、単一のウェルでのマルチプレックスを行うことができます。図 2.39 は、2 種類のアンプリコンを含む 2D 蛍光プロットで、最適アニーリング温度の 差によって蛍光強度の差が認められます。プライマーセット 1 の最適 Tmは 63℃であ るため、このターゲットを有するドロップレットは 63℃で比較的高い蛍光強度を示し ます。プライマーセット 2 の最適アニーリング/伸長温度は 59℃であるため、63℃で の蛍光強度ははるかに低くなります。これらのクラスターがはっきりと分離するため、 コピー数を高精度で算出することができます(図 2.39)。また、PCR 効率の代わりに 種々のアンプリコン長を利用して、同一ウェル内で複数のターゲットを測定すること もできます。ただし、アンプリコン長を利用して EvaGreen®でマルチプレックスを行 う場合は、サーマルサイクリングで最適なアニーリング/伸長温度を用いることが重要 です(図 2.37)。

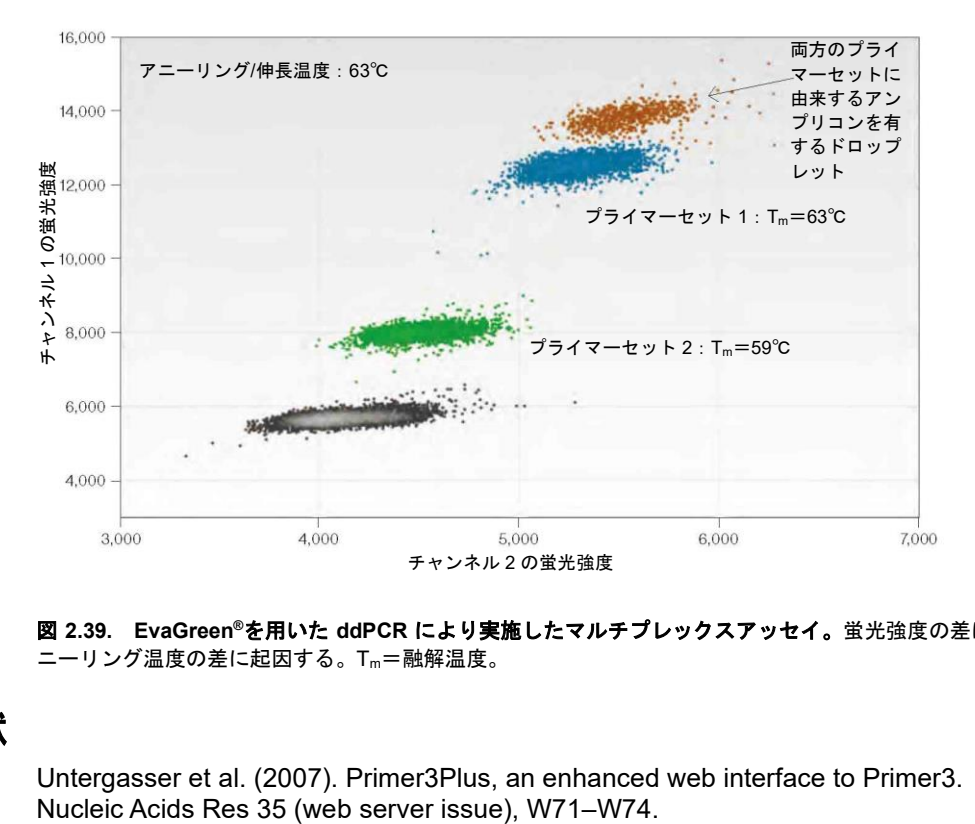

図 **2.39. EvaGreen®**を用いた **ddPCR** により実施したマルチプレックスアッセイ。蛍光強度の差は最適ア ニーリング温度の差に起因する。Tm=融解温度。

## 参照文献

Untergasser et al. (2007). Primer3Plus, an enhanced web interface to Primer3.

## 3 **Droplet Digital**™ **PCR** の 絶対定量および統計処理

## 絶対定量実験の実施

絶対定量(ABS)はすべての Droplet Digital PCR (ddPCR™)応用例において基本的 なものです。テンプレート DNA を均一なドロップレットに分配することで、QX200™ または QX100™ Droplet Digital PCR システムを用いてターゲット DNA の精度の高い 定量が可能になり、QuantaSoft™ Software で適切な統計学的解析を自動的に行うこと ができます。ddPCR は検量線を必要としないため、実験が簡便になり、結果の変動や コストを抑えることができます。

ABS 実験を行うにあたっての重要な考慮事項は以下の通りです:

- テンプレート DNA を酵素消化しゲノムを断片化すること。ターゲットまたはリ ファレンスアンプリコンのいずれかを切断しない制限酵素を選択すること。
- 制限酵素処理された DNA はマスターミックス中でより低濃度に希釈されるため、 高濃度にしておく必要があります。

注:制限酵素消化液時のテンプレート濃度および 1x ddPCR スーパーミックスの最終 反応液中のテンプレート量を考慮して、テンプレートのストック溶液の濃度を逆算し てください。

注:ddPCR 反応液中のターゲット濃度が 5,000 coies/µL を超えないようにしてくださ い。

- 温度グラジエントを用いて ddPCR の結果を最適化してください。
- QuantaSoft Software の Well Editor で、実験の種類を ABS に指定してください。
- マルチプレックスアッセイを行う場合は、Well Editor でどのアッセイがターゲット で、どのアッセイがリファレンスかを指示してください。

#### 絶対定量のデータ解析

ABS 実験では、ターゲットの濃度を定量し、ddPCR 反応液中の結果を copies/µL とい う単位で示すようにデザインされています。

プレートを ABS 解析用に設定した場合、自動閾値設定により濃度が決定され、ソフト ウェアの解析モードのデータ表にデータが追加されます。閾値は手動で調節すること ができます。データ表のステータス列に No Call というフラグがついたウェルには特 に注意してください。

QuantaSoft Software は、ポジティブドロップレットが多すぎるウェル(ポアソン統計 を適用するのに十分な数の空のドロップレットがないウェル)、Quality Score が 0.85 未満のウェル、およびドロップレットが 10,000 個未満のウェルに対し、No Call とい う表示を行いますが、データを目視で確認した後、手動で閾値を設定すれば、 QuantaSoft Software は再計算を実行します。

図 3.1 の左のチャートでは、ドロップレット(イベント数)と蛍光強度の比較で、ポジ ティブなドロップレット(グリーン)とネガティブなドロップレット(グレー)が極め てよく分離されています。右側のヒストグラムは、ドロップレットの蛍光強度と頻度 を比較したもので、閾値の設定に役立ちます。

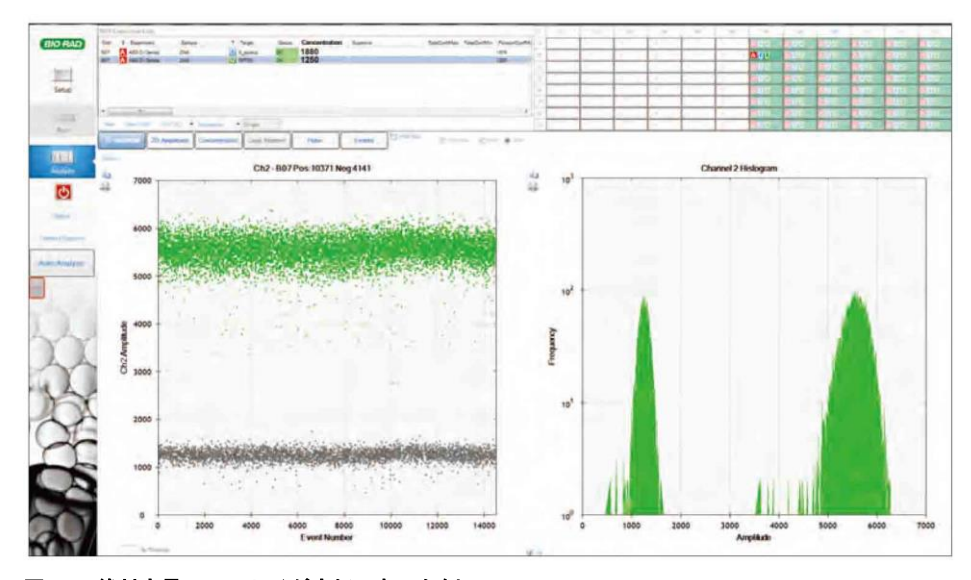

図 **3.1.** 絶対定量でアッセイが良好であった例

QuantaSoft Software は各サンプル中の各蛍光色素に対するポジティブおよびネガ ティブドロップレット数を測定します。その後、ポジティブドロップレットの比率を ポアソン分布に適合させ、ターゲット DNA 分子の濃度を、添加したサンプル 1µL あ たりのコピー数という単位で算出します(図 3.2)。

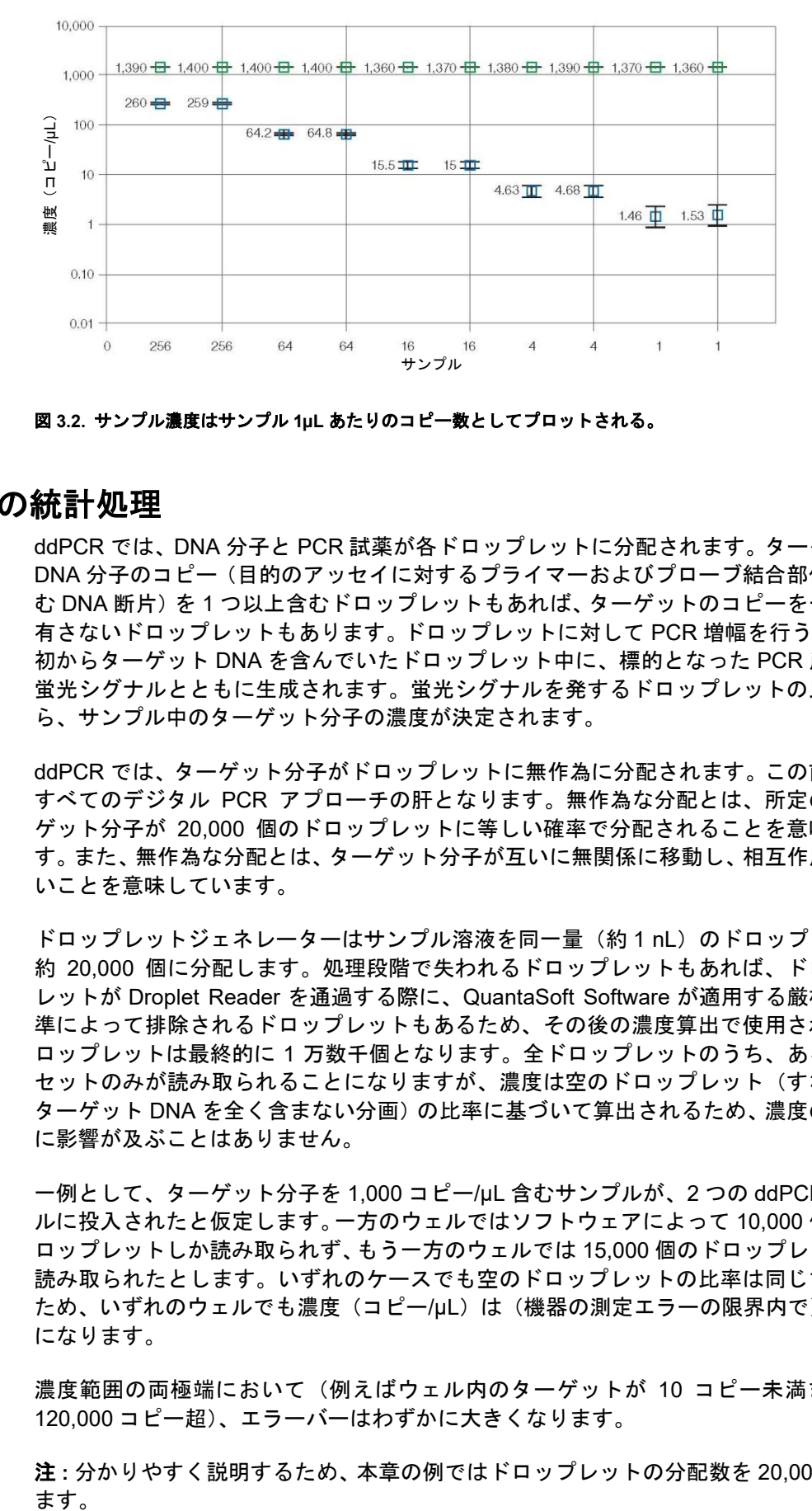

図 **3.2.** サンプル濃度はサンプル **1µL** あたりのコピー数としてプロットされる。

## **ddPCR** の統計処理

ddPCR では、DNA 分子と PCR 試薬が各ドロップレットに分配されます。ターゲット DNA 分子のコピー(目的のアッセイに対するプライマーおよびプローブ結合部位を含 む DNA 断片)を 1 つ以上含むドロップレットもあれば、ターゲットのコピーを一つも 有さないドロップレットもあります。ドロップレットに対して PCR 増幅を行うと、当 初からターゲット DNA を含んでいたドロップレット中に、標的となった PCR 産物が 蛍光シグナルとともに生成されます。蛍光シグナルを発するドロップレットの比率か ら、サンプル中のターゲット分子の濃度が決定されます。

ddPCR では、ターゲット分子がドロップレットに無作為に分配されます。この前提が すべてのデジタル PCR アプローチの肝となります。無作為な分配とは、所定のター ゲット分子が 20,000 個のドロップレットに等しい確率で分配されることを意味しま す。また、無作為な分配とは、ターゲット分子が互いに無関係に移動し、相互作用しな いことを意味しています。

ドロップレットジェネレーターはサンプル溶液を同一量(約 1 nL)のドロップレット 約 20,000 個に分配します。処理段階で失われるドロップレットもあれば、ドロップ レットが Droplet Reader を通過する際に、QuantaSoft Software が適用する厳格な基 準によって排除されるドロップレットもあるため、その後の濃度算出で使用されるド ロップレットは最終的に 1 万数千個となります。全ドロップレットのうち、あるサブ セットのみが読み取られることになりますが、濃度は空のドロップレット(すなわち ターゲット DNA を全く含まない分画)の比率に基づいて算出されるため、濃度の測定 に影響が及ぶことはありません。

一例として、ターゲット分子を 1,000 コピー/µL 含むサンプルが、2 つの ddPCR ウェ ルに投入されたと仮定します。一方のウェルではソフトウェアによって 10,000 個のド ロップレットしか読み取られず、もう一方のウェルでは 15,000 個のドロップレットが 読み取られたとします。いずれのケースでも空のドロップレットの比率は同じである ため、いずれのウェルでも濃度(コピー/µL)は(機器の測定エラーの限界内で)同じ になります。

濃度範囲の両極端において(例えばウェル内のターゲットが 10 コピー未満または 120,000 コピー超)、エラーバーはわずかに大きくなります。

注:分かりやすく説明するため、本章の例ではドロップレットの分配数を 20,000 とし ます。

#### **1 µL** あたりのコピー数

QuantaSoft Software は、1 µL あたりのターゲットのコピー数(コピー/µL)として濃 度を示します。ddPCR のダイナミックレンジは 0.25 コピー/µL 以下から 5,000 コピー /µL 以上に至ります。多くの場合、ユーザーにとって関心のある量は出発サンプル中の ターゲットのコピー数です。

以下の例は、コピー/µL をどのように出発サンプル中のコピー数に変換するかを示すも のです。

サンプル 10µL を、ddPCR Supermix for Probes 12.5 µL とアッセイ溶液 2.5 µL(プラ イマーとプローブの混合液)と混合し、合計量を 25 µL とします。この混合液 20 µL を DG8™ Droplet Generator Cartridge に添加し、ddPCR を実行します。ソフトウェア により濃度が 8 コピー/µL であることが報告されます。以下の 2 種類の同等の方法は、 出発サンプル 10 µL にターゲット DNA が合計何コピー存在したか、また 1 µL あたり 何コピー存在したかを示すものです。

- 手法#1:合計量に対するサンプルの比率は 10:25=2:5 です。最終 PCR 反応液 には 8 コピー/µL が存在するため、出発サンプルには 8×(5/2)=20 コピー/µL が存在 したことになります。出発サンプル合計 10 µL 中には、ターゲット DNA が 10×20 =200 コピー存在したことになります。
- 手法#2:PCR 反応液には 8 コピー/µL が存在し、PCR 混合液は合計 25 µL 調整さ れたため、PCR 反応液中にはターゲット DNA が 8×25=200 コピーが存在したこ とになります。この反応液にはサンプルが 10 µL 含まれていたため、出発サンプル の合計 10 µL 中にはターゲット DNA が 200 コピー存在しており、出発サンプル 1 µL あたりにはターゲットが 200/10=20 コピー存在したことになります。

#### 1ドロップレットあたりのコピー数

ddPCR の基礎となる計算を議論するのに有用な単位は、ドロップレット 1 個あたりの コピー数(CPD)です。本章では分かりやすい説明のため、ドロップレットの容量を 1 nL とします。

CPD は単位容量当たりの数であって、単位容量あたりの質量ではありません。CPD は ドロップレットあたりのターゲットのコピーの平均数です。例えば、CPD が 2 である 場合、コピーが 0 個のドロップレットもあれば、1、2、3 個などのドロップレットも あります。

CPD の算出方法は複数あります:

■ 例 1:

CPD=ドロップレット合計数あたりの分子の合計数 分子が合計 100,000 個で、ドロップレットが 20,000 個である場合、 CPD=100,000 分子/20,000 ドロップレット CPD=ドロップレットあたり 5 分子

■ 例 2:

CPD= (分子数/µL) ×ドロップレットの容積 (µL) ドロップレットが 1 nL でサンプル 20 µL に 20 分子が存在する場合、 20 分子/20 µL=1.0 分子/µL CPD= (1.0 分子/uL) × (0.00 1uL/ドロップレット)  $CPD=0.001$ 

## 低濃度の実施例

分配数よりも分子数がはるかに少ない場合(例えば分配数20,000で分子が500以下)、 ddPCR のアプローチによっていかに正確な定量ができるかを示すのは比較的簡単で す。図 3.3 は、ターゲット DNA 分子を 6 コピー含むサンプルを示したものです。全サ ンプルをドロップレットに変換する場合、単一のドロップレットに最初から 2 コピー 以上のターゲット分子が入ることは統計学的にかなり起こりにくいため、テンプレー トを含むドロップレットはちょうど 6 コピーになることが予測されます。

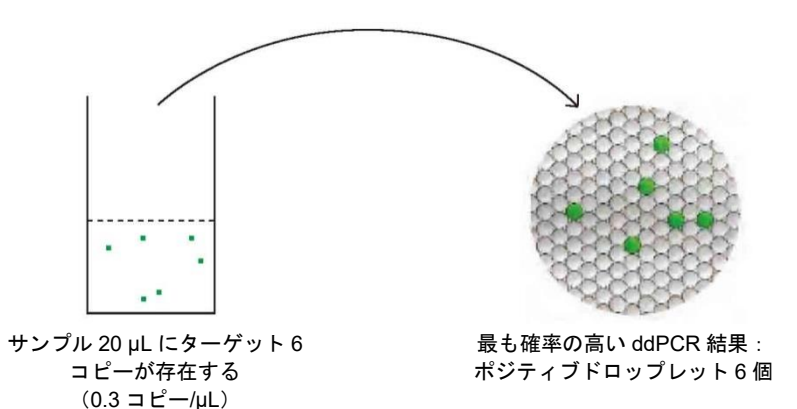

#### 図 **3.3. 2** つの解析モードにおける **ddPCR** の結果

ドロップレット 20,000 個の場合、以下の濃度計算式を使用します(ドロップレットの 概算容量を 1 nL または 10-3 µL と仮定)。

解析容量=20,000×10-3 µL/ドロップレット=20 µL

濃度= <u>ターゲットのコピー数</u> <sub>=</sub> 6 コピー<br> 解析容量 20 μl  $\frac{20}{4}$  μl  $= 0.3$  copies/μL

注:10,000 個のドロップレットを解析し、ターゲット 3 コピーが認められる場合、最 終濃度は同じになります:

解析容量=10,000×10-3 µL/ドロップレット=10 µL

$$
{}_{\text{,,} \overline{\mathbb{B}}}\mathbb{E} = \frac{5 - 5 \times 10}{100} = 5
$$

## 中濃度の実施例

20,000 個のドロップレットに 5,000 コピーのターゲット分子が存在する場合を検討し ましょう(20 µL 中に 5,000 ターゲット=250 copies/µL=0.25 CPD)。ターゲット分 子が無作為にドロップレットに分配されると、2、3 または場合によっては 4 コピーを 有するドロップレットが生じ、これに伴って 75%を超えるドロップレットでコピー数 は 0 になります。ポアソン統計によって各カテゴリーで何個のドロップレットが予測 されるかが正確に分かります。表 3.1 は各カテゴリーのドロップレットの予測比率を 示したものです。ddPCR では、ドロップレットは、空の/ネガティブドロップレット (ターゲット 0 個)または占有された/ポジティブドロップレット(ターゲット 1 つ以 上)のいずれかとして識別されます。CPD が 0.25 であれば、平均 78% (75%ではな い)のドロップレットがネガティブとなり、22%(25%ではない)のドロップレットが ポジティブとなります。ddPCR においてポアソン統計は種々のコンテクストで生じる ため、この現象を「分配統計(partitioning statistics)」として説明します。

表 **3.1.** ターゲット **DNA** のコピーを有するドロップレットの予測比率

| ターゲット | ドロップレット (%) |
|-------|-------------|
|       | 78          |
|       | 19.5        |
| 2     | 2.4         |
| 3     | 0.2         |
|       | 0.01        |

## 高濃度の実施例

20 µL 中にターゲット分子が 50,000 コピー存在する場合を検討しましょう(20 µL 中 に 50,000 ターゲット=2,500 copies/µL=2.5 CPD)。ドロップレットあたりターゲッ トが平均 2.5 コピー存在する場合、空のドロップレットがないとはすぐには分かりま せん。しかし、ポアソン統計を用いればいくつかの空のドロップレットが存在するこ とを予測でき(空のドロップレット 1,642 個)、ドロップレットあたりの平均コピー数 と空のドロップレットの予測比率との正確な関連性を得ることができます。表 3.2 は、 ドロップレットあたりの平均コピー数が 2.5 であるか、反応液 20 µL 中に 50,000 個の コピーが存在する場合、ドロップレットあたり 0、1、2、3、4 コピーまたはそれ以上 を有するドロップレットが何個になるかを示すものです。

表 **3.2.** 高濃度のターゲットを含むドロップレットの予測比率

| ターゲット分子数 | ドロップレット数 | ドロップレット割合 (%) |
|----------|----------|---------------|
| 0        | 1,642    | 8.21          |
|          | 4,101    | 20.5          |
| 2        | 5,130    | 25.7          |
| 3        | 4,275    | 21.4          |
| 4        | 2,672    | 13.4          |
| 5        | 1,336    | 6.68          |
| 6        | 557      | 2.78          |
| 7        | 199      | 0.99          |
| 8        | 62       | 0.31          |
| 9        | 17       | 0.086         |
| 10       | 4        | 0.02          |
| 11       |          | 0.0049        |

ドロップレットあたり平均 5 コピーが存在するとしても(推奨範囲の上限)、合計 20,000 個のドロップレット中に空のドロップレットが約 134 個あることが予測され ます(data not shown)。

## 全濃度範囲の観察

図 3.4 は、種々の DNA 濃度でターゲット DNA を 0、1、2、3 コピー(など)有するド ロップレット数を示したものです。空のドロップレットの比率(黒いバー)とターゲッ ト分子の濃度には単純な数学的関係がみられます。インプットされるターゲット DNA の濃度が上昇するほど、空のドロップレットの予測数は減少します。

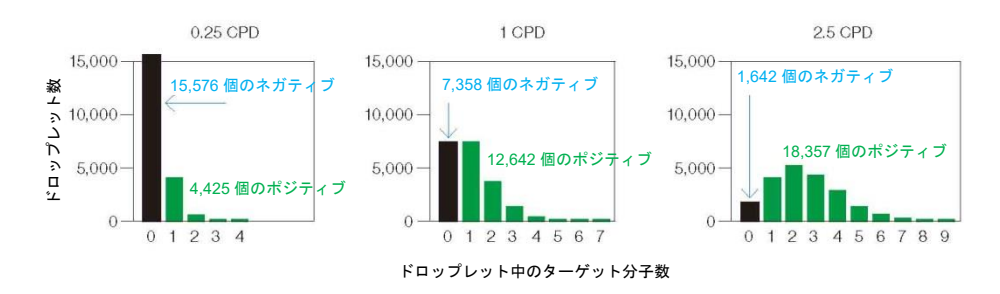

図 **3.4.** 種々の **DNA** 濃度におけるターゲット **DNA** のコピーを有するドロップレット数 CPD=ドロップレットあたりのコピー数

注:空のドロップレットが存在しなければ定量は不可能であり、8 CPD 付近が限界で す。

## 濃度の算出

定義

*C*=ドロップレットあたりのコピー数(CPD) *E*=空のドロップレットが認められた比率 *Vdroplet*=ドロップレットの容積 *Nneg*=ネガティブなドロップレット数 *N*=ドロップレットの総数

#### 濃度の算出式

QuantaSoft Software で使用する濃度の算出式は以下の通りです:

$$
\\ \mathcal{F} = -\ln\left(\frac{N_{\text{neg}}}{N}\right) / V_{\text{droplet}}
$$

#### 濃度式の導出

ドロップレット当たりのターゲットのコピーの平均数が *C* である場合、ポアソン分布 により、ドロップレットがターゲットを *n* コピー含む確率 Pr(*n*)が算出されます:

$$
\Pr(n) = \frac{C^n e^{-c}}{n!}
$$

*n*=0 を入力すると、*C* の任意の値に対してドロップレットが空である確率が決定され ます:

Pr(0)=*e -c*

ドロップレット数が多い場合、空のドロップレットが認められる比率(E)により Pr(0) をきわめてよく推定することができるため、

*E*=*e -c*

*C* を解くには:

*C*=–In(*E*)

*C* はドロップレットあたりのコピー数であることに注意してください。1 µL あたりの コピー数に変換するには、ドロップレットの容積で除してください:

$$
~\stackrel{\cdot}{\mathcal{B}}\stackrel{\cdot}{\mathcal{E}} = \frac{C}{V_{droplet}}
$$

上記の 2 つの式を合わせると、:

$$
\\ \underbrace{\ddot{\pi}} \dot{\mathbf{g}} = \frac{-\ln(E)}{V_{droplet}}
$$

定義によれば以下になります:

$$
E=\frac{N_{neg}}{N}
$$

上記の 2 つの公式を合わせると、:

////濃度 = -In(
$$
\frac{N_{neg}}{N}
$$
)/V<sub>droplet</sub>

$$
C = -\ln\left(\frac{N_{neg}}{N}\right)
$$

または

$$
C=ln(N)-ln(N_{neg})
$$

## **ddPCR** における誤差

技術的誤差(ポアソン誤差)と総合誤差の 2 種類の誤差が QuantaSoft Software から 算出されます。

技術的誤差(ポアソン誤差):システムの既知の特性に基づく測定誤差で、単一のウェ ルに基づくか、複数のウェルのすべてのドロップレットをプールすることで算出する ことができます。この誤差の算出における前提の一つは、ddPCR ウェル中のサンプル がより大きな全体のサブサンプルであるということです。ポアソン誤差は、技術的レ プリケート測定誤差の優れた推定値です。ここで述べる技術的レプリケートとは、同 じサンプルのアリコートを複数のddPCRウェルに添加することに相当します。ddPCR の興味深く有用な特性とは、単一の濃度測定によって技術的レプリケートの誤差を推 定することが可能であるという点です。

総合誤差:生物学における大半の応用例で使用が推奨される誤差です。これは技術的 誤差および平均の標準誤差のうち、大きい方の値です。誤差の過小評価を防ぐことが できるためこの手法がより望ましいと言えます。平均の標準誤差が理論的な技術的誤 差よりも小さい場合、確信を持って言えるのは、それはただ「幸運」であっただけで、 真の誤差は技術的誤差と少なくとも同程度に大きいということです。

レプリケートを用いる実験では、経験的な誤差測定値(総合誤差)と理論的な技術的 レプリケート誤差(ポアソン誤差または技術的誤差)の両方を算出します。ほとんど の場合、総合誤差の測定値を報告する方が適切です。ウェルが上記で定義したように 真の技術的レプリケートである場合、アッセイがうまくいっていれば総合誤差とポア ソン誤差がほぼ同じになるはずです。

注:QuantaSoft Software でエラーバーは 95%信頼区間として示されます。定量的 PCR (qPCR)で最も近いものは、平均値±2 倍の標準誤差です。デフォルトで信頼区間 68% または平均値±1 倍の標準誤差を示す qPCR システムもあります。

注:技術的誤差の理論については補遺 B で説明します。

# 4 コピー数多型**(CNV)**の解析

概要

コピー数(CN)の解析には、変化していないリファレンス遺伝子座と比較してターゲッ ト遺伝子座のコピー数を決定することが含まれます。リファレンス遺伝子座と比較し た場合のコピー数の変化がコピー数多型(CNV)です。CNV は細胞中に存在するリファ レンス遺伝子座(つまりゲノム)のコピー数と比較した場合、遺伝子座の欠失である 場合も、重複である場合もあります。

CNV はヒトゲノムの個体差をもたらす、よく知られた存在であり、CNV は癌、神経疾 患、自己免疫疾患および薬の副作用との関連が報告されてきました。CN の評価におけ る主要な技術的障壁は、統計学的信頼度をもって連続的な CN を識別することです(図 4.1)。基本的には、CN が増えると、異なる CN 間におけるターゲットのゲノム遺伝子 の差異は小さくなります。たとえば、ターゲット遺伝子座でゲノムあたりの CN=3 の 濃度は CN=2 よりも 50%高い一方、ゲノムあたりの CN=5 は CN=4 よりも 25%しか 高くないなどです。一塩基多型(SNP)に基づくマイクロアレイ、CGH および定量 PCR (qPCR)をはじめとする現在の CNV 解析法は、CNV 解析におけるこうした高度な定 量的識別に求められる感度と分解能が不足しています。

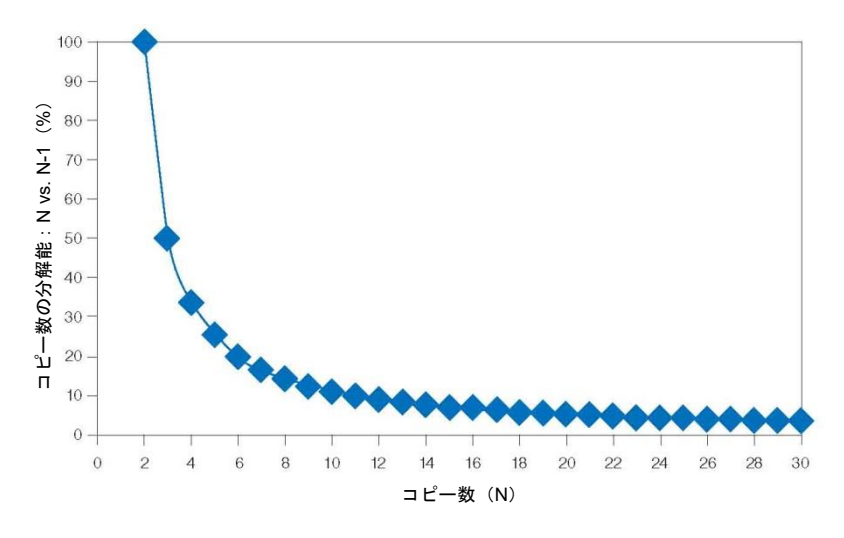

図 **4.1.** 連続的な **CN** の識別は高次のコピー数になるほど困難となる。

CNV での Droplet Digital™ PCR(ddPCR™)反応では、最大 20,000 個のドロップレッ トへ大量に分配を行うことにより、CN=3 を超える連続的なコピー数の分解に求めら れる高度な定量的識別が可能になります。これは、ddPCR による高精度な濃度測定と、 その測定が絶対定量であることに起因します。たとえば、CN=5 と CN=6 のサンプル 間におけるターゲット濃度の 20%の差を、ddPCR を用いて再現性よく分離すること ができます(図 4.2)。この識別は、連続的な CN 間での濃度差のほか、ウェルあたり で定量される DNA 量に応じて行われます。

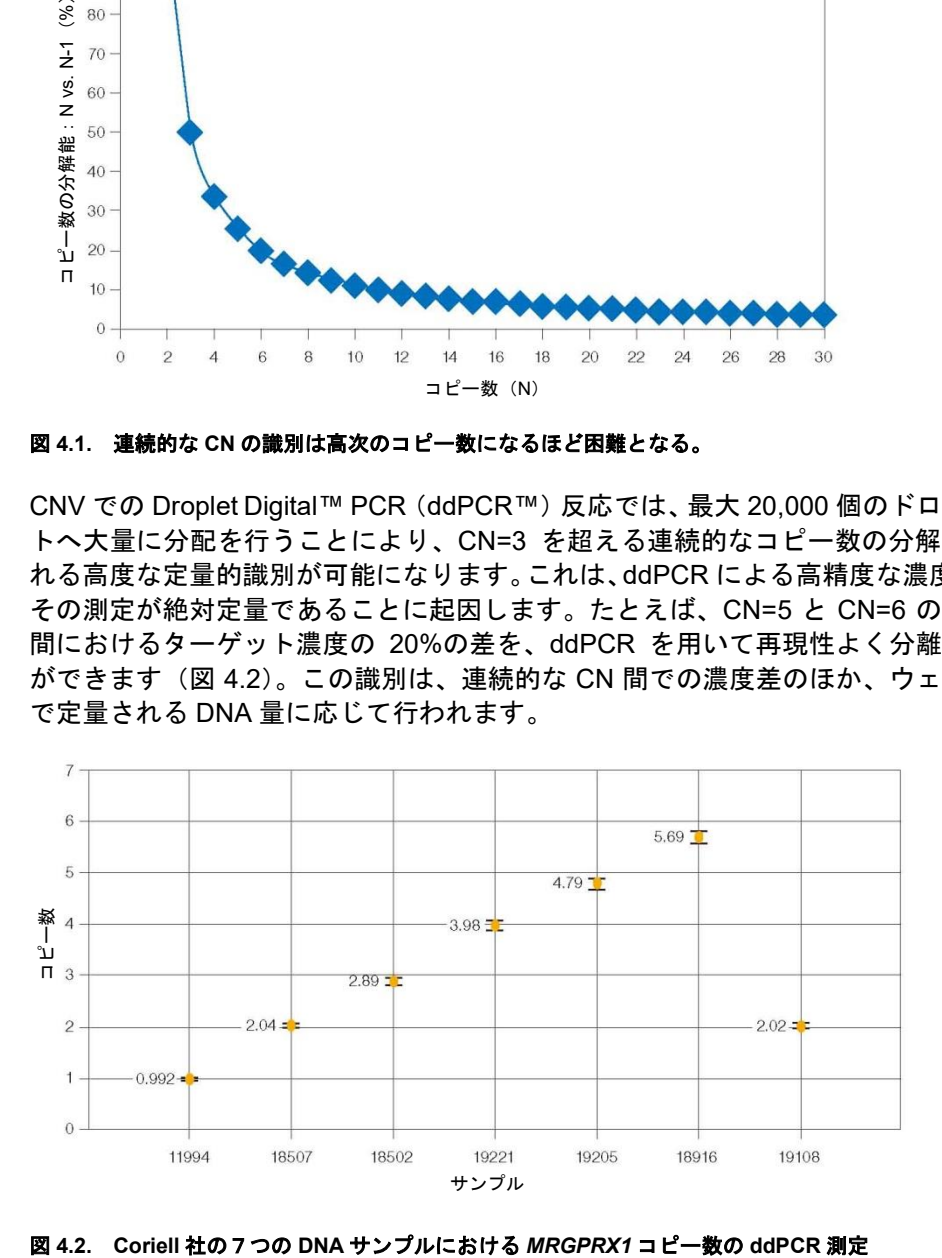

## **CNV** の算出

ddPCR を用いた CNV 解析では、ターゲットおよびリファレンスアッセイの duplex を 使用してターゲット遺伝子座とリファレンス遺伝子座を定量します。QuantaSoft™ Software では、リファレンス分子濃度に対するターゲット分子濃度の比率を算出し、 ゲノム中のリファレンスコピー数(通常は 2)を乗じることによって、コピー数を決定 します。

*CN*= *A B N<sup>B</sup>*

*A*=ターゲットの濃度

*B*=リファレンスの濃度

*NB*=ゲノム中のリファレンスのコピー数(通常は 2)

QuantaSoft Software における CN 推定値につくエラーバーは 95%信頼区間。

## 均一サンプルにおける **CNV** 解析

均一サンプルにおける CNV 解析では、全細胞の CN が同じであると推定されるサンプ ルの CN を評価します。その例としては、患者サンプルでの *CYP2D6* ジェノタイピン グ、クローン由来ダウン症候群細胞系でのトリソミー21 の検出および遺伝子組み換え 生物(GMO)における導入遺伝子コピーの測定が挙げられます。均一サンプルにおけ る課題は、高い CN の状態で必要とされる識別レベルに大きく依存します。

いくつかの応用例では、たとえば癌患者のサンプルをがん遺伝子の増幅状態によって 分類する場合、高次の CN の識別(50 vs 51 コピーなど)は、CN が 2 vs 10 vs 50 の 識別ほど重大でないことがあります。

## 不均一サンプルにおける **CNV** 解析

サンプルの種類によっては CN が不均一なものがあります。すなわち、サンプル細胞 の中に、CN が変化している細胞もあれば、変化していない細胞もあるということで す。その例としては、一部の細胞のみで HER2の増幅がみられる乳癌生検、母体の血 液試料における胎児トリソミー21 の検出、または正常組織における体細胞モザイク現 象が挙げられます。不均一サンプルにおいて、CN の変化を正確に定量する能力は、CN の変化が認められる細胞の比率と、それらの細胞におけるターゲット遺伝子の CN の 増加の両方に応じます。CN=2 であるべきところ CN=3 を有する細胞が 10%存在する サンプルでターゲット遺伝子座の CNV を検出することは、CN=2 であるべきところ CN=10 を有する細胞が 10%存在するサンプルよりも困難です。CN の変化を有する細 胞の比率が低くなるほど、この問題はさらに困難になります。不均一サンプルにおけ る CN の変化した細胞の検出は、CN の変化の程度と変化した細胞の希少性の両方に基 づいて行います(表 4.1)。

| 不均一サンプル中の CN 判定に求められる感度 |                |    |              |  |
|-------------------------|----------------|----|--------------|--|
| 2倍体コピー数                 |                |    |              |  |
| CN 変化を有する細胞 (%)         | 野生型            | 増幅 | 求められる識別率 (%) |  |
|                         | $\overline{2}$ | 3  | 5            |  |
| 10                      | 2              | 10 | 40           |  |
|                         | 2              | 50 | 240          |  |
|                         | $\overline{2}$ | 3  | 0.5          |  |
| 1                       | 2              | 10 | 4            |  |
|                         | 2              | 50 | 24           |  |
|                         | 2              | 3  | 0.05         |  |
| 0.1                     | 2              | 10 | 0.4          |  |
|                         | 2              | 50 | 2            |  |
|                         | $\mathcal{P}$  | 3  | 0.005        |  |
| 0.01                    | 2              | 10 | 0.040        |  |
|                         | 2              | 50 | 0.240        |  |

表 **4.1.** 不均一サンプルにおける **CN** が変化した細胞の検出

## **CNV** 実験の計画

#### アッセイデザイン

CNV ddPCR では、通常は FAM をターゲット、HEX (または VIC) をリファレンスと する種々のプローブ蛍光色素を用いてターゲットおよびリファレンスのアッセイをデ ザインします。

可能であれば、ターゲットおよびリファレンスアッセイには同様の長さのアンプリコ ンを使用する必要があります。これは、ホルマリン固定パラフィン包埋(FFPE)組織 から抽出した材料をはじめとする断片化されたサンプルの場合に特に重要です。CNV はリファレンス濃度に対するターゲット濃度の比率を算出するため、ゲノム中のター ゲットまたはリファレンスアンプリコン部位のいずれかが断片化のために過少となる 場合、比率の表示は整数から外れてしまいます(off-integer)。

UCSC In-Silico PCR のウェブサイト

(**http://genome.ucsc.edu/cgi-bin/hgPcr?command=start**)を用いて二次(非特異的) 産物をチェックしてください。CN 可変ターゲットまたは遺伝子ファミリーのメンバー の場合は、きわめて類似性の高い偽遺伝子またはホモログが存在するため、これが特 に重要になってきます。

理想的なリファレンスアッセイを行うことができれば、標準的な反応パラメータ、 duplex のパートナーおよびサンプルに関わらず、再現性よく堅牢な結果が得られると 考えられます。リファレンスアッセイは CN が不変である必要があります。良好なリ ファレンスアッセイは、広域にわたるアニーリング/伸長温度で優れた性能を発揮しま す。

ヒトゲノムのリファレンス遺伝子座の例は以下の通りです:

- *RPP30* (NCBI 遺伝子 10556)
- 超保存配列 (PMID: 15131266)

#### **CNV** アッセイの実施

QuantaSoft Software でウェルをロードしたら実験の種類として **Copy Number Variation**(**CNV**)を選択します。メインのソフトウェアウィンドウで実験名をダブル クリックし、リファレンスの倍数性を設定します(図 4.3)。

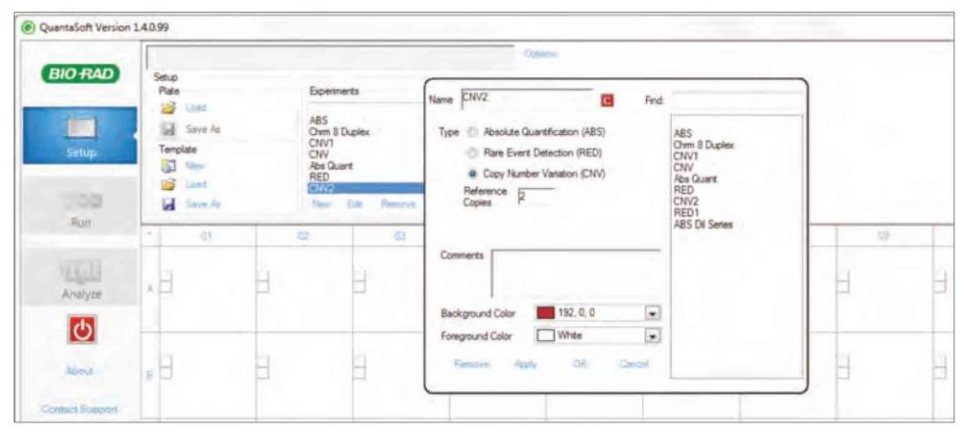

図 **4.3. CNV** リファレンスの倍数性を設定する。

注:R2 とはゲノムあたり 2 コピー(二倍体)または一倍体ゲノムあたり 1 コピーであ ることを意味します。実験の種類として CNV が選択されていない場合、CNV タブが 利用できません。これは CNV チャートの算出に影響を及ぼすだけで、セットアップ中 またはデータ収集後のいかなる時点ででも適用することができます。

リファレンスアッセイには、タイプとして **Reference** を選択します。このアッセイの 濃度を分母として、たとえば比率チャートおよび存在比(fractional abundance)チャー トには「b」を入力し、選択した CN をこのアッセイに割り当てます。Ch1 および Ch2 の両方を「unknown」として選択されている場合、Ch1 は自動的に「a」となり、Ch2 は自動的に「b」および CNV リファレンスの両方となります。

#### 制限酵素による処理

CN 測定で最適な結果を得るには、ゲノム DNA を制限酵素処理することが必要になり ます。制限酵素処理によりタンデムな遺伝子コピーが分離されることで、ドロップレッ トにランダムに分配されることが可能になります(図 4.4)。制限酵素消化は、テンプ レートへのアクセス性を向上させることにより、サンプルの粘度を下げ、アッセイの パフォーマンスを向上させることができます。

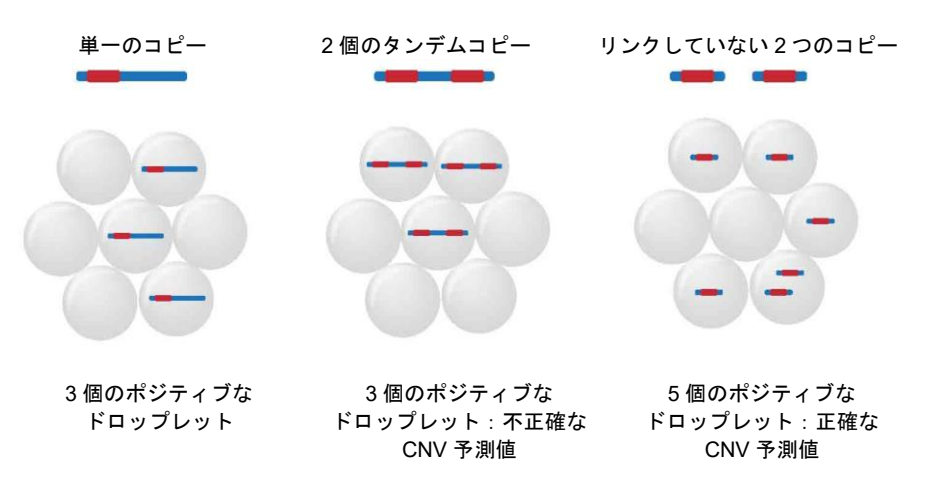

図 **4.4.** 制限酵素処理によってタンデム遺伝子コピーが分離される。

制限酵素処理にあたっては以下を考慮してください:

- ターゲットまたはリファレンスアンプリコンを切断しないこと。
- メチル化非感受性酵素を選択すること。
- メーカーのウェブサイトで選択した制限酵素の FAQ を読むこと。スター活性など の既知の問題について書いてあることがよくあります。
- 大半のアッセイでは、断片サイズは 5kb 未満で十分です。 これは、 通常、 4 塩基カッ ターまたは 6 塩基カッター酵素で達成することができます。アッセイによっては、 より短いテンプレート断片長 (<500 bp) が必要になることもあります。これは、 阻害的な DNA 二次構造/エレメントを短い断片に切断することで解消されるためで す。
- RestrictionMapper(**www.restrictionmapper.org**)は、テンプレートの断片長を決 定し、デザインしたアンプリコンが所定の制限酵素によって切断されるかどうかを 確認するのに役立つウェブサイトです。
- ヒトゲノム DNA の場合、DNA 1 µg あたり制限酵素 10 U を使用してください。
	- DNA 1µg あたり制限酵素最大 20 U を使用することができます。さらに高次 の CN ターゲットを分解するには、これ以上の濃度の酵素が必要になること もあります。
- 塩濃度が高いため、大量の処理バッファを使用すると、一部の ddPCR 反応が阻害 されます。
	- 可能であれば、塩濃度が最も高い NEBuffer 3 および 3.1 の使用は避けてくだ さい。
	- 酵素処理後のテンプレートは、ddPCR 反応液で少なくとも 10 倍に希釈し、 ddPCR 中の最終塩濃度を下げる必要があります。たとえば、可能であれば 20 µL の ddPCR 反応液に、処理反応液を 2 µL 以上投入しないでください。
	- 多くのアッセイは、使用する NEBuffer や ddPCR に添加する処理反応液の量 に関わらず、良好な結果が得られます。
- 反応液を推奨温度で1時間インキュベートしてください。
- 熱不活化は必要ありませんが、処理済みテンプレートの長期保存が求められる場合 は検討することが可能です。**65**℃を超える温度で熱不活化を行ってはいけません。
- 制限酵素処理後に DNA 精製は不要です。
- 処理済みの DNA は-20℃で保存してください。

CNV ddPCR に推奨される制限酵素の一覧を表 4.2 および 4.3 に示します。典型的な 制限酵素処理の条件を表 4.4 に記載します。詳細は New England Biolabs, Inc.のウェ ブサイトをご覧ください(**www.neb.com**)。

| 制限酵素         | 配列             | 処理バッファ(旧)               | 処理バッファ<br>(新) | インキュベー<br>ション温度<br>(°C) |
|--------------|----------------|-------------------------|---------------|-------------------------|
| CviQI        | G/TAC          | NEBuffer 2, 3, BSA      | 3.1           | 25                      |
| Msel         | T/TAA          | NEBuffer 2, 4, BSA      | CutSmart      | 37                      |
| Alul         | AG/CT          | <b>NEBuffer 1, 2, 4</b> | CutSmart      | 37                      |
| Haelll       | GG/CC          | NEBuffer 2.4            | CutSmart      | 37                      |
| Bsml         | GAATGC(1/-1)   | NEBuffer 4              | CutSmart      | 65                      |
| <b>BstYl</b> | <b>R/GATCY</b> | NEBuffer 2,4            | 2.1           | 60                      |

表 **4.2. CNV ddPCR** に推奨される制限酵素(最も望ましい **4** 塩基カッター)

BSA=ウシ血清アルブミン

#### 表 **4.3. CNV ddPCR** に推奨される制限酵素(最も望ましい **6** 塩基カッター)

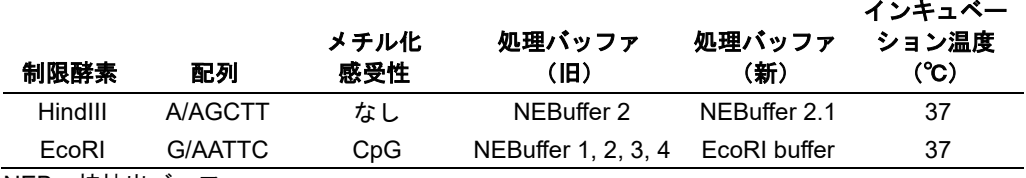

NEB=核抽出バッファ

#### 表 **4.4.** 典型的な制限酵素処理の条件

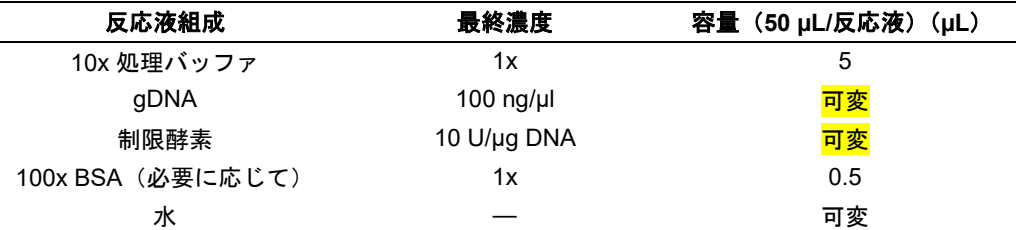

BSA=ウシ血清アルブミン;gDNA=ゲノム DNA

温度グラジエント(例:65〜55℃)を通じて新たにデザインしたアッセイを実行し、 レイン(主要なポジティブおよびネガティブドロップレットクラスターの間に存在す るドロップレット)を最小限に抑えつつ、ポジティブとネガティブドロップレットを 最大限に分離することのできるアニーリング/伸長温度を特定します。可能であれば、 ターゲットおよびリファレンスアッセイの両方の性能を最適化することのできるア ニーリング/伸長温度を選択します。

#### 低次のコピー数**(CN)**解析のための **DNA** 量(二倍体 **CN<10**)

二倍体のターゲット CN が 10 未満であることが予測される最も通常の CNV ddPCR 応用例では、ウェルごとに DNA サンプルのドロップレットあたりリファレンス遺伝子 のコピー約 0.2〜1.0 を添加する必要があります。これはウェルあたりヒトゲノム DNA10〜66 ng に相当します。

#### 高次のコピー数**(CN)**解析のための **DNA** 量(二倍体 **CN>10**)

ターゲット CN が二倍体ゲノムあたり 10 コピーを上回ることが予測される場合、ウェ ルごとにヒトゲノム DNA < 15 ng を添加する必要があります。これにより、ターゲッ トおよびリファレンスのコピー数の両方が、機器のダイナミックレンジ内に確実に収 まります(表 4.5)。たとえば、リファレンス遺伝子座が 1 CPD (1,000 copies/µL)で 添加された場合、ゲノムあたりのコピー数が 20 倍のターゲットでは 20 CPD (20,000 copies/µL)を添加されることになり、機器の正確な定量範囲を超えてしまいます。リ ファレンス遺伝子座が 0.2 CPD (200 copies/µL) であれば、20 倍以上のターゲットは 4 CPD (4,000 copies/µL) となるため、機器のダイナミックレンジ内となります。二 倍体 CN が>50 個であれば、ターゲットとリファレンスの濃度を推定するのに複数の ウェルを使用する方法を用いることができます。

#### 表 **4.5.** 高次の **CN** ターゲットにおけるサンプル添加で考慮すべきこと(**10**〜**50** コピー**/**ゲノム 二倍体)

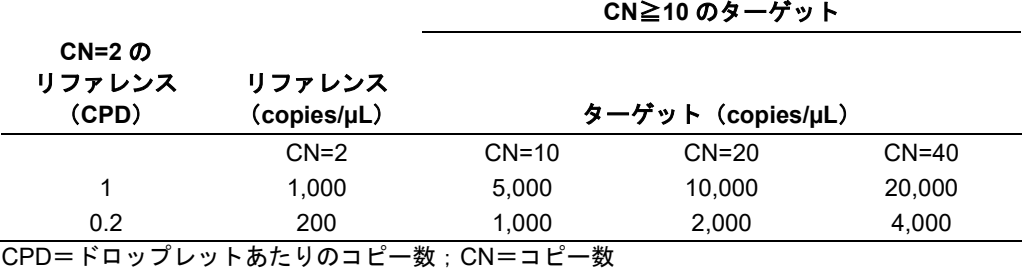

# 5 レアミューテーションおよ びシークエンスの検出

## 概要

Droplet Digital™ PCR (ddPCR™)は、これまでの手法の性能をはるかに超えた感度と 精度で核酸の検出および解析を可能にします。核酸検出の下限値に注目する応用例は、 以下の2種類に分けることができます:

- レアミューテーションの検出
- レアシークエンスの検出

レアミューテーションの検出(RMD)およびレアシークエンスの検出(RSD)は、そ のアッセイの構成要素によって分類することができます。RMD アッセイは単一のプラ イマーセットと 2 個の競合プローブから構成されます(図 5.1)。RSD は、単位容積あ たりのレアシークエンスを検出するための単一のアッセイ(ケース 1)、または 2 つの 独立した非競合アッセイを用いて、より一般的な配列に占めるレアシークエンスの割 合を検出するアッセイ (ケース 2) のいずれかを用います。RMD および RSD はいず れも ddPCR が高感度であることを利用しています。

|               | 測定単位                                               | 例                                                                                        | アッセイの<br>構成要素                       | アッセイの図式                                                                     |  |  |
|---------------|----------------------------------------------------|------------------------------------------------------------------------------------------|-------------------------------------|-----------------------------------------------------------------------------|--|--|
| レアミューテーションの検出 |                                                    |                                                                                          |                                     |                                                                             |  |  |
|               | 比率 (%または<br>$a/[a+b]$                              | ■ 腫瘍生検 : 0.01%または<br>10,000 個あたり 1 つの<br>変異を検出<br>■ 一塩基多型(SNP)<br>■ 小さな挿入欠失              | 1つのプライマー対<br>2つの競合プローブ              | FAM<br><b>HEX</b><br>G<br>A/G<br>ターゲットDNA<br><b>SNP</b>                     |  |  |
| レアシークエンスの検出   |                                                    |                                                                                          |                                     |                                                                             |  |  |
| ケース1          | コピー数/容積                                            | ■侵入生物種のモニタリ<br>ング (湖水1mL あたり<br>のコピー数)<br>■ヒト免疫不全ウイルス<br>(HIV) の検出 (血漿 1<br>mL あたりのコピー数) | 1アッセイ<br>(1 つのプライマー/<br>プローブセット)    | FAM<br>ターゲットDNA                                                             |  |  |
| ケース 2         | 比率(%または<br>a/[a+b])または<br>リファレンス単<br>位あたりのコ<br>ピー数 | ■ 微量な遺伝子発現<br>■ウイルスのステージ判<br>定<br>■ 挿入欠失                                                 | 2種類のアッセイ<br>(2 つのプライマー/<br>プローブセット) | FAM<br><b>HEX</b><br>C.<br>G<br>$4 - 5$ $\upsilon$ F DNA #1<br>ターゲット DNA #2 |  |  |

図 **5.1.** レアミューテーションおよびレアシークエンス検出アッセイ

レアターゲット検出アッセイにおいて、TaqMan プローブおよびプライマーのセット のデザインには、標準的なデザインルールを使用する必要があります(第2章参照)。 一般に、プライマーは融解温度 (Tm) が〜60℃ (1 M NaCl、濃度 1 µM) になるように デザインし、互いの差を 2℃以内とする必要があります。さらに、プローブの T<sup>m</sup> はプ ライマーの T<sup>m</sup> よりも 3〜10℃高く設定しなければなりません。Locked nucleic acid (LNA)などを用いると、高い T<sup>m</sup> を維持しつつプローブ長を短縮することができます。 最後に、変異部位はプローブ配列の中央近傍に配置する必要があります。

レアターゲット検出アッセイのデザインは温度グラジエントを用いて検証し、変異型 および野生型クラスター間の特異性を最も高くなるようにする必要があります。変異 型プローブが野生型のみのサンプル中で偽陽性を示さず、FAM 単独(変異型)および HEX(または VIC)単独(野生型)のクラスター間の相対距離が最大となる条件によっ て最適なアニーリング温度を決定します。

変異型ターゲットの超高感度検出を可能にするには、きわめて大量の DNA の添加が求 められます。しかし、ddPCR を用いる場合、インタクトなヒト DNA 量が反応液 20 µL あたり 66 ng(20,000 ゲノム相当数)を上回れば、DNA 定量の確度に悪影響が生じま す。この作用を抑えるため、測定対象のアンプリコン周囲で切断を行う制限酵素を用 いて、gDNA の断片化を行わなければなりません。一度断片化すれば、ヒト gDNA 濃 度は反応液 20 µL あたり 1 µg を上回っても DNA 定量に影響を及ぼすことはありませ  $\mathcal{L}_{\alpha}$
## レアミューテーションの検出(**RMD**)

レアミューテーションの検出は、バイオマーカーが、きわめて多量の野生型からなる バックグラウンド内で、1 塩基の差異しかない場合に起こります。多くの変異解析法は 選択性が低く、野生型配列 100 コピー中 1 コピー未満の頻度で存在する変異配列を検 出できません(Scott 2011, Benlloch et al. 2006, Whitehall et al. 2009)。検査に十分な 量の DNA サンプルが利用できる場合は、よくデザインされたアッセイおよび適切な実 験設定を用いることで野生型配列 100,000 コピー中 1 コピーの変異配列という検出限 界を達成することができます。

#### **RMD** のための **ddPCR** と実験の考慮事項

ddPCR テクノロジーの特徴である分配作用は、PCR 反応の感度および特異性に大き な影響を及ぼします。低頻度の希少な変異アレルを大量の野生型 DNA の中で測定する といった応用例では、サンプルをドロップレットに分配することで、バックグラウン ドを効率的に希釈し、感度を何桁も上昇させることができます。これは、変異ターゲッ トがバルク溶液で存在していたと考えられる相対頻度よりもはるかに高い頻度でド ロップレット中に存在するということを意味します。目的の変異型が野生型 DNA に対 して 0.1%の頻度で存在するというレアミューテーション検出のシナリオを想定した 図 5.2 では、このサンプルを 20,000 個の 1 nL のドロップレットへ無作為に分配する と相対的な存在量が 330 倍に上昇し、リアルタイム PCR よりも達成できる感度が飛 躍的に改善することが示されています。

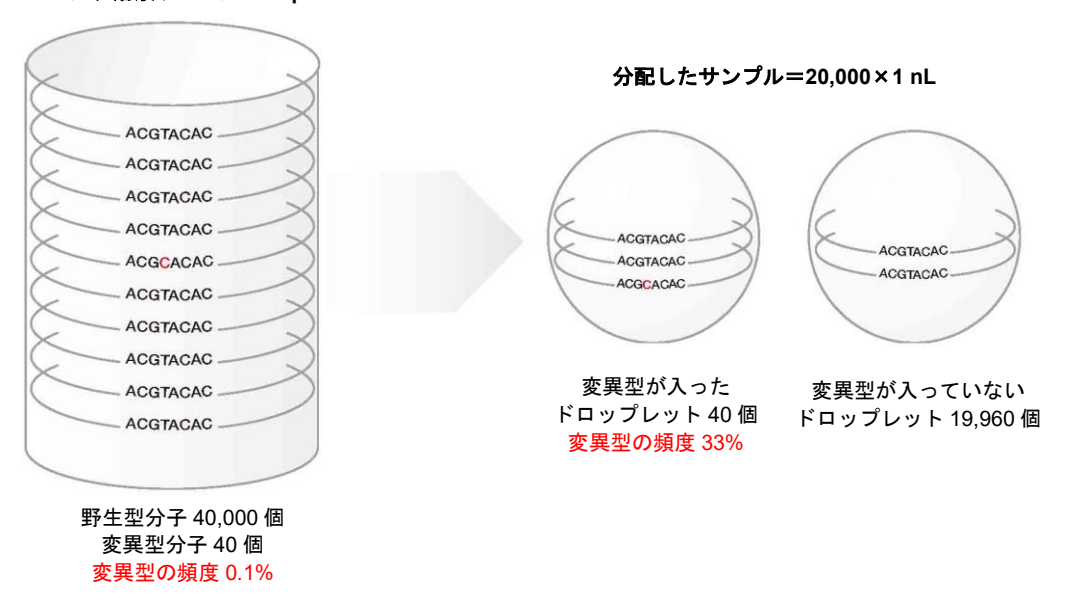

バルク溶液サンプル=**20 µL**

#### 図 **5.2.** 大量の野生型 **DNA** 中の変異型ターゲットの相対頻度に分配がもたらす作用

図 5.2 は、20 µL のバルク溶液に 40 コピーの変異型および 40,000 コピーの野生型 DNA 分子が含まれ、変異型の頻度は 0.1%であり、リアルタイム PCR の定量限界を超えて います。20,000 個の 1nL のドロップレットに無作為に分配すると、ターゲット分子を 含むドロップレットは 40 個で、変異型の相対頻度は 33%となり、野生型分子のみを 含む 19,960 個のドロップレットと容易に識別することができるようになります。

#### **RMD** における考慮事項

低頻度の検出を行うにあたって最初に考慮すべきは、利用できる DNA 量です。10,000 コピーの野生型配列中の 1 コピー、すなわち 0.001%の頻度で存在する変異型を検出 しなければならない場合、統計学的には少なくとも 300,000 コピーの 1 倍体ゲノムを スクリーニングしなければなりません。これはヒト DNA 1 µg に相当します。

RMD アッセイの開発は、2 つのきわめてよく似た配列を識別しなければならず、片方 の存在比が他方よりもはるかに高いという点で困難です。RMD アッセイの一例は、癌 生検における一塩基多型(SNP)の検出です。RMD アッセイは、単一のプライマーセッ トと、片方が野生型アレルを、もう片方が変異型アレルを検出する 2 つの競合プロー ブ(各プローブが異なる蛍光色素を含有)から構成されます。

#### **RMD** アッセイの試験

RMD アッセイは、まず比較的高濃度の野生型 DNA で温度グラジエントを行い、次に 野生型 DNA の濃度勾配に変異型 DNA のスパイクインを行って特異性を評価する必要 があります。

あらかじめ制限酵素処理した濃度 2,000〜5,000 コピー/µL の 100%野生型 DNA およ び変異型 DNA 50〜200 コピー/µL を含む野生型 DNA 2,000〜5,000 コピー/µL の両方 を用いて、温度グラジエントを実行します。この 1D プロットを用いて、偽陽性を認め ず、ポジティブおよびネガティブクラスターがよく分離されており、プローブの交差 反応性が最小限となる T<sup>m</sup> を選択します(図 5.3)。また、濃度プロットも同時に必ず チェックし、濃度が選択した温度で予測される結果であることを確認してください。 図 5.3 のウェル A〜H は、アニーリング/伸長温度 65〜55℃それぞれの結果です。パネ ル A は、SNP *PI3Kca\_E545K* での温度グラジエントから得られた FAM 標識の変異型 アッセイの結果を示す 1D プロットです。ウェル A03〜H03 は 100%野生型 DNA を、 A04〜H04 は 50% 野生型/変異型 DNA を含みます。ウェル D はアニーリング/伸長温 度 61.4℃で選択されたウェルです。これよりもアニーリング/伸長温度が低いと偽陽性 が生じます。パネル B は、*PI3Kca\_H1047R* への FAM 標識の変異型アッセイ結果の 1D プロットです。ウェル A06〜H06 は 100%野生型 DNA を、A07〜H07 は 50% 野生型 /変異型 DNA を含みます。ウェル B はアニーリング/伸長温度 64.5℃で選択されたウェ ルです。これよりもアニーリング/伸長温度が低いと VIC チャンネルのポジティブクラ スターで、非特異的ターゲットとのプローブの交差反応性が上昇し、野生型ドロップ レットが FAM チャンネルで一定程度の FAM 蛍光を発するようになります。

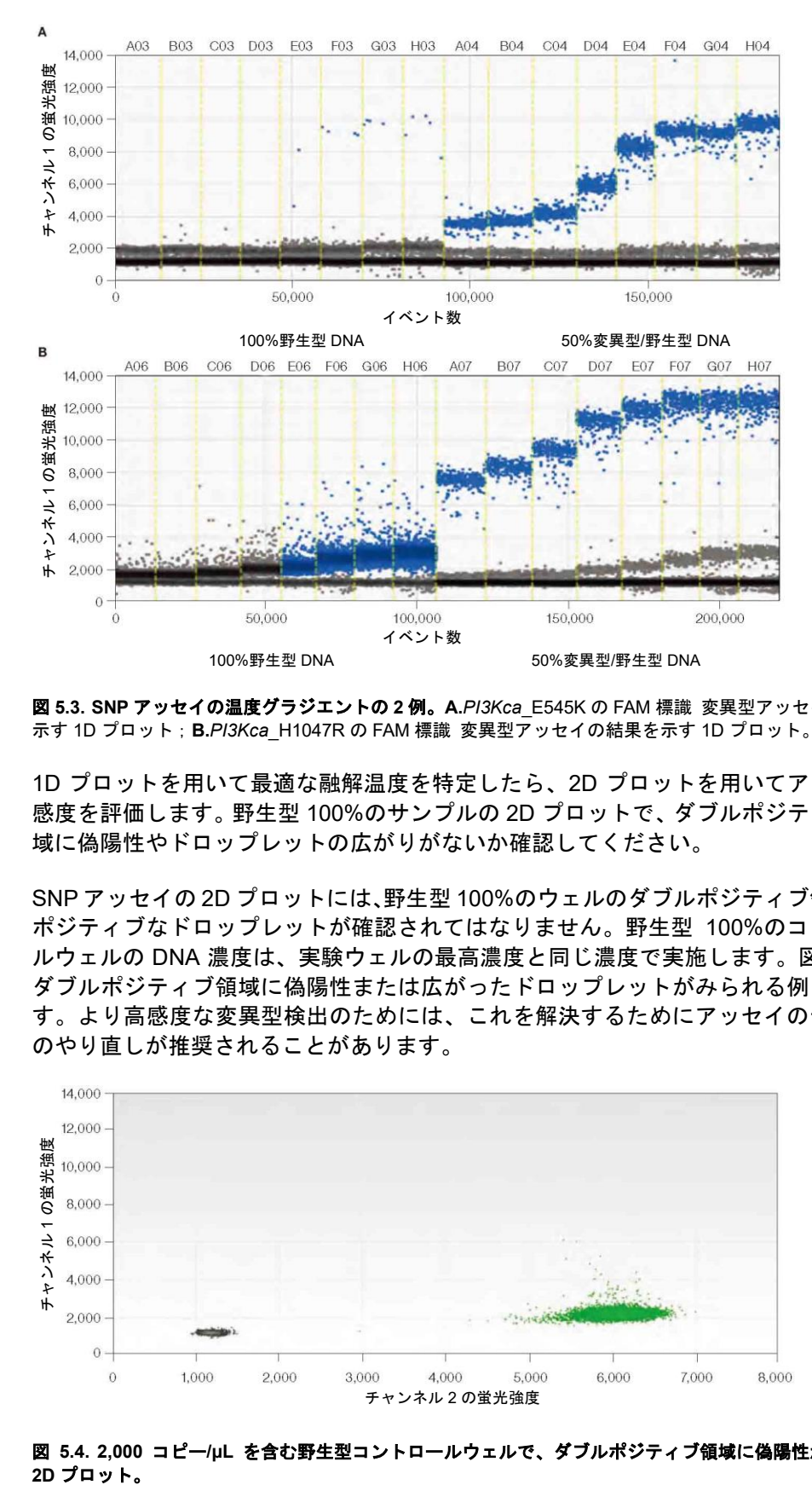

図 **5.3. SNP** アッセイの温度グラジエントの **2** 例。**A.***PI3Kca*\_E545K の FAM 標識 変異型アッセイの結果を 示す 1D プロット;**B.***PI3Kca*\_H1047R の FAM 標識 変異型アッセイの結果を示す 1D プロット。

1D プロットを用いて最適な融解温度を特定したら、2D プロットを用いてアッセイの 感度を評価します。野生型 100%のサンプルの 2D プロットで、ダブルポジティブの領 域に偽陽性やドロップレットの広がりがないか確認してください。

SNP アッセイの 2D プロットには、野生型 100%のウェルのダブルポジティブ領域に、 ポジティブなドロップレットが確認されてはなりません。野生型 100%のコントロー ルウェルの DNA 濃度は、実験ウェルの最高濃度と同じ濃度で実施します。図 5.4 に、 ダブルポジティブ領域に偽陽性または広がったドロップレットがみられる例を示しま す。より高感度な変異型検出のためには、これを解決するためにアッセイのデザイン のやり直しが推奨されることがあります。

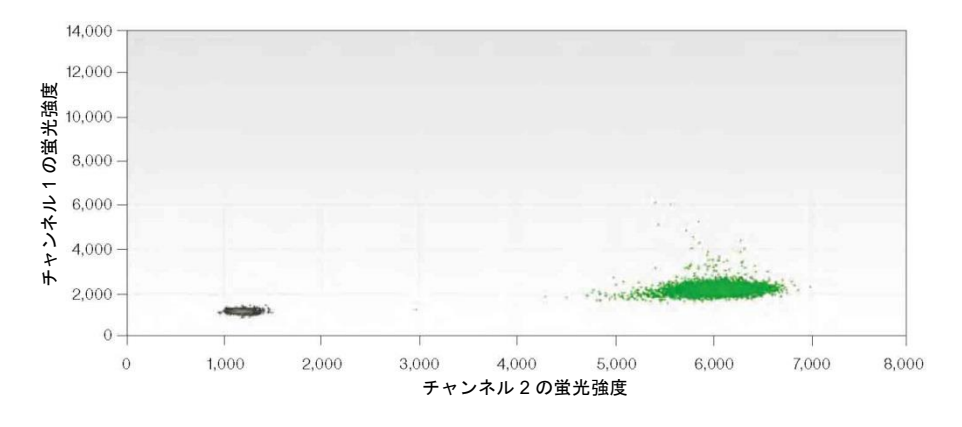

図 **5.4. 2,000** コピー**/µL** を含む野生型コントロールウェルで、ダブルポジティブ領域に偽陽性がみられる 2D プロット。

図 5.5 に、SNP *KRAS* G12V のアッセイの単一のウェルで、5,000 コピー/µL において 偽陽性が認められない 2D プロットを示します。このアッセイで 0.001%の変異型、す なわち野生型ターゲット 100,000 コピー中の 1 コピーの変異型を検出することができ ます。

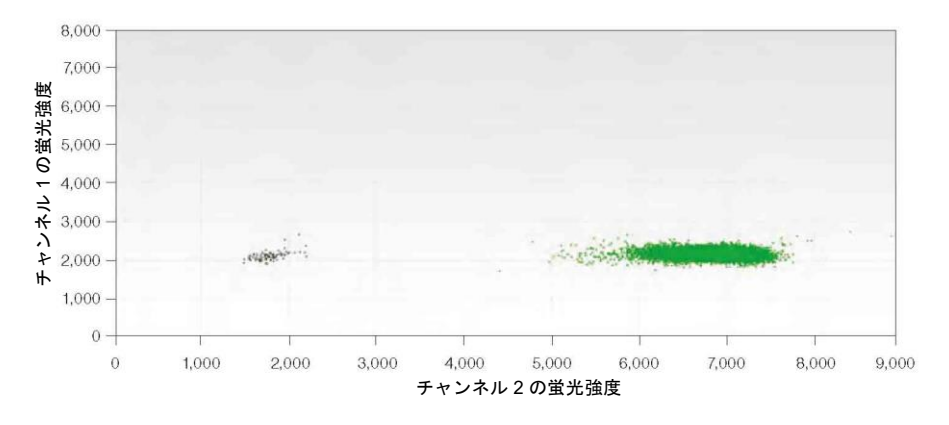

図 **5.5. SNP** アッセイの **5,000** コピー**/µL** を含む野生型コントロールウェルで、ダブルポジティブ領域に偽 陽性が認められない **2D** プロット。

図 5.6 に、SNP *KRAS* G12V の 4 つのウェルを複合またはマージし、0.002%の変異型 を検出することのできる 2D プロットを示します。

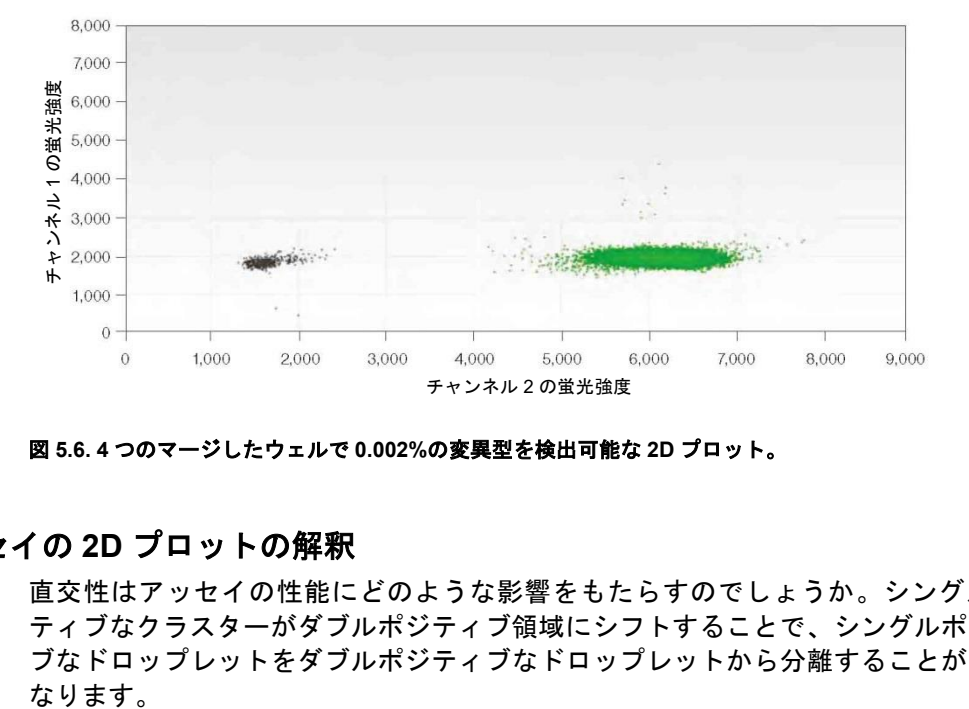

図 **5.6. 4** つのマージしたウェルで **0.002%**の変異型を検出可能な **2D** プロット。

#### **SNP** アッセイの **2D** プロットの解釈

直交性はアッセイの性能にどのような影響をもたらすのでしょうか。シングルポジ ティブなクラスターがダブルポジティブ領域にシフトすることで、シングルポジティ ブなドロップレットをダブルポジティブなドロップレットから分離することが困難に

図 5.7 の 4 つのクラスターは、以下のドロップレットを示します。

- ブルーのクラスター(左上)、変異型テンプレートのみを含む FAM ポジティブなド ロップレット
- ブラウンのクラスター(右上)、両方のテンプレートを含むダブルポジティブなド ロップレット
- グレーのクラスター(左下)、テンプレートを含まないネガティブなドロップレッ ト
- グリーンのクラスター (右下)、野生型テンプレートのみを含む VIC ポジティブな ドロップレット

2D パターンの直交性とは、4 つのクラスターが空間的に直角に配置されることを意味 します。RMD アッセイでは、クラスターは通常、このコーナー(直角)からずれてい ることがあります。たとえば、図 5.7 では、青色のクラスターがネガティブなクラス ターに対して右側にシフトしているのは、野生型プローブ(VIC 標識)が変異型アン プリコンと交差反応したためです。また、RMD アッセイではダブルポジティブなクラ スターが、交差反応性のため、通常は右上のコーナーではなく、2 つのシングルポジ ティブなクラスター間に位置します。

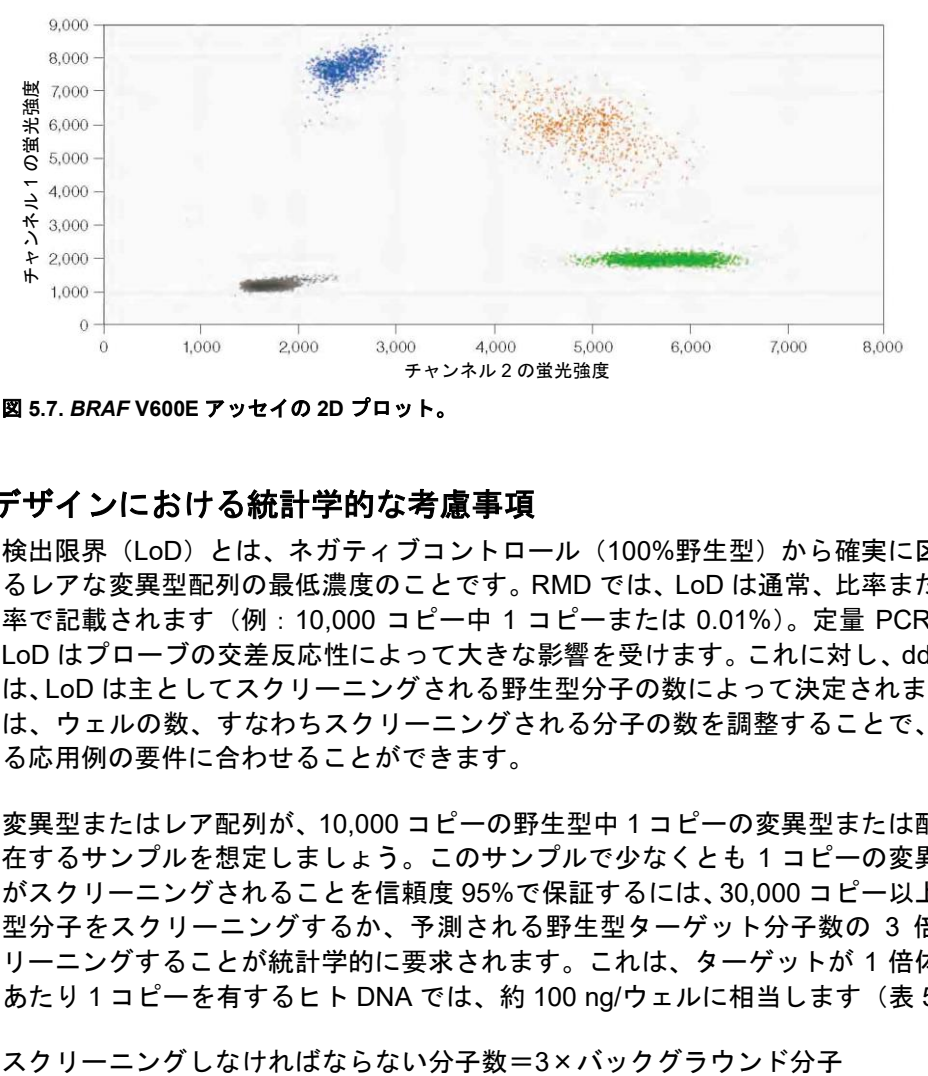

図 **5.7.** *BRAF* **V600E** アッセイの **2D** プロット。

#### **RMD** の実験デザインにおける統計学的な考慮事項

検出限界(LoD)とは、ネガティブコントロール(100%野生型)から確実に区別され るレアな変異型配列の最低濃度のことです。RMD では、LoD は通常、比率または百分 率で記載されます(例:10,000 コピー中 1 コピーまたは 0.01%)。定量 PCR では、 LoD はプローブの交差反応性によって大きな影響を受けます。これに対し、ddPCR で は、LoD は主としてスクリーニングされる野生型分子の数によって決定されます。LoD は、ウェルの数、すなわちスクリーニングされる分子の数を調整することで、あらゆ る応用例の要件に合わせることができます。

変異型またはレア配列が、10,000 コピーの野生型中 1 コピーの変異型または配列で存 在するサンプルを想定しましょう。このサンプルで少なくとも 1 コピーの変異型分子 がスクリーニングされることを信頼度 95%で保証するには、30,000 コピー以上の野生 型分子をスクリーニングするか、予測される野生型ターゲット分子数の 3 倍をスク リーニングすることが統計学的に要求されます。これは、ターゲットが 1 倍体ゲノム あたり 1 コピーを有するヒト DNA では、約 100 ng/ウェルに相当します(表 5.1)。

さらに、複数のポジティブドロップレットを確実に検出するために、ウェルを追加し てスクリーニングすることもできます。ddPCR の場合、複数のウェルをメタウェルと して統合することで、必要な LoD に合わせて実験の柔軟性を高めることができます。 一定数のバックグラウンド分子をスクリーニングするのに必要な細胞数または DNA 量を表 5.1 に示します。必要ウェル数は控えめに見積もった数値です。太字で示した 行は単一のウェルでのベストなパフォーマンスを示しています。追加のウェルをスク リーニングして 2 個以上のポジティブなドロップレットを確実に検出するという選択 肢もあります。

表 **5.1. RMD** における種々の **LoD** の要件(偽陽性のドロップレットの発生率がゼロの理想的な アッセイを想定した場合)

| 必要なサンプル量(ヒト) |           |           |               |      |  |  |  |  |  |
|--------------|-----------|-----------|---------------|------|--|--|--|--|--|
|              | スクリーニングが  |           |               |      |  |  |  |  |  |
| LoD          | 必要な総コピー数  | 2倍体細胞     | DNA 量         | ウェル数 |  |  |  |  |  |
| 1/1,000      | 3.000     | 1,500     | $0.010 \mu$ g |      |  |  |  |  |  |
| 1/10,000     | 30,000    | 15,000    | $0.10 \mu$ g  |      |  |  |  |  |  |
| 1/25,000     | 75,000    | 37,500    | $0.25 \mu g$  | 1    |  |  |  |  |  |
| 1/100,000    | 300,000   | 150,000   | $1.0 \mu q$   | 4    |  |  |  |  |  |
| 1/1,00,000   | 3,000,000 | 1,500,000 | $10.0 \mu$ g  | 40   |  |  |  |  |  |

## **RMD** 実験におけるドロップレット分類のガイドライン

本ガイドラインは、テンプレートを添加しないコントロール(NTC)、ネガティブコン トロール(サンプルの予測最高濃度と同等の野生型 100%DNA コントロールなど)お よびポジティブコントロール(ドロップレット 100 個以上のダブルポジティブなクラ スターを作成するために十分な変異型および野生型 DNA を添加したコントロールな ど)を設けるなど、レア変異検出のために適切な実験設定を行うことを前提とするも のです。実験のデザイン、実行および解析に関する詳細な考察については、バイオ・ ラッドの Rare Mutation Detection Best Practices Guidelines をご参照ください(Bulletin 6628)。

#### ウェルごとのドロップレット品質管理に関するガイドライン

精度と確度の高い定量を行うには、良好な品質のドロップレットを含むウェルのみを 使用することが大切です。以下のガイドラインは、そうしたウェルを特定するのに役 立ちます。

▪ 同じアッセイを含むウェルすべてを選択し、1D プロットを用いてドロップレット を表示します(図 5.8)。

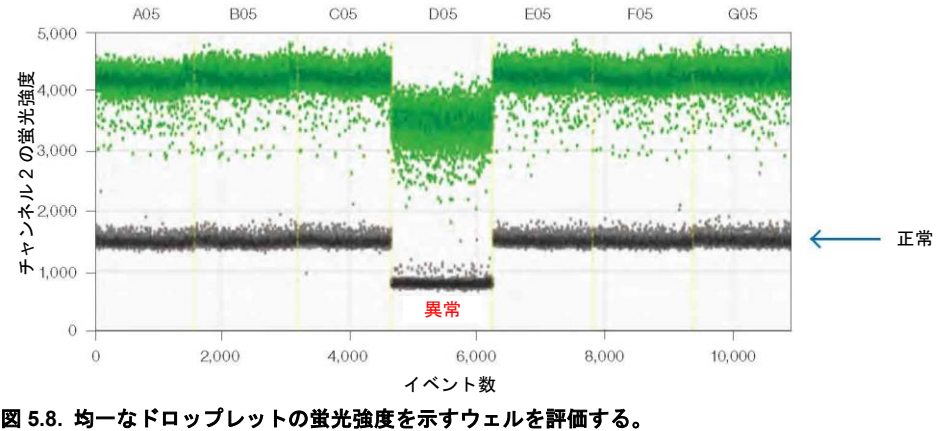

- 全ウェルにわたるダブルネガティブなドロップレットのバンドを調べ、基準と大幅 に異なる蛍光強度を示すウェル(図5.8で「異常」と示されたウェル)を除外しま す。この不一致はドロップレットの作製状態が不良であることを示します。多くは サンプルの取り扱いまたは混合不良によるもので、誤った濃度の値が出てしまう可 能性が高くなります。
- 許容可能なイベント数 (ドロップレット数)が 10,000 未満のウェルは、これも異 常な定量結果をもたらす可能性があるため除外します。
- 2D プロットを用いて各ウェルを個別に点検し、ドロップレットの品質が許容可能 であるかを確認します。すなわち、45°のドロップレットの広がりが最小限に抑え られており(図 5.9)、ドロップレットのクラスターを適切に設定できる必要があり ます。
- ポジティブまたはネガティブコントロールのウェルが何らかの理由で除外されて いる場合、テストサンプルからの結論を導き出す際には注意してください。

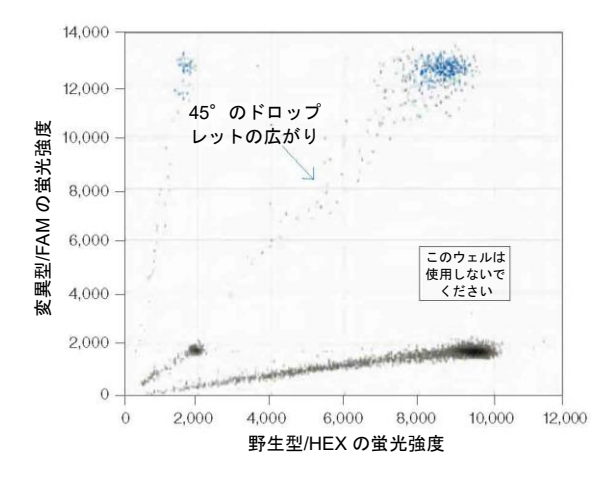

図 **5.9.** 異常なドロップレットを示すウェルをすべて特定し、除外する。

#### ドロップレットの分類に関するガイドライン

以下のガイドラインでは、NTC およびポジティブコントロールウェルを使用して偽陽 性および偽陰性のドロップレットを排除し、特異性の高いアッセイを実現する方法を 示しています。

- 2D プロットですべてのウェルを表示し、ドロップレットを最大 4 つのクラスター に分類します(図 5.10)。これは、複合ウェルを用いた自動解析か、QuantaSoft™ Software の閾値または投げ輪機能を用いてドロップレットを手動分類することで 達成することができます。QuantaSoft Software はこの分類法を用いて、変異型お よび野生型ターゲットの両方の絶対定量を行います。その結果から変異型の存在比 (fractional abundance)を求めます。このため、すべてのクラスターを適切に分類 されていることが不可欠です。
- 2D プロットですべてのウェルをハイライトし、個々のウェルをその後比較しやす くするために、グラフ軸のスケールを「fixed(固定)」に設定します。
- NTC ウェルを確認し、試薬およびワークフローの清浄度を確認します。 クリーンな 反応であれば、NTC ウェルにポジティブなドロップレットは存在しないはずです。 この偶発的に生じた変異型に対するポジティブなドロップレットの存在は検出限 界に影響を及ぼすため、根本原因を突き止める必要があります。

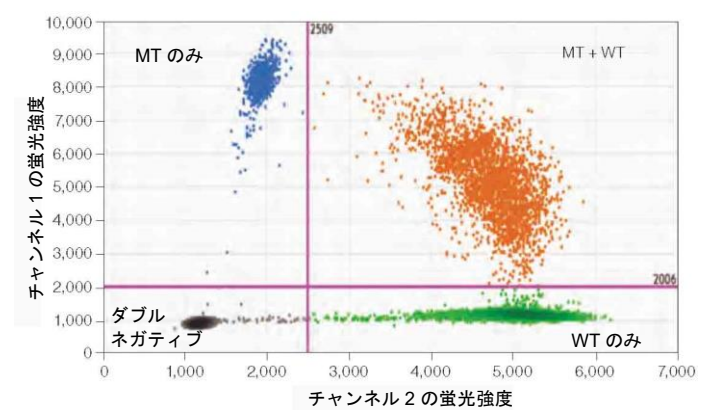

図 **5.10.** ドロップレットをクラスターに分類する。**WT**=野生型;**MT**=変異型。

- NTC ウェルを確認し、変異型に対してポジティブなドロップレットをネガティブ に分類し直し、反応の特異性を高めます。ただし、特異性の上昇は感度の低下をも たらすリスクがあることに留意してください。
- ポジティブコントロールのウェルを可視化し、反応が予想通りに起こっていること を確認します。単一ウェルの 2D プロットを点検し、真の変異型ポジティブなドロッ プレットが野生型のみ、またはダブルネガティブなドロップレットとして、誤って 分類されていないことを確認してください。分類を変更する場合は、NTC ウェルに 戻り、再分類によってアッセイの特異性に悪影響が生じなかったかどうかを確認し てください。
- コントロールが許容可能な程度に設定されていない場合、これらのデータから結論 を導き出す際には注意を払ってください。

#### サンプルデータの解析

上記の品質管理基準がすべて満たされていれば、サンプルの解析へと進みます。

▪ 明らかに変異型ポジティブなウェルを調べます。変異型ポジティブなクラスター、 特にダブルポジティブなクラスターと、変異型ネガティブなクラスター、特に野生 型 100%のクラスターとが明確に分離していない場合は、ポジティブおよびネガ ティブコントロールを用いて、隣接するクラスターを最もよく分離する複合ウェル のドロップレット分類を設定してください。これをすべてのウェルに適用します。 何が最も重要かを決定し、それに応じて閾値を設定します。その際には、感度を犠 牲にして特異性を優先するために偽陽性を最小限に抑えるか、特異性を犠牲にして 感度を優先するために偽陰性を最小限に抑えてください(図 5.11)。隣接するドロッ プレットの分類による影響は、Results Table または Concentration Chart の濃度値 を見て評価することもできます。

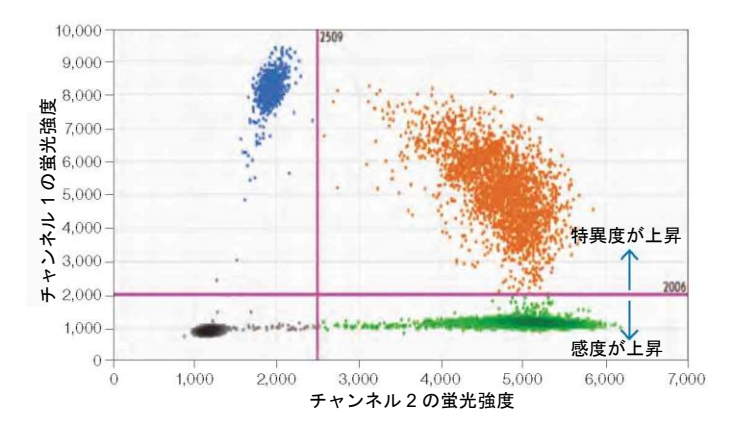

図 **5.11.** ドロップレットの分類を調整し、変異型ポジティブなクラスターとネガティブなクラスターを明確 に分離する。FAM 閾値線を上げると特異性が上昇し、感度が低下することがあります。閾値線を下げると逆 のことが生じる可能性があります。

詳細については、バイオ・ラッドの Rare Mutation Detection Best Practices Guidelines をご参照ください(Bulletin 6628)。

## 推奨されるコントロール

野生型またはネガティブサンプルのコントロールウェルを 1 ウェル使用し、ポジティ ブドロップレットが全く観察されない場合、サンプルをポジティブと判定するために 3 個以上のポジティブなドロップレットを求めることは良い方法です。この 3 個のポ ジティブドロップレットは、単一のウェルに存在しても、統合したウェル全体で存在 しても構いません。一方、ネガティブサンプルのコントロールウェルを 96 ウェルプ レートで実行し、ポジティブなドロップレットが全く観察されない場合は、ポジティ ブなドロップレットが 1 個存在すればポジティブとみなすことを検討してください。 ただし、取り扱いや汚染の問題を管理するのが困難になる可能性があるため、通常は この方法を推奨していません。同じサンプルが複数のウェルにわたって存在する場合、 すべてのウェルでのポジティブなドロップレット数をプールし、同じ数のネガティブ コントロールウェルを実行する必要があります。 べき場所へ封じ込める必要があります。 チャンネル 1 の蛍光強度

本ガイドラインは、取り扱いが正しく行われていることを示す、テンプレート非添加 (NTC)ウェルのポジティブドロップレット数もゼロであることを前提とします。こ の数がゼロではない場合、サンプルをポジティブと分類するにあたっては、偽陽性率 を考慮に入れなければなりません。コントロールウェル内のレア配列がゼロでない場 合があります。これは、反応ウェルにテンプレート DNA による汚染が起こっているこ とを意味します。NTC ウェルにポジティブなドロップレットが認められる場合、PCR の実施基準が検査室で守られているかどうかを確認してください(Kwok and Higuchi 1989 を参照)。

作業スペースの汚染を最小限に抑えるには、5〜10%の漂白剤でピペット、チップボッ クスおよびベンチトップを拭き、テンプレートフリーの環境下でマスターミックスを 調製し、アンプリコンフリーの環境下でサンプルの添加とドロップレット作製を行い、 サンプルの調製場所とは離れた部屋でドロップレットの読み取りを実施し、DG8™ Droplet Generator カートリッジ、オイル、ガスケット、プレートまたはピペットチッ プは再利用せず、しかるべき個人用保護具を着用して、その後は廃棄もしくはしかる

作業スペースの汚染のほか、ドロップレット作製前には実験の設定手順を丁寧に行う ことについても検討してください。DNA のエアロゾル化が起こってしまうような事柄 については注意してください。ボルテックスや遠心分離ではなく、ピペッティングで 全量を 10~12 回上下させてサンプルを混合することをお勧めします。なぜなら、これ らのプロセスの後にシールを取り除くと、汚染された DNA が他のウェルに噴霧される 可能性があるからです。

テンプレートおよびアンプリコンを用いて作業を行う場合、検査室の汚染リスクを考 慮して、ネガティブコントロールを常に実行し、偽陽性のドロップレットの発生源と なる可能性のあるすべての事項をモニターすることを推奨します。ddPCR といった高 感度な技術を用いる場合、あらゆる実験の一環として十分な数のネガティブコント ロールを実行し、真にネガティブであるサンプルを誤って分類してしまう確率が一定 の閾値以下であると示すことを推奨します。

#### **RMD** の実験法

目的の LoD に対し、スクリーニングすべきターゲット分子数を決定したら、そのター ゲット数をスクリーニングするのに必要なウェル数を決定しなければなりません。 QX100™または QX200™ Droplet Digital PCR システムでは、1つのウェルに DNA を 最大 1 µg 添加することができます。推奨されるウェルあたりの濃度限界は 5,000〜 6,000 コピー/µL です。ヒト DNA(1 倍体あたり 1 コピー)を用いて 1/25,000 より低 い LoD を達成するには、複数のウェルで同じサンプルを測定し、より多くの野生型分 子をスクリーニングする必要があります。

#### **RMD** の算出に影響を及ぼす因子

表 5.1 に、統計学的要件に基づく RMD 実験デザインの概要を示します。その他の環境 要因も、アッセイの特異性やサンプル固有の特性に対して影響を及ぼすため、RMD 実 験を計画する際には考慮する必要があります。

- 利用可能なサンプル サンプル (ホルマリン固定パラフィン包埋[FFPE]または新 鮮凍結)によりますが、典型的な組織生検では 250 ng 未満のサンプルしか得られ ません。これは、スクリーニング可能なゲノムコピー数は 75,000 以下、LoD は 1/25,000 程度であることを意味します。より一般的な生検由来の DNA100 ng であ る場合、LoD は 1/10,000 がより実践的です。
- サンプルの完全性および調製 上記の計算は、存在する全てのターゲットが無事 に定量され、増幅不可能な DNA を考慮に入れないことを前提としています。サン プルは様々な程度の劣化および化学的損傷を受けている可能性があります。たとえ ば FFPE サンプルは癌の研究にルーチンに使用されていますが、品質が不良な DNA しか提供できません。目的のターゲット分子数を効率的にスクリーニングするため のサンプル量を算出するには、この影響を考慮しなければなりません。

#### サンプルの調製

コピー数の測定で最適な確度を得るには、ゲノム DNA の制限酵素処理が必要になりま す。制限酵素処理によりタンデムに配置された遺伝子コピーが分離され、ドロップレッ トへのランダムな分配が正しく行われます。また、制限酵素処理によってサンプルの 粘度が低下し、テンプレートのアクセス性が改善することによってアッセイ性能が向 上します。

## レアシークエンスの検出(**RSD**)

RSD の応用には 1 つまたは 2 つのアッセイが必要になることがあります。目的サンプ ル中のターゲット配列の定量を目標とする場合、1つのアッセイを用います(図 5.12)。 目的のリファレンス配列に対するターゲット配列の量を定量することを目標とする場 合、2 つの独立したアッセイが必要です(図 5.13)。いずれのケースでも、RSD のため のアッセイデザインおよび最適化によって、バックグラウンド DNA との交差反応性の リスクを減らすことができます。

#### **RSD** の実験法

RSD では、レアシークエンスを確実に定量する必要がある例もあれば、レアシークエ ンスを検出する必要がある例もあります。この違いにより、アッセイやアプリケーショ ンの感度の下限が決まります。RSD では、解析対象サンプルの合計量またはある種の バックグラウンド DNA のコピー数のいずれかで LoD を定義することができます。

RSD では、ターゲット配列の絶対定量がしばしば必要になります。一般に、ddPCR は 低濃度のレアターゲット配列を正確に定量することができます。これによって絶対的 なリファレンスや検量線の必要がなくなり、実験間および検査室間の再現性が向上し ます。また、ddPCR は、ウェル間の PCR 効率のわずかな違いは、測定濃度に影響し ません。

絶対定量法を RSD に適用する場合、重要な考慮点は定量限界(LoQ)であり、これは 所定の分散(CV)内で確実に測定できる最低濃度を意味します。例えば、20%以内で 定量したい場合は、実測値の±20%以内で確実に測定できる最低濃度を LoQ としま す。RSD では、100,000 個の細胞中 1 個を確実に検出するには、300,000 個以上のバッ クグラウンド細胞をスクリーニングしなければなりません。同様に、サンプル 1 mL 中 1 つの LoD を達成するには、3 mL のサンプルをスクリーニングしなければなりませ ん。

RSD のアプリケーションでは、検出ターゲットが出発サンプル量に対するものか、定 量化が必要な第 2 のバックグラウンドターゲットに対するものかに応じて、2 つの異 なる設定が推奨されます。

#### ケース **1**:必要となる出発サンプル定量

湖水 5 mL 中の外来 DNA を検出するには、湖水 15 mL をスクリーニングしなければな りません。一つの ddPCR ウェルを用いる場合の実験を図 5.12 に示します。このサン プル 15 mL からどれだけの DNA を抽出できるかによって、サンプル解析に 2 つ以上 のウェルが必要になることがあります。1 つのウェルには最大 2.5 µg の DNA しか添 加できないためです。

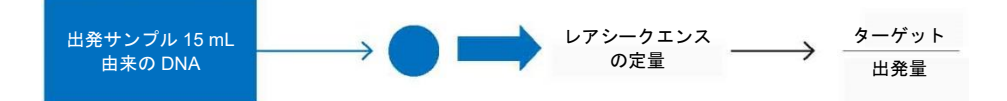

図 **5.12.** 規定量のサンプル中でレアな外来 **DNA** を検出する方法

#### ケース **2**:第 **2** の **DNA** 配列に対する定量

高濃度のバックグラウンドサンプル中できわめて低濃度のターゲットを検出するには (例:末梢血単核球(PBMC)100,000 個中のウイルス 1 コピーなど)、2 種類の濃度 でサンプルを解析することができます(図 5.13)。高濃度のウェルでレアシークエンス の高感度な検出を行う一方、低濃度のウェルではバックグラウンド配列の定量を行う ことができます。たとえば、100,000 個の PBMC 中で平均 1 個のウイルスを確実に検 出するには、300,000 個の PBMC または DNA 2 µg をスクリーニングしなければなり ません(表 5.2)。

これには、QX100/200 システム上で 3 つのウェルが必要になります。つまり、高濃度 なサンプルを用いて 2 つのウェルでレアウイルスの存在を確認するのに十分な量の PBMC をスクリーニングし、低濃度な 3 つ目のウェルで PBMC を定量化します。この 実験の設定方法を図 5.13 に示します。

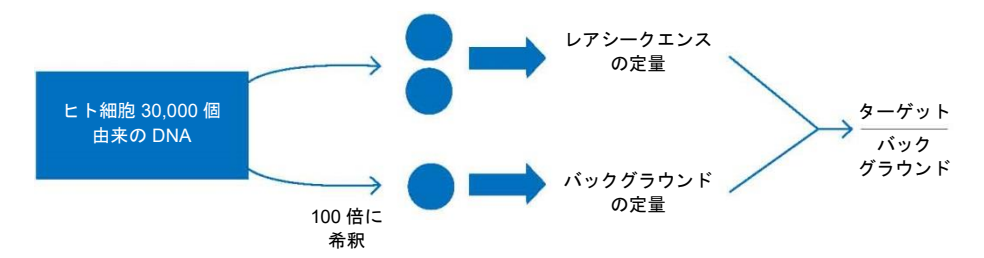

#### 図 **5.13. 2** 種類の濃度でサンプルを解析することによって、高濃度のバックグラウンド中できわめて低濃度 なターゲットの検出が可能(規定数の **PBMC** 中の微量なウイルス量の検出など)。

出発サンプル中に存在する量によっては、いずれの濃度でもターゲット配列(レアシー クエンス)が定量される場合があります。バックグラウンド配列は低濃度ウェルで定 量します。

表 5.2 に示す例では、LoD はヒト細胞数を基準にして定義されています。必要ウェル 数は、ドロップレットがワークフローまたは品質管理上の理由で失われることを考慮 した保守的な数値です。

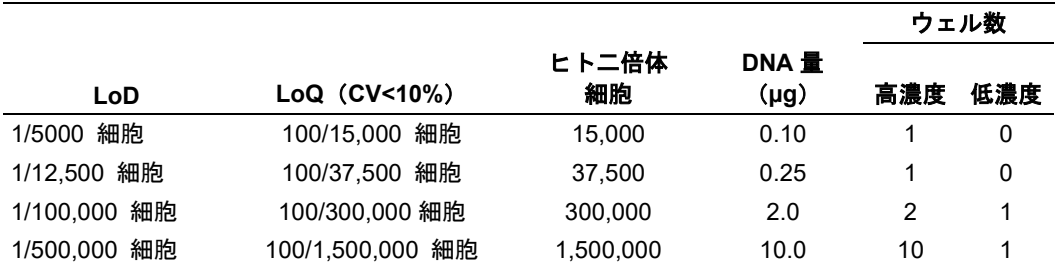

#### 表 **5.2.** ケース **2**:**RSD** における種々の **LoD** および **LoQ** での実験設定

ここに示す例では、測定誤差(CV)は測定器具によってではなく、サンプリング時(採 血時)にもたらされます。ポアソン統計では、サンプル中でターゲット分子 N 個が測 定される場合、測定値の標準偏差がほぼ N の平方根となります。この例では、サンプ ル中にウイルス 100 コピーが存在する場合、測定値の標準偏差は 10、CV は 10/100= 10%となります。つまり、100,000 個の PBMC に含まれる 100 コピー以上のウイルス を、±10%まで正確に定量可能ということになります。どのような検出システムでも、 この理論的限界を超えることはできません。

#### **RSD** の算出に影響を及ぼす因子

- 偽陽性率 きわめて低い LoD または正確な定量を行うために実験をデザインする 場合、偽陽性率を測定し、考慮に入れなければなりません。
- サンプルの完全性および調製 サンプルに PCR コントロールを添加し、同じウェ ルで別のアッセイを用いてその濃度を測定することが有用になることがあります。 これにより、PCR 阻害物質およびサンプル調製の失敗をコントロールすることが できます。
- 希釈におけるピペッティング精度 ピペッティングに起因する誤差が、測定の全 体的な確度に影響を及ぼすことがあります。

## リキッドバイオプシー

リキッドバイオプシーは、血中循環 cell-free DNA(cfDNA)のサンプリングおよび評 価方法で、疾患の検出やモニタリングのための革新的な非侵襲的方法です。リキッド バイオプシーは、血漿、尿、CSF(脳脊髄液)などの体液から cfDNA および循環腫瘍 DNA(ctDNA)をリアルタイムで変異プロファイリング、高感度かつ特異的に検出・定 量することで、低リスク、低コストの診断を可能にし、効果的かつ早期の治療決定を 促進します。ctDNA の早期検出によって、その患者の変異型に特異的な標的療法を早 期に開始し、治療が奏効する確率を向上することができます。さらに、ctDNA の定量 化と新たな変異バイオマーカーの出現に基づいて、疾患の耐性、再発、再燃を監視す ることで、治療戦略を調整することができます。

cfDNA や ctDNA を正確に定量することは、一般的に量が非常に少なく、また、がんの 種類や病期によっても大きく異なるため、困難を伴います。多くの場合、特に早期の 限局性疾患では、1 ml の血漿からは 10 ng 以下の cfDNA しか得られません。その中 で、腫瘍の遺伝子情報を含む ctDNA はごくわずかです。ほとんどの cfDNA は正常な 細胞に由来しているため、野生型 DNA のバックグラウンドが高くなり、変異頻度は 1%未満となります。そのため、これら低レベルの変異を検出し、正確に定量化するた めには、高感度の方法が必要となります。

#### セルフリー血漿サンプルにおける変異の検出

Droplet Digital™ PCR (ddPCR™) は、cfDNA の絶対定量および ctDNA における変異の 検出を可能にする高感度で低価格のテクノロジーです。図 5.14 に示す通り、バイオ・ ラッドの ddPCR *KRAS* Screening Multiplex Kit は、がん患者から採取したセルフリー 血漿 DNA サンプルにおける複数の変異を、存在比わずか 0.2%まで高感度かつ正確に 検出することができます。詳細についてはバイオ・ラッドの Bulletin 6679 をご覧くだ さい。

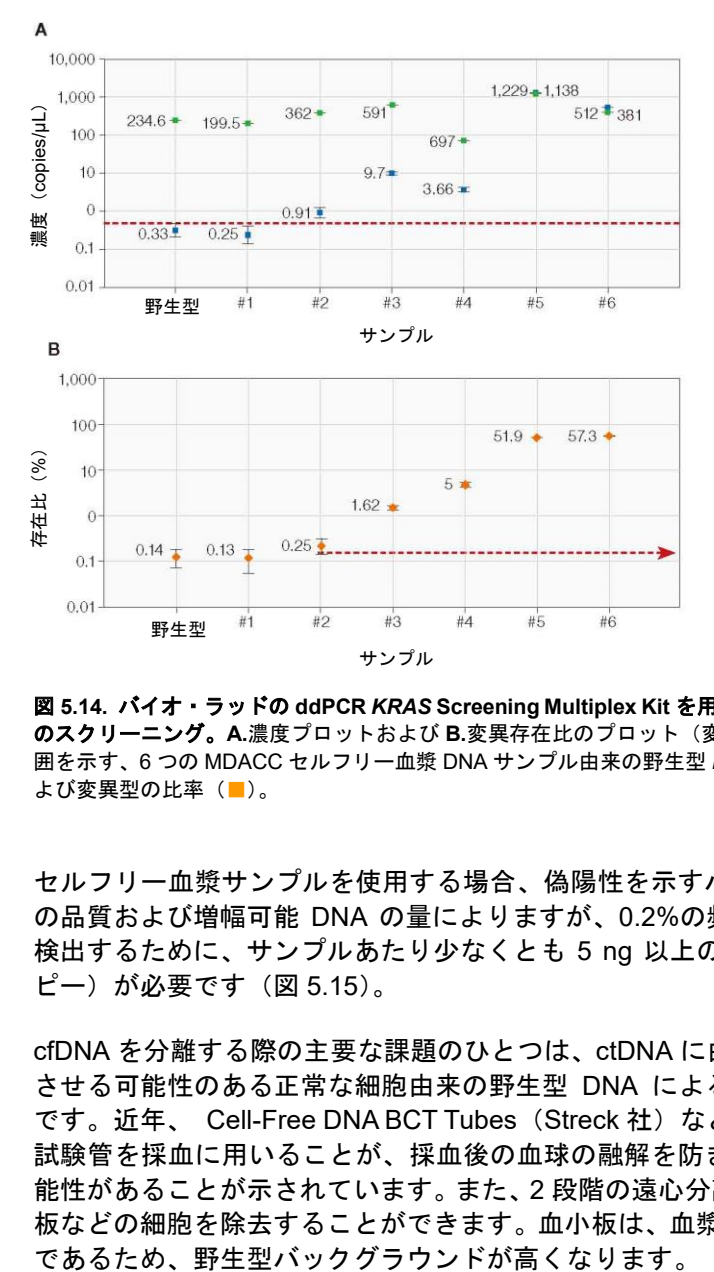

図 **5.14.** バイオ・ラッドの **ddPCR** *KRAS* **Screening Multiplex Kit** を用いたセルフリー血漿 **DNA** サンプル のスクリーニング。**A.**濃度プロットおよび **B.**変異存在比のプロット(変異型の比率)。変異型の検出率の範 囲を示す、6 つの MDACC セルフリー血漿 DNA サンプル由来の野生型 *KRAS*(■)、変異型 *KRAS*(■)お よび変異型の比率(■)。

セルフリー血漿サンプルを使用する場合、偽陽性を示すバックグラウンド、サンプル の品質および増幅可能 DNA の量によりますが、0.2%の頻度で存在する変異を確実に 検出するために、サンプルあたり少なくとも 5 ng 以上の増幅可能 DNA(〜1,500 コ ピー)が必要です(図 5.15)。

cfDNA を分離する際の主要な課題のひとつは、ctDNA に由来する変異シグナルを減弱 させる可能性のある正常な細胞由来の野生型 DNA による汚染を最小限に抑えること です。近年、 Cell-Free DNA BCT Tubes(Streck 社)などの細胞安定化剤で処理した 試験管を採血に用いることが、採血後の血球の融解を防ぎ、この問題を解決できる可 能性があることが示されています。また、2 段階の遠心分離を行うことで、血液や血小 板などの細胞を除去することができます。血小板は、血漿中の cfDNA の主な構成要素

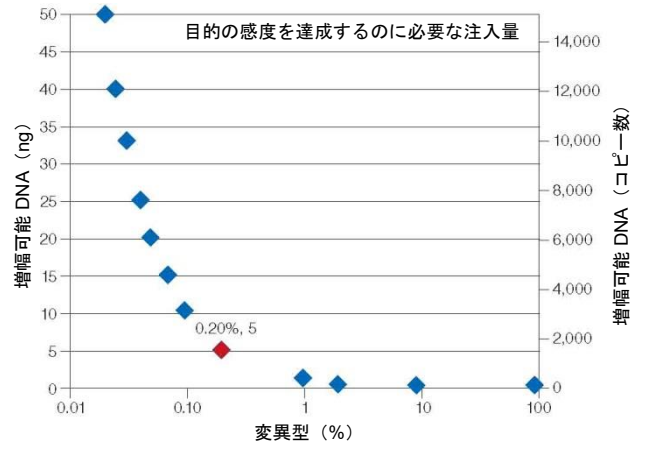

図 **5.15.** セルフリー血漿サンプルでは増幅可能 **DNA** の量に大きなばらつきがみられる。

#### ホルマリン固定パラフィン包埋(**FFPE**)サンプルにおける **RMD**

FFPE サンプル由来の DNA の定量は、安価で確立された手順であることから幅広く使 用されています。しかし、ホルマリン固定は、DNA-DNA の架橋、DNA-タンパク質の 架橋、塩基の酸化および脱アミノ化シトシンといった DNA 損傷の原因となることがよ くあります。また、FFPE サンプル由来 DNA は精製後の収率がきわめて低く、増幅可 能な DNA は 10%以下です。

図 5.16 に示す通り、FFPE サンプルをウラシル DNA グリコシラーゼ(UDG)で前処 理することで、脱アミノ化シトシンを分解し(C>T)、偽陽性シグナルを抑えることが できます。

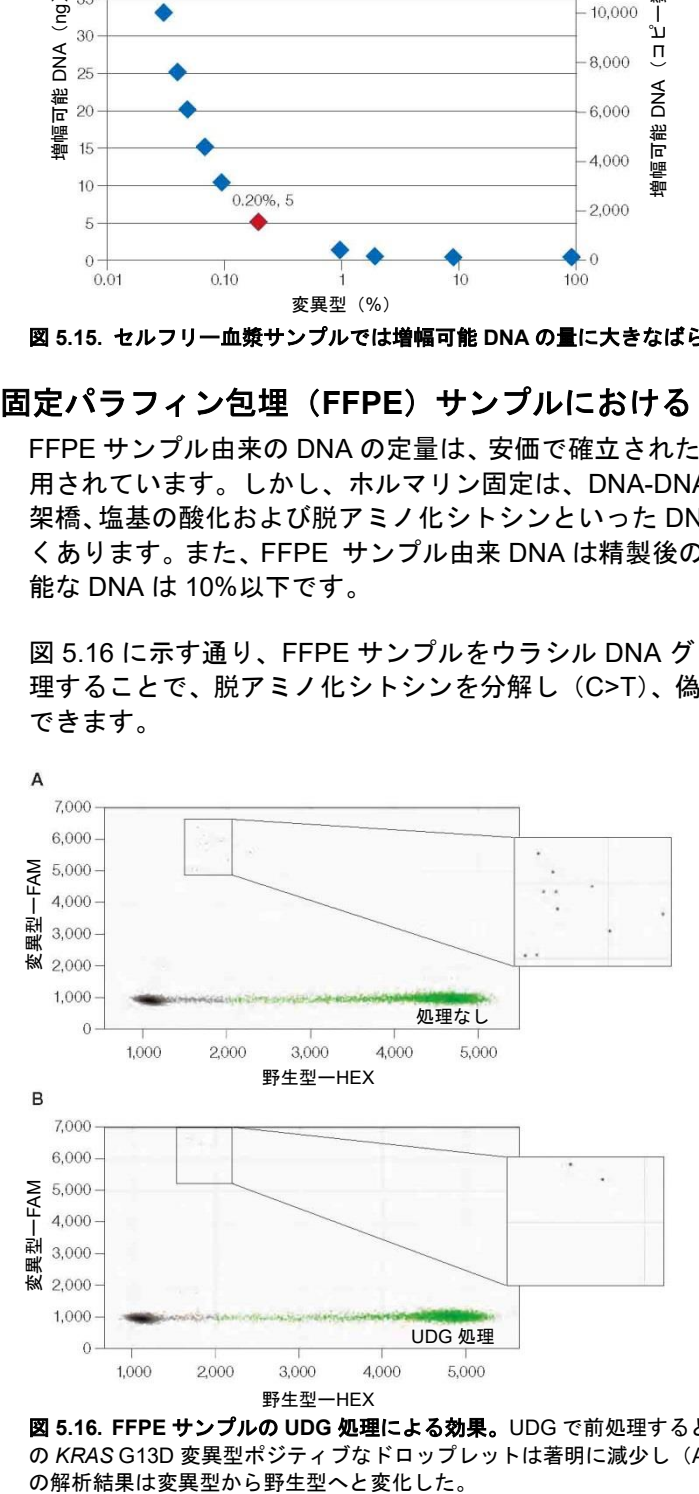

図 **5.16. FFPE** サンプルの **UDG** 処理による効果。UDG で前処理すると、FFPE サンプル(全体的に正常) の *KRAS* G13D 変異型ポジティブなドロップレットは著明に減少し(A vs B=12 vs 2 イベント)、サンプル<br>の解析結果は変異型から野生型へと変化した。

さらに、図 5.17 に示す通り、PCR 阻害剤を含む FFPE サンプルを使用する場合、サ ンプルの添加量を減らすと DNA 増幅状態を改善することができます。

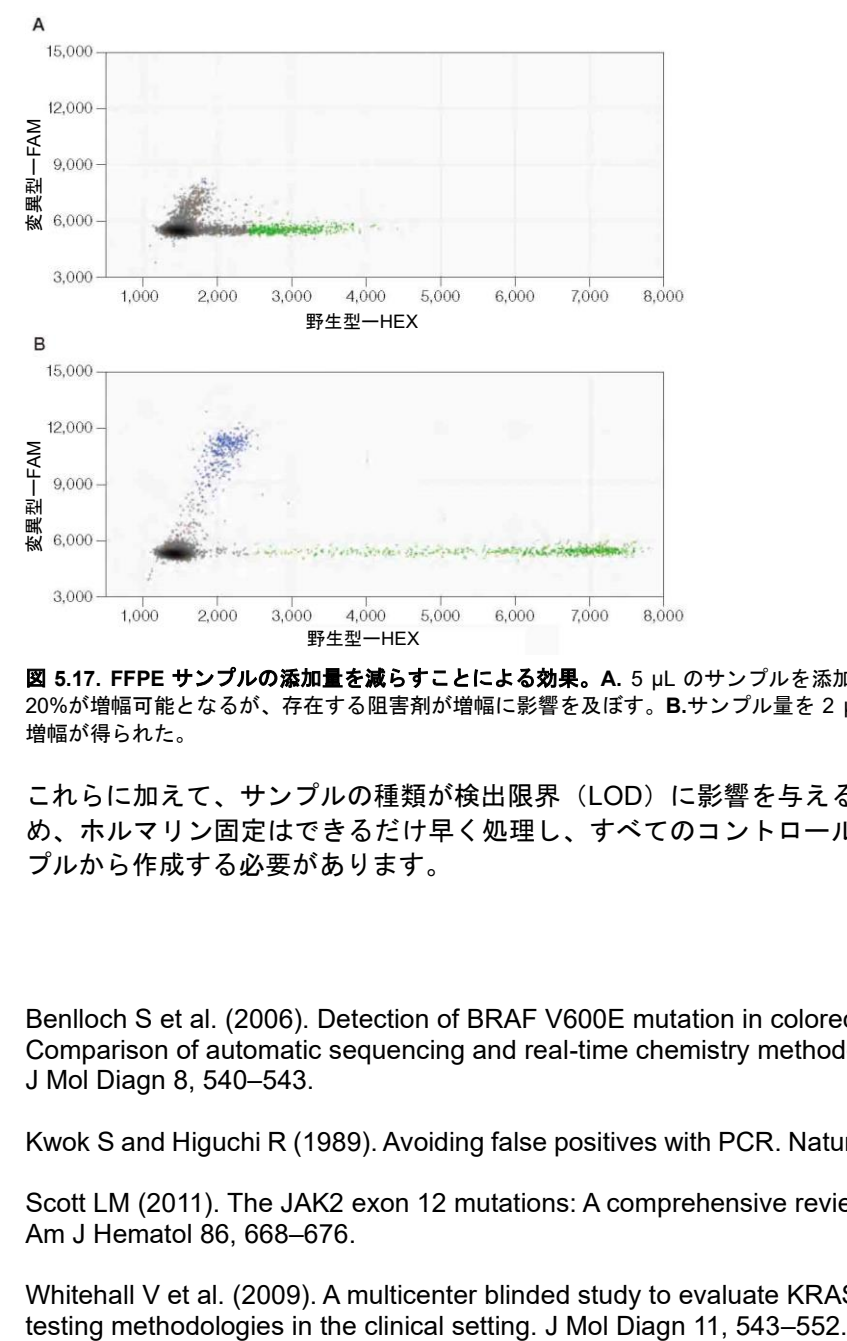

図 **5.17. FFPE** サンプルの添加量を減らすことによる効果。**A.** 5 µL のサンプルを添加すると、サンプルの 20%が増幅可能となるが、存在する阻害剤が増幅に影響を及ぼす。**B.**サンプル量を 2 µL に減らすと良好な 増幅が得られた。

これらに加えて、サンプルの種類が検出限界(LOD)に影響を与える可能性があるた め、ホルマリン固定はできるだけ早く処理し、すべてのコントロールは類似したサン プルから作成する必要があります。

## 参考文献

Benlloch S et al. (2006). Detection of BRAF V600E mutation in colorectal cancer: Comparison of automatic sequencing and real-time chemistry methodology. J Mol Diagn 8, 540–543.

Kwok S and Higuchi R (1989). Avoiding false positives with PCR. Nature 339, 237–238.

Scott LM (2011). The JAK2 exon 12 mutations: A comprehensive review. Am J Hematol 86, 668–676.

Whitehall V et al. (2009). A multicenter blinded study to evaluate KRAS mutation

# 6 遺伝子発現

## 概要

逆転写定量 PCR(RT-qPCR)は遺伝子発現実験でよく使用される手法です。簡単かつ 高感度の手法であり、広いダイナミックレンジを示します。RT-qPCR 反応には、onestep および two-step RT-qPCR と、2 種類の方法があります。

#### One-step RT-qPCR

One-step RT-qPCR は、first-strand cDNA の合成(逆転写)と qPCR を一つの反応液 中で合わせて行うことによって反応ステップを簡便化したものです。これにより cDNA 合成から PCR への操作を省くことができるため、コンタミネーションのリスク を大幅に減らすことができます。One-step RT-qPCRはサンプルあたり限られたプロー ブ数しか使用できませんが、サンプル全体を増幅するため感度が大幅に向上します。 One-step RT-qPCR のデメリットは、マルチプレックスアッセイの実施が難しく、プ ライミングの柔軟性が低いことです。

#### Two-step RT-qPCR

Two-step RT-qPCR では、first-strand cDNA 合成のための逆転写と qPCR を別の反応 液中で行います。この手法では、1つの RNA サンプルから多くのターゲットを測定す ることができます。また、種々の PCR 反応条件やプライミング方法を変更することも できます。

PCR で遺伝子発現を測定するには、まず逆転写によって RNA を cDNA に変換しなけ ればなりません。逆転写で使用することのできるプライマーは 3 種類あります:

- Oligo(dT) oligo(dT)でプライミングすると、ポリアデニル化した転写産物の 3'末端 に偏った cDNA 合成が行われ、mRNA テンプレートからのみ cDNA が合成されま す。
- ランダムプライマー ランダムプライミングでは末端にバイアスがかからず、 mRNA に限定されませんが、テンプレートの配列や二次構造の影響を受ける可能性 があります。
- 配列特異的プライマー 配列特異的プライマーは PCR ターゲットに隣接してデザ インすることができますが、個別のサンプルからマルチプレックス qPCR を行うこ とは限定されます。

RT-qPCR と同じく、逆転写 Droplet Digital™ PCR(RT-ddPCR)でも、one-step また は two-step 法を使用することができます。実験の目的に応じて手法を選択してくださ い。

## **Two-step RT-ddPCR**

#### RNA の取得

市販キットを使用して RNA を抽出します。1/10 TE バッファ(0.1×TE)または他の適 切なバッファにて 100 ng/µL に希釈し-80℃にて保存します。

#### cDNA の合成

標準的なプロトコールに従って cDNA を合成します。oligo(dT)または遺伝子特異的プ ライミングにはバイオ・ラッドの iScript™ Select cDNA Synthesis Kit を推奨します。 ランダムプライミングには iScript Advanced cDNA Synthesis Kit for RT-qPCR を推奨 します。個々の cDNA キットのマニュアルに記載された指示に従ってください。

逆転写が完了したら、cDNA 濃度を RNA 相当量約 0.2 ng/µL に希釈し、Droplet Digital PCR(ddPCR™)反応あたり 5 µL を使用します(総容量 20 µL)。転写産物を確実に 測定するには、ddPCR 反応あたり cDNA の RNA 相当量 1 ng(0.2 ng/µL 溶液を 5 µL) を使用すれば十分です。ホルマリン固定パラフィン包埋(FFPE)サンプルの RNA の ように、RNA が高度に分解されているか、品質がきわめて低い場合や、バックグラウ ンドの正常細胞が大量にある中で癌細胞由来の転写産物を測定するなど、測定対象の 転写産物が 1 コピー/細胞未満でしか検出されないことが予測される場合は、上記の反 応あたり 1 ng を使用するガイドラインでは対応できません。こうした状況では、1 回 の ddPCR 反応に RT 反応液を最大 10 µL 添加することができます。

## **One-Step RT-ddPCR Advanced Kit for Probes**

One-Step RT-ddPCR Advanced Kit for Probes は、ddPCR supermix for probes と同じ ワークフローを採用していますが、DNA の代わりにサンプルの RNA を直接分配でき るようになったという利点があります。サンプルは 20,000 個のドロップレットに分配 され、ターゲットおよびバックグラウンド RNA はドロップレットへランダムに分散さ れます。反応液に含まれる RNase 阻害剤が、反応調整時およびドロップレット作製時 のテンプレートの分解を最小限に抑えます。逆転写後、得られた cDNA を増幅し、 TaqMan 加水分解プローブにてターゲットを検出します。PCR 増幅後、各ドロップレッ トはターゲット RNA の存在の有無を示す蛍光性のポジティブまたはネガティブなシ グナルを発します。ポジティブおよびネガティブなドロップレット数を計測し、ソフ トウェアがターゲット RNA の濃度を copies/µL として算出します。

One-Step RT-ddPCR Advanced Kit for Probes は、RNA の幅広い線形のダイナミック レンジにわたって、効率が良く高感度な逆転写を行えるよう ddPCR 用に調整されて います。市販キットを用いて RNA を抽出した後、1/10 の TE バッファ (0.1×TE) また は他の適切なバッファで希釈して 100 ng/µL で-80℃にて保存します。独自のホットス タート逆転写酵素によって簡便に実験を行うことができます。逆転写反応を 55〜60℃ で実施することで、プライマーを介した cDNA への変換の特異性と効率を高めます。 耐熱性の酵素を用いることにより、RNA テンプレートを逆転写し、同一の反応チュー ブで増幅を行うことができます。高温でのテンプレート特異的プライマーのアニーリ ングは、二次構造の形成を大幅に改善することに役立ちます。

#### データ解析

QuantaSoft™ Software では、実験デザインに応じたレイアウトの新しいプレートをデ ザインし、プレートマップを作成します。プレート設定中に Well Editor ウィンドウで 実験の種類を Absolute Quantification (ABS) に設定します。どのアッセイがターゲッ トで、どのアッセイがリファレンスアッセイか(チャンネル 1 または 2)を Well Editor ウィンドウで指定します。

プレートを ABS 解析に設定すると、ソフトウェアの解析モードで、自動閾値設定に よって濃度が決定され、データテーブルに入力されます。遺伝子発現のリファレンス に対するターゲットの比率を求めるには、2 つの異なるプローブ(FAM および HEX[ま たは VIC])を用いた duplex アッセイを行う必要があります。

QuantaSoft のデータ解析では、FAM アッセイおよび HEX(または VIC)アッセイが 設定された duplex アッセイが含まれている場合、Ratio と表示されたボタンが利用可 能になります(図 6.1)。Ratio ボタンをクリックすると、a/b の相対比率(HEX または VIC アッセイに対する FAM アッセイの濃度比)がプロットされます。FAM をリファ レンス、HEX または VIC をターゲットとするようにアッセイ色素を切り替えた場合 は、Inverse ボタンをクリックすることもできます(図 6.1)(inverse をクリックする と比率が a/b ではなく b/a で表示されます)。

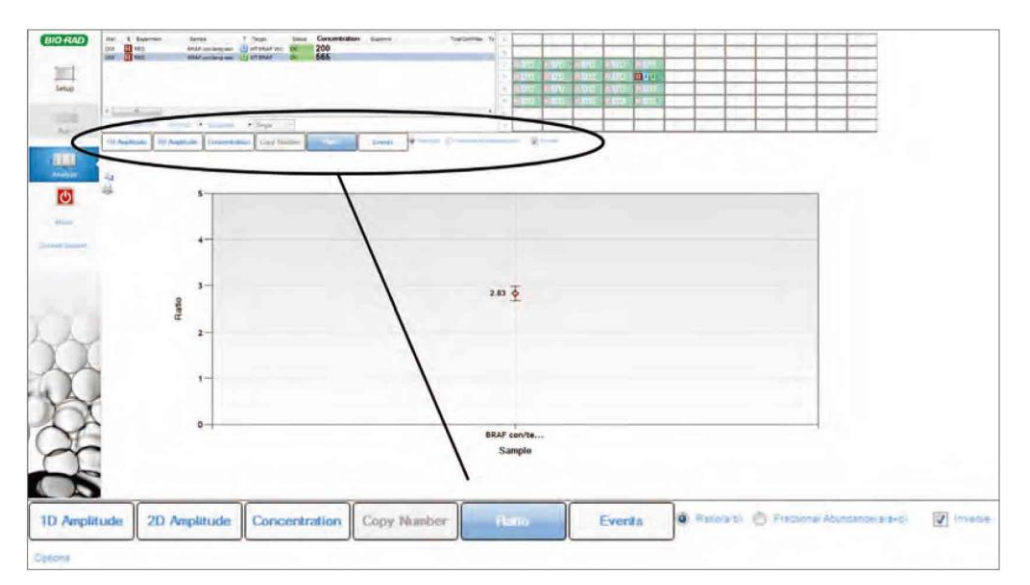

図 **6.1. QuantaSoft Software** の遺伝子発現に関する比率および **inverse** チェックボックス

#### **ddPCR** の遺伝子発現データ

図 6.2 は、One-Step RT-ddPCR Kit for Probes または iScript Advanced cDNA Synthesis Kit for RT-qPCR を用いた Two-Step RT-qPCR によって 3 種の mRNA から合成された cDNA のコピー数を示しています。これらのデータは、ほとんどのアッセイ位置で同 等です。2〜3 の部位で one-step RT-ddPCR で低い値を示していますが、これは二次 構造が関与し、そのプライミング部位に逆転写酵素がアクセスできていない可能性が あるためです。One-step または two-step RT-ddPCR のうち、どちらが計画している実 験にとって最適かを判断する必要があります。

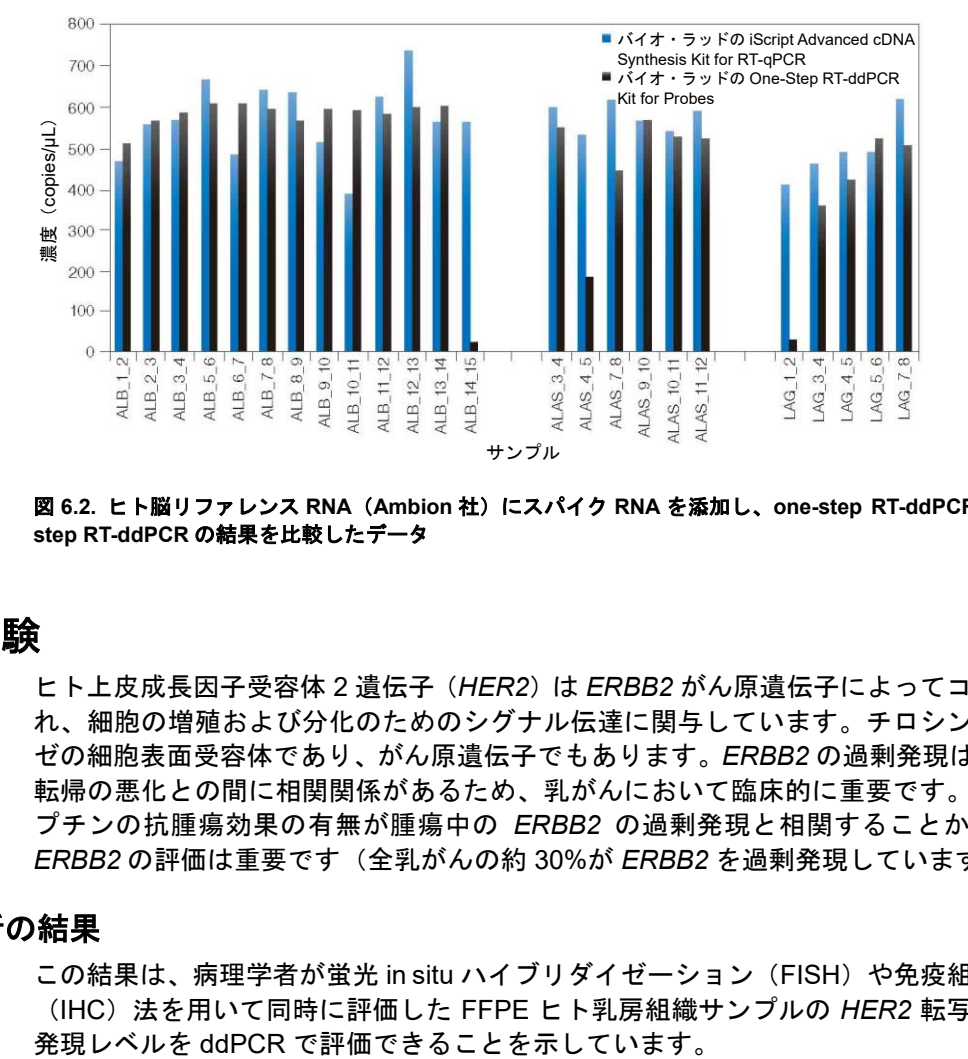

図 **6.2.** ヒト脳リファレンス **RNA**(**Ambion** 社)にスパイク **RNA** を添加し、**one-step RT-ddPCR** と **twostep RT-ddPCR** の結果を比較したデータ

## *HER2* 試験

ヒト上皮成長因子受容体 2 遺伝子(*HER2*)は *ERBB2* がん原遺伝子によってコードさ れ、細胞の増殖および分化のためのシグナル伝達に関与しています。チロシンキナー ゼの細胞表面受容体であり、がん原遺伝子でもあります。*ERBB2* の過剰発現は、臨床 転帰の悪化との間に相関関係があるため、乳がんにおいて臨床的に重要です。ハーセ プチンの抗腫瘍効果の有無が腫瘍中の *ERBB2* の過剰発現と相関することからも、 *ERBB2* の評価は重要です(全乳がんの約 30%が *ERBB2* を過剰発現しています)。

#### データ解析の結果

この結果は、病理学者が蛍光 in situ ハイブリダイゼーション (FISH) や免疫組織化学 (IHC)法を用いて同時に評価した FFPE ヒト乳房組織サンプルの *HER2* 転写産物の

図 6.3 に、*EEF2* リファレンス遺伝子に対する *ERBB2* 転写産物レベルの測定結果を示 します。「Best coverage」の *ERBB2* アッセイを 4 つの新鮮凍結乳がん RNA サンプル (OriGene Technologies 社)を用いて検証しました。図 6.3 に FAM(*ERBB2*)濃度、 VIC(*EEF2*)濃度および正規化した *ERBB2/EEF2* 濃度を示します(それぞれブルー、 グリーンおよびブラック)。

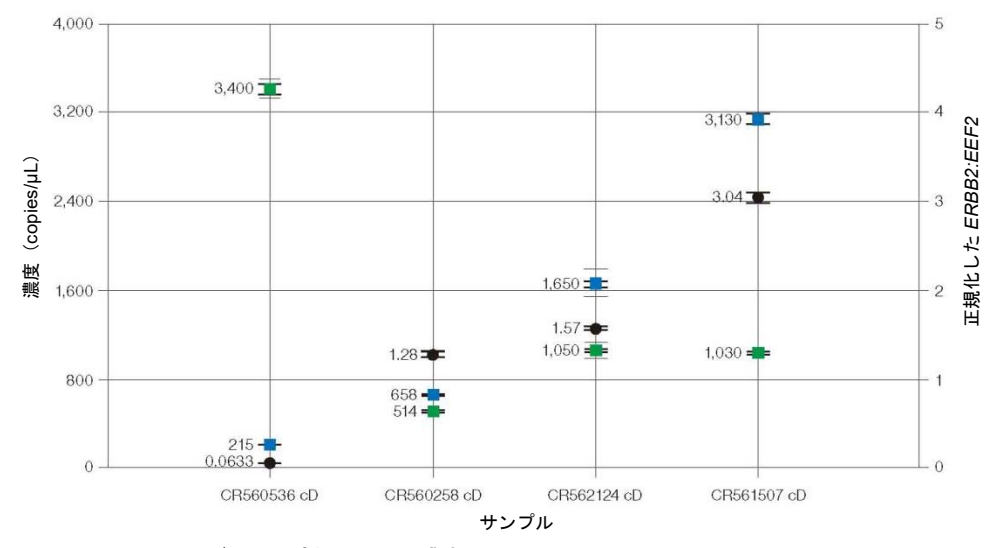

図 **6.3.** *ERBB2* および *EEF2* 遺伝子の発現濃度

図 6.4 は、サンプル濃度を 2 倍で連続希釈していくと、アッセイの直線性が 2 ログに わたることを示しています。

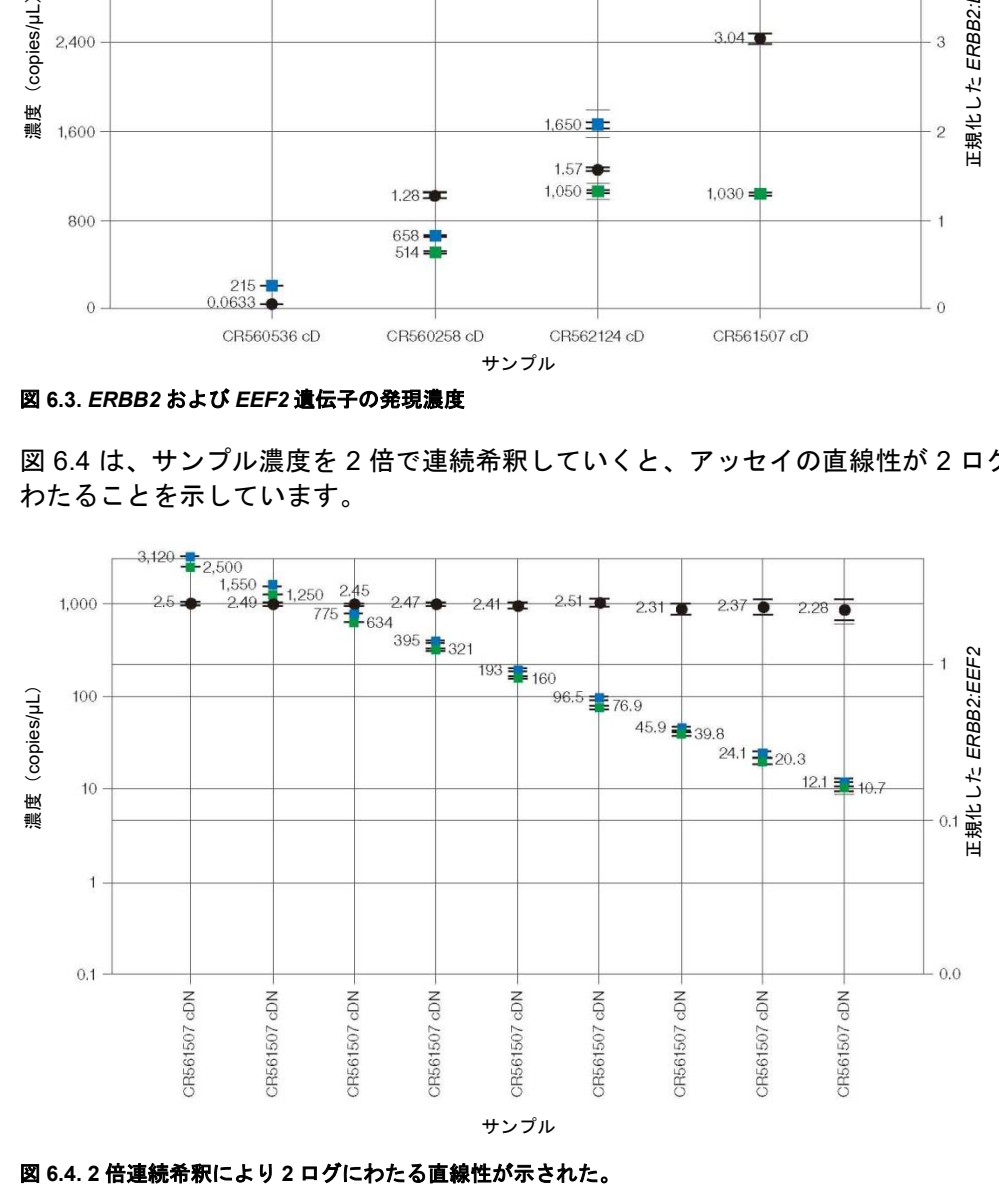

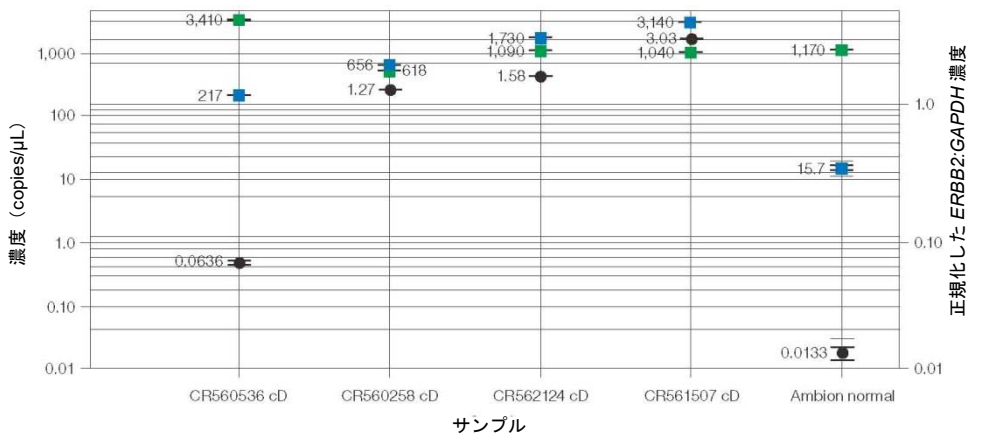

図 6.5 は、正常な乳房組織と *HER2*+組織を比較した例です(新鮮凍結)。

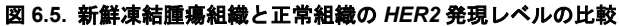

図 6.6 は、RNA 転写産物レベルの定量結果と DNA のコピー数を比較したグラフです。 市販(Applied Biosystems 社)の *ERBB2*、*GAPDH-PL* および *EEF2* 遺伝子発現 TaqMan アッセイを、乳がん FFPE サンプルを用いて検証しました。ddPCR を用いて、*GAPDH* および *EEF2* で正規化した 12 サンプルのサブセットにおける転写産物量を測定しま した(上記のゲノムコピー数の試験に基づく)。

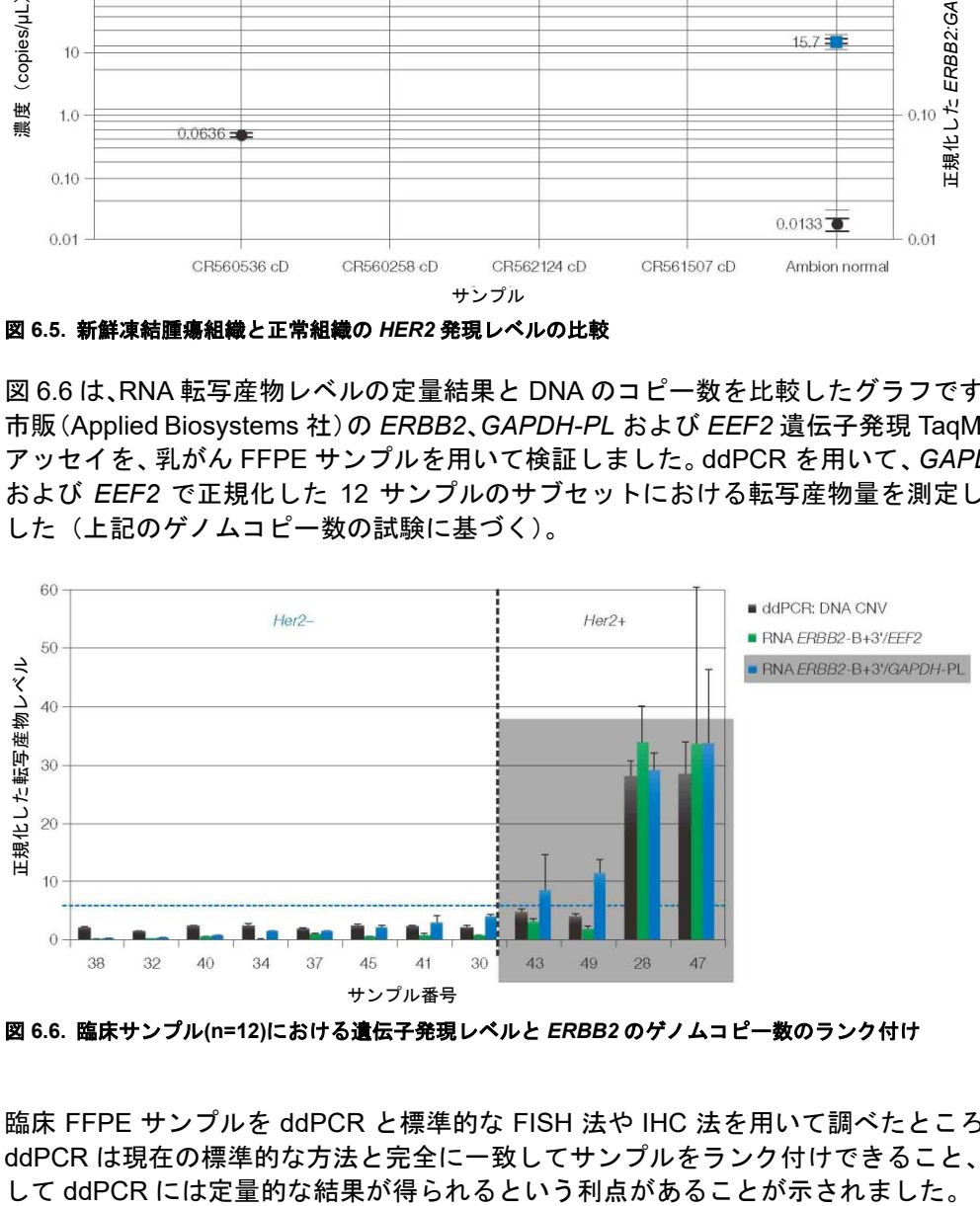

図 **6.6.** 臨床サンプル**(n=12)**における遺伝子発現レベルと *ERBB2* のゲノムコピー数のランク付け

臨床 FFPE サンプルを ddPCR と標準的な FISH 法や IHC 法を用いて調べたところ、 ddPCR は現在の標準的な方法と完全に一致してサンプルをランク付けできること、そ 表 6.1 は、臨床サンプルにおける IHC、FISH、ゲノムコピー数、および転写レベルの 比較を示しています。この表は、リファレンス転写産物(*EEF2* または *GAPDH*)にて 正規化した場合の、遺伝子コピーおよび *ERBB2* cDNA 転写レベルを決定する ddPCR の能力を示しています。ddPCR の結果は病理学的検査の結果ときわめてよく合致し、 定量的であるという点で追加的な利益をもたらします。

|            | 臨床病理学的検査 |                        |                                            | ddPCR : CNV または正規化した RNA レベル |                                                 |                                           |  |
|------------|----------|------------------------|--------------------------------------------|------------------------------|-------------------------------------------------|-------------------------------------------|--|
| サンプ<br>ル番号 | 検体採取年    | <b>HER2 IHC</b><br>スコア | <b>FISH HER2/</b><br>CEP <sub>17</sub> $E$ | <b>DNA HER2/</b><br>CEP17    | <b>RNA</b><br><b>ERRB2-</b><br><b>B+3'/EEF2</b> | <b>RNA</b><br><b>ERRB2-</b><br>B+3'/GAPDH |  |
| 38         | 2009     | $1+$                   | 0.8                                        | 2.20                         | 0.22                                            | 0.27                                      |  |
| 32         | 2010     | $1+$                   | 1.2                                        | 1.56                         | 0.29                                            | 0.46                                      |  |
| 40         | 2008     | $2+$                   | 陰性                                         | 2.46                         | 0.54                                            | 0.88                                      |  |
| 34         | 2009     | $1+$                   | 実施せず                                       | 2.61                         | 0.17                                            | 1.42                                      |  |
| 37         | 2008     | $\overline{0}$         | 実施せず                                       | 1.96                         | 0.98                                            | 1.54                                      |  |
| 45         | 2006     | 陰性                     | 実施せず                                       | 2.55                         | 0.63                                            | 1.89                                      |  |
| 41         | 2008     | 1+ (切除)                | 陰性                                         | 2.53                         | 0.85                                            | 3.01                                      |  |
| 30         | 2009     | $1+$                   | 実施せず                                       | 2.37                         | 0.86                                            | 3.87                                      |  |
| 43         | 2007     | $2+$                   | 陽性                                         | 4.76                         | 2.97                                            | 8.31                                      |  |
| 49         | 2006     | $3+$                   | 実施せず                                       | 4.15                         | 1.79                                            | 11.3                                      |  |
| 28         | 2010     | $3+$                   | 実施せず                                       | 28.0                         | 33.9                                            | 29.1                                      |  |
| 47         | 2006     | $3+$                   | 実施せず                                       | 28.4                         | 33.6                                            | 33.7                                      |  |

表 **6.1.** 臨床病理学検査の結果と **ddPCR** による遺伝子発現データとの比較

CNV=コピー数多型;FISH=蛍光 in situ ハイブリダイゼーション法;IHC=免疫組織化学的検査

ddPCR は転写産物レベルを正確および高精度に測定できるという利点を有します。ま た、低次および高次のコピー数変化を伴うサンプルのゲノムコピー数を、リファレン スに対するターゲットの比率によって、正確に決定することもできます。ddPCR を遺 伝子発現研究に応用するにあたって重要な事項は、cDNA を得るために one-step また は two-step のいずれの逆転写手法を使用するか、また最大限の性能を得るためにアッ セイの最適化を検討することです。

# 7 **ddPCR™**によるゲノム編集 の検出アッセイ

ddPCR Genome Edit Detection アッセイは、ゲノム編集イベントを検出するための迅 速、正確、簡単かつコスト効率の良い手法です。バイオ・ラッドの使いやすく、直観的 な操作が可能なデジタルアッセイサイトを使用して、あらゆるターゲット用のアッセ イを入手することができます。

ddPCR Genome Edit Detection アッセイは、

- CRISPR-Cas9 または他のゲノム編集ツールで生じた HDR および NHEJ 編集を迅 速に評価することができます。
- 頻度 0.5%以下の編集イベントを検出します。
- 5 ng とわずかな全 gDNA(96 ウェルプレートの 1 ウェル中の細胞)からゲノム編 集イベントの絶対定量を行うことができます。
- ホモ接合およびヘテロ接合の編集を識別することができます。
- QuantaSoft™ Analysis Pro Software を用いて簡単に解析することができます。

#### ゲノム編集

部位特異的にプログラム可能なヌクレアーゼによるゲノム編集によって、あらゆる細 胞のゲノムを編集する能力が飛躍的に進みました。Zinc-finger nucleases(ZFN)、 transcription activator-like effector nuclease (TALEN) および clustered regulary interspaced short palindromic repeat (CRISPR) assosiated Cas nuclease をはじめと するヌクレアーゼは、部位特異的な DNA 二本鎖切断(DSB)をもたらします。DSB は、不正確で変異を起こしやすい非相同末端結合(NHEJ)または相同組換え修復(HDR) 経路によって修復され、標的部位へ変異を導入することができます(図 7.1)。

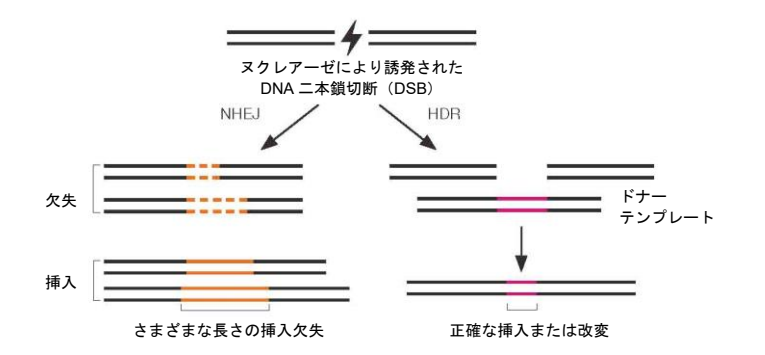

図 7.1. 標的ゲノム編集。ヌクレアーゼによって誘導された DSB を非相同末端結合 (NHEJ) または相同組 換え修復(HDR)によって修復することができます。NHEJ は DSB の部位で、さまざまな長さの挿入およ び/または欠失(indels)をもたらします。HDR は DNA ドナーテンプレートを用いて正確な点変異または挿 入を導入することができます。

## **CRISPR-Cas9** を用いた組み換え細胞株の作製

細胞に CRISPR-Cas9 およびガイド RNA (gRNA) を導入することで(ドナーテンプ レートの有無にかかわらず)DSB が生じ、これを細胞の機構である NHEJ または HDR 機能によって修復されます。これにより、不均一な挿入欠失エラーが様々なアレル編 集頻度で生じたヘテロな細胞集団が生じます(図 7.2A)。形質導入細胞を回収し、形質 導入から 24〜72 時間後に解析して、目的の遺伝子座におけるゲノム編集頻度を測定 します。その後、連続希釈にて単一の細胞を単離した後、細胞増殖を行います。そし て、各細胞株をアッセイしてゲノム編集イベントを確認します(図 7.2B)。

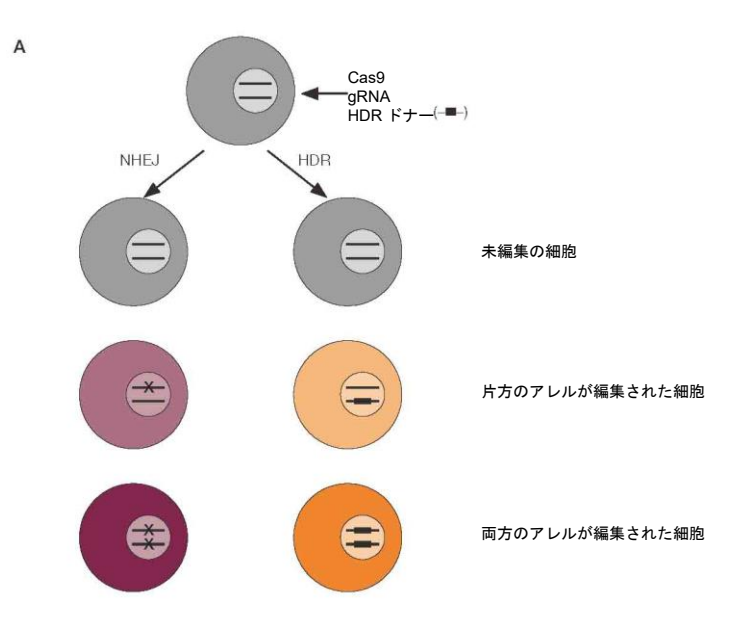

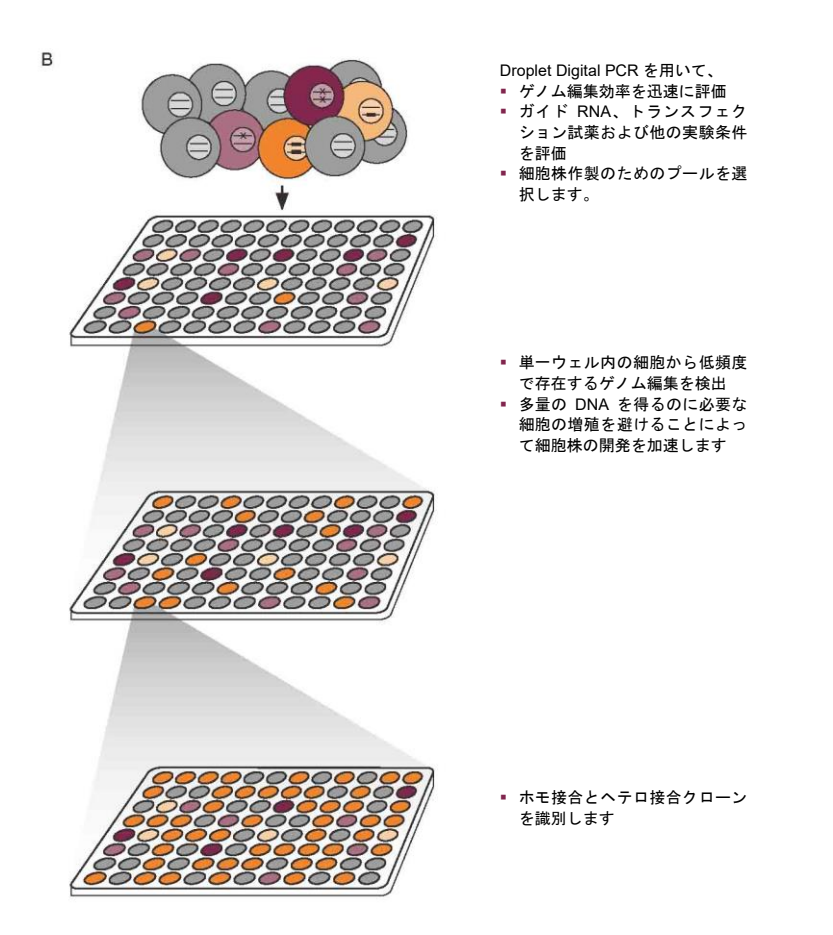

図 **7.2.** 目的のゲノム編集を含む細胞株の作製。**A**.CRISPR によるゲノム編集は、未編集の細胞、片方のア レルが編集された細胞および両方のアレルが編集された細胞が生じる可能性がある。**B**.両方のアレルが HDR によって改変された細胞を単離するため、細胞を連続希釈する。その後、Droplet Digital PCR(ddPCR) を用いてサブ集団をスクリーニングし、両アレルが改変された細胞を有するウェルを選択し、目的の編集を 含むクローンが単離できるまでさらに分類する。

## ゲノム編集イベントを超高感度に定量のための **Droplet Digital PCR**(**ddPCR**)

ゲノム編集によって生じる効率や変異スペクトルは、使用する細胞の種類、形質導入 の手法、ターゲット配列および他の多くの因子によって大きく異なります。このため、 ゲノム編集イベントの正確な特性の確認および定量には、簡単かつ迅速な手法が求め られます。

T7 エンドヌクレアーゼ 1 または Surveyor アッセイは、ゲノム編集イベントの検出に よく使用されます。ただし、これらの手法は半定量的で、感度は限定的であり、偽陽性 を示しやすく、配列多型が存在する場合にはバックグラウンドシグナルが高くなって しまいます。これらの方法は大量のサンプルを必要とするため、かなりの細胞を増殖 させる必要があります。さらに、これらの手法は単一細胞由来クローンのスクリーニ ングにおいては有用性が限定的です。典型的な 2 倍体のターゲット遺伝子座では、両 方のアレルがゲノム編集によって改変されたクローンは、1 個の変異アレルと 1 個の 野生型アレルを有するクローンとの識別は不可能です。

次世代シーケンシングはゲノム編集を評価するための包括的な手法ですが、ターンア ラウンドタイムが数週間、解析は複雑で、コストも高くなります。このため、この手法 は日常的なスクリーニングには不向きです。

Droplet Digital PCR は、超高感度、迅速かつ低コストで、ゲノム編集イベントの絶対 定量を可能にする優れた手法です。ddPCR はきわめて少量のサンプルからの絶対定量 を可能にします。ホモ接合およびヘテロ接合型の編集を有するクローンを識別するこ とができ、ddPCR Genome Edit Detection アッセイはあらゆるターゲットに対して簡 単に設計することができます。これにより、より迅速かつ効率的なワークフローが可 能となり、目的のクローンを迅速に特定することができます。

## **ddPCR Genome Edit Detection** アッセイ

ddPCR のために特別に最適化されたゲノム編集検出アッセイは、バイオ・ラッドの使 いやすいデジタルアッセイサイト上で、目的のターゲットに合わせて即時にオーダー することができます(図 7.3)。バイオ・ラッドのアッセイデザインのアルゴリズムは、 プライマー/プローブの配置や融解温度、GC 含量、さらにゲノム特異性に至るまでの すべてを考慮に入れて、優れた感度、特異性、精度で ddPCR Genome Edit Detection アッセイをデザインし、結果を得るまでの時間を短縮します。

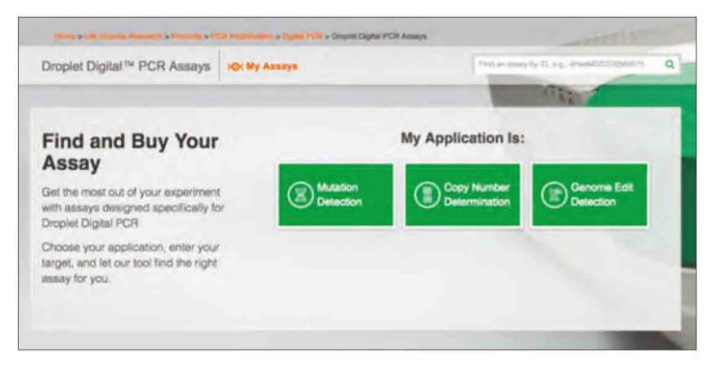

図 **7.3.** デジタルアッセイサイトであらゆるターゲットに **ddPCR Genome Edit Detection** アッセイのデザ インとオーダーが可能。簡単なステップバイステップのワークフローにより、NHEJ および HDR ゲノム編 集検出アッセイを数分でデザインすることが可能。

## **ddPCR HDR Genome Edit Detection** アッセイを用いた **HDR** 編集 の検出

ddPCR Homology Directed Repair Genome Edit Detection (HDR GED) アッセイは、 改良された変異検出アッセイの手法を用いています。ddPCR HDR GED アッセイは、 プライマー、HDR 編集部位と結合するようにデザインされた FAM プローブおよび FAM プローブが未編集のアレルに結合するのを防止する非蛍光プローブを含みます。 ddPCR HDR GED アッセイは、HEX プローブを含むリファレンスアッセイとともに duplex で実行しなければなりません。このため、2 個のアンプリコンが生成されます (図 7.4)。FAM ポジティブなドロップレットは目的の HDR 編集がなされたアレルの クラスターを示し、HEX ポジティブなドロップレットはアレルの総数を示します。 HEX ポジティブなドロップレットに対する FAM ポジティブなドロップレットの比率 は、HDR 編集アレルの存在比となります(図 7.5)。

ddPCR HDR Genome Edit Detection アッセイは、

- 一塩基対の置換、挿入および最大 25 bp の欠失を検出するためにデザインすること ができます。
- ドナーのホモロジーアームは 450 bp 以下で設計することができます。
- ヒト、マウス、ラットのアンプリコン長に対応したリファレンスアッセイが利用で きます。
- 0.5%以下の感度で編集を正確に定量することができます。
- QuantaSoft Analysis Pro Software を用いた定量が可能です。

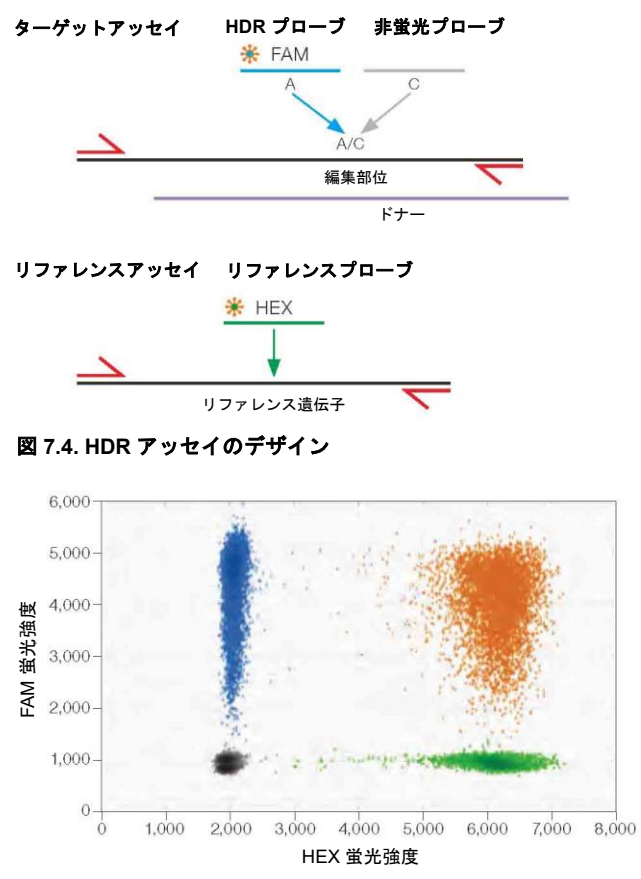

図 **7.5. HDR** アッセイの読み取りデータ。HDR GED + HDR REF アッセイで用いる HDR 変異のポジティブ コントロール(野生型 + 一塩基対の置換を含む 20% gblocks gene fragent)。HDR 編集部位は FAM+HEX-であり、HEX+および FAM+HEX+のポジティブクラスターは野生型、NHEJ および HDR 編集を含めた総コ ピー数を示す。

## **ddPCR NHEJ Genome Edit Detection** アッセイを用いた **NHEJ** 編 集の検出

NHEJ アッセイは、duplex のプライマープローブに基づく ddPCR アッセイです(図 7.6)。FAM 標識プローブは、ヌクレアーゼ標的部位から離れているがアンプリコン内 には存在するリファレンス配列と結合するようにデザインします。HEX NHEJ/ドロッ プオフプローブはヌクレアーゼ標的部位の野生型配列に設計し、NHEJ による挿入欠 失によってプローブが結合しないようにします。ddPCR 解析の 2D プロットで、FAM および HEX プローブの両方のシグナルを示すドロップレットは野生型アンプリコン を含むのに対し、FAM ポジティブであるが HEX ネガティブなドロップレットはター ゲット部位に変異が存在するアンプリコンを含みます(図 7.7)。FAM/HEX ダブルポジ ティブなドロップレットに対する FAM ポジティブなドロップレットの比率により、 NHEJ 変異の存在比が求められます。

NHEJ 用の ddPCR Genome Edit アッセイは、

- 切断部位の両側に対称的に存在する最大 40bp の挿入欠失または非対称的に存在す る最大 80bp の挿入欠失を検出します。
- 0.5%以下の感度で編集を正確に定量することができます。
- QuantaSoft Analysis Pro の「drop-off assay」解析オプションで定量が可能です。

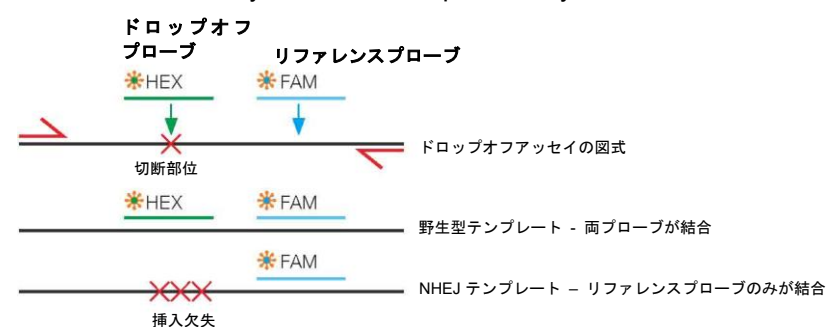

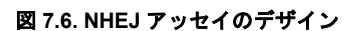

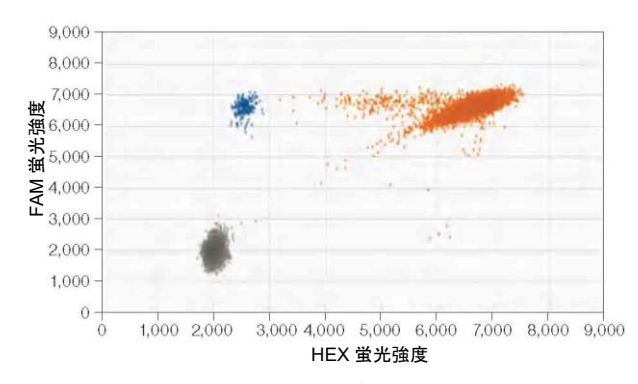

図 **7.7. NHEJ** アッセイの読み取りデータ。NHEJ 変異のポジティブコントロール(野生型+予測切断部位で 一塩基対の欠失を含む 1%gblocks gene fragment)。野生型クラスターは FAM および HEX の両方にポジティ ブとなり、NHEJ 変異のドロップレットは FAM のみにポジティブなクラスターとなる。

## 8 次世代シーケンシングライ ブラリ解析

## 概要

次世代シーケンシング(NGS)システムは、シークエンスを実行するライブラリ量に きわめて高い感受性を示します。過剰なライブラリのシークエンスを行うと使用でき ないデータが出てしまう恐れがあり、ライブラリの不足は試薬と時間の浪費となりま す。Droplet Digital™ PCR (ddPCR™)は、他の方法では得られない正確なライブラリ 濃度測定と独自の品質分析を提供することで、NGS 解析を補完します。

NGS ライブラリを定量するための標準的な手法には欠点があります。電気泳動法や分 光高度計は全核酸濃度を測定するのに対し、最適クラスター密度やテンプレートと ビーズ比率は、PCR で増幅可能な DNA 分子の適切な濃度に依存します。不適切にア ダプターが付与された生成物やアダプターダイマーは、真のライブラリーフラグメン トとは容易に区別できません。こうした望ましくないフラグメントがフローセル上の 結合部位に競合し、クラスター形成を阻害し、投入量が最適でなくなる可能性を高め、 高品質なリードの総数を減少させます。こうした手法は感度も低く、貴重なサンプル をナノグラム単位で消費するため、ハイスループットのワークフローには適していま せん。シークエンスプラットフォームを最大限に活用するため、シークエンスの前に ライブラリを定量するためのより正確な手法が必要とされています。

ddPCR は、NGS 全体のパフォーマンスを最適化しながら、ライブラリの濃度と品質 を測定するための、リファレンスを必要としない絶対的な方法を提供します。ddPCR はフローセルあたりのライブラリ濃度を、非常に正確に測定することができます。ド ロップレットに分配することで競合する PCR 反応が減少し、正確な定量化が可能とな ります。

## **Illumina TruSeq v2** ケミストリーを用いた **ddPCR** による定量

Illumina MiSeq および HiSeq プラットフォームでの可能なリード数は、投入した調製 済ライブラリの濃度に直接関係します。これらのプラットフォームは、シークエンス を成功させるために必要なローディング濃度の範囲が狭くなっています。シーケンス 情報を最大化し 情報を最大限に活用するためには、ライブラリ濃度の正確な測定が必 要です。

増幅前に ddPCR で濃度を測定することで、ローディングに十分なライブラリを得る ために必要な追加 PCR サイクル数(もしあれば)を決定することができます。

シーケンシング用にライブラリをロードする前に ddPCR で濃度を測定することは、 濃度を決定し、プロセス中に蓄積したライブラリの品質の異常を特定するのに役立ち ます。

TruSeq v2 ライブラリ調製プロトコールを図 8.1 に示します。P5 および P7 配列の両 方を含む TruSeq Y アダプターをライブラリ DNA インサートにライゲーションしま す。PCR 増幅後、得られたアンプリコンには、この断片ライブラリのいずれかの鎖に 配向性のある P5 および P7 配列が含まれています。

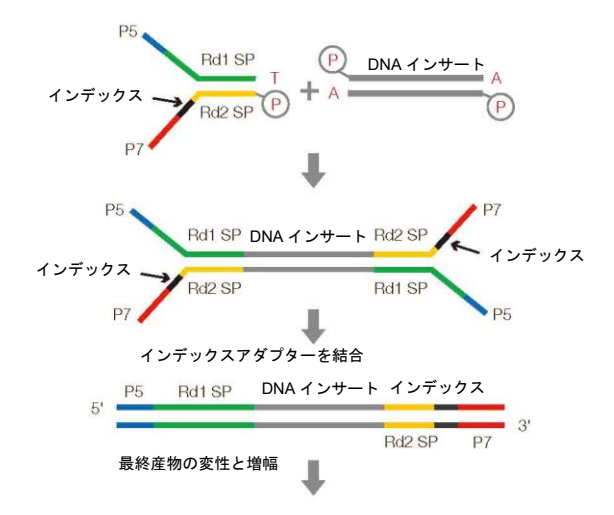

図 **8.1. TruSeq v2** ライブラリの調製

バイオ・ラッドの duplex アッセイは、P5 と P7 の両方の部位を標的とする 2 つのプ ローブを用いて,ライブラリ断片の側面をターゲットにしています。図 8.2)。プロー ブ 1 とプローブ 2 は同じドロップレット内に存在しているため、両者のリンケージを 直接測定することができます。両側のセグメントをターゲットにすることで、形成さ れたフラグメントと形成されていないフラグメントの両方を測定することができ、両 方のアダプターアームを持つ種を定量することができます。

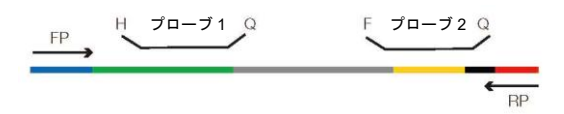

図 **8.2. Illumina TruSeq** アッセイ用の **ddPCR Library Quantification Kit** のデザイン

このアッセイで観察される ddPCR FAM と HEX データの 2D プロット例を図 8.3 に示 します。

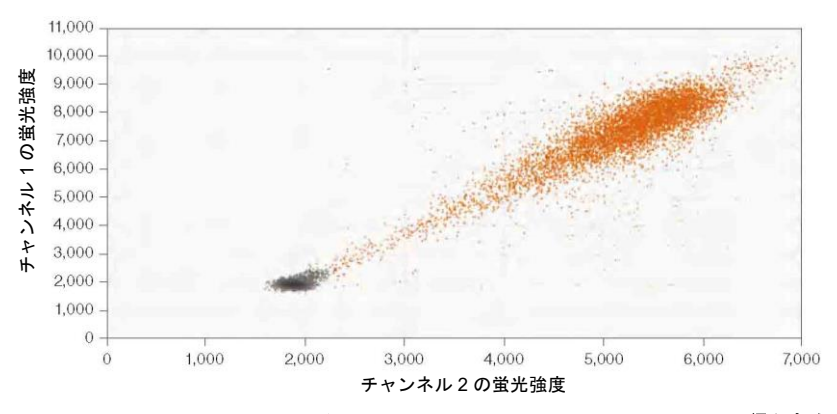

図 **8.3. Illumina TruSeq** アッセイ用の **ddPCR Library Quantification Kit** で得られた **ddPCR** データの **2D** プロット

## ライブラリの品質解析

ddPCR Library Quantification Kit for Illumina TruSeq には、P5 および P7 アダプター アームの両方を検出し定量するためにデザインされた TaqMan アッセイが含まれます。 各アッセイを用い、増幅効率が異なり、P5 および P7 部位の組み合わせが異なるテン プレートのサブポピュレーションを検出する QX100™または QX200™ Droplet Digital PCR システムの能力を利用することによって、真正なライブラリ断片の形成を独立し て確認することができます。

ライブラリの 2D プロットを用いて、ライブラリの品質に関する情報を提供すること ができます(図 8.4)。ライブラリ内で、大きな断片はネガティブなドロップレットの 近傍、小さなインサートは右上と、対角線方向に種々のサイズのインサートが観察で きます。これは、小さなアンプリコンほど PCR 増幅中に強い蛍光を発するためです。 この特徴的なパターンにより、作製したライブラリの品質を評価することができます。 右上の最も高い位置には、ライブラリの大部分から離れて出現するクラスターがみら れます。この集団は、インサートの無いアダプターダイマーのクラスターです(図 8.4 のレッドの円で囲った部分)。

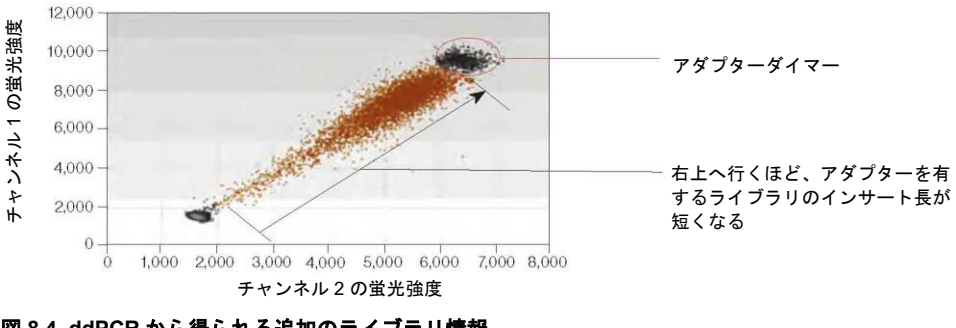

図 **8.4. ddPCR** から得られる追加のライブラリ情報

インサートのクラスターの上下に出現するドロップレット(蛍光が強くなっていく大 きな斜め方向のクラスター)は、3 個以上のアダプターがインサートと結合しているレ アなライブラリです(図 8.5)。これらのクラスターは QuantaSoft™ Software の lasso 機能を用いて選択することができます。対角線上に存在する目的のクラスター(図 8.5 のグリーンの円で囲った部分)を選択し、一つのチャンネルにおけるアダプターダイ マークラスター(図 8.5 のブルーの円で囲った部分)を除外し、さらに、望ましくない サイドポピュレーション(図 8.5 のレッドの円で囲ったアダプターダイマーおよび余 剰のアダプタークラスター)を除外したら、QuantaSoft Software の Ratio タブを用い て **Fractional Abundance**(**a/a+b**)を選択すると、インサートを含むライブラリの割 合を読み取ることができます。これが、ライブラリの品質を迅速かつ簡単に読み取る 方法です。2 つのアダプターを持つものは、クラスター密度に寄与するため、シーケン ス用ライブラリの定量化とバランス調整にアダプターダイマーのポピュレーションを 含める必要があります。この品質測定により、適切なロードとバランスを取ることに より、形成されていないライブラリ断片を補正し、リカバレッジレベルを改善するこ とができます。

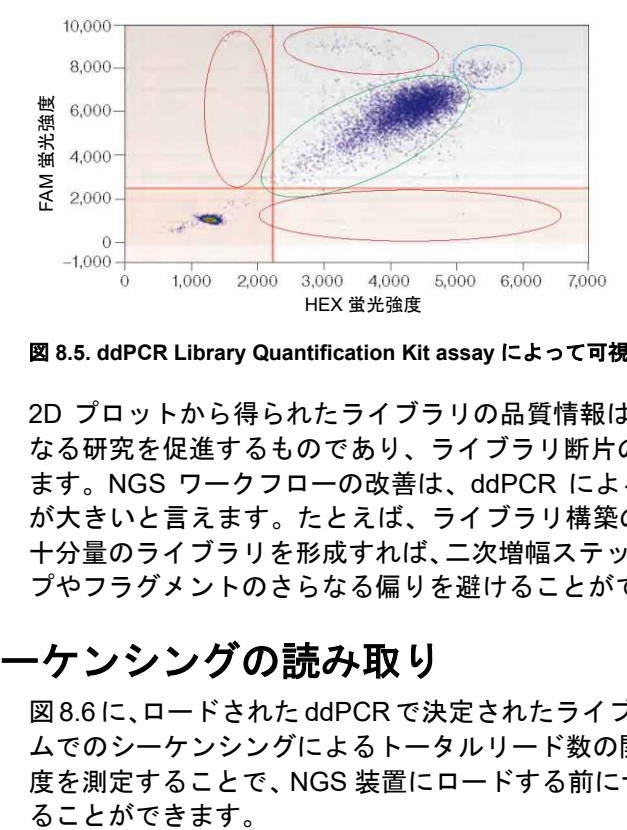

図 **8.5. ddPCR Library Quantification Kit assay** によって可視化されたさまざまなデータ

2D プロットから得られたライブラリの品質情報は、NGS データの改善に向けたさら なる研究を促進するものであり、ライブラリ断片の PCR 効率を決定することができ ます。NGS ワークフローの改善は、ddPCR によるきわめて正確な定量によるところ が大きいと言えます。たとえば、ライブラリ構築の直後に、シーケンシングのための 十分量のライブラリを形成すれば、二次増幅ステップを省くことができ、不要なステッ プやフラグメントのさらなる偏りを避けることができます。

## 次世代シーケンシングの読み取り

図8.6 に、ロードされた ddPCRで決定されたライブラリ濃度と MiSeq プラットフォー ムでのシーケンシングによるトータルリード数の関係を示しています。ライブラリ濃 度を測定することで、NGS 装置にロードする前にサンプル間で入力量のバランスを取

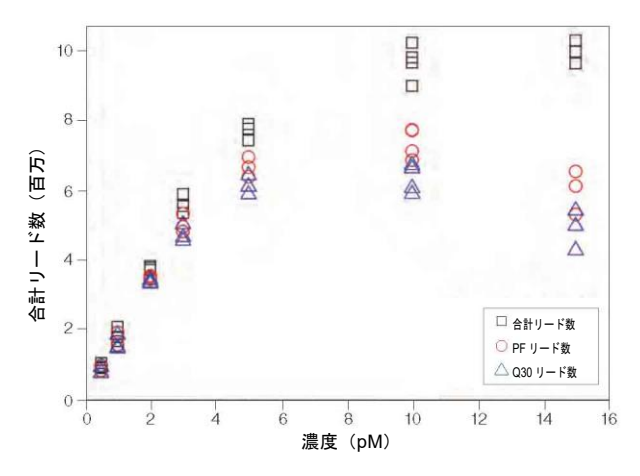

図 **8.6.** リード数と投入ライブラリの濃度を比較したプロット。投入したライブラリ濃度が使用可能な合計 リード数に及ぼす影響。5 pM におけるクラスター濃度は約 800,000/mm<sup>2</sup>であった。PF=パスフィルター。

クラスター密度、すなわちリード数は、調製されたライブラリ濃度に密接に関わるた め、わずかな差もリード数や MiSeq プラットフォームの品質に悪影響を及ぼす可能性 があります。ddPCR を用いた NGS ライブラリの定量はきわめて正確であり、信頼区 間 95%で 15%以上の精度を実現します。この手法は絶対定量が可能なため、検量線を 作成する必要がありません。NGS における ddPCR の使用は、信頼性と品質を大幅に 向上させ、消耗品、労働力、装置の使用時間を最適化します。他の方法では得られない 追加情報、例えばアダプターダイマーや不適切に適合したライブラリを確認すること ができます。ddPCR Library Quantification Kit for Illumina TruSeq を用いて、アンプリ コンのサイズと蛍光強度には逆の相関が存在することが確認されています。アンプリ コンサイズが小さくなるほど、得られる蛍光が強くなるのは、ドロップレット内の PCR 効率によるものと思われます。この豊富な情報量によって、シーケンシングを実 行する前に構築したライブラリのデジタルな品質チェックが行えます。 ブラリを使用した場合も、同様の調整結果が得られました。 合計リード

## ライブラリの均衡化

MiSeq プラットフォームでシーケンスを実施する際には、最適な性能を得ることので きるクラスター密度約 800,000/mm<sup>2</sup> を目標とすることが重要です。ddPCR 測定は、 MiSeq プラットフォームにおける投入ライブラリ濃度と使用可能なリード数の機能 的関係を確立するために使用できます。

ddPCR Library Quantification Kit を用い、QX100 システムで得られた濃度測定値を用 いて、ヒトゲノム DNA 由来の 12 個の TruSeq DNA ライブラリを均衡化する際の ddPCR の精度を調べました(図 8.7)。ddPCR によるライブラリ濃度の測定結果に基 づけば、平均フラグメント長 447 bp のライブラリは、信頼区間 95%で 15%未満の範 囲でバランスをとることができました。平均フラグメント長 280 bp の RNA-Seq ライ

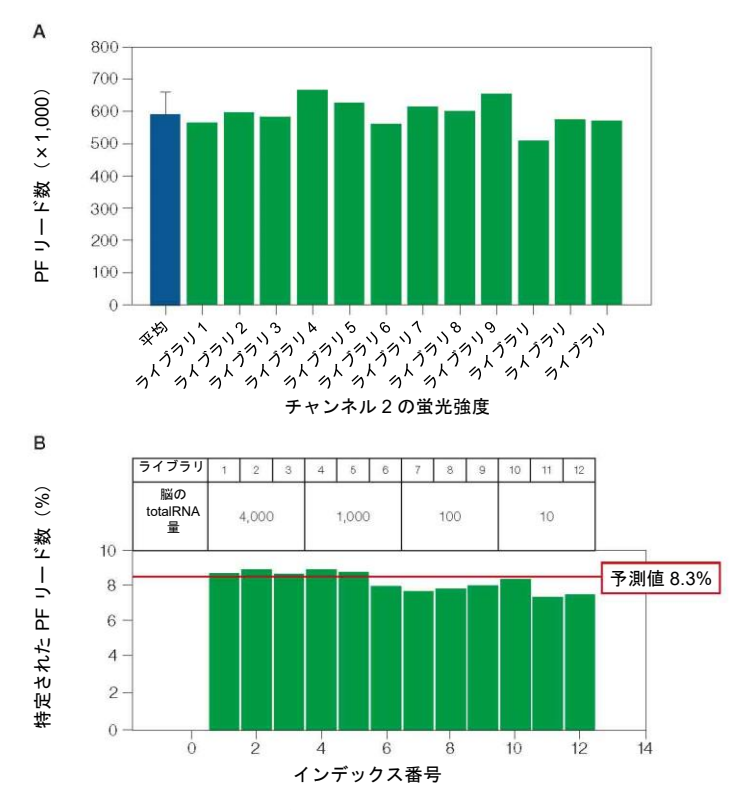

**図 8.7. ddPCR によるライブラリ均衡化の結果。PF=パスフィルター。** 

## ドロップレットからのアンプリコンの回収

バイオ・ラッドの ddPCR Supermix for Probes(no dUTP)は、希少なターゲット DNA 配列の PCR 増幅および NGS ライブラリの調製のために最適化されています。ドロッ プレット PCR スーパーミックスは、バイアスのかからない増幅およびシーケンシング テンプレートのカバー率を高めます。

ddPCR の標準的なワークフローおよびプロトコールに従ってドロップレットを作製 します。ドロップレットを読み取るだけではなく、ドロップレットから PCR 産物の回 収を目標とする場合、QX100 または QX200 システムで読み取りたいウェル数を作製 (回収不可能)するとともに、ドロップレットを破砕して回収するためのレプリケー トも作製します (QX100/200 システムでは読み取らない)。

たとえば、1 列のウェルを作製する場合(8 ウェル)、4 ウェルは PCR 後に測定し、残 りの 4 ウェルは測定しないということができます。QuantaSoft Software では、この 8 ウェル中 4 つのみを読み取るようにプレートを設定します。QX100 または QX200 シ ステムで実行が終了した後、プレートを取り外し、測定しなかった残りのウェルのホ イルに穴を開け、これらのウェルのドロップレットの破砕に取りかかります。

ドロップレットを作製して PCR 後まで破砕を行わず、QX100 または QX200 システ ムで測定を行わないのであれば、PCR 後にドロップレットから DNA を回収するため の以下のプロトコールを実行してください:

- 1. ドロップレットおよびオイルの全量をピペットでウェルから 1.5 mL チューブへ移 す(必要に応じて最大 10 レプリケートを合わせることが可能)。
- 2. ドロップレットが表面に浮いてきたら、下層のオイルをピペットで取り出し廃棄す る。
- 3. チューブに TE バッファ 20 µL を添加する。必要に応じて、複数ウェルを合わせた 数を乗じた TE バッファを添加する。
- 4. ドラフト内で各チューブにクロロホルム 70 µL を添加する。必要に応じて、複数 ウェルを合わせた数を乗じたクロロホルムを添加する。
- 5. 最大スピードで 1 分間ボルテックスにて攪拌する。
- 6. 高速遠心機にて 15,500×g で 10 分間遠心分離を実施。
- 7. ピペットで、クロロホルム相を避けながら上層の水相を分取し、新しい別の 1.5 mL チューブへ移す(これが回収 DNA)。
- 8. クロロホルム相を適切に廃棄。
- 9. 必要に応じて、バイオ・ラッドの Experion™ DNA 1K Analysis Kit Chip (現在販売 しておりません)を用いてサイズを推定し、または ddPCR で再定量を実施する。

図 8.8 では、ドロップレット破壊プロトコールに従ったチューブ内で、クロロホルム 相と、分液された水相が認められます。上層の水相をピペットで取り出し、清潔な チューブに移して、その後の解析を行うことができます。

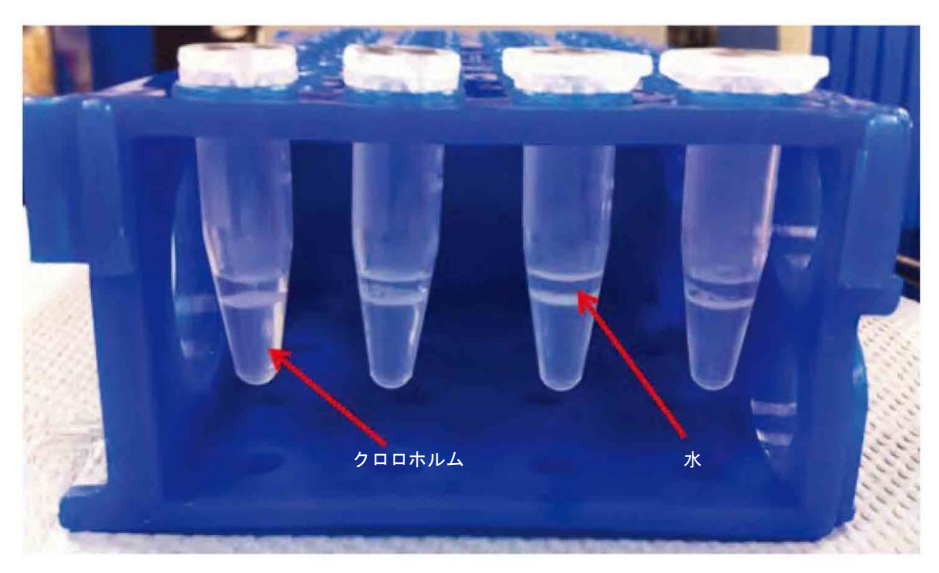

図 **8.8.** ドロップレットのアンプリコン回収プロトコールに従った水相の回収

回収した DNA はゲル電気泳動 (図 8.9)、シーケンシングおよび ddPCR (図 8.10)に よる解析が可能です。
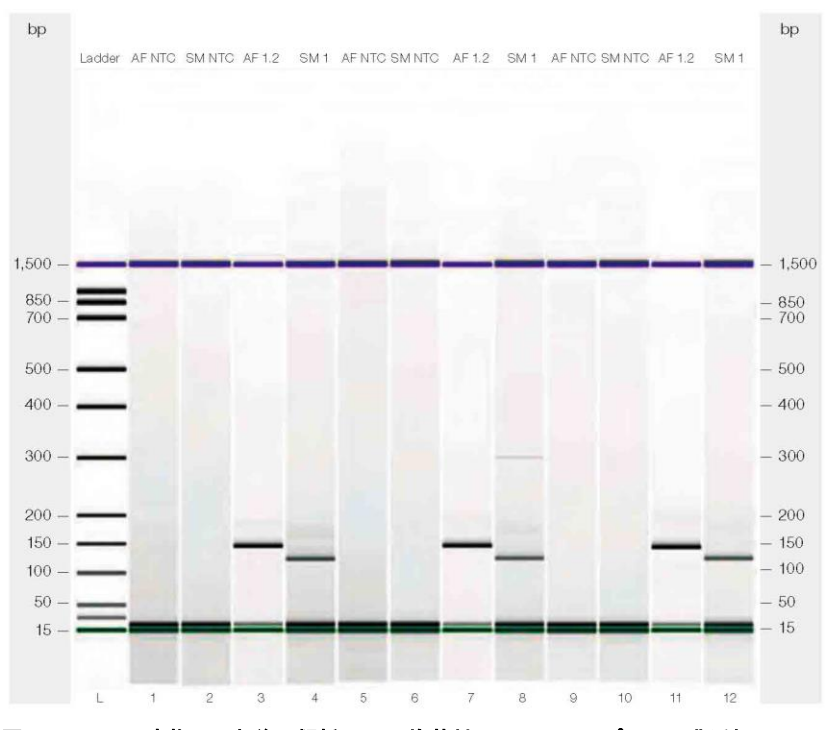

図 **8.9. ddPCR** 産物の回収後の解析。**bp**=塩基対;**NTC**=テンプレート非添加。

図 8.9 は、各アッセイの 4 つのレプリケートウェルを示します。うち 3 つを合わせて ドロップレットの破砕プロトコールに使用し、4 つめのウェルを QX100 Droplet Reader を用いた測定に使用しています。左側のパネルには、ドロップレットで調製し た 2 つの異なる反応から作られたアンプリコンのゲル解析とエレクトロフェログラム、 およびテンプレートなしのコントロールが示されています。レーン 1、2、5、6、9、 10 はテンプレート未添加コントロール、レーン 3、7、11 は黄色ブドウ球菌のアッセ イ、レーン 4、8、12 はテンプレートが異なる黄色ブドウ球菌のアッセイです。

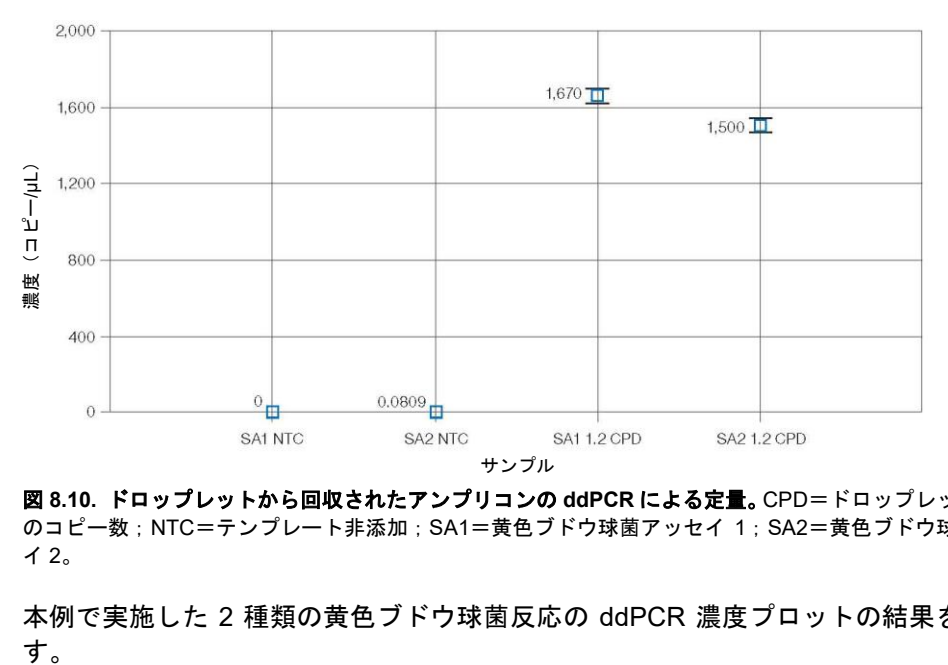

図 **8.10.** ドロップレットから回収されたアンプリコンの **ddPCR** による定量。CPD=ドロップレットあたり のコピー数;NTC=テンプレート非添加;SA1=黄色ブドウ球菌アッセイ 1;SA2=黄色ブドウ球菌アッセ イ 2。

本例で実施した 2 種類の黄色ブドウ球菌反応の ddPCR 濃度プロットの結果を示しま す。

# 9 その他の応用例

#### 連鎖解析

Droplet Digital™ PCR(ddPCR™)を用いた 2 つのアレルの物理的な連鎖は、少なく とも以下の 2 つの方法で考えることができます:

- 同じ配列のタンデム反復
- 同じ DNA 片に物理的に連鎖した2つの配列(ターゲット)の近接性

コピー数多型(CNV)試験で制限酵素を用いて DNA を分解し、2 個のターゲットコ ピーを物理的に分離する方法を推奨します(ドロップレット中にターゲットがランダ ムに分配されるようにするため)。ターゲットコピーが分離されていない場合、コピー が常に同じドロップレット内に分離されるため、ターゲットが過少に見積もられる可 能性があります。これは、タンデムコピーが近接している場合に特に当てはまります。 しかし、感度がきわめて高い ddPCR では、消化 DNA と未消化 DNA を比較すること によって、ターゲット間の連鎖を調べ、サンプルのハプロタイプを推論することがで きます。

図 9.1 は、異なる集団でコピー数(CN)が異なる *MRGPRX1* 遺伝子について、異なる ヒト DNA サンプルを制限酵素処理した場合と、同一サンプルの未消化 DNA を比較し た結果です。サンプル 4 および 5 では、未消化サンプルの CN が、同一サンプルの消 化 DNA と比較して低いことから、これらのサンプル中のコピーが同じ染色体上で連鎖 していることが示唆されます。

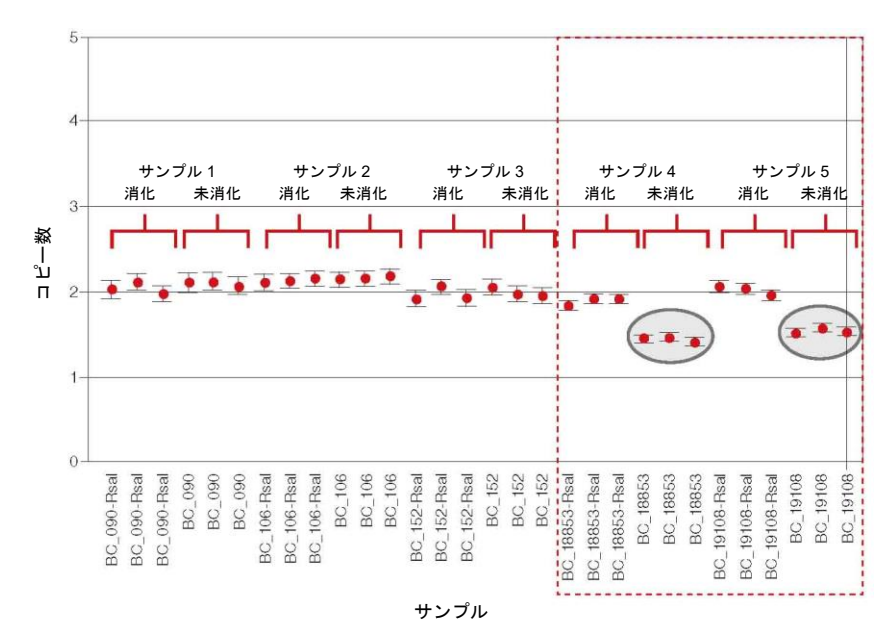

図 **9.1.** *MRGPRX1* 遺伝子に関する、制限酵素を用いた種々のヒトサンプルの **CNV** と同一サンプルの未消化 **DNA** との比較

#### マイルポストアッセイ

連鎖試験では、テンプレートの質に関する情報を得ることもできます。位置的にアン カーとなるアッセイと、同じ染色体上の決められた距離に位置する第 2 のアッセイを 調べることで、鋳型がどの程度劣化しているか、断片化しているかを判断することが できます。これはマイルポストアッセイとして知られています。

図 9.2 は、マイルポストアッセイを実施する際のアッセイデザインです。アンカーアッ セイから 1kb、10kb および 100kb と、種々の距離において、異なる長さの DNA ター ゲットをデザインします。各マイルポストマーカーを、アンカーアッセイとともにマ ルチプレックスでアッセイします。

| $2 -$                                                       |                   |                   |        |                         |                   |                 | $\begin{array}{c cccccccccccccc} \bullet & \bullet & \bullet & \bullet & \bullet & \bullet & \bullet & \bullet \end{array}$ |        |                    |                                         |        | $\bullet$ . $\bullet$ . $\bullet$ . |           |                     |                 |          |          |       |               |           |           | $\bullet$ |          |  |
|-------------------------------------------------------------|-------------------|-------------------|--------|-------------------------|-------------------|-----------------|----------------------------------------------------------------------------------------------------|--------|--------------------|-----------------------------------------|--------|-------------------------------------|-----------|---------------------|-----------------|----------|----------|-------|---------------|-----------|-----------|-----------|----------|--|
| 1                                                           |                   |                   |        |                         |                   |                 |                                                                                                    |        |                    |                                         |        |                                     |           |                     |                 |          |          |       |               |           |           |           |          |  |
|                                                             |                   |                   |        |                         |                   |                 |                                                                                                    |        |                    |                                         |        |                                     |           |                     |                 |          |          |       |               |           |           |           |          |  |
| $\theta$                                                    |                   | BC_090            | BC_090 | $.106 -$ Rsal<br>BC_090 |                   | 106-Rsa         | BC_106<br>BC <sub>106</sub>                                                                                                 | BC_106 |                    |                                         | BC_152 | 152<br>152                          |           |                     |                 |          |          | 18853 |               |           | BC_19108  | BC_19108  | BC_19108 |  |
| <b>BC_090-Rsa</b>                                           | <b>BC_090-Rsa</b> | <b>BC_090-Rsa</b> |        |                         | <b>BC_106-Rsa</b> | BC <sub>1</sub> |                                                                                                    |        | <b>BC_152-Rsal</b> | <b>BC_152-Rsal</b><br><b>BC_152-Rsa</b> |        | BC.<br>BC                           | 18853-Rsa | <b>BC</b> 18853-Rsa | 18853-Rsa       | BC_18853 | BC_18853 | BC_   | 19108-Rsa     | 19108-Rsa | 19108-Rsa |           |          |  |
|                                                             |                   |                   |        |                         |                   |                 |                                                                                                    |        |                    | サンプル                                    |        |                                     |           |                     | BC <sub>1</sub> |          |          |       | BC            | SC        |           |           |          |  |
| 図 9.1. <i>MRGPRX1</i> 遺伝子に関する、 制限酵素を用いた種々のヒトサンプルの CNV と同ーサン |                   |                   |        |                         |                   |                 |                                                                                                    |        |                    |                                         |        |                                     |           |                     |                 |          |          |       |               |           |           |           |          |  |
| DNA との比較                                                    |                   |                   |        |                         |                   |                 |                                                                                                    |        |                    |                                         |        |                                     |           |                     |                 |          |          |       |               |           |           |           |          |  |
|                                                             |                   |                   |        |                         |                   |                 |                                                                                                    |        |                    |                                         |        |                                     |           |                     |                 |          |          |       |               |           |           |           |          |  |
| アッセイ                                                        |                   |                   |        |                         |                   |                 |                                                                                                    |        |                    |                                         |        |                                     |           |                     |                 |          |          |       |               |           |           |           |          |  |
| 連鎖試験では、テンプレートの質に関する情報を得ることもできます。位:                          |                   |                   |        |                         |                   |                 |                                                                                                    |        |                    |                                         |        |                                     |           |                     |                 |          |          |       |               |           |           |           |          |  |
|                                                             |                   |                   |        |                         |                   |                 |                                                                                                    |        |                    |                                         |        |                                     |           |                     |                 |          |          |       |               |           |           |           |          |  |
| カーとなるアッセイと、同じ染色体上の決められた距離に位置する第 2 の7                        |                   |                   |        |                         |                   |                 |                                                                                                    |        |                    |                                         |        |                                     |           |                     |                 |          |          |       |               |           |           |           |          |  |
| 調べることで、鋳型がどの程度劣化しているか、断片化しているかを判断                           |                   |                   |        |                         |                   |                 |                                                                                                    |        |                    |                                         |        |                                     |           |                     |                 |          |          |       |               |           |           |           |          |  |
| できます。これはマイルポストアッセイとして知られています。                               |                   |                   |        |                         |                   |                 |                                                                                                    |        |                    |                                         |        |                                     |           |                     |                 |          |          |       |               |           |           |           |          |  |
| 図 9.2 は、マイルポストアッセイを実施する際のアッセイデザインです。ア:                      |                   |                   |        |                         |                   |                 |                                                                                                    |        |                    |                                         |        |                                     |           |                     |                 |          |          |       |               |           |           |           |          |  |
| セイから 1kb、10kb および 100kb と、種々の距離において、異なる長さの                  |                   |                   |        |                         |                   |                 |                                                                                                    |        |                    |                                         |        |                                     |           |                     |                 |          |          |       |               |           |           |           |          |  |
| ゲットをデザインします。各マイルポストマーカーを、アンカーアッセイ。                          |                   |                   |        |                         |                   |                 |                                                                                                    |        |                    |                                         |        |                                     |           |                     |                 |          |          |       |               |           |           |           |          |  |
| ルチプレックスでアッセイします。                                            |                   |                   |        |                         |                   |                 |                                                                                                    |        |                    |                                         |        |                                     |           |                     |                 |          |          |       |               |           |           |           |          |  |
| <i>RPP30 アンカー</i> (第 10 染色体)                                |                   |                   |        |                         |                   |                 |                                                                                                    |        |                    |                                         |        |                                     |           |                     |                 |          |          |       |               |           |           |           |          |  |
|                                                             |                   | (VIC)             |        |                         |                   |                 |                                                                                                    |        |                    |                                         |        |                                     |           |                     |                 |          |          |       |               |           |           |           |          |  |
|                                                             |                   |                   |        |                         |                   |                 |                                                                                                    |        |                    |                                         |        |                                     |           |                     |                 |          |          |       |               |           |           |           |          |  |
| m                                                           |                   |                   |        | 1kb マイルポストマーカー          |                   |                 |                                                                                                    |        |                    |                                         |        |                                     |           |                     |                 |          |          |       |               |           |           |           |          |  |
|                                                             | 1 kb              |                   |        |                         | (FAM)             |                 |                                                                                                    |        |                    |                                         |        |                                     |           |                     |                 |          |          |       |               |           |           |           |          |  |
|                                                             |                   |                   |        |                         |                   |                 |                                                                                                    |        |                    |                                         |        |                                     |           |                     |                 |          |          |       |               |           |           |           |          |  |
|                                                             |                   |                   |        |                         |                   |                 |                                                                                                    |        |                    |                                         |        |                                     |           |                     |                 |          |          |       |               |           |           |           |          |  |
|                                                             |                   |                   |        |                         |                   |                 |                                                                                                    |        | (FAM)              | 10kb マイルポストマーカー                         |        |                                     |           |                     |                 |          |          |       |               |           |           |           |          |  |
|                                                             |                   | 10 <sub>kb</sub>  |        |                         |                   |                 |                                                                                                    |        |                    |                                         |        |                                     |           |                     |                 |          |          |       |               |           |           |           |          |  |
|                                                             |                   |                   |        |                         |                   |                 |                                                                                                    |        |                    |                                         |        |                                     |           |                     |                 |          |          |       |               |           |           |           |          |  |
|                                                             |                   |                   |        |                         |                   |                 |                                                                                                    |        |                    |                                         |        |                                     |           |                     |                 |          |          |       | 100kb マイルボストマ |           | (FAM)     |           |          |  |
|                                                             |                   |                   |        |                         |                   |                 |                                                                                                    |        |                    |                                         |        |                                     |           |                     |                 |          |          |       |               |           |           |           |          |  |
|                                                             |                   |                   |        |                         |                   |                 |                                                                                                    |        |                    | 100 kb                                  |        |                                     |           |                     |                 |          |          |       |               |           |           |           |          |  |

図 9.3 は、RNaseP アンカーアッセイ(VIC)の FAM 蛍光値と VIC 蛍光値の 2D プロッ トを示しています。左上のパネルは、完全に分離した 2 つのコピー(10 番染色体上に ある RNaseP と 6 番染色体上にあるアッセイ)が同じドロップレット中でランダムに 共起する確率を考慮したコントロールとなるデータを示しています。残りのパネルは、 アンカーとマイルポストアッセイ(RNaseP と同じ染色体上にある)との間の距離が 長くなるにつれて、ダブルポジティブのドロップレットの数が減少することを示して います。100kb の距離では、ダブルポジティブのクラスターは連鎖していないコント ロールと同等となります。より細かい分解能を得るためには、より多くのマイルポス トアッセイで範囲をカバーすることができます。

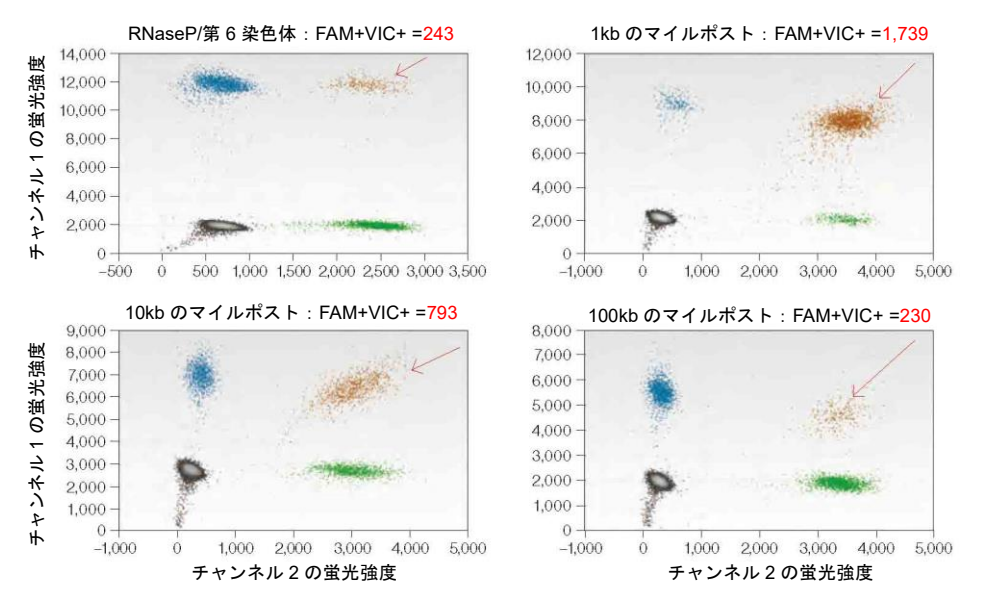

図 **9.3.** 連鎖解析による **DNA** の品質を決定するためのマイルポストアッセイの結果

#### **ddPCR** を用いたマイクロ **RNA** の増幅

ここで紹介するマイクロ RNA (miRNA) の絶対定量法は、合成テンプレート mir-210 量を 10 倍に変化させても、日間の再現性があることを示しています。miRNA 合成テ ンプレート(mir-210)の ddPCR による増幅の一例を、two-step 反応で実施しました。 逆転写 (RT) 反応をバルク溶液で実施し、PCR 増幅前に cDNA をドロップレットに分 配しました。

miRNA 合成テンプレート mir-210 (RNase フリー、HPLC 精製) は Integrated DNA Technologies 社から入手しました。TE バッファに最終濃度 1 µM で溶解した miRNA 合成テンプレートを、個別チューブに分注し、-80℃で凍結しました。各 miRNA ストッ クは、RT 反応を行う直前に氷上で RNase-free water へ添加しました。合成 miRNA テ ンプレートの RT 反応は、TaqMan microRNA Reverse Transcription Kit(Thermo Fisher Scientific)および各 miRNA に特異的な RT プライマーを用いた miRNA RT プロトコー ルを用いてバルク溶液で実施しました。

RT 反応で合成された cDNA の ddPCR による増幅は、目的 miRNA に特異的な 20x TaqMan miRNA Reagent (Thermo Fisher Scientific) 1 µL、バイオ・ラッドの 2x ddPCR Supermix for Probes 10 µL および分子生物学等級の水 7.67 µL を含む ddPCR 反応液 20 µL に、各 cDNA 1.33 µL を添加することによって実施しました。ドロップレットを 作製し、PCR を実施し、標準的な手順を用いて検出を行いました。

#### 日差再現性試験:**mir-210 miRNA**

1.6 nM の mir-210 合成テンプレートは、1つの 1 µM ストック溶液から調製されまし た。この 1.6 nM 溶液を用いて、氷浴中で 9 種類の濃度(RNase フリーの水 90 µL に 10 µL)を調製しました。推定濃度範囲は ddPCR 溶液 1 µL あたり 2,135〜0.21 コピー でした。図 9.4 に、各日の個々のウェルのレプリケート(duplicate)のプロットとポア ソン分布の 95%信頼区間を示します。

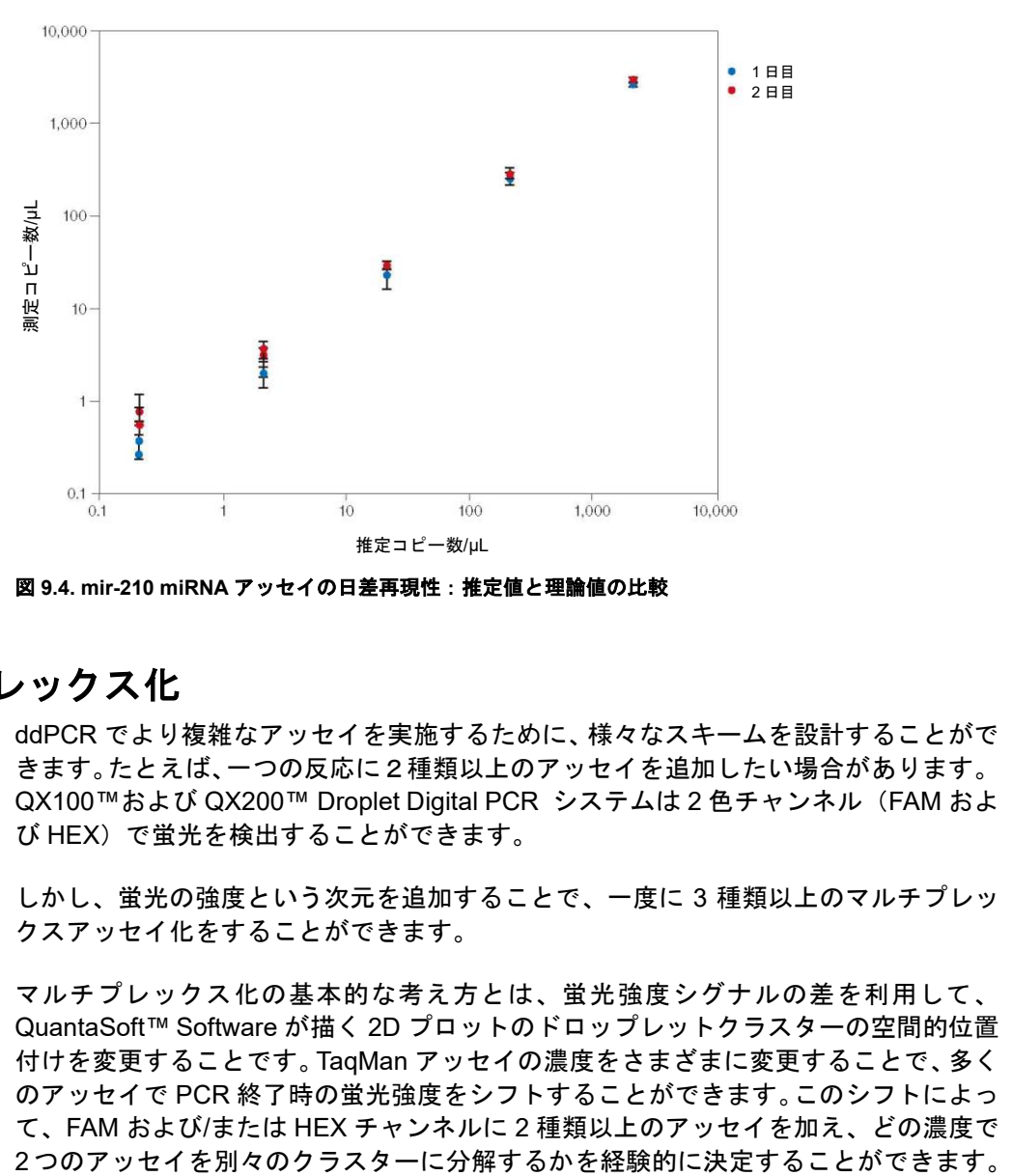

図 **9.4. mir-210 miRNA** アッセイの日差再現性:推定値と理論値の比較

## マルチプレックス化

ddPCR でより複雑なアッセイを実施するために、様々なスキームを設計することがで きます。たとえば、一つの反応に2種類以上のアッセイを追加したい場合があります。 QX100™および QX200™ Droplet Digital PCR システムは 2 色チャンネル(FAM およ び HEX)で蛍光を検出することができます。

しかし、蛍光の強度という次元を追加することで、一度に 3 種類以上のマルチプレッ クスアッセイ化をすることができます。

マルチプレックス化の基本的な考え方とは、蛍光強度シグナルの差を利用して、 QuantaSoft™ Software が描く 2D プロットのドロップレットクラスターの空間的位置 付けを変更することです。TaqMan アッセイの濃度をさまざまに変更することで、多く のアッセイで PCR 終了時の蛍光強度をシフトすることができます。このシフトによっ て、FAM および/または HEX チャンネルに 2 種類以上のアッセイを加え、どの濃度で

FAM と HEX の蛍光強度の 2D プロットで 2 つのアッセイを空間的に分離するために は、標準的な最終 1x 濃度に対してアッセイの濃度を半分にするか、逆に 2 倍にするの が良い出発点となります。

図 9.5 は、ヒトゲノムの第 10 染色体を対象としたアッセイです。ストックが最も高い 蛍光強度を示し、その後濃度を 2 倍希釈で変化させると、蛍光強度が 1/4 となること からドロップレットクラスターが分離可能となります。

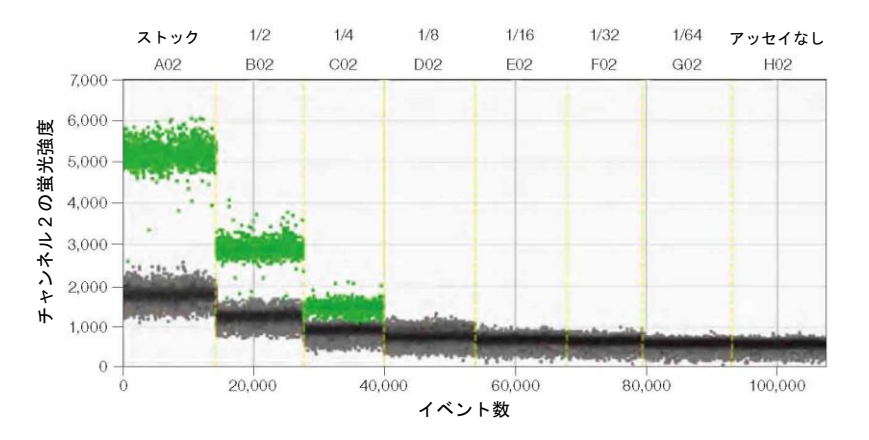

図 **9.5.** ヒトゲノム第 **10** 染色体をターゲットとするアッセイの希釈系列

図 9.6 は、こうしたマルチプレックス化の手法を、データの 2D プロットで 1 つの FAM チャンネルアッセイおよび 2 つの HEX チャンネルアッセイとともに用いた例です。

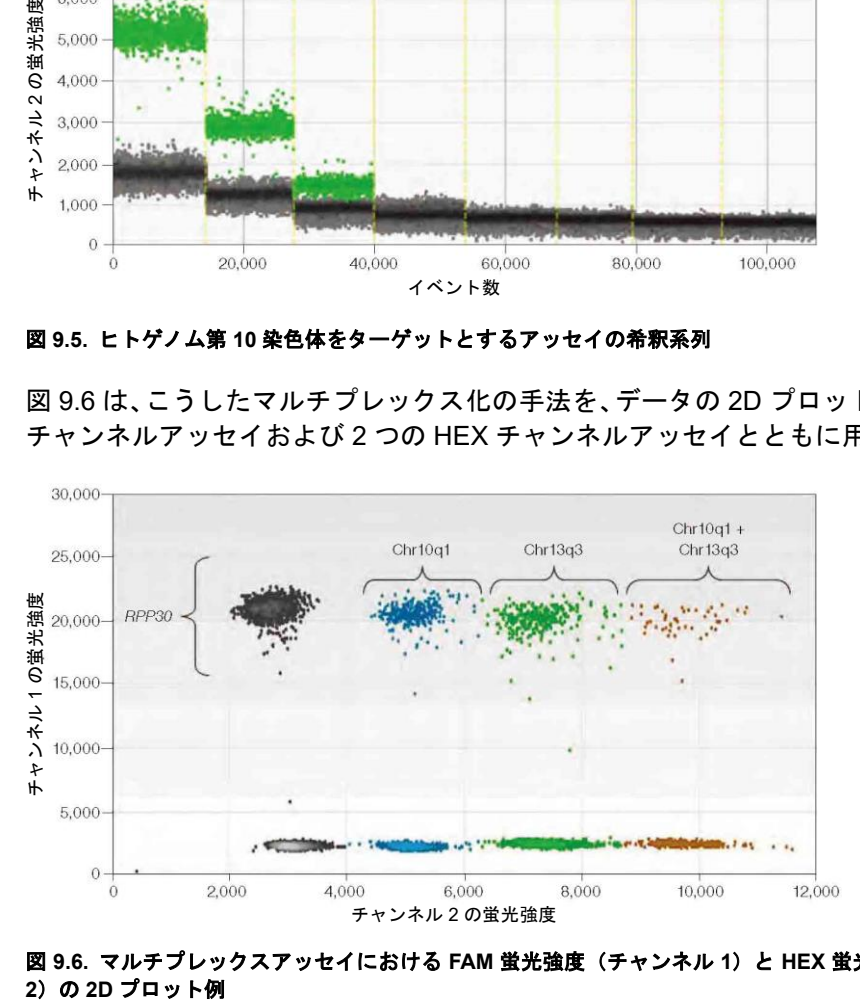

図 **9.6.** マルチプレックスアッセイにおける **FAM** 蛍光強度(チャンネル **1**)と **HEX** 蛍光強度(チャンネル 2) の 2D プロット例

この実験では、1つの FAM アッセイ(*RPP30*)を標準的な 1×最終濃度で行い、2 種 類の HEX アッセイ(Chr13q3 および Chr10q1)を異なる濃度で行いました。反応中、 Chr10q1 アッセイは 1/2×標準濃度で、Chr13q3 アッセイは 1×標準濃度で使用しまし た。3 つのアッセイはすべて、ドロップレット作製前にスーパーミックス中にテンプ レートとともに添加しました。クラスターをマニュアルで分類するための QuantaSoft software のツールを用いると、上部の 4 つのドロップレットクラスター(グレー、ブ ルー、グリーン、オレンジ)は *RPP30* アッセイでポジティブを示すドロップレットに 分類されるドロップレットです。ブルーのクラスターは Chr10q1 アッセイでポジティ ブを示すドロップレットです。グリーンのクラスターは、Chr13q3 アッセイでポジティ ブを示すドロップレットです。オレンジのクラスターは、Chr10q1 および Chr13q3 の 両方に同時にポジティブを示すドロップレットです。*RPP30* アッセイでネガティブを 示すドロップレットは 4 つのドロップレットクラスター(グレー、ブルー、グリーン、 オレンジ)よりも下に位置しています。

## 10 **Droplet Digital™ PCR** <sup>の</sup> **Tips**、アッセイにあたっての 考 慮 事 項 お よ び ト ラ ブ ル シューティング

## アッセイ依存的なクラスターのシフト

あらゆる PCR ベースの技術と同様に、良好な品質のデータを得るにはアッセイのデザ インとサンプル調製が重要です。Droplet Digital PCR(ddPCR™)実験を実行する前 に、実験の目標や予測される結果を知っておきましょう。実験によって、リファレン ス、サンプルの調製方法、DNA または RNA 量およびデータ解析が異なるためです。

#### プローブの交差反応性に起因するクラスターのシフト

2D プロットで内向きまたは上向きのシフトがみられる場合は、プローブの交差反応の 可能性が最も高いと言えます。プローブの交差反応性は、プローブが不完全な配列と 結合し、切断された時に生じます(図 10.1)。この現象は、2 つのプローブが 1 塩基の み異なるレア変異検出(RMD)アッセイ(一塩基多型[SNP]など)でよくみられます。 非特異的プローブの切断量は、ミスマッチしたプローブの融解温度(Tm)が、アッセ イに用いたアニーリング/伸長温度とどれぐらい近接しているかに左右されます。この ため、RMD アッセイは、完全にマッチしたターゲットとミスマッチのターゲットとの T<sup>m</sup> の差が最大になるようにデザインします。交差反応するプローブは、シングルポジ ティブなクラスター(Ch1+/Ch2-または Ch1-/Ch2+)をもう一方のチャンネルの軸方 向へと移動させます。これは 2D プロットで簡単に確認できます(図 10.1A 参照)。図 10.1 はこの現象を例示したもので、FAM プローブが VIC プローブで認識される PCR 産物と交差反応し、ドロップレットの中で軽度から中程度の FAM プローブの切断が起 こっていることを示しています。これにより、2D プロットにおけるドロップレットの 位置が上向きにシフト (または移動) が起こります。同様のシフトは FAM+のドロップ レットでも観察されます。これらのシフトは 2D プロットで明確に観察できます。対 照的に、同じデータの 1D プロットおよびヒストグラムは解釈が困難です(図 10.1B-E)。こうした混乱を避けるため、交差反応アッセイのドロップレットは必ず 2D プロッ トを見ながら分類してください。QuantaSoft™ Software Version 1.2.10 以前のバー ジョンをお使いのユーザーは、一部のドロップレットの分類の誤りを、閾値のライン を用いて適切に修正できない場合があります。QuantaSoft™ Software Version 1.3.2 以 降のバージョンにアップグレードすることにより、クラスタリングツールを用いて適

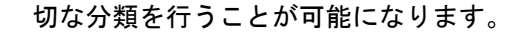

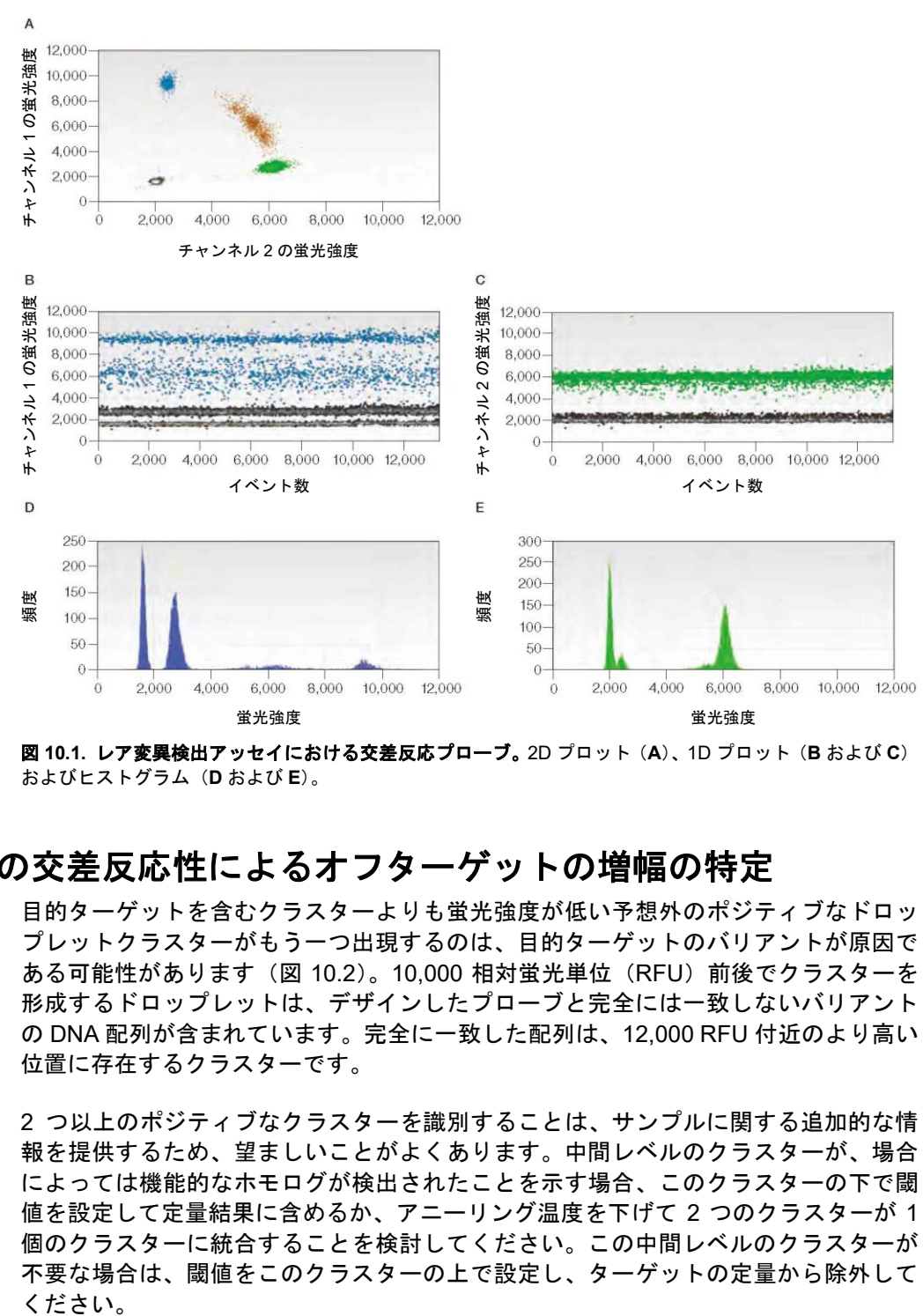

図 **10.1.** レア変異検出アッセイにおける交差反応プローブ。2D プロット(**A**)、1D プロット(**B** および **C**) およびヒストグラム(**D** および **E**)。

## プローブの交差反応性によるオフターゲットの増幅の特定

目的ターゲットを含むクラスターよりも蛍光強度が低い予想外のポジティブなドロッ プレットクラスターがもう一つ出現するのは、目的ターゲットのバリアントが原因で ある可能性があります(図 10.2)。10,000 相対蛍光単位(RFU)前後でクラスターを 形成するドロップレットは、デザインしたプローブと完全には一致しないバリアント の DNA 配列が含まれています。完全に一致した配列は、12,000 RFU 付近のより高い 位置に存在するクラスターです。

2 つ以上のポジティブなクラスターを識別することは、サンプルに関する追加的な情 報を提供するため、望ましいことがよくあります。中間レベルのクラスターが、場合 によっては機能的なホモログが検出されたことを示す場合、このクラスターの下で閾 値を設定して定量結果に含めるか、アニーリング温度を下げて 2 つのクラスターが 1 個のクラスターに統合することを検討してください。この中間レベルのクラスターが 不要な場合は、閾値をこのクラスターの上で設定し、ターゲットの定量から除外して ください。

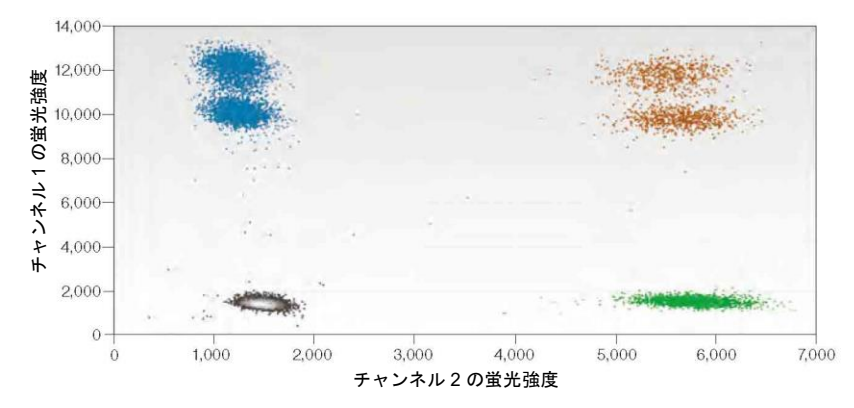

図 **10.2.** 余分なドロップレットクラスター

オフターゲットの増幅を予防するため、PCR 反応のアニーリング温度を上げて特異性 を改善するか(図 10.3)、特異的なターゲットを維持したまま非特異的なターゲットを 切断する制限酵素でサンプルを消化する方法があります。後者のアプローチには、非 特異的ターゲットの配列に関する若干の知識が必要となります。アッセイの再設計は、 多くの場合、サブクラスターの除去に使用できます。Primer-BLAST を用いてプライ マーのいずれかが非特異的である可能性がないかどうかを確認してください。そうで ある場合は、プライマーのデザインのやり直しによってこの産物の増幅が避けられる のかどうかを検討してください。プライマーのデザインに柔軟性がない場合は、プロー ブをシフトさせてオフターゲット配列との相補性が最小になるようにしてください。

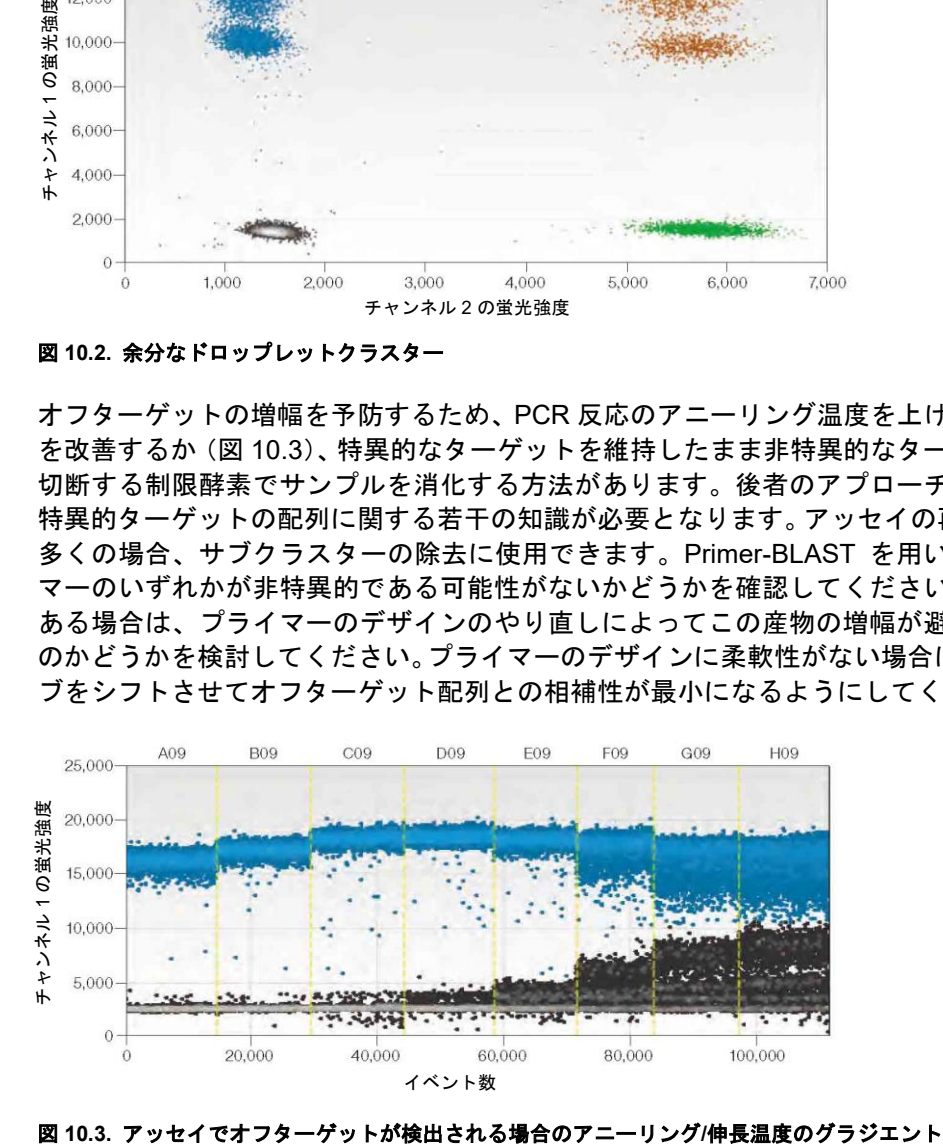

## テンプレート非添加コントロールウェルのポジティブなドロップ レット

Digital PCR は極微量のターゲット DNA を検出することができるため、テンプレート やアンプリコンのコンタミネーションを予防し、テンプレート非添加コントロール (NTC)を実行することが重要です。サンプルウェルのポジティブなドロップレット と同等の蛍光強度を示すポジティブなドロップレットが NTC ウェルに観察される原 因として通常考えられるのは、テンプレートまたは PCR 産物 (アンプリコン)による コンタミネーションです。クリーンな環境とクリーンな NTC ウェル(つまり、ポジ ティブなドロップレットがない)を持つことは、アプリケーションがレア配列の検出 (ポジティブなドロップレット数が少ないウェル)である場合、必須です。図 10.4 で は、最初のウェル(コンタミネーションのある NTC ウェル)に、右側のウェル(ポジ ティブなサンプル)と同じ蛍光強度を示すドロップレットが 4 つ認められます。

NTC ウェルにポジティブなドロップレットが認められた場合は、実験室で PCR の適 正な実験方法が守られていることを確認してください(Kwok and Higuchi 1989)。

以下のガイドラインが推奨されます:

- 5〜10%の漂白剤でピペット、チップボックスおよびベンチトップを拭きます。
- テンプレートフリーの環境下でマスターミックスを調製し、アンプリコンフリーの 環境下でサンプルの添加およびドロップレットの作製を行い、サンプルの調製場所 とは離れた別の部屋でドロップレットの読み取りを行います。
- DG8™ Droplet Generator Cartridge、オイル、ガスケット、プレートまたはピペッ トチップは再利用しないでください。
- 適切な個人用保護具を着用して、その後は廃棄するかしかるべき場所(マスター ミックス調合用のテンプレートフリーの部屋、テンプレートの添加およびドロップ レットの作製用のアンプリコンフリーの部屋およびドロップレットの読み取り用 の PCR および post-PCR の部屋)から出さないでください。

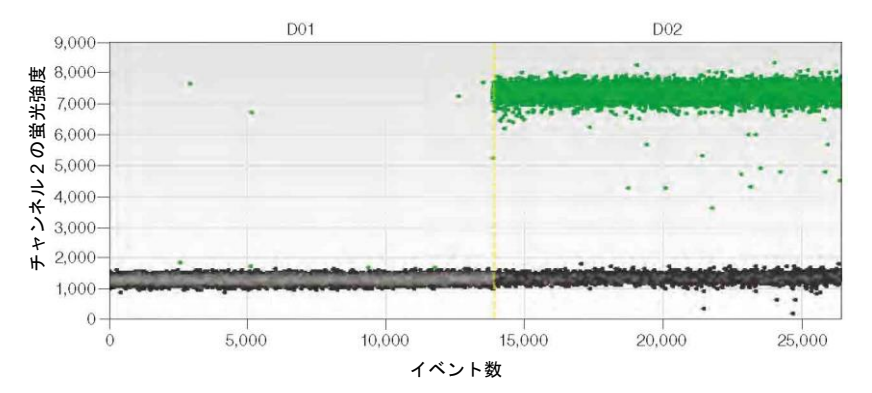

図 **10.4.** ポジティブなテンプレート(右側)の反応と同等の蛍光強度を示す **NTC** ウェル(左側)のコンタ ミネーションの一例

必要に応じ、dUTP を含むスーパーミックス (ddPCR Supermix for Probes) を、熱不 安定性ウラシル N-グリコシラーゼ(UNG)やウラシル DNA グリコシラーゼ(UDG) とともに使用して、過去の増幅産物の存在によって生じる偽陽性の可能性を低減する ことができます。ddPCR 反応液 20 µL あたり 0.05 unit の UNG を添加し、通常通りド ロップレットを作製します。ホイルシールされた 96 ウェル PCR プレートをサーマル サイクラーに移し、標準的な推奨サーマルサイクリングプロトコールの前に、30 分の 37℃インキュベーションステップを追加します。この間に、ddPCR supermix for probes を用いて実施されたウラシルを含む過去の増幅産物を UNG が分解します。 UNG は、標準的なホットスタートステップの最初の 3〜10 分間で熱不活化されます。

注:この UNG アプローチは、ddPCR Supermix for Probes または One-Step RT-ddPCR Kit for Probes を用いて作製された PCR 産物によって生じるコンタミネーションに対 応するものです。サンプル由来のテンプレートまたはドロップレット PCR スーパー ミックスを用いて作製された PCR 産物に起因するコンタミネーションには対応でき ません。ウルトラマーや長鎖オリゴの PCR テンプレートは、ストック濃度がきわめて 高く、ピペットや他の表面へ容易に拡散するため、特に問題となります。汚染が問題 となった場合に備えて UNG 処理を利用するために、いくつかのチミジンの代わりに ウラシルを使用したウルトラマーを注文しておくことは有用です。

#### 平均蛍光強度が高い

ネガティブなドロップレットの蛍光強度が過度に高く、すべてがポジティブに分類さ れ、濃度が判定できない場合は、サンプルのターゲット濃度が高いためにすべてのド ロップレットに DNA ターゲットが含まれ、ネガティブなドロップレットが存在しない 可能性があります(図 10.5)。ネガティブなドロップレットがない場合は、ポアソン補 正を適用できず、濃度を算出することができません。

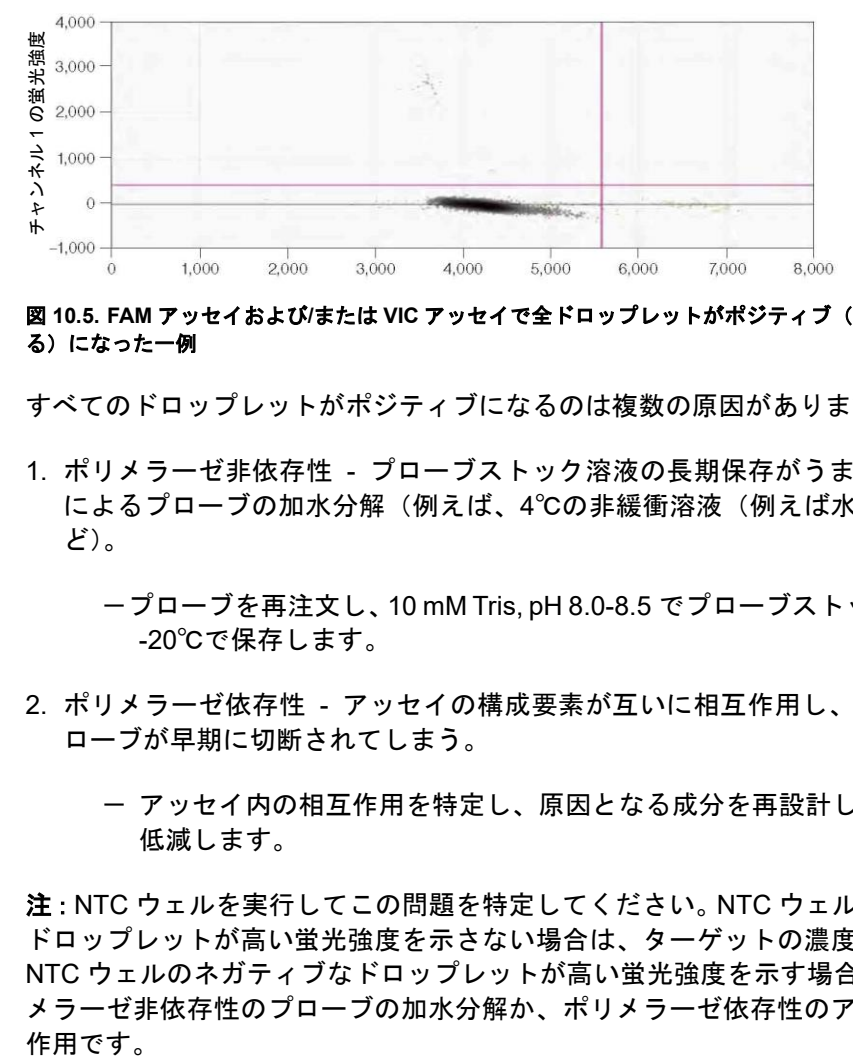

図 **10.5. FAM** アッセイおよび**/**または **VIC** アッセイで全ドロップレットがポジティブ(テンプレートを有す る)になった一例

すべてのドロップレットがポジティブになるのは複数の原因があります。

- 1. ポリメラーゼ非依存性 プローブストック溶液の長期保存がうまくいかないこと によるプローブの加水分解(例えば、4℃の非緩衝溶液(例えば水)中での保存な ど)。
	- -プローブを再注文し、10 mM Tris, pH 8.0-8.5 でプローブストック溶液を作製、 -20℃で保存します。
- 2. ポリメラーゼ依存性 アッセイの構成要素が互いに相互作用し、酵素によってプ ローブが早期に切断されてしまう。
	- アッセイ内の相互作用を特定し、原因となる成分を再設計し、結合や切断を 低減します。

注:NTC ウェルを実行してこの問題を特定してください。NTC ウェルのネガティブな ドロップレットが高い蛍光強度を示さない場合は、ターゲットの濃度が高すぎます。 NTC ウェルのネガティブなドロップレットが高い蛍光強度を示す場合は、原因はポリ メラーゼ非依存性のプローブの加水分解か、ポリメラーゼ依存性のアッセイ内の相互 作用です。

## ポジティブなドロップレットが存在しないかほとんどない

新規の、以前に実施したことのないアッセイでポジティブなドロップレットが得られ ない場合は、以下を検討してください:

- 1. 選択した制限酵素によってターゲット遺伝子座内が切断されている。
	- 推奨:別の制限酵素で処理した DNA ならびに未消化 DNA をコントロールと してアッセイを検証してください。
- 2. 二次構造を有する領域にターゲット遺伝子座が存在する。 - 制限酵素を用いて、増幅領域の周囲の配列を切断し、近くのヌクレオチドと の相互作用の可能性を最小化してください。
- 3. アッセイが予測された温度で機能しない。
	- 推奨:最初にアニーリング/伸長反応の温度グラジエントを行い、アッセイが 機能する温度を決定してください。
- 4. ddPCR 反応液が正しく調整されていないか、プローブ/プライマーが正しく注文さ れていない。
- 5. アッセイの構成要素のいずれかが誤ってデザインされているか、合成中にミスが あった。

#### 総ドロップレット数がないか少ない

ドロップレット数を確認するには、セットアップで当該ウェルを選択し、「**Analyze**」 をクリックした後、「**Events**」タブをクリックして「**Total**」が選択されていることを 確認してください。許容可能なイベント合計数またはドロップレット数が 10,000 未満 である場合は、以下の推奨事項を検討してください:

- 推奨濃度のプライマー (900 nM)、プローブ (250 nM) および 1×マスターミック スを使用してください。QX100™および QX200™ Droplet Digital PCR システムは、 バイオ・ラッドの ddPCR スーパーミックス以外とは適合しません。これら構成要 素のいずれかを推奨濃度未満で使用している場合は、ドロップレット数が少なくな る可能性があります。
- 適切な量のサンプルおよびドロップレット作製オイル(それぞれ 20 µL および 70 µL)が入った DG8 カートリッジを装填してください。サンプル投入量が 20 µL 未 満である場合は、作製されるドロップレット数が少なくなります。サンプルは必ず オイルの前に投入するようにしてください。
- 精製された核酸のみを使用してください。サンプル中に何らかの粒子状物質(サン プル調製カラムまたはビーズ由来の残留線維など)が存在すると、DG8 Cartridge のマイクロ流路チャンネルが詰まり、ドロップレットの作製が妨げられるため、 ddPCR 反応液の調整前に取り除いてください。粒子状物質を精製核酸から取り除 くには、サンプルを 10,000 g で 1 分間遠心し、上清を清潔なチューブに移してく ださい。
- DNA の推奨添加量(未消化 DNA 66 ng/ウェルまたは消化 DNA 1,500 ng/ウェル) を超過しないようにしてください。
- 推奨されたプレート(ddPCR 96-Well Plates、バイオ・ラッドのカタログ番号 12001925 および Eppendorf twin.tec Semi-skirted 96-well Plates、カタログ番号 951020362)と推奨された穴開け可能なホイルヒートシール(バイオ・ラッドのカ タログ番号 1814040)のみを使用してください。
- 96 ウェルプレートを正しくシールしてください。プレートの密閉度が低かったり 高かったりすると、サーマルサイクル中にオイルが蒸発し、液滴のデータ品質が低 下します。PX1™ PCR Plate Sealer (バイオ・ラッドのカタログ番号 1814000) を 使用する場合は、プレートを 180℃で 5 秒間シールしてください。元々のシールが 破損する恐れがあるため、同じプレートに PX1 シーリングプロトコールを 2 回使 用しないでください。
- 作製されたドロップレット全量が 96 ウェルプレートに移されたことを、移動後の DG8 Cartridge を点検することによって確認してください。
- ドロップレット作製およびドロップレットの移動用に推奨されているピペット チップ以外を使用しないでください。Rainin および Eppendorf チップが推奨されて います。

サンプルの投入には、P-20 ピペットチップを使用し、サンプルを、ウェルの上部の端 にピペッティングするのでなく、DG8 ウェルの底にゆっくりと添加してください。そ の後、オイル 70 µL をオイル用ウェルに投入します。オイルの投入から 2 分以内にド ロップレットの作製を開始してください。

ドロップレットを移すには、通常の口径の P-200 チップを備えた手動の P-50 ピペッ トを使用します。ドロップレットがピペットチップとウェル底部の間で圧迫されない ように、P-200 チップの角度をウェル内で調整します(チップの位置がウェル内で垂 直にならないように角度をつけます)。40 µL のドロップレットを 5 秒かけてゆっくり とピペットチップに取り込みます。通常、チップ内には 5 µL の空気が入り、オイルが 外に漏れないようにします。

(ドロップレットの入った)ピペットチップをウェルの底近くに持っていき、ウェル とピペットチップの間に十分な余裕がありドロップレットが破壊されないことを確認 しながら、サンプルを移します。

#### 濃度の結果が不安定

同一サンプルからの技術的レプリケートは、95%の確率でポアソン信頼区間バーの範 囲内に収まる濃度推定値が得られるはずです。技術的レプリケート間の濃度の測定値 が近づかない場合、最も考えられる原因は、反応液の混合が十分でないか、サーマル サイクラーの温度が均一でなかったことです。

#### サンプルの混合不足

技術的レプリケートを作製する場合は、反応液(マスターミックス、サンプルおよび アッセイ)を、容積 90%のストロークを用いて 10 回上下にピペッティングし、よく 混合してください。あるいは、反応液をパルスボルテックスによって 15 秒間混合した 後、サンプルをスピンダウンします。DG8 Cartridge 内で反応液を調合や混合をしない でください。図 10.6 に示すのは、ドロップレット作製前に十分に混合されなかったレ プリケートです。

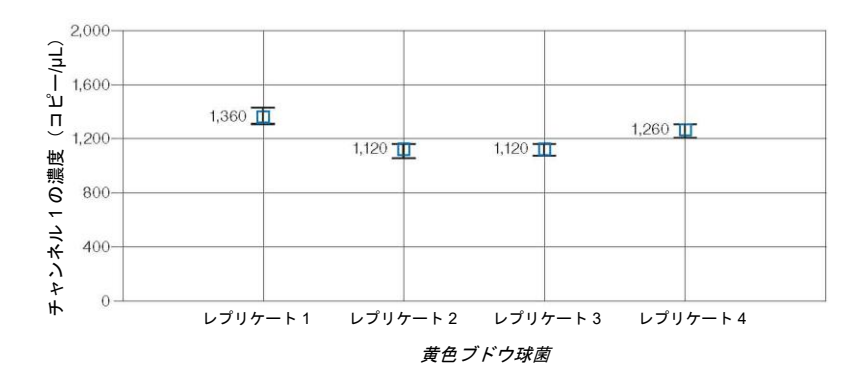

図 **10.6.** 混合が十分でない同一反応液から作製した **4** つのレプリケートの矛盾した測定結果。

#### サーマルサイクラーの不均一性による影響

技術的レプリケートの作製に用いる反応液が十分に混合されているのに、濃度推定値 に大幅なばらつきがある場合は、サーマルサイクラーの性能が均一であるかどうかを 確認してください。一般に、こうした影響は、均一性の低いサーマルサイクラーで温 度感受性のアッセイを用いた場合にのみ見られます。変性温度とアニーリング/伸長温 度の両方が均一であることが重要です。バイオ・ラッドの C1000 Touch™ Thermal Cycler with 96–Deep Well Reaction Module は、優れた熱均一性を示します。このモ ジュールの均一性を検証するには、濃度のばらつきがある温度感受性アッセイを使用 し、全プレートに対して同じ反応液からドロップレットを作製してください。プレー ト全体で、ウェルの 95%信頼区間を超える濃度の不一致がないか確認します。ブロッ クのペルチェ素子の 1 つが壊れているか性能が低下している場合は、ブロックの同じ 象限で濃度の低下が一貫して観察されます(図 10.7)。 ネー<sup>2</sup><br>- ネート - レブリケート レブリケーション・プリケート アクティスト エブリケートの予備した 濃度精巣。<br>**タラーの不均一性による影響**<br>技術がよびように、最ものも含むような感染が十分に混合されているのに、濃度発生<br>技術幅なばらつきがある場合は、サーマルサイクラーの性能が知ってあるかどうかで、<br>技術幅などのどうから場合は、サーマルサイクラーの性能がサーマルサイクラー<br>産業してください。一般に、こうした影響は、均一性の低

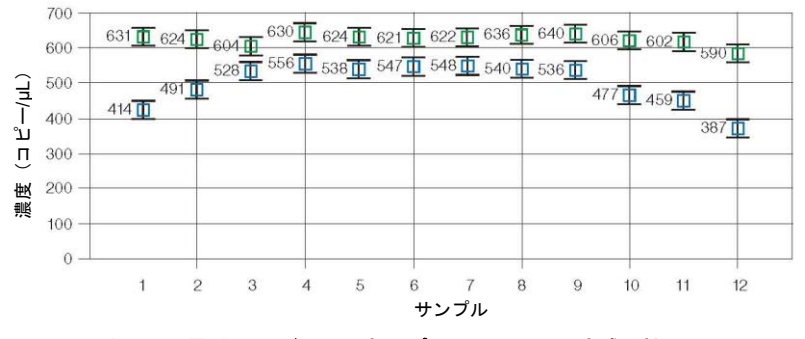

図 **10.7.** 添加 **DNA** 量**/**ウェルが同じであるプレート内での温度感受性アッセイ(■)と温度非感受性アッセ

図 10.7 の作成に用いた温度感受性の高いアッセイは、アンプリコンが比較的長く、非 常に GC-rich である (244 bp、74%GC)。濃度の変動がサーマルサイクラーの性能に よるものだと疑われる場合は、検討してください:

- ホットスタートを 94℃10 分間から 96℃10 分間に変更する。
- 変性温度を最初の 5 サイクルで 94℃から 96℃に上昇させる。
- バイオ・ラッドの C1000 Touch Thermal Cycler with 96–Deep Well Reaction Module を導入する。
- 濃度推定値の低下がブロックの四分円にのみ一貫して限局している場合は、製造者 に連絡し、熱電対の均一性解析を依頼し、必要であれば修理を依頼する。

### 濃度が予測値よりも一貫して低い

ddPCR で測定した濃度が予測値よりも一貫して低い場合は、ターゲットのアクセス性 の不足、アッセイデザインの不良や誤り、またはサンプル中の PCR 阻害物質の存在を 考慮してください。

ddPCR による濃度が低いことを示唆するリファレンス濃度の測定値が実際には誤っ ており、実際の濃度よりも高い値として報告されている可能性があります。ddPCR が インタクトな DNA ターゲットの濃度測定を行うのに対し、分光学的測定では通常、分 解された核酸とインタクトな核酸の区別を行うことはできません。

また、以下の選択肢も考慮してください:

- 温度グラジエント実験を実行することにより、ddPCR アッセイが最適化されてい るかどうかを確認してください。
- 150 ヌクレオチドよりも長いアンプリコンは、PCR 中のアニーリング時間を長く する必要がある場合があります。
- 初めて 2 つのアッセイを duplex で行う場合は、同じサンプルを用いた singleplex アッセイでそれらを検証し、これらのアッセイが互いに干渉し合わないことを確認 してください。
- 蛍光色素が G 残基と結合していないことを確認してください。
- 推奨濃度のプライマー(900 nM) およびプローブ(250 nM)を添加してください。

## その他の **Tips**

#### いくつかのウェルで濃度の判定がされない

濃度推定値が QuantaSoft の濃度チャートに現れないのは、ソフトウェアが自動解析で きないか、その自動解析アルゴリズムを用いてドロップレットをポジティブまたはネ ガティブクラスターに割り当てられなかったか、ドロップレット数が異常に少なかっ た(<10,000 個)ことを意味します。合計ドロップレット数が少ない場合は、反応液調 整の問題、サンプルの調製不良または取り扱い不良を示します。閾値を手動で設定す ると QuantaSoft Software が濃度を算出し、濃度チャートに表示されます。

#### ターゲット部位へのアクセス性

強い二次構造の存在によって、DNA ターゲットの増幅が妨げられることがあります。 ヒト gDNA およびプラスミド DNA は、通常は制限酵素処理を行うことで、阻害要因 となる二次構造を取り除き、検出を促進することができます。RNA 二次構造には、可 能であればアッセイの位置を変更するか、より高い温度で逆転写することで対応する ことができます。

図 10.8 は、ターゲットへのアクセス性が悪い例で、中程度の蛍光強度のドロップレッ ト(つまりレイン)が多数見られますが、これは ddPCR の前に DNA に制限酵素処理 を行うことで解決します。

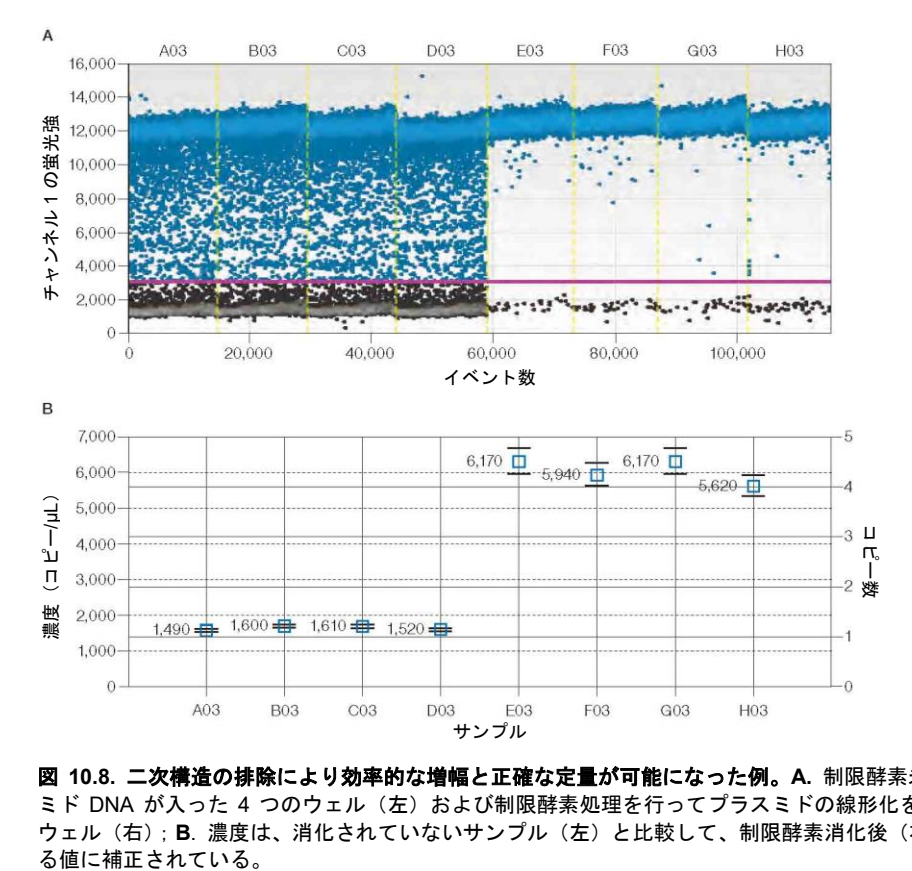

図 **10.8.** 二次構造の排除により効率的な増幅と正確な定量が可能になった例。**A.** 制限酵素未処理のプラス ミド DNA が入った 4 つのウェル(左) および制限酵素処理を行ってプラスミドの線形化を行った 4 つの ウェル(右);**B**. 濃度は、消化されていないサンプル(左)と比較して、制限酵素消化後(右)に期待され

#### 高い蛍光強度を示すドロップレット

ドロップレット同士の合体によって、他のポジティブなドロップレットよりもはるか に高い蛍光強度のドロップレットが作り出させることがあります。これは、ドロップ レットを移す手技が適切でなかったか、サーマルサイクリング前後のドロップレット の保存期間が長かったことに起因する可能性があります。こうした場合は 1D または 2D プロットでスケールを調整して閾値を設定してください。

### **EvaGreen®**を用いた **ddPCR** 反応のトラブルシューティング

EvaGreen®は、二本鎖 DNA にも結合しますが、一本鎖 DNA にも非特異的に結合す ることがあります。このため、過剰な量のプライマーまたは DNA サンプルを EvaGreen® ddPCR 反応液に添加すると、ポジティブドロップレットをネガティブド ロップレットから識別することができなくなります。ポジティブな蛍光とネガティブ な蛍光の分離は、これまでに記載したアンプリコン長の蛍光強度の差または PCR 効率 が異なるアンプリコンのほか、プライマー濃度を含めた DNA の合計添加量によっても 影響を受けます。

良好な分離を得るには、組み合わせたプライマー濃度を 75〜250 nM することが推奨 され、100〜200 nM が最適です(図 10.9A-B)。図 10.9C は、900 nM のプライマーを 用いた EvaGreen® ddPCR 反応が、添加したプライマーセットに対してネガティブと なるはずの DNA 濃度の上昇に及ぼす影響の一例です。図 10.9D は、プライマー濃度 を 100 nM に低下させると、ネガティブドロップレットが均一なクラスターに回復す ることを示しています。同じく、反応液 20 µL あたり 130 ng を超える DNA を添加す ると、ネガティブなドロップレットとポジティブなドロップレットがはっきりと分離 できなくなります。図 10.10 は、量が増加する野生型 DNA に対して 100 コピー/µL の 変異型 DNA をスパイク添加した実験を示します。添加 DNA の合計濃度が上昇するほ ど、ポジティブな蛍光強度は低下し、ネガティブな蛍光強度は上昇します。

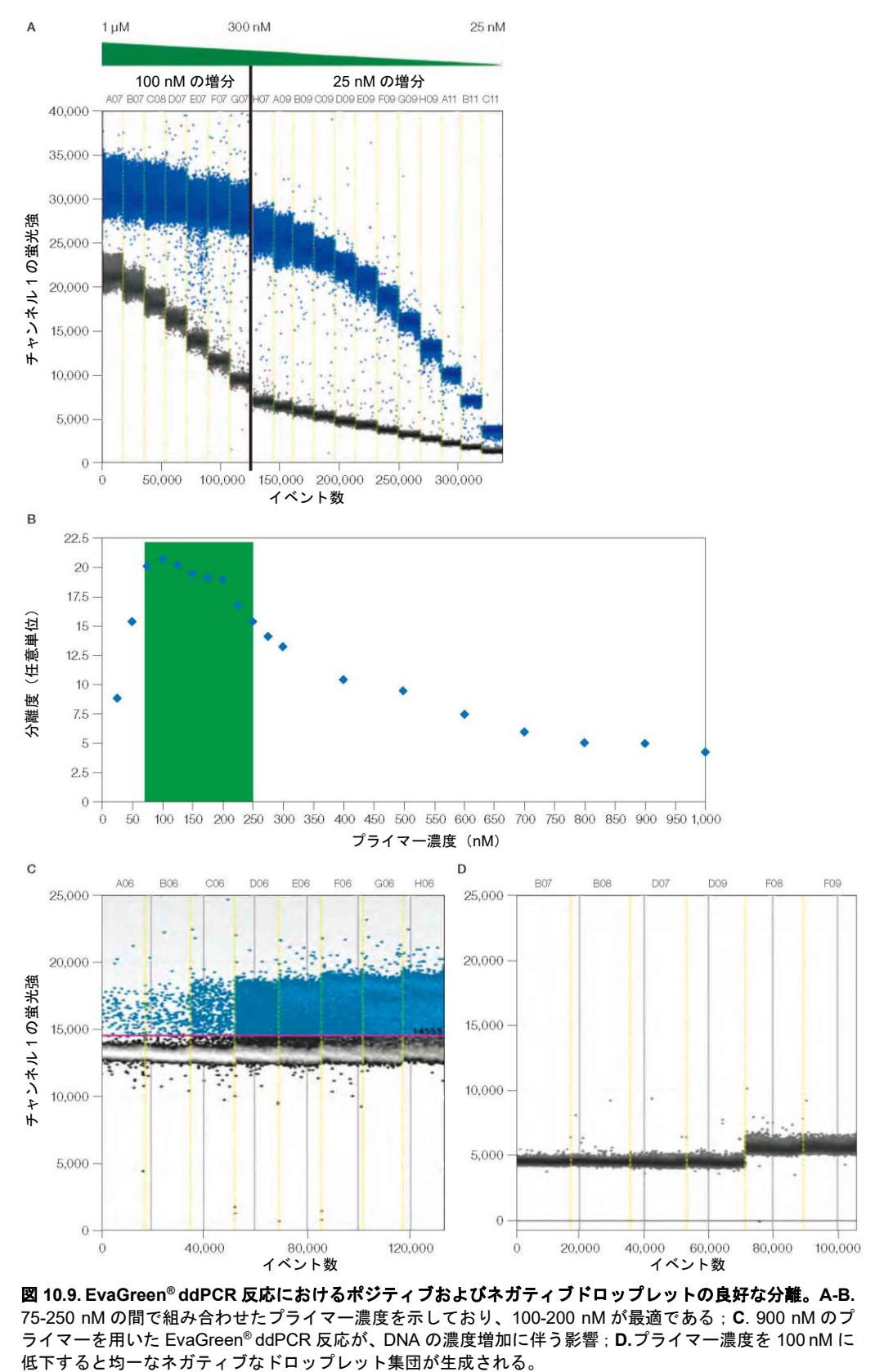

図 **10.9. EvaGreen® ddPCR** 反応におけるポジティブおよびネガティブドロップレットの良好な分離。**A-B.** 75-250 nM の間で組み合わせたプライマー濃度を示しており、100-200 nM が最適である;**C**. 900 nM のプ ライマーを用いた EvaGreen® ddPCR 反応が、DNA の濃度増加に伴う影響;**D.**プライマー濃度を 100 nM に

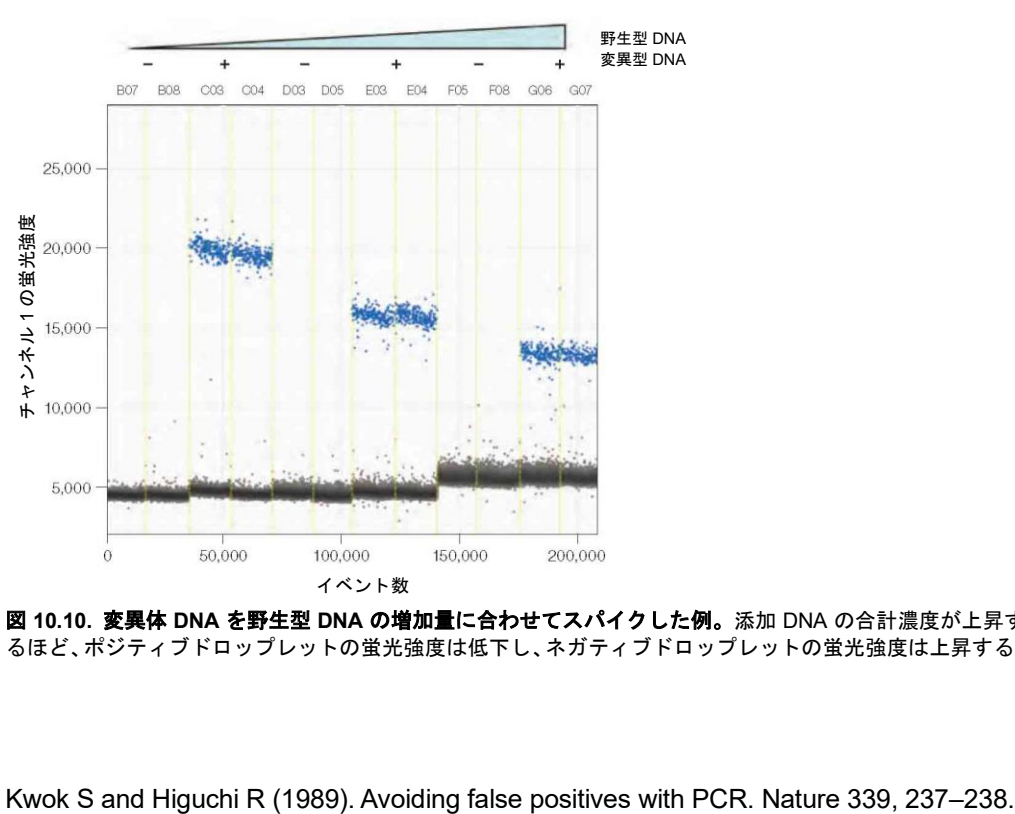

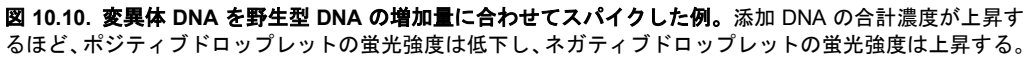

## 参考文献

## 補遺 **A** 注文情報

この補遺には、QX200 Droplet Reader を含むバイオ・ラッドから提供される ddPCR 製品の製品また は交換用機器、アクセサリ、消耗品の説明とカタログ番号が記載されています。

#### **ddPCR** システムとそれぞれの装置パッケージ

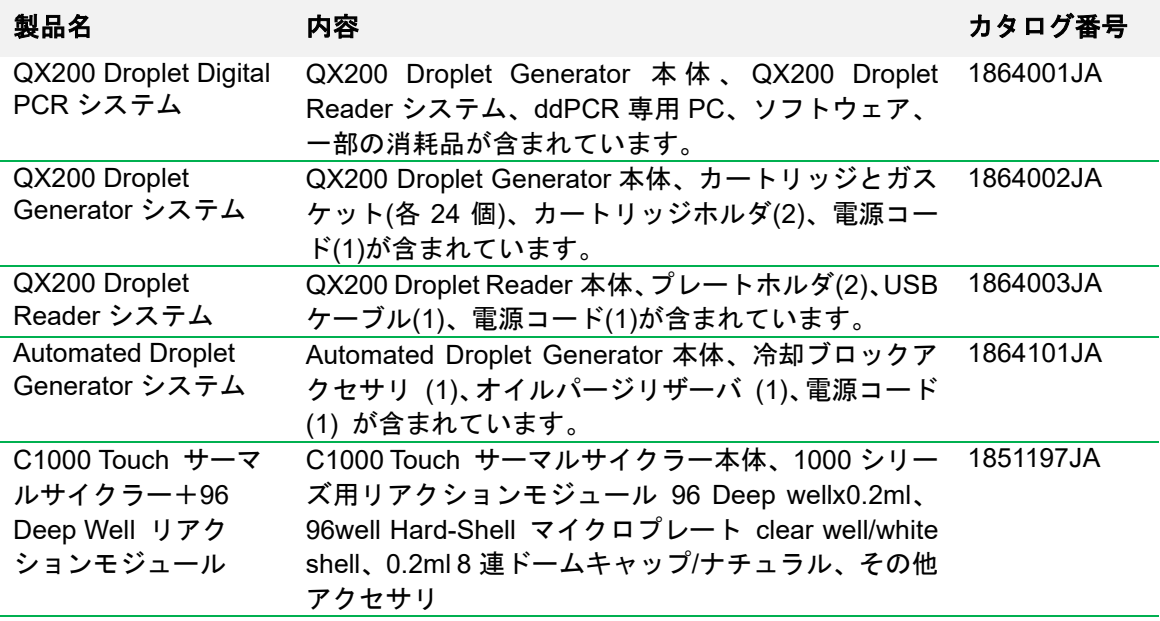

#### **QX200 Droplet Reader** アクセサリ

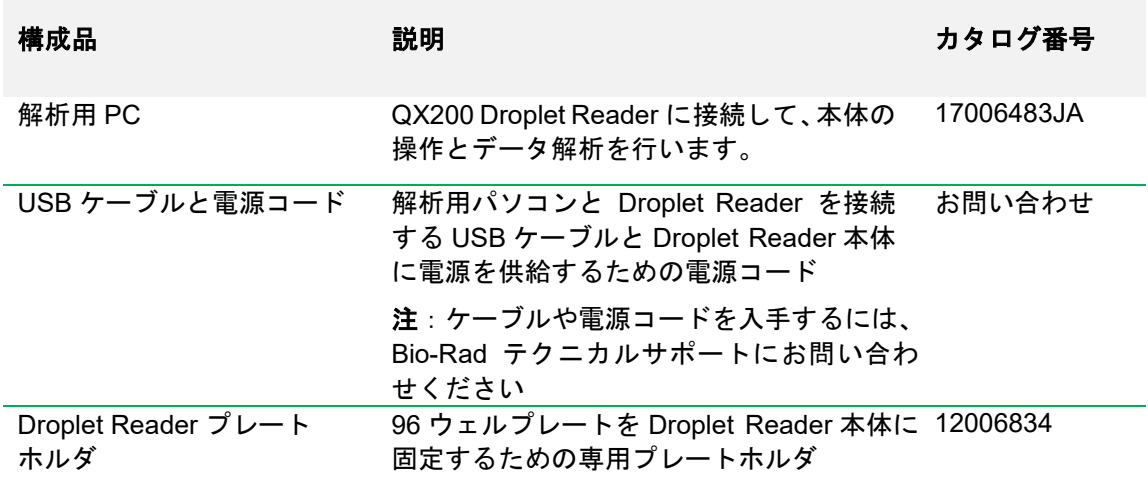

注:試薬には、PCR Suprmix(プローブまたは EvaGreen®用)、Droplet Generation オイル、Buffer control キット(プローブまたは EvaGreen®用)が含まれます。

#### **QX200 Droplet Generator** アクセサリ

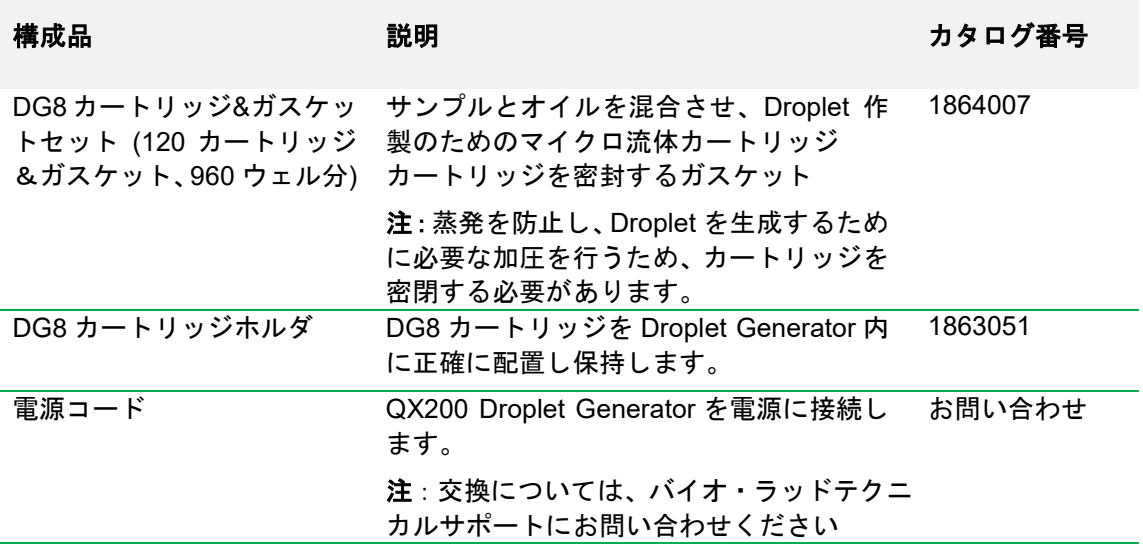

### **Automated Droplet Generator** アクセサリ

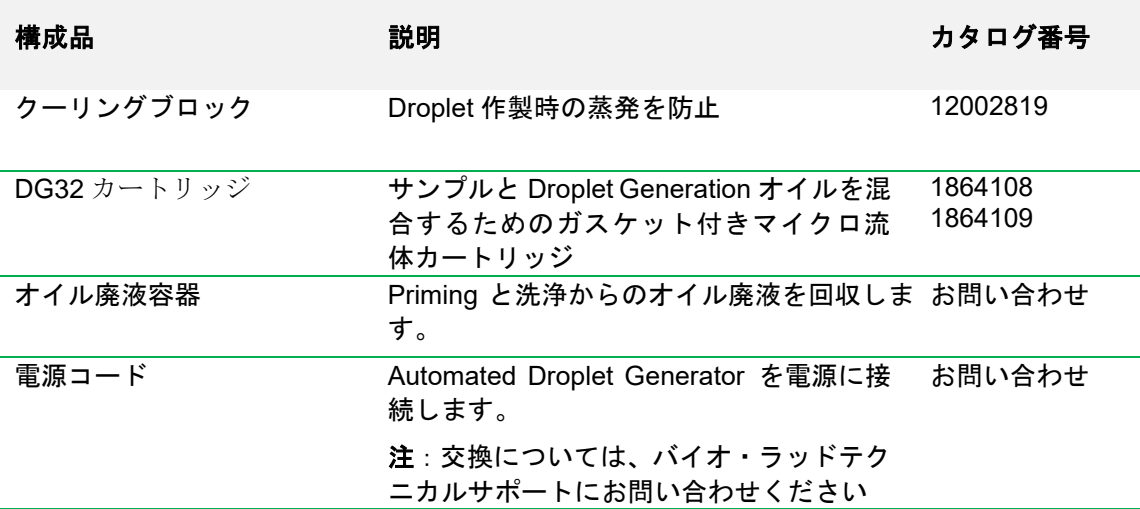

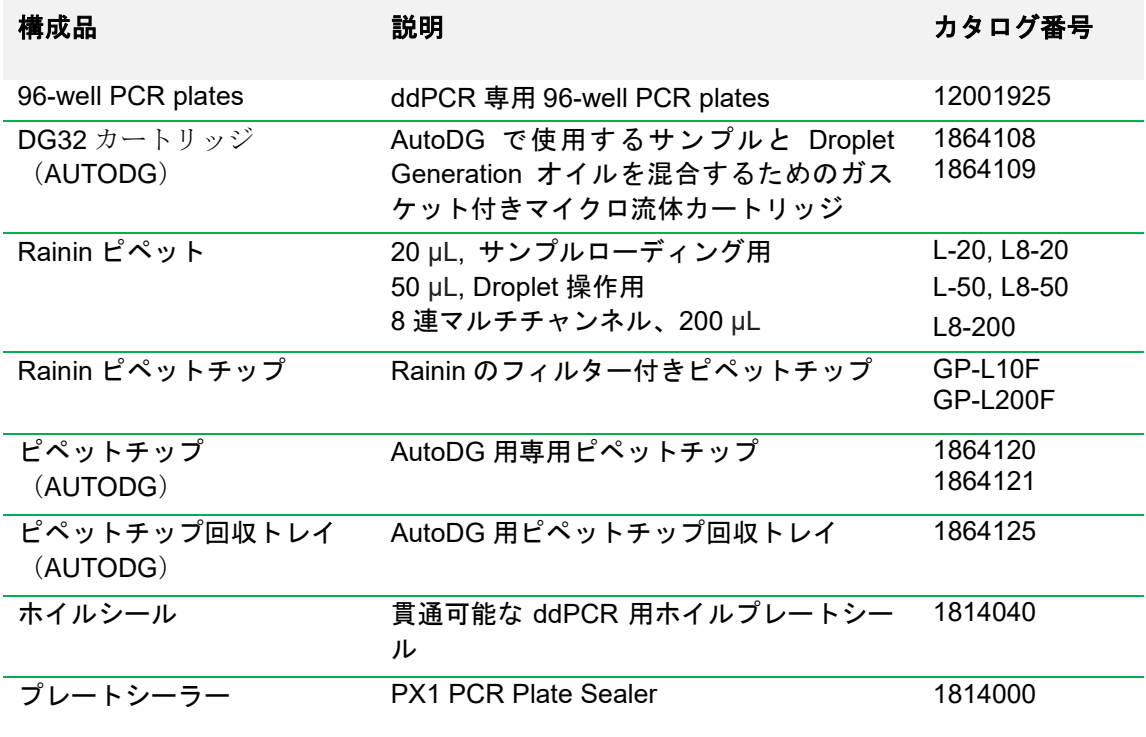

### **Droplet Digital PCR** に使用する試薬・消耗品

### **Droplet Digital PCR** に使用する試薬・消耗品の続き

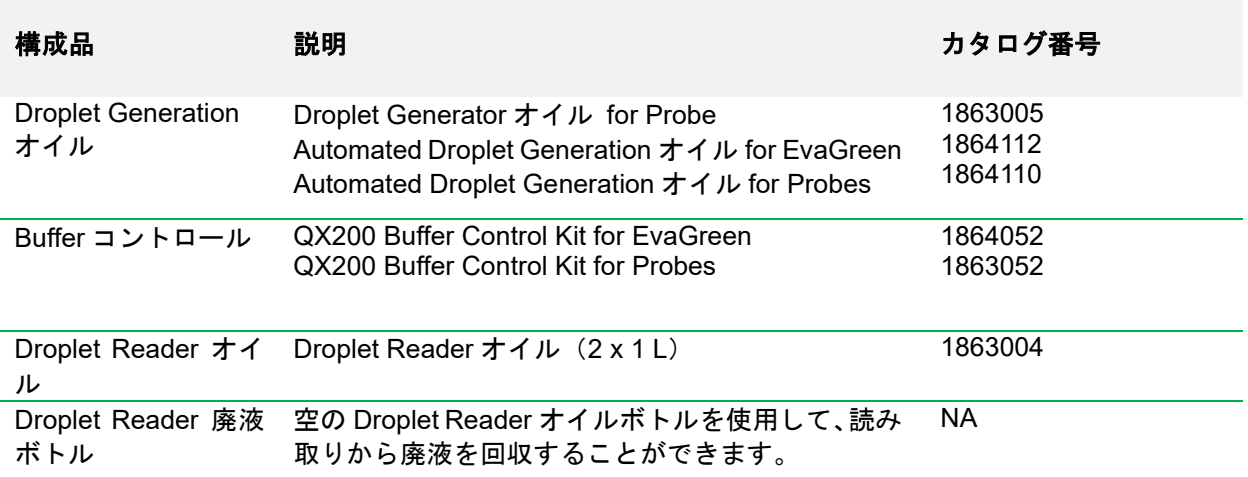

#### PCR Supermix

注:これらの Supermix は、QX200 Droplet Generator と Automatic Droplet Generator の 両方で使用できます。

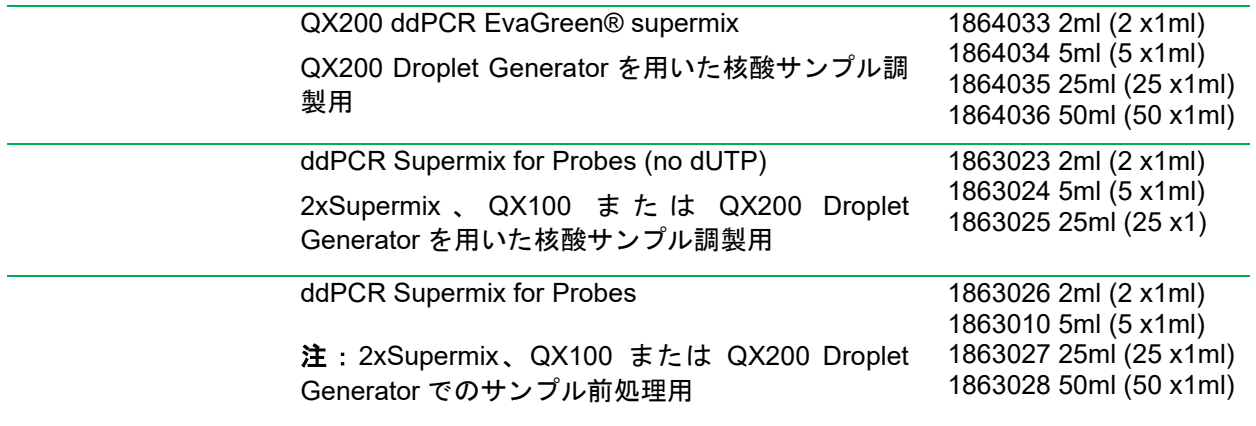

## **Droplet Digital PCR** に使用する試薬・消耗品の続き

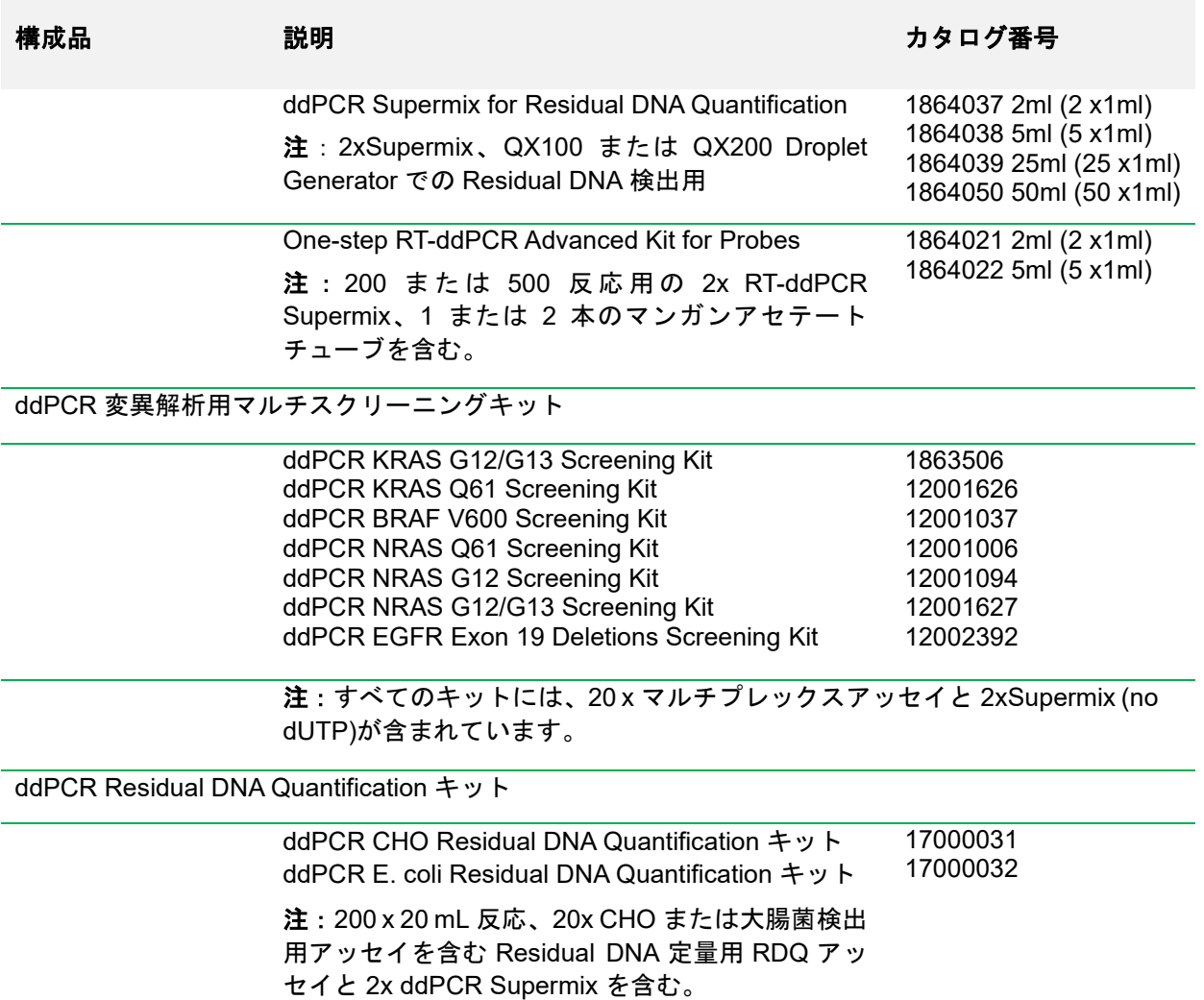

## **Droplet Digital PCR** に使用する試薬・消耗品の続き

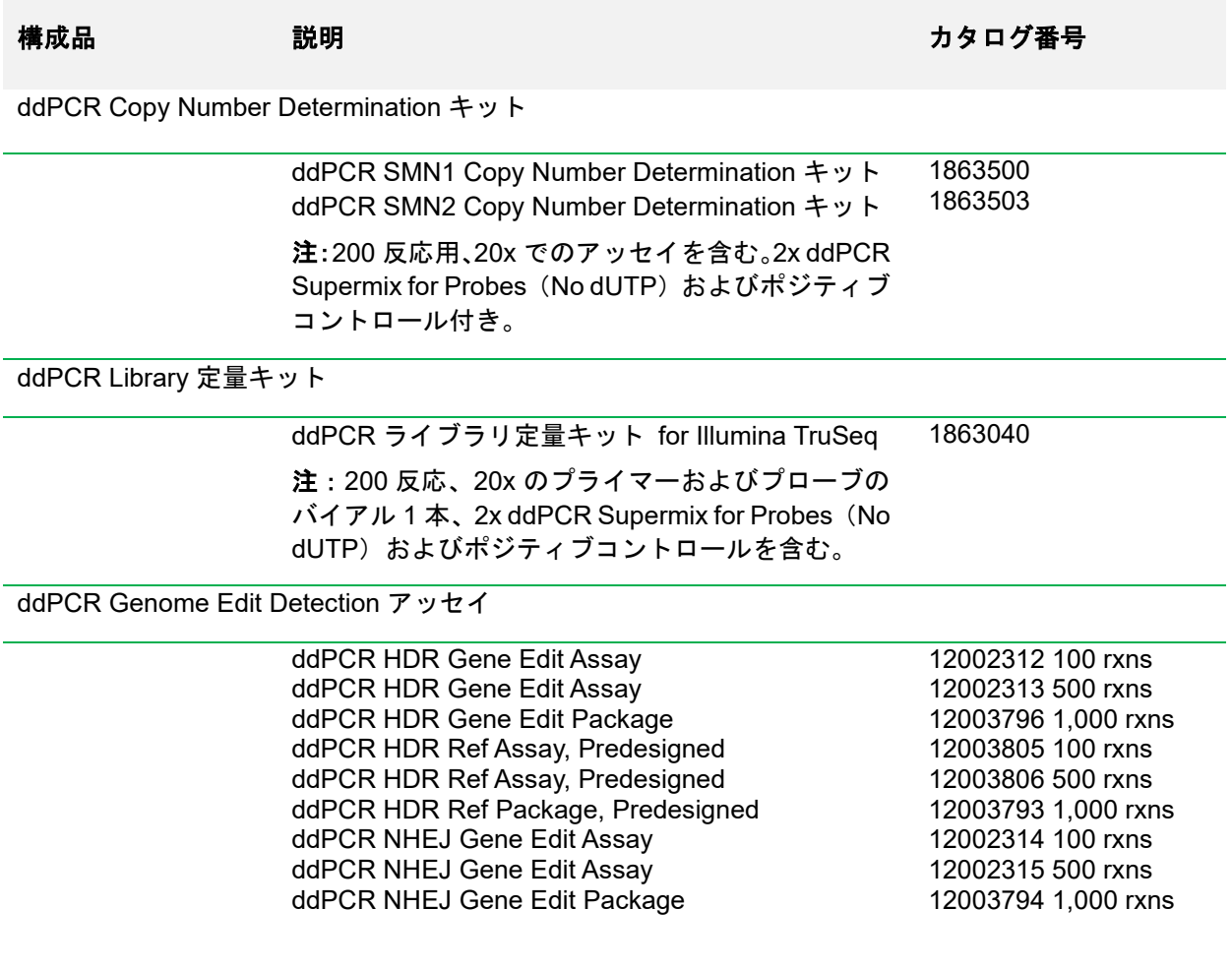

## 補遺 **B Droplet Digital™ PCR** にお ける技術的エラーバー

Droplet Digital PCR (ddPCR™)はデジタル計数システムであるため、1 つのウェルか ら収集したドロップレットデータに基づいて測定誤差を算出することができます。こ れが技術的誤差で(QuantaSoft™ Software ではポアソン誤差とも呼ばれる)、真の技 術的レプリケート(複数の ddPCR ウェルに投入した同一サンプルのアリコートと定 義される)で予測される誤差の良い推定値となります。

技術的誤差は、1つのウェルまたは統合した複数のウェルから得られたデータから算 出することができます。良好なアッセイでは、技術的誤差は標準誤差とほぼ等しくな ります。

概念的には、エラーバーにはサブサンプリングと区画化の 2 つの寄与があります。

## サブサンプリング

大半の分子生物学実験では、全体の一部(サブサンプル)が解析されます。その例とし ては以下が挙げられます:

- 血液試料
- 腫瘍生検
- 試験管からの DNA アリコート

全量の特性を測定する目的で、より大きな体積からサブサンプリングを行うと、ラン ダムな効果により、サブサンプリングされた体積からの測定値がわずかに異なること になります。サブサンプリング誤差は、低濃度の場合に最も大きくなります。定量化 システムの中には、サブサンプリング誤差を直接報告しないものもありますが、平均 値の標準誤差(複製について報告される典型的な誤差)は、サブサンプリング誤差を 含むすべての異なる誤差の原因を暗黙のうちに組み合わせたものです。

サブサンプリングの例:ある人の血液中(合計 5 L)に特定のターゲットが合計 100,000 コピー有しており、5 mL の血漿を採取したとします。この 5 mL にはターゲットが平 均 100 コピー含まれるはずです。ところが、5 mL のサンプルを 100 回採取すると、 そのうちの約 16%はターゲットのコピー数が 90 以下、約 16%はコピー数が 110 を超 えます。このような変動はあらゆるサブサンプリングに必ず付随するものです。

図 1 は、大量の出発物質から少量のサンプルを採取したために生じるサブサンプリン グエラーを示しています。12 µL のサンプルに 5 個の標的分子が含まれており、サン プルの 1µL (全体の 1/12) を採取して、そのサブサンプルに含まれる分子の数を数え ると、5 個の分子が含まれていることが予想されます。しかし、正確に 5 個の分子が 確認される可能性は低く、3 個、4 個、6 個、7 個、または 8 個の分子が見えるかもし れません。このような不確実性が、サブサンプリング誤差になります。

サブサンプリング統計は、測定に使用した機器とは完全に独立した測定誤差の下限値 を提供します。測定器によって生じる誤差は、この誤差の上に追加されることになり ます。低濃度領域の ddPCR では、この避けられないサブサンプリングエラーが測定エ ラーの最も大きな原因となります。ドロップレット数が増えても、この誤差は変わり ません。20,000 個のドロップレット中の 200 個のターゲットと、100,000 個のドロッ プレット中の 200 個のターゲット(5 つのウェルを使用)では、同じサブサンプリン グ誤差が生じます

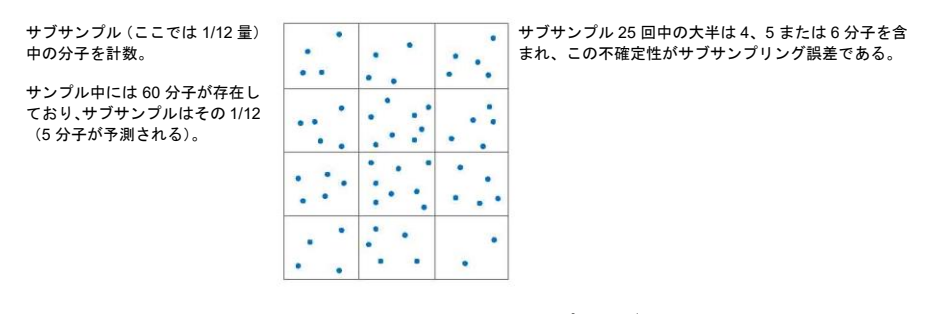

#### 図1**.** より大きな全体の一部を解析することによるサンプリング誤差

サブサンプリングに起因する誤差は以下の通りに求めます:

標準偏差=*√M*

変動係数=
$$
\frac{\sqrt{M}}{M}
$$

式中、*M*=ddPCR 反応液中のターゲット分子の予測数

## 区画化

技術的エラーバーの 2 つ目の寄与は、DNA ターゲットのドロップレットへの分配に起 因するものです。これは、サンプルが高濃度の場合に支配的となる誤差です。

図2は、288 個のターゲット分子を 144 個のドロップレットに区画化したことを示し ます。これらのグリッド線はある時点でのスナップショットです。分子がサンプル中 で飛び回っていて、そのサンプルがある瞬間に 288 区画に分配される様子を想像して ください。大半の区画にちょうど2分子ずつ入ることがないことは明らかです。

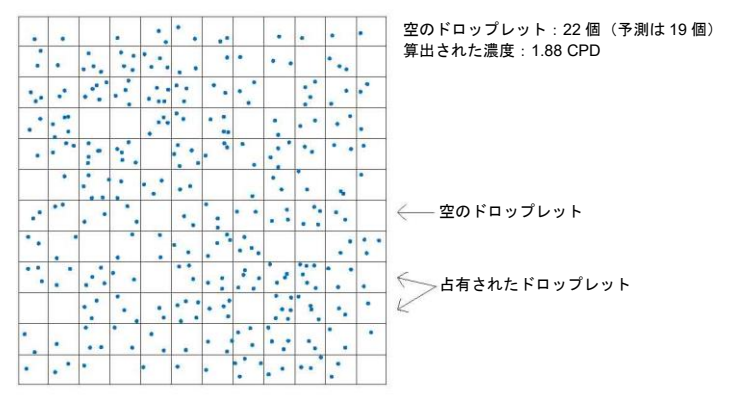

図2**.** ターゲット分子の区画化。**CPD**=ドロップレットあたりのコピー数

統計学的には、この実験では平均して 19 個(正確には 19.5 個)の空の区画やドロッ プレットを見ることができます。ある瞬間に 22 個の空の区画が見えたので、この数に 基づいて濃度を 1.88 と推定します。図 3 の区画化は、異なる瞬間を示しており、それ に応じてドロップレットが空の区画の数も異なります(空の「ドロップレット」は太 い黒線で強調されていることに注意してください)。このような誤差は,サブサンプリ ング誤差と同様にポアソン統計に支配されており,"区画化誤差 "と呼ばれています。

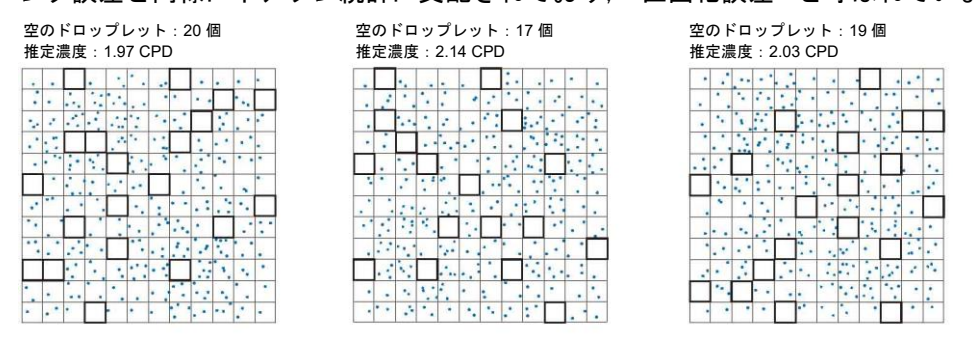

図3**.** ターゲット分子の区画化を3回反復した場合。CPD=ドロップレットあたりのコピー数

ブラックとブルーの曲線は、CPD が低いときに非常によく一致しており、この例では サブサンプリング誤差が区画化誤差よりも重要であることを示しています。青色の曲 線は、CPD が高くなると、区画化誤差の寄与が大きくなり、上昇します。

注:実際の CV の算出には、きわめて低い PCD およびきわめて高い CPD(占有ドロッ プレット<100 または空のドロップレット<100)ではベイズ調整がなされます。

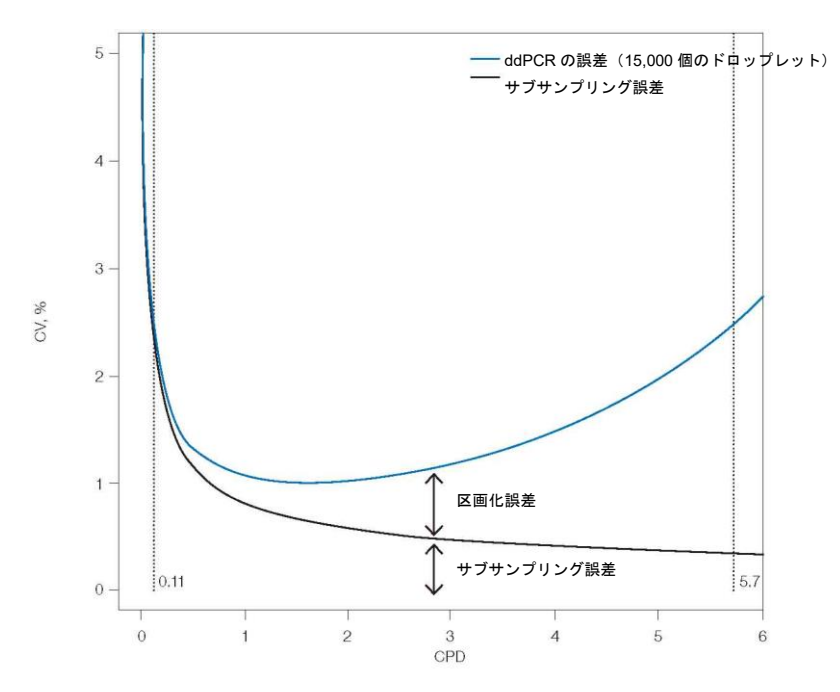

図4. ddPCR 誤差に区画化誤差およびサンプリング誤差が果たす相対的な影響。CPD=ドロップレットあ たりのコピー数;CV=変動係数。

## 補遺 **C** 頭字語

## 頭字語

ABS=絶対定量 BLAST=Basic Local Alignment Search Tool bp=塩基対 cDNA=相補 DNA CN=コピー数 CNV=コピー数多型 CPD=ドロップレットあたりのコピー数 CV=変動係数 ddPCR™=Droplet Digital™ PCR DNA=デオキシリボ核酸 dsDNA=二本鎖 DNA dUTP=2'-デオキシウリジン5'-トリホスフェート *ERBB2*=ヒト上皮成長因子受容体2遺伝子(*HER2* とも呼ぶ) FFPE=ホルマリン固定パラフィン包埋 FISH=蛍光 in situ ハイブリダイゼーション法 GC=グアニン-シトシン

gDNA=ゲノム DNA

GMO=遺伝子組換え生物

*HER2*=ヒト上皮成長因子受容体2遺伝子(*ERBB2* とも呼ぶ)

- HIV=ヒト免疫不全ウイルス
- IHC=免疫組織化学
- LNA=ロックド核酸
- LoD=検出限界
- LoQ=定量限界
- miRNA=マイクロ RNA
- NGS=次世代シーケンシング
- NTC=テンプレート非添加コントロール
- PBMC=末梢血単核球
- PCR=ポリメラーゼ連鎖反応
- qPCR=定量 PCR
- RED=レアターゲット配列検出(レアイベント検出)
- RFU=相対蛍光単位
- RMD=レアミューテーション検出
- RNA=リボ核酸
- RSD=レアシークエンス検出
- RT-ddPCR=逆転写 Droplet Digital PCR
- RT-qPCR=逆転写定量 PCR
- SNP=一塩基多型
- T<sub>M</sub> $=$ 融解温度
- UDG=ウラシル DNA グリコシラーゼ
- UNG=ウラシル N-グリコシラーゼ

#### **Bio-Rad Technical Support**

For help and technical advice, please contact the Bio-Rad Technical Support department. In the United States, the Technical Support department is open Monday–Friday, 5:00 AM – 5:00 PM, Pacific time.

Phone: 1-800-424-6723 Email[: LSG\\_T](mailto:LSG_TechServ_US@bio-rad.com)[echServ\\_US@bio-rad.com](mailto:echServ_US@bio-rad.com) *(for U.S. and international customers)*

Online technical support and [worldwide](http://www.bio-rad.com/en-us/life-science-research/support) contact [information](http://www.bio-rad.com/en-us/life-science-research/support) [are available at](http://www.bio-rad.com/en-us/life-science-research/support) [www.consult.bio-rad.com.](http://www.bio-rad.com/en-us/life-science-research/support)

[For more information, visit](http://www.bio-rad.com/en-us/category/digital-pcr?source_wt=ddPCRAppGuide_surl) **[www.bio-rad.com/ddPCRAppGuide](http://www.bio-rad.com/en-us/category/digital-pcr?source_wt=ddPCRAppGuide_surl)**.

No part of this publication may be reproduced or transmitted in any form or by any means, electronic or mechanical, including photocopy, recording, or any information storage or retrieval system, without permission in writing from Bio-Rad **Laboratories** 

Bio-Rad reserves the right to modify its products and services at any time. This applications guide is subject to change without notice. Although prepared to ensure accuracy, Bio-Rad assumes no liability for errors, or for any damages resulting from the application or use of this information.

Black Hole Quencher is a trademark of Biosearch Technologies, Inc. BLAST is a trademark of the National Library of Medicine. CutSmart is a trademark of New England Biolabs, Inc. Eppendorf and twin.tec are trademarks of Eppendorf AG. EvaGreen is a trademark of Biotium, Inc. Bio-Rad Laboratories, Inc. is licensed by Biotium, Inc. to sell reagents containing EvaGreen dye for use in real-time PCR, for research purposes only. FAM and VIC are trademarks of Applera Corporation. Herceptin is a trademark of Genentech, Inc. HiSeq, Illumina, MiSeq, and TruSeq are trademarks of Illumina,

Inc. Illumina is not affiliated with Bio-Rad Laboratories, Inc. Ion Torrent and SYBR are trademarks of Thermo Fisher Scientific. TaqMan is a trademark of Roche Molecular Systems, Inc.

The QX100 or QX200 Droplet Digital PCR system and/or its use is covered by claims of U.S. patents, and/or pending U.S. and non-U.S. patent applications owned by or under license to Bio-Rad Laboratories, Inc. Purchase of the product includes a limited, non-transferable right under such intellectual property for use of the product for internal

research purposes only. No rights are granted for diagnostic uses. No rights are granted for use of the product for commercial applications of any kind, including but not limited to manufacturing, quality control, or commercial services, such as contract services or fee for services. Information concerning a license for such uses can be obtained from Bio-Rad Laboratories. It is the responsibility of the purchaser/end user to acquire any additional intellectual property rights that may be required.

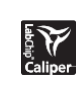

LabChip and the LabChip logo are trademarks of Caliper Life Sciences, Inc.Bio-Rad Laboratories, Inc.is licensed by Caliper Life Sciences, Inc. to sell products using the LabChip technology for

research use only. These products are licensed under U.S. Patent Numbers 5,863,753; 5,658,751; 5,436,134; and 5,582,977; and pending patent applications, and related foreign patents, for internal research and development use only in detecting, quantitating, and sizing macromolecules, in combination with microfluidics, where internal research and development use expressly excludes the use of this product for providing medical, diagnostic, or any other testing, analysis, or screening services, or providing clinical information or clinical analysis, in any event in return for compensation by an unrelated party.

Bio-Rad's real-time thermal cyclers are covered by one or more of the following

U.S. patents or their foreign counterparts owned by Eppendorf AG: U.S. Patent Numbers 6,767,512 and 7,074,367.

※掲載されている製品は研究用であり、診断目的にはご利用いただけません。

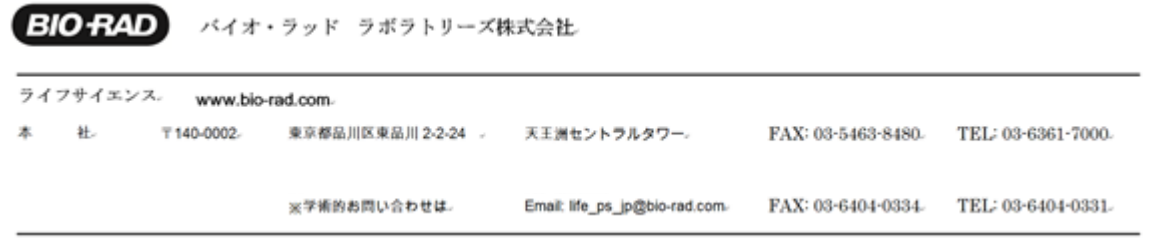

Z12743L 2107a